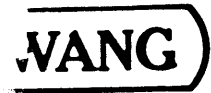

# Wang Word Processing

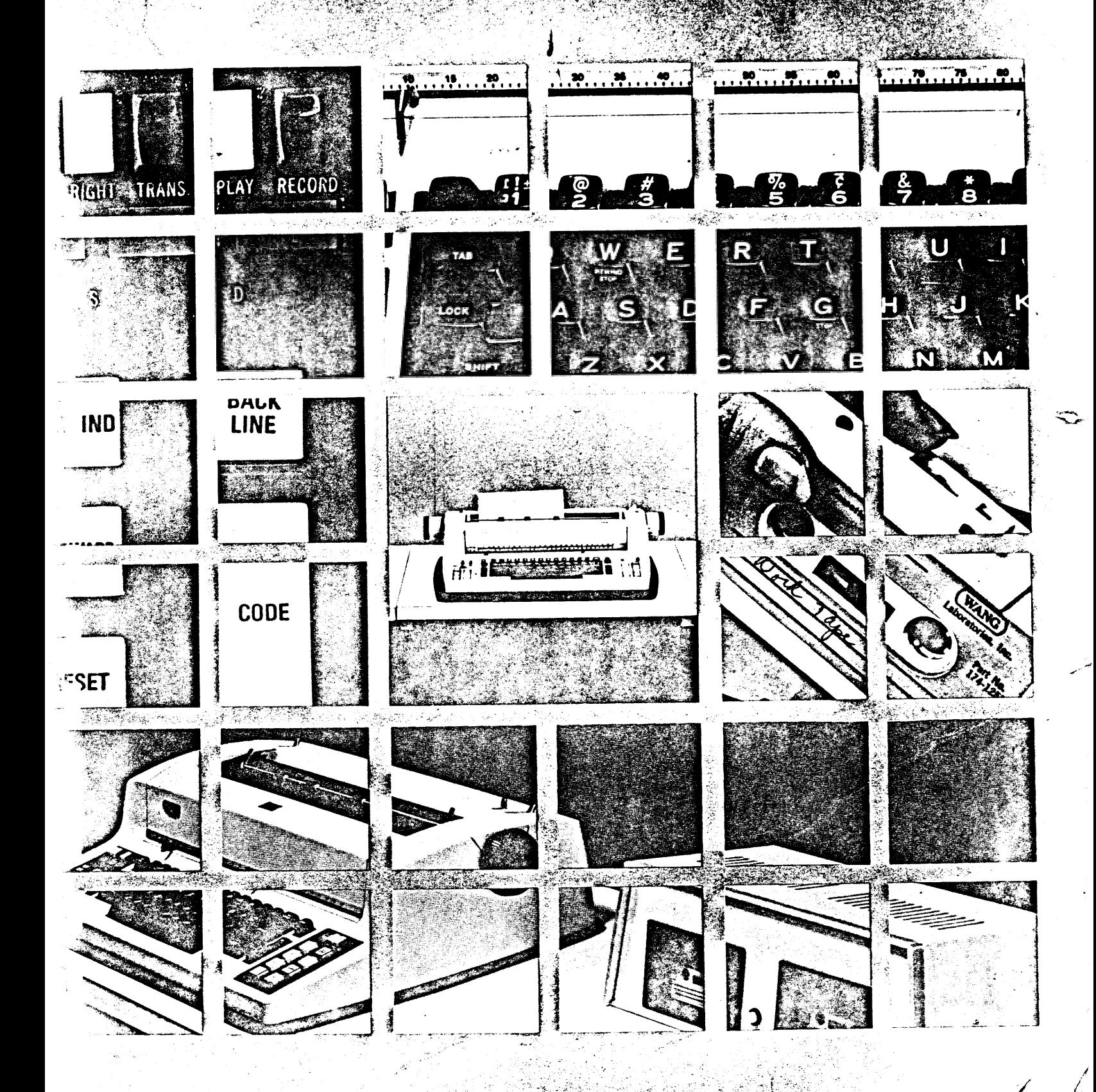

# Wang Word Processing Operator's Guide

© Wang Laboratories, Inc., 1974

WANG

INC ABORAT OBIES.

TEWKSBURY, MASSACHUSETTS 01876, TEL. (617) 851-4111, TWX 710 343-6769, TELEX 94-7421

OVERVIEW

**AND PLAYBACK** 

**RECORDING** 

**HEUDHDING** 

HOW TO USE THIS MANUAL

Chapter 1 of the System 1200 Word Processing Manual is a general overview of the System. Do not try to remember all the information presented in Chapter  $1$  – each function is explained in detail later in the manual. Chapters 1 through 5 contain information and instructions for basic operation of the System. Chapters 6 through 10 explain all the recording and playback features which make the System 1200 truly automatic. Chapters 11 through 15 teach you the simple procedures for many special applications which were tedious and time consuming on a standard electric typewriter.

6

Œ

# TABLE OF CONTENTS

 $\mathbf{v}_i$ 

**CALLATIVE** 

AND PLAYBACK

**RECORDING** 

**RECURDING** 

 $\mathcal{F}$ 

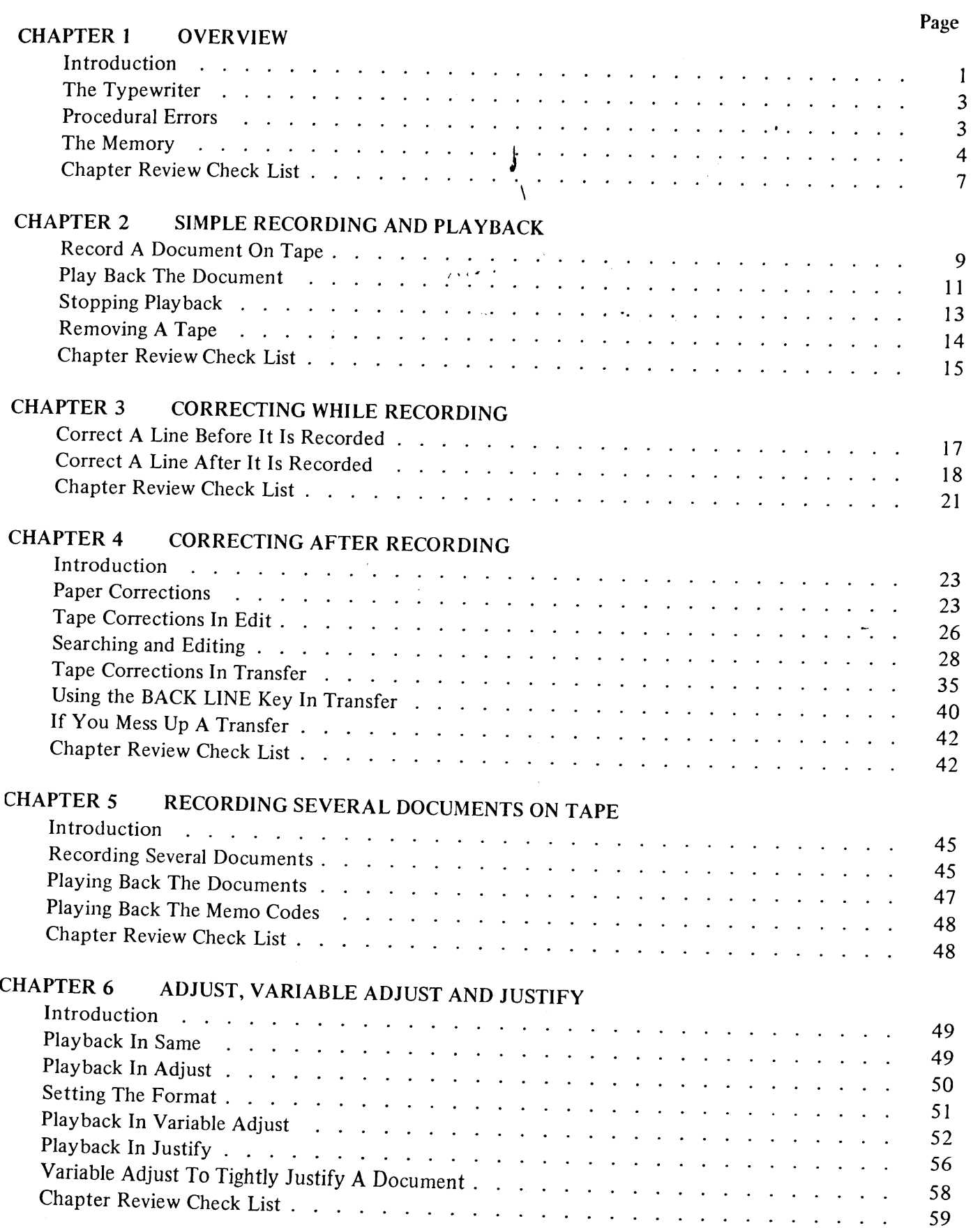

iii

# TABLE OF CONTENTS (Cont.)

THE R. P. LEWIS CO., LANSING, MICH. 49-14039-1-120-2

 $\bullet$ 

 $\bullet$ 

 $\boldsymbol{G}$ 

 $\bullet$ 

e

 $\epsilon$ 

 $\epsilon$ 

 $\epsilon$ 

 $\boldsymbol{\epsilon}$ 

 $\boldsymbol{\epsilon}$ 

€

€

É

ŧ

 $\mathbf{\mathcal{L}}$ 

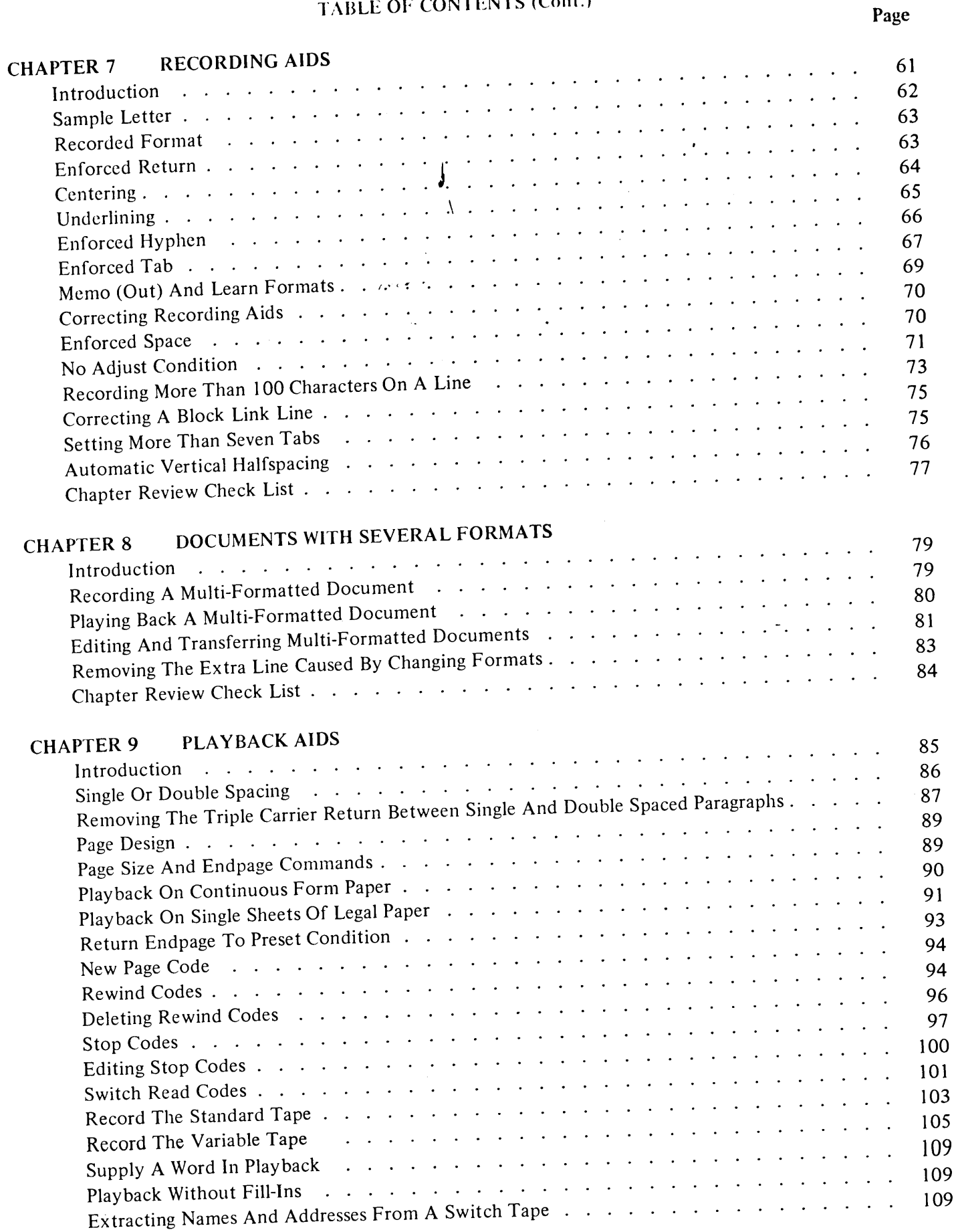

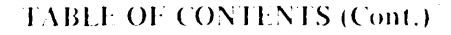

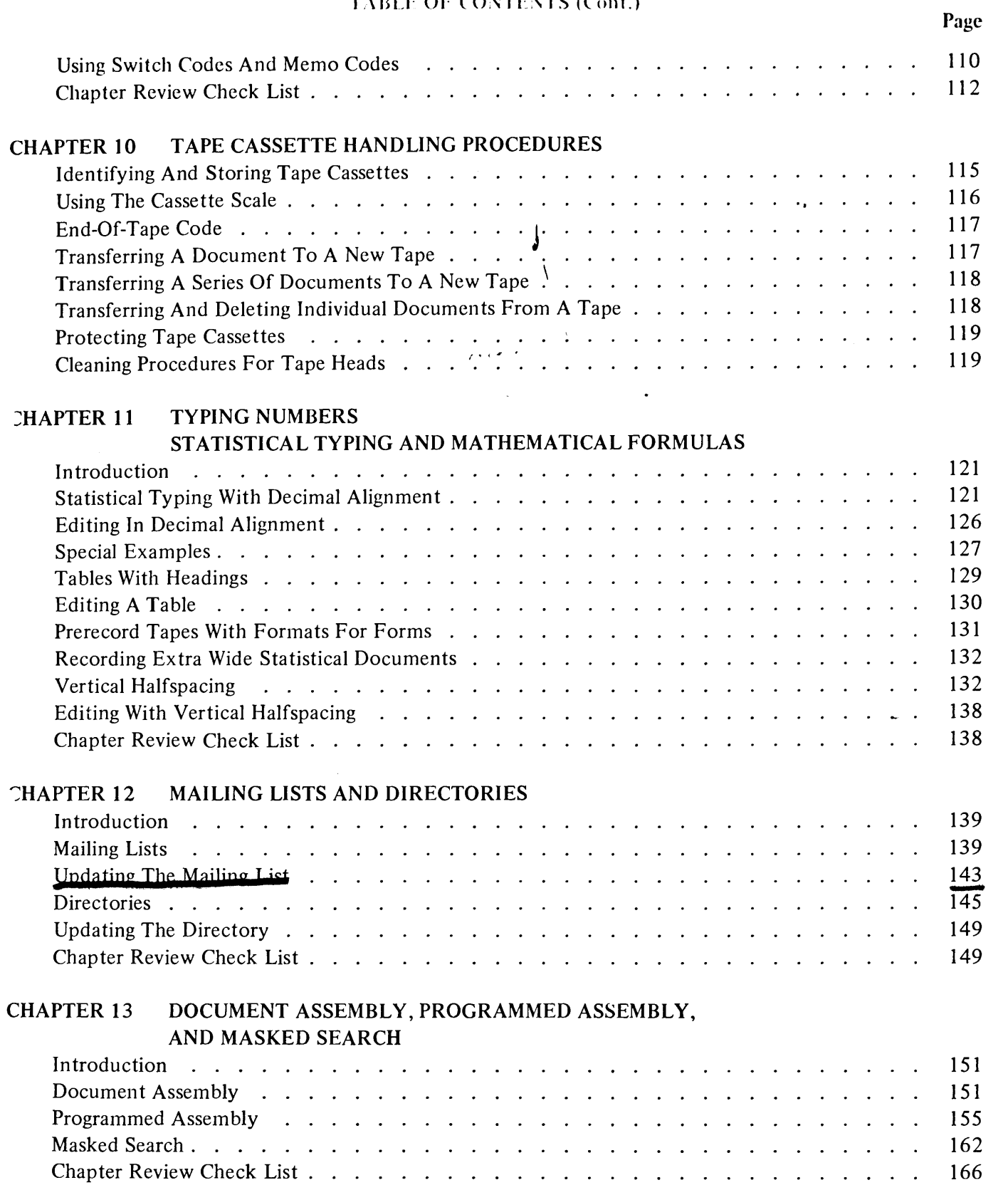

 $\boldsymbol{\nu}$ 

-44

OVERVIEW

**AINITLE RELURUING**<br>AND PLAYBACK

 $\begin{array}{c} 1 \\ 1 \\ 1 \end{array}$ 

 $\ddot{\phantom{0}}$ 

J.

**RECORDING**<br>RECORDING

# TABLE OF CONTENTS (Cont.)

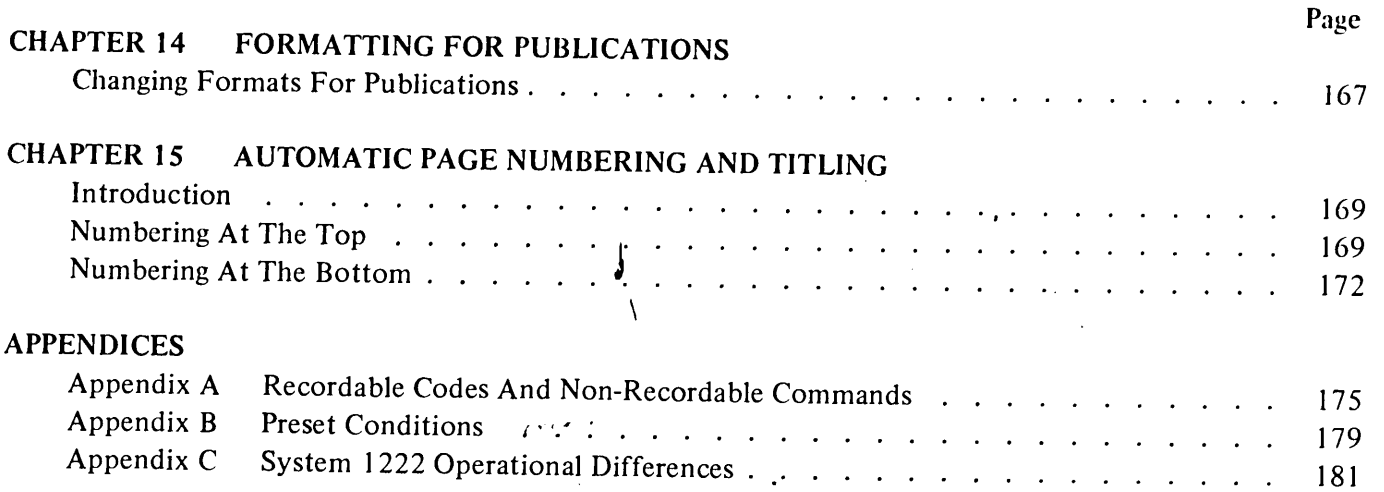

 $\mathcal{L}_{\mathcal{A}}$ 

 $\overline{\phantom{a}}$ 

ì

J.

6

√

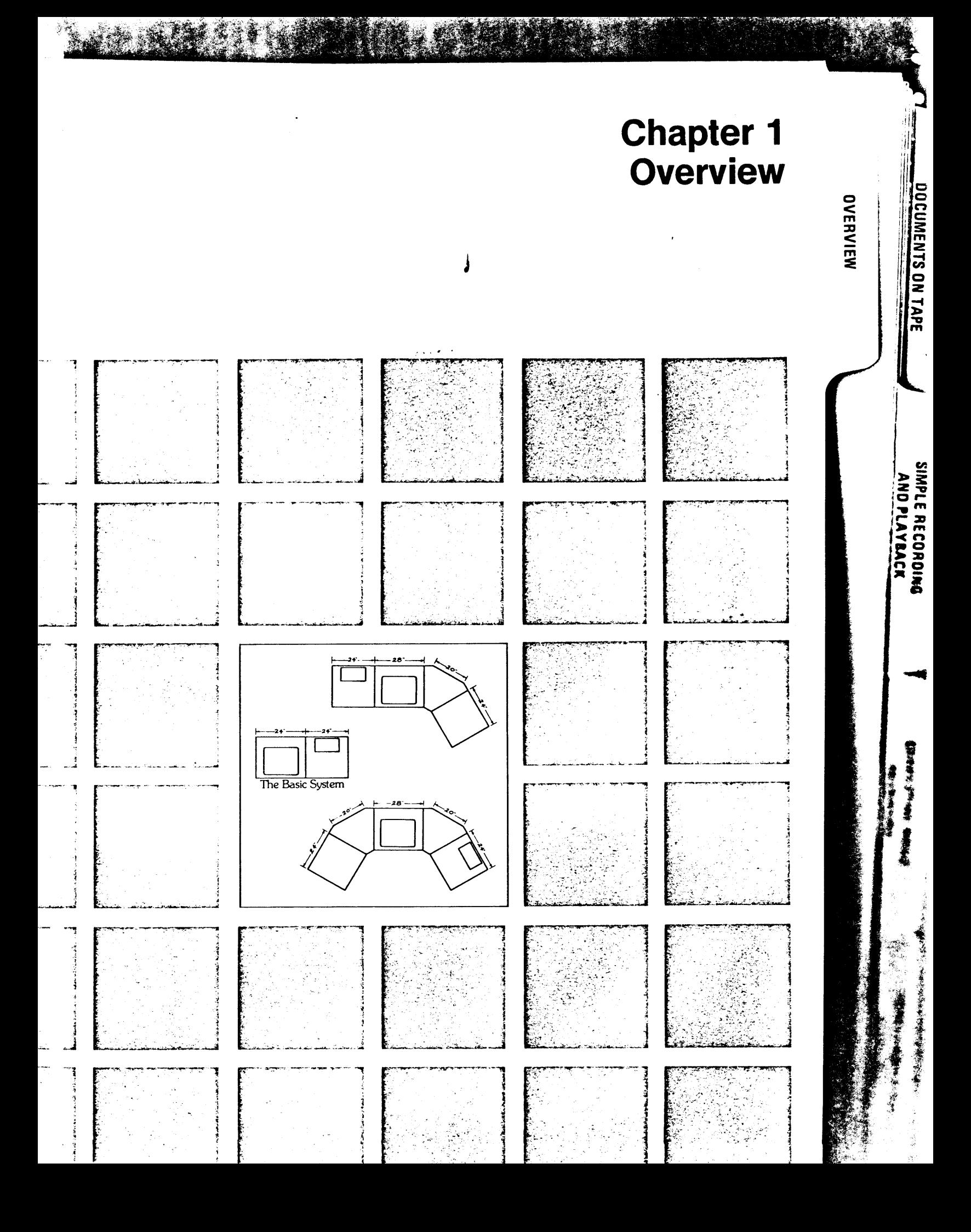

# **Chapter 1** Overview of the System 1200

### **INTRODUCTION**

The System 1200 Dual Cassette Typewriter line has two major models: the System 1220 and the System 1222.

AND PLAYBACK

**חורחה ווחרדו** 

The System 1220 consists of a modified IBM Selectric® typewriter and two cassette holders, supported on a single table which houses the electronic memory. A storage table and acoustical hood are optional accessories. The MAIN ON/OFF switch is located under the table top, beneath the right tape holder.

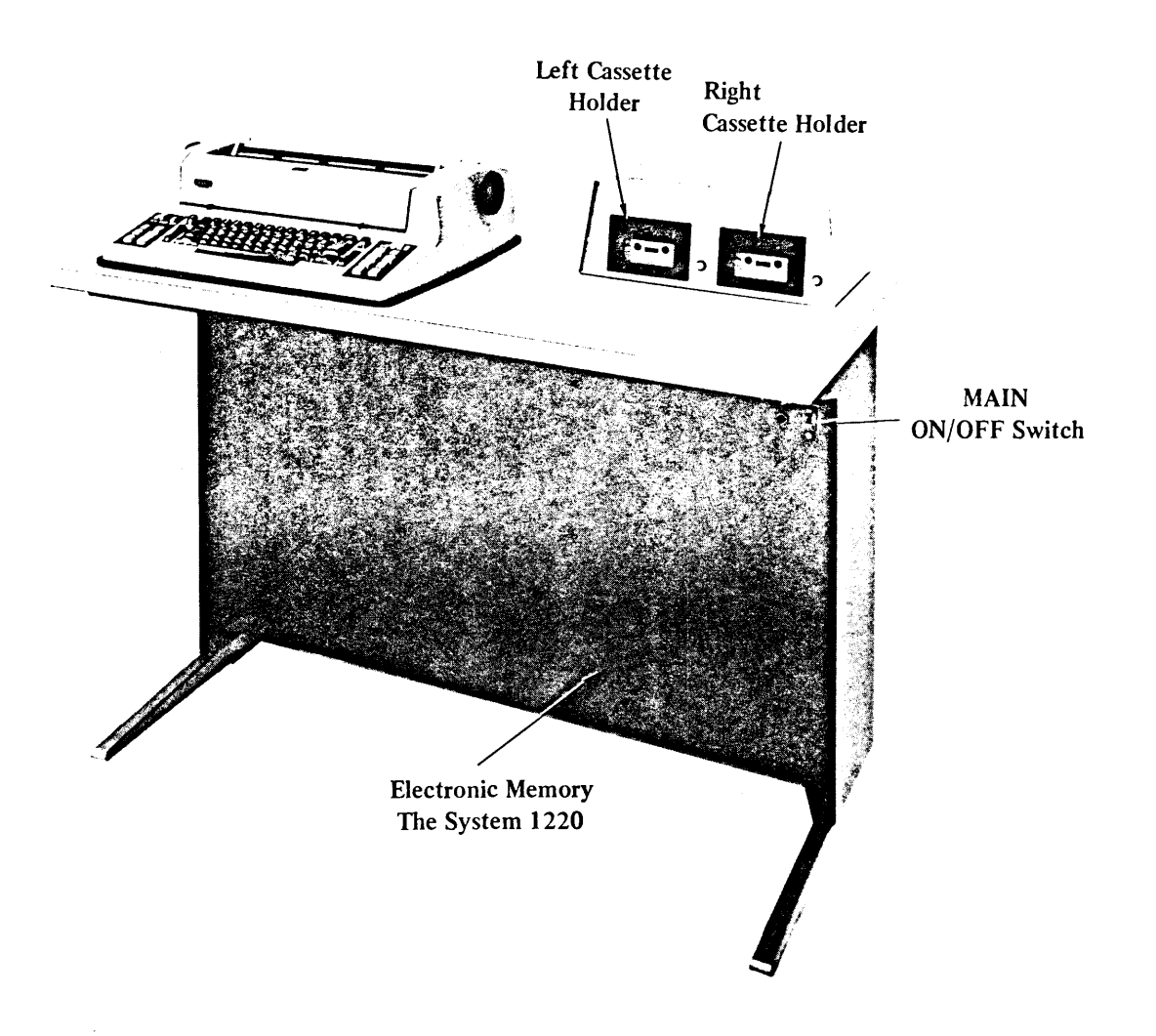

 $\mathbf{I}$ 

# **CHAPTER 1 OVERVIEW OF THE SYSTEM 1200**

The System 1222 consists of a Typewriter Station, which holds a modified IBM Selectric II<sup>®</sup> typewriter and a custom designed acoustical hood; a Cassette Station, which houses the electronic memory and supports the two tape holders; an optional Work/Storage Station; and optional Console Extensions. The MAIN ON/OFF switch is located at the front right side of the Cassette Station, under the table top. The standard warning bell has been replaced by a pleasant, electronic tone with adjustable volume. The volume control dial is located on the center of the front of the Cassette Station, below the tape holders.

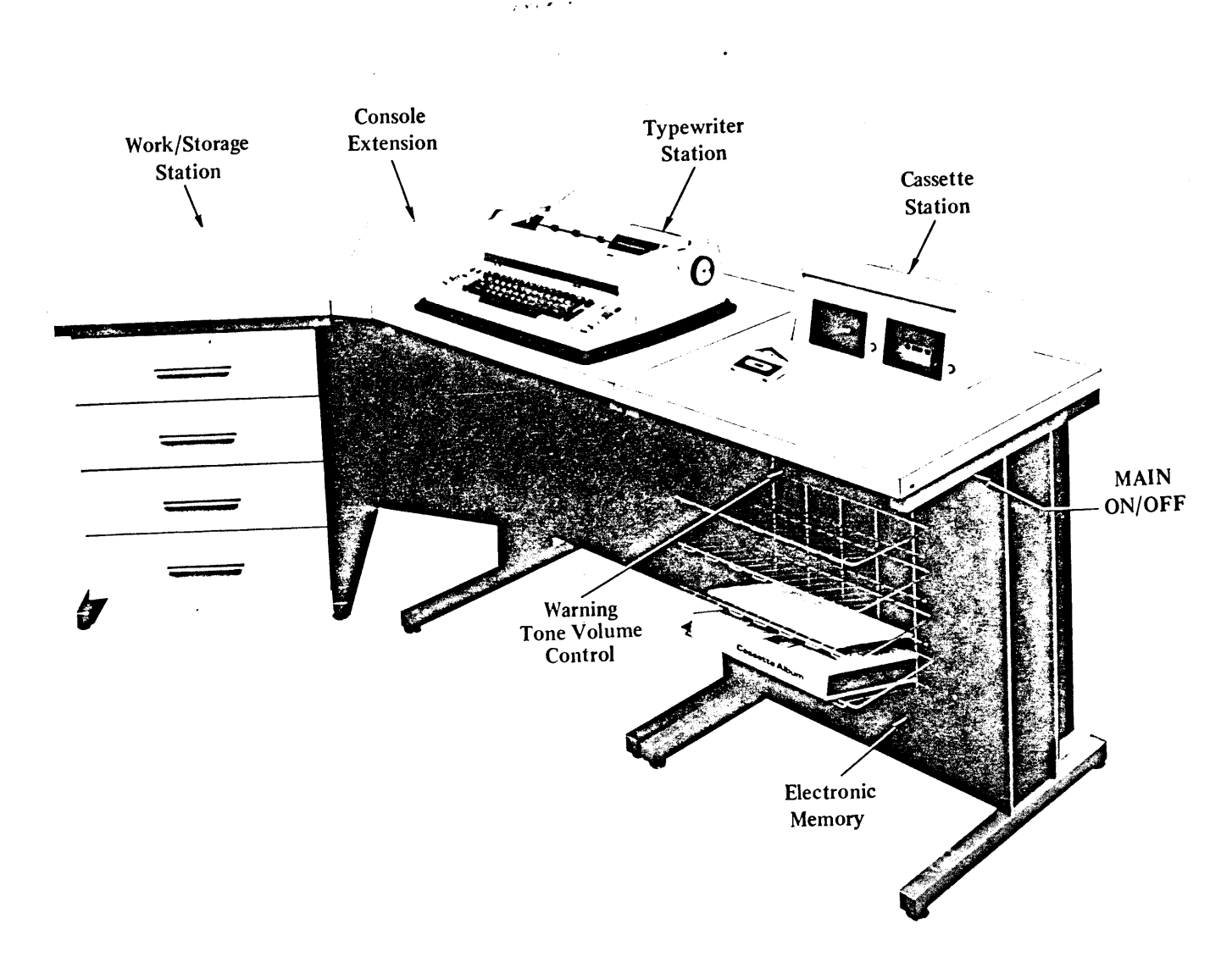

The two models are similar in operation. This manual serves as an instructional guide for both. Appendix C contains instructions on all operational differences of the System 1222.

## **CHAPTER 1 O 'ERVIEW OF THE SYSTEM 1200**

### TI E TYPEWRITER

urn to page 7 and fold out the photograph of the System 1222 keyboard. Beside the normal typewriter keys, the keyboard contains all the necessary control buttons, keys and indicator lights. You will le: a about each button, key and light as you go through the manual. Briefly, they are:

1. 1 ypewriter ON/OFF Switch

2. Blocking Switch

3. itch Selection Switch

4. Left Margin Controls

5. ape Control Buttons and Indicator Lights

6. Recording and Editing Control Keys

7. layback Control Buttons and Indicator Lights

8. layback Control Keys

9. Special Command Keys

0. Xpress Line Feed Key

1. Automatic Vertical Halfspacing Key

Prucedural Errors

Any time you make a procedural error, all the indicator lights flash and the warning bell/tone sounds. It for turn off the lights and the bell/tone, touch the RESET key.

Using the System 1200 as a Standard Electric Typewriter

ind and depress the PLAY button. Whenever the PLAY button is depressed, you can use the System standard electric typewriter. Each time you touch the RETURN Key, the warning bell/tone sounds as to let you know the System in not in RECORD.

Controls only the typewriter, while the MAIN ON/ OFF switch controls the entire System. Turn ON both the Main and Typewriter switches. You can turn OFF the Typewriter switch without losing any information in memory, but if you turn OFF the MAIN switch, any information in the memory is lost. It is a good practice to have the MAIN switch ON all day and to turn OFF the Typewriter switch with not in use.

When the switch is on the S (single) position, all your material is recorded once on tape. When in the D (double) position, all material is recorded twice - a line followed by the same line -- but is played back only once. Double blocking decreases the possibility of losing lines due to dirt, damaged tapes or humidity.

Not present on the System 1220. See Appendix C. for operational instructions.

Not present on the System 1220. See Appendix C.

Explained in the manual text.

Not present on the System 1220. See Appendix C.

Standard on the System 1222, optional on the System 1220. Explained in the manual.

**RECORDING** 

CORRECTING WHILE<br>Recording

**HELUMENTS ON TAPE<br>DOCUMENTS ON TAPE** 

SIMPLE RECORDING

**AND PLAYBACK** 

## **CHAPTER 1 OVERVIEW OF THE SYSTEM 1200**

### THE MEMORY

The typewriter and cassette tape holders are familiar components to most people. It is the electronic memory which is unfamiliar and makes the System automatic. The memory links the typewriter and tape holders together. The memory remembers what and where something is typed on a page and acts as a holding station for typed information to be passed back and forth between the typewriter and tape.

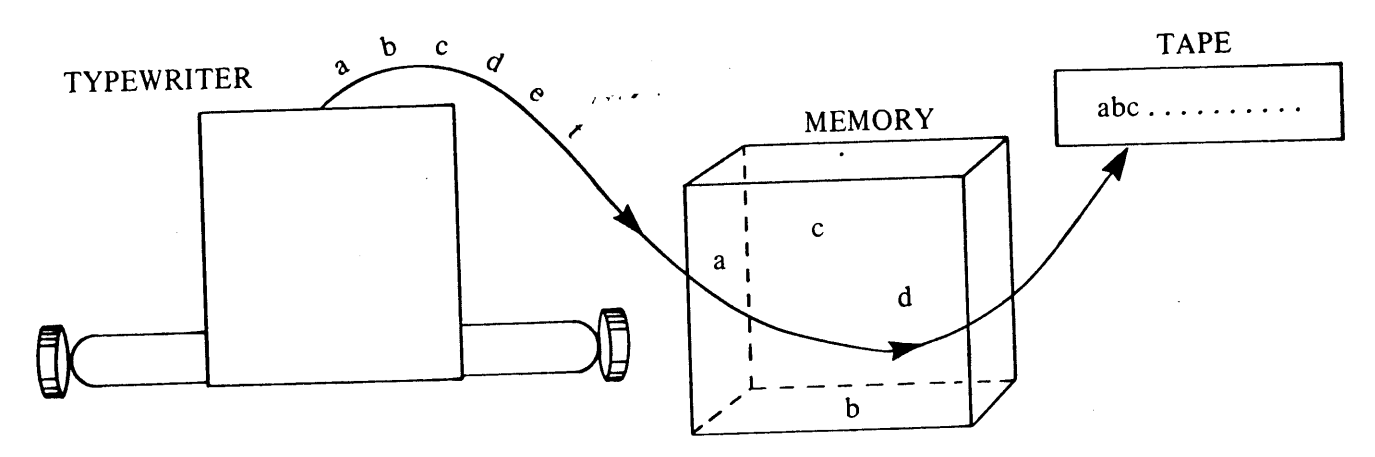

The operator acts like a switchman controlling what, how much and in what direction the information flows. All the switches are conveniently located on one master board, the typewriter keyboard. All the information is entered via the typewriter keyboard (what). The information then goes to memory. Once in memory, there are four main controls which control the direction of information flow - RECORD, PLAY, TRANS-FER and EDIT.

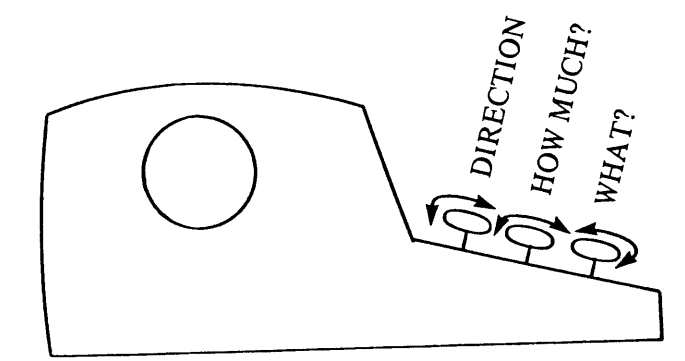

In RECORD, all the information goes to the memory, then to the tape.

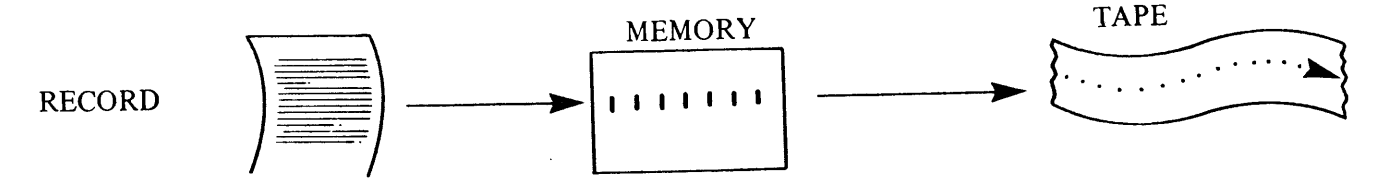

The information is recorded on the tape in blocks which can hold 100 characters. Therefore, the typing line is limited to 100 characters. If the typing line does not contain 100 characters, the remaining spaces after the RETURN are left blank.

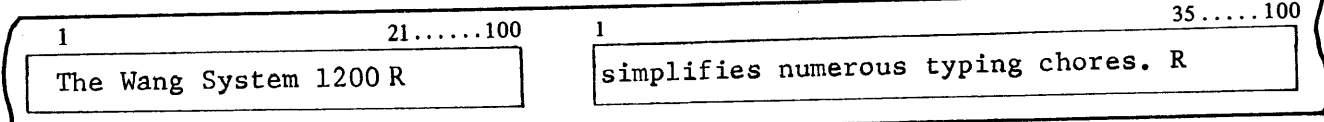

# **CHAPTER 1** O 'ERVIEW OF THE SYSTEM 1200

In PLAY, information from the tape goes to the memory, then to the typewriter.

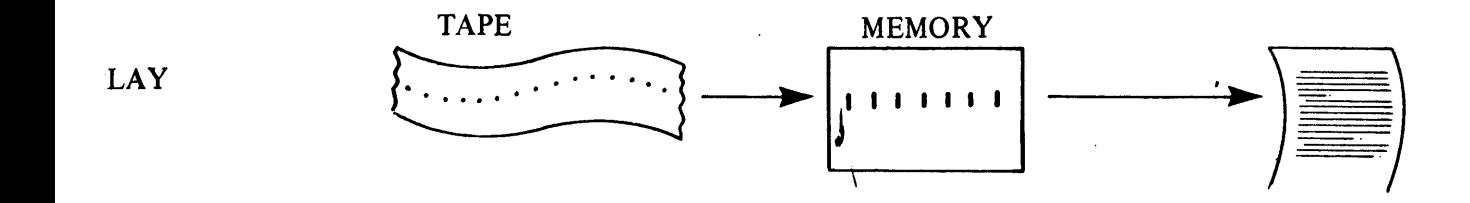

**GOUNENTS ON TAPE**<br>**IOCUMENTS ON TAPE** 

**SIMPLE RECORDING** AND PLAYBACK

**CORRECTING WHILE**<br>Recording

וש האווירה<br>1950<br>המווירה וויות

 $\frac{1}{2}$ 

n TRANSFER, information goes from the right tape to the memory to the left tape and/or to the typewriter.

### **RANSFER**

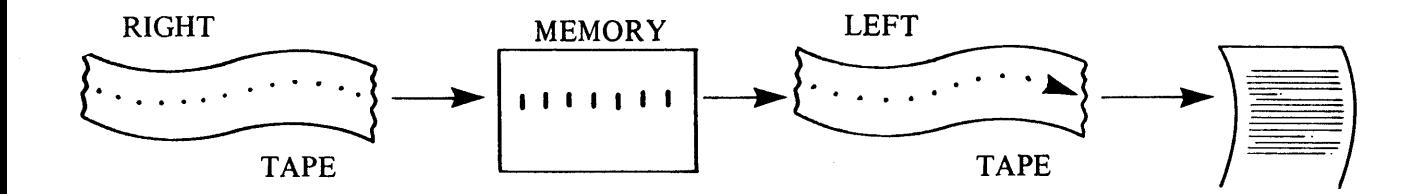

In EDIT, the information goes to the memory then back to the same tape.

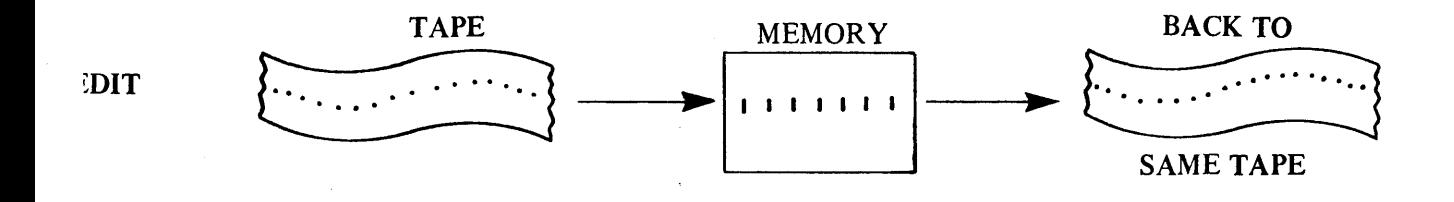

The operator, through these four controls (RECORD, PLAY, TRANSFER and EDIT), controls the  $d$ : ection in which information flows through the System.

The operator also controls HOW MUCH information at a time flows through the System.

n RECORD, the RETURN key causes information in the memory to be recorded on the tape.

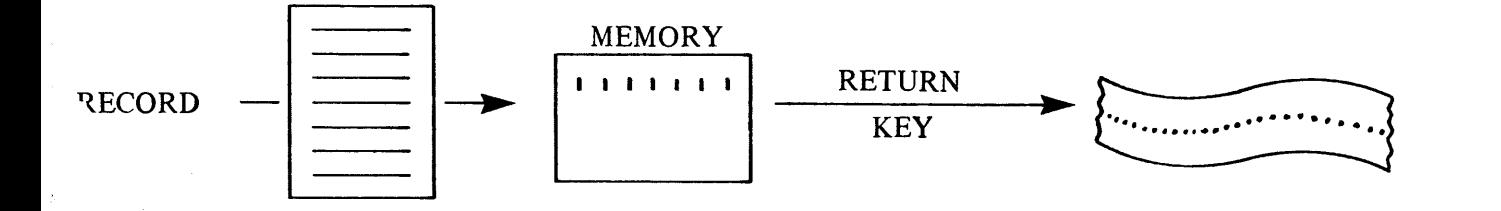

# **CHAPTER 1 OVERVIEW OF THE SYSTEM 1200**

In PLAY, five keys control how much information is played out from the memory.

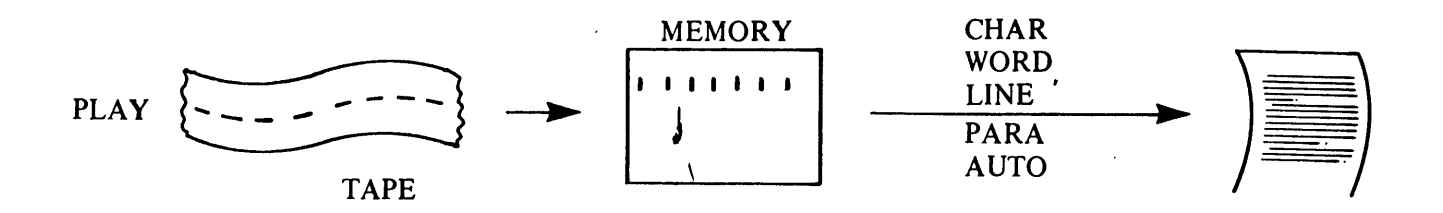

6

۴

 $\overline{6}$ 

 $\tilde{\sigma}$ 

 $\overline{\mathbf{r}}$ 

ᡩ

€

 $\epsilon$ 

 $\epsilon$ 

É

G

E

E

E

မ

 $\leftarrow$ 

 $\overline{\mathbf{C}}$ 

€

e=

€≠

Ê≠

 $\epsilon$ 

⇐

⇐

€≠

⇐

lz

Œ

 $\mathbf{r}_i$ 

In TRANSFER, several keys control how much is transferred at a time from the memory to the left tape.

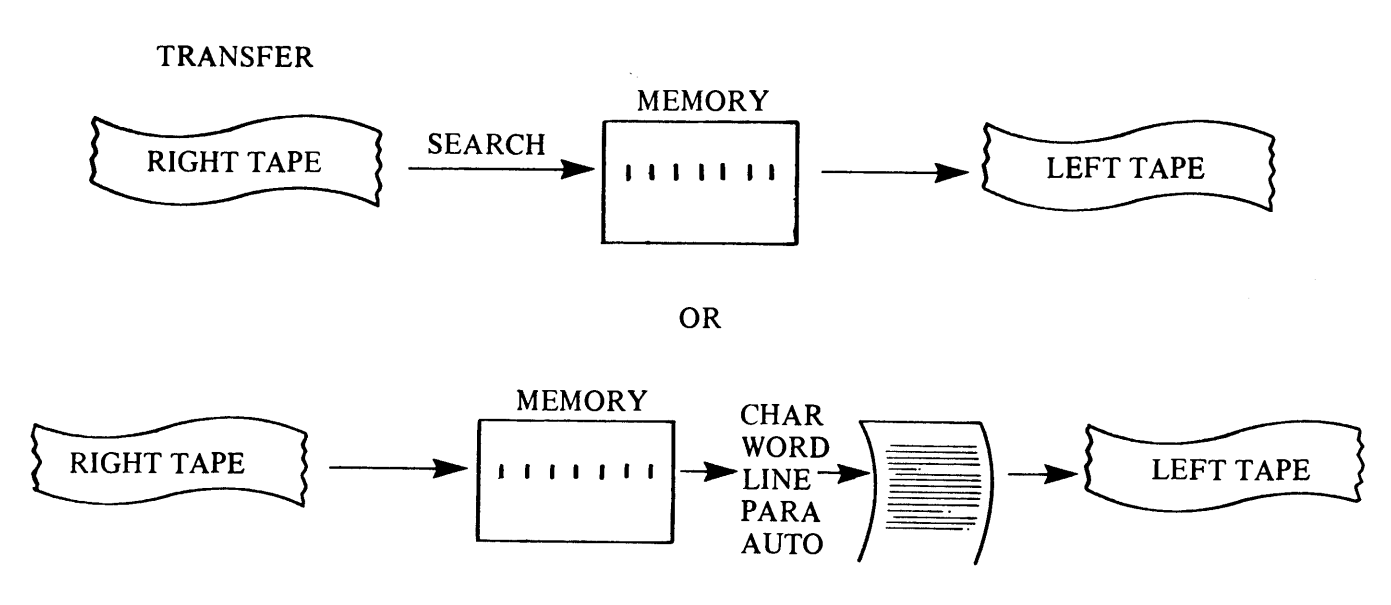

In EDIT, three keys control how much information is played out.

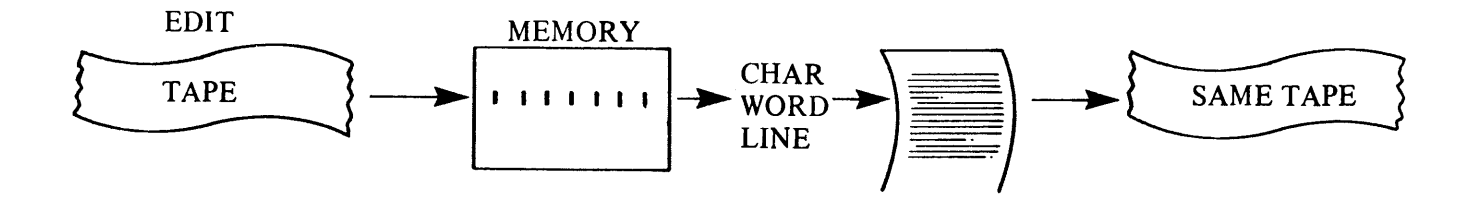

Therefore, if you want to record a tape, the RECORD button is down; to play back a recorded tape, the PLAY button is down; to create a duplicate tape and correct a tape, the TRANSFER button is down; or to correct or EDIT the original tape, the RECORD and PLAY buttons are down. Whenever the System is used, one of these four conditions must exist.

Go on now, and learn in detail how to operate the System.

# **CHAPTER 1** O ERVIEW OF THE SYSTEM 1200

## CP APTER REVIEW CHECKLIST

- The RECORD, RIGHT\* and SAME buttons are down in order to record on tape. \*LEFT if the left holder is being used.
- The MAIN ON/OFF switch is left ON during the business day because when the switch is turned OFF, the memory is erased.

فالمحرر

• The Typewriter ON/OFF switch can be turned off without affecting the memory.

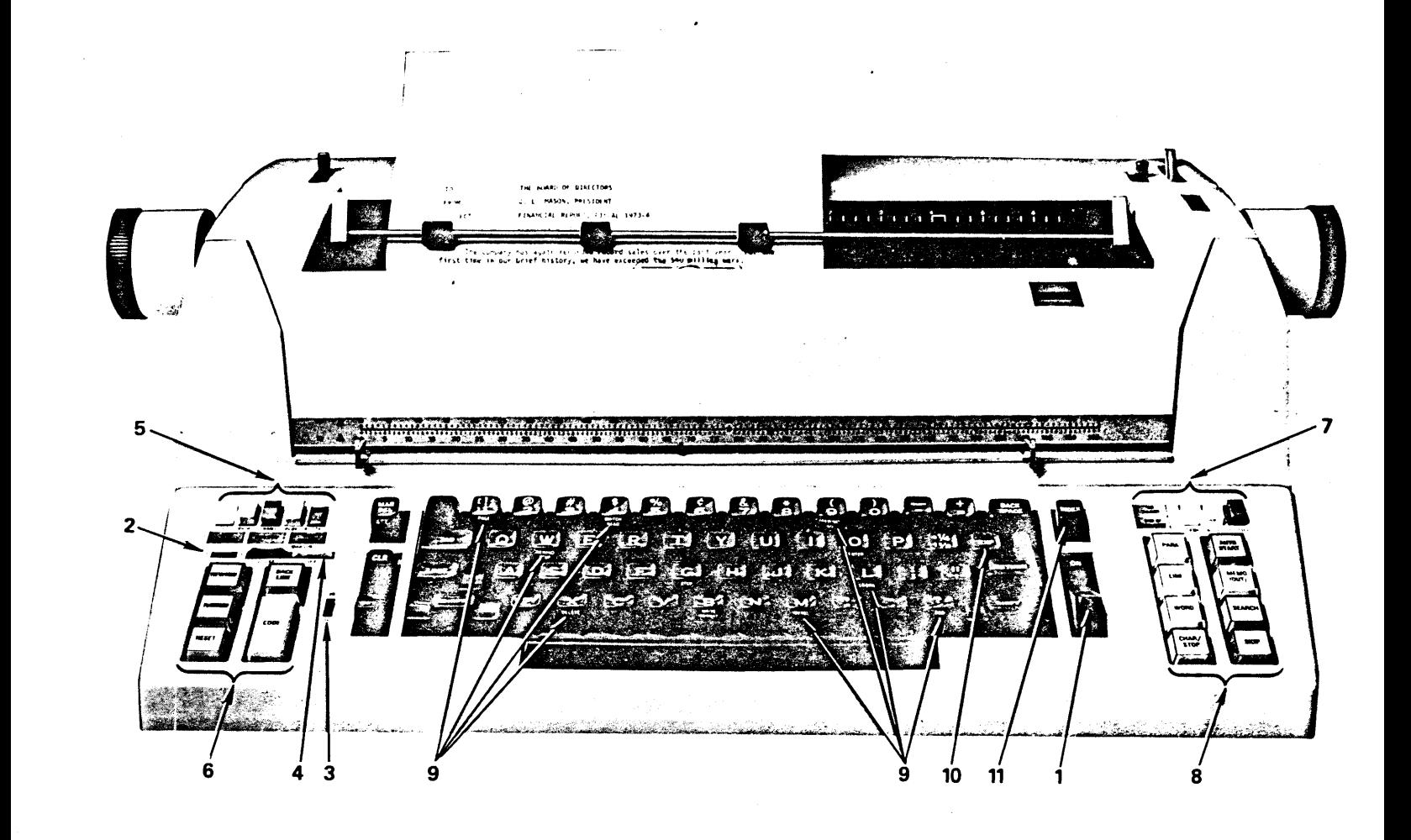

ned

# **Chapter 2<br>Simple Recording<br>and Playback**

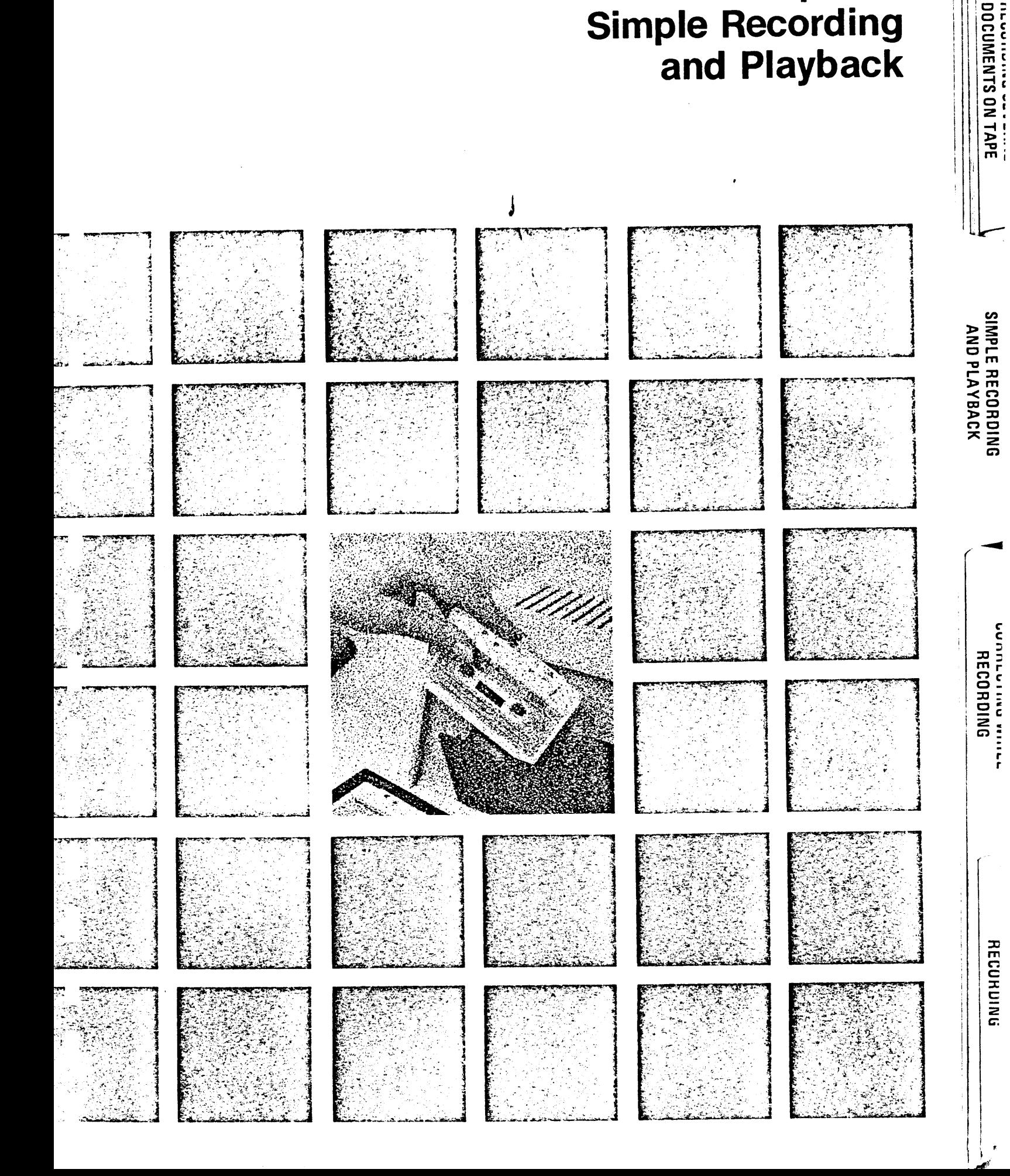

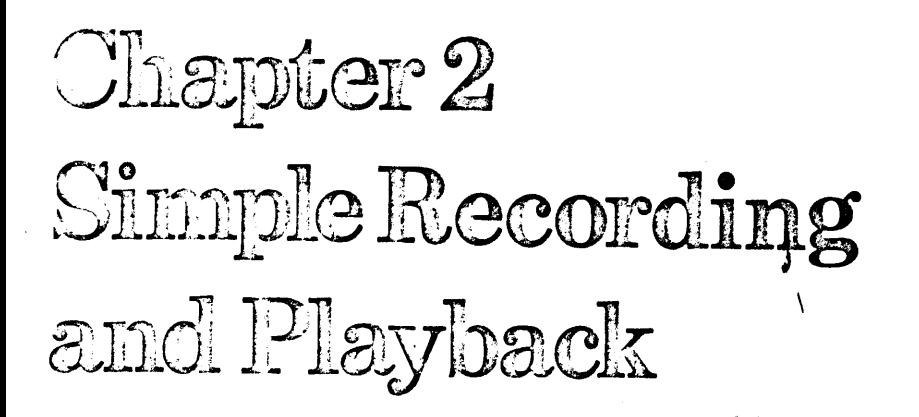

In this chapter you are to RECORD a simple document on a tape cassette, ignoring any typing errors ou may make, and then play back the document exactly as you recorded it.

### TASK: RECORD A DOCUMENT ON TAPE

The Wang Dual Cassette Typewriter simplifies all typing chores. **STARTING STEPS:** The keyboard is similar to a standard electric typewriter. All a. WORK TAPE IN additional control keys are located directly on the keyboard **RIGHT HOLDER** and are easily incorporated into your touch typing technique. **... RIGHT** With the PLAY button depressed, the System 1200 functions as c. RECORD a standard electric typewriter. But depress the RECORD button . SAME and everything you type is recorded on a tape cassette, ready .. REWIND for playback at any time.

**IOW TO DO:** 

1. There is a right and left tape cassette holder. You can record in either holder.

Press the white button of the right tape cassette holder.

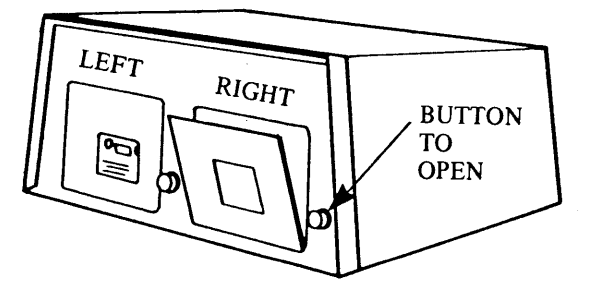

**TAPE CASSETTE HOLDER** 

ה ואו אום פואוחווחים הח

**11400011** 

רחשות האוורב **RECORDING** 

# **CHAPTER 2** SIMPLE RECORDING AND PLAYBACK

2. Place a tape cassette in the right tape cassette holder with the label facing you. You can record on only one side of the tape. Close the \ door.

3. Depress the RECORD (red) button. Notice the PLAY button comes up when RECORD is depressed, and the RECORD indicator light illuminates.

Depress the RIGHT (white) button which controls the right tape holder. (Depress the LEFT button when you record in the left holder.)

Depress the SAME button.

Touch the REWIND key.

These three buttons (RECORD, RIGHT, SAME) must be depressed to record on the tape in the right holder.

4. Type the first line as shown.

The line is now in the memory of the System. Touch RETURN.

THREE THINGS HAPPEN when you touch the RETURN key.

- a. The carrier returns.
- b. The line you just typed is recorded on tape. Until the RETURN key is touched, nothing is recorded on tape.
- c. The memory is erased.

 $\overline{\mathsf{o}}$  $\overline{\circ}$   $\overline{\circ}$ **TAPE WOUND** ON **RIGHT REEL** 

 $\overline{ }$ 

 $\overline{\phantom{a}}$ 

 $\frac{1}{2}$ 

 $\overline{\phantom{a}}$ 

 $\overline{\phantom{a}}$ 

 $\overline{\phantom{a}}$ 

سي

 $\equiv$ 

 $\epsilon$ 

ص

سيكا

ستشيئا

€

نس

نحتا

 $\overline{\mathbf{G}}$ 

 $\mathbf{C}$ 

پ ي

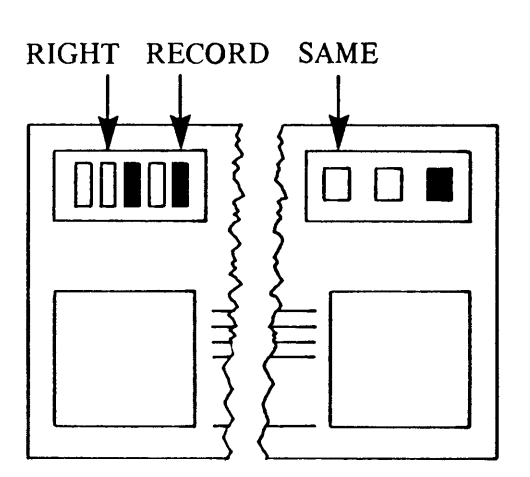

**KEYBOARD** 

RECORD, RIGHT, SAME

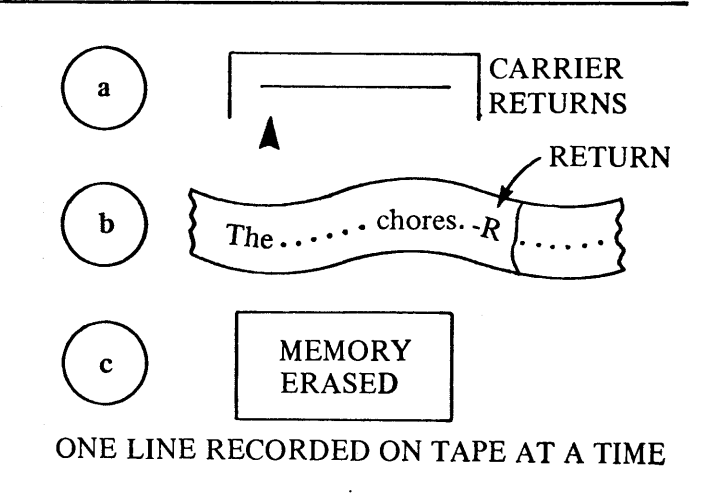

# **CHAPTER 2 IMPLE RECORDING AND PLAYBACK**

### NOTE:

Each line recorded on tape can contain 100 characters. The warning bell/tone sounds at the 90th character. If you record less than 100 characters (including the RETURN), the System adds blank spaces at the end of the line to make a line 100 characters long. If you type the 100th character, the System backspaces to the 100th character, and sounds the warning tone/bell to tell you that you have reached the 100th character limit. Later you will learn how to record more than 100 characters on a line.

- 5. Record the remainder of the document as shown. Ignore any typographical errors you may make.
- $\epsilon$  After recording the last line, including the RETURN, you must tell the System the document is complete. Find the slash  $($ ) key, and notice that EOD is printed at the base. This stands for End Of Document. Touch the CODE key, and then the SLASH (/) key which records an EOD code on the tape. An End Of Document Code, when recorded, takes up a line on the tape. The carrier returns automatically.

### NOTE:

If the CODE key is activated by mistake, simply touch it again and the light goes out, signifying that it is deactivated.

### **TASK: PLAY BACK THE DOCUMENT EX-ETLY AS RECORDED**

**STARTING STEPS:** ε DOCUMENT TAPE **IN RIGHT HOLDER b.** RIGHT  $c$  PLAY a. SAME

e. REWIND

The Wang Dual Cassette Typewriter simplifies all typing chores. The keyboard is similar to a standard electric typewriter. All additional control keys are located directly on the keyboard and are easily incorporated into your touch typing technique. With the PLAY button depressed, the System 1200 functions as a standard electric typewriter. But depress the RECORD button and everything you type is recorded on a tape cassette, ready for playback at any time.

 $\mathbf C$  $\overline{O}$ D **EOD** E

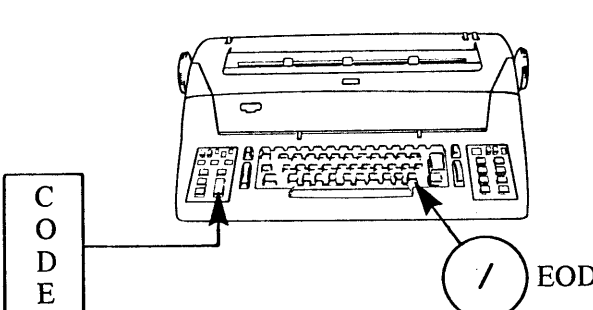

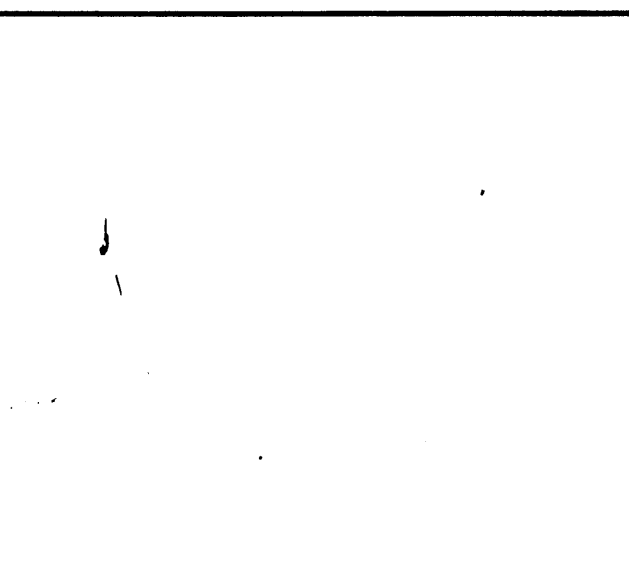

CORNIQAOJA<br>CORDING

**OCUMENTS ON TAPE** 

# CHAPTER 2 SIMPLE RECORDING AND PLAYBACK

## 1. You depressed the SAME button to record in HOW TO DO: the previous lesson. With the SAME button depressed in PLAY, the document is played back exactly as it was recorded.

 $\lambda$ 

2. Find and depress the PLAY button. Notice the RECORD button comes up.

3. Find and touch the illuminated CHAR/STOP key twice.

Each time the CHAR/STOP key is touched, one character at a time is played back. A character is any letter, symbol or space; any key on the keyboard is a character.

4. Find and touch WORD key. Notice the System played back the remainder of the word (The) plus the space after it. When part of a word has been played back, the System only plays the rest of the word when the WORD key is used.

**WORD** The

Th

PPPPPPPP

 $\mathbf{E}$ 

⊵

C,

Q.

بيركا

Ć

Ĺ

 $\mathbf{f}$ 

**PLAY** 

CHAR/STOP

5. Touch WORD again.

The System played back the entire word plus the space after it. A word, according to the System, is a word plus a space, a word plus a punctuation mark and a space, or a word plus a carrier return or tab.

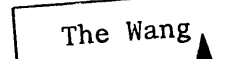

# **CHAPTER 2 JMPLE RECORDING AND PLAYBACK**

Find and touch the LINE key once. Each time the LINE key is touched, one line is played back. A line is a complete line of type ended by a carrier return.

NOTE:

While the System is playing back, the light in the CHAR/STOP key goes out; when the System stops, the light again illuminates.

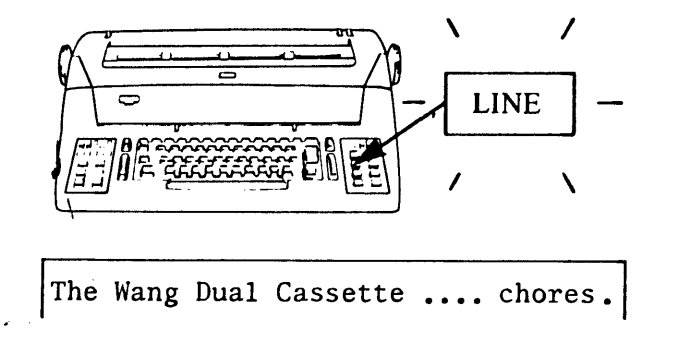

 $\sqrt{177}$ **END OF DOCUMENT** 

**AUTO/START** 

DOCUMENTS ON TAPE

**AND JUSTIFY** 

**CORRECTING WHILE RECORDING** 

**RECORDING** 

7. Find and touch the AUTO/START key. When the AUTO/START key is touched, the remainder of the document, or the entire document, is played back. The End Of Document light illuminates to show you when the end is reached.

ε. Find the PARA key.

When the PARA key is touched, the System plays back one paragraph. A paragraph is defined as ending with a double carrier return, a carrier return and a tab at the beginning of the next line, a carrier return and a space at the beginning of the next line, or a coded carrier return.

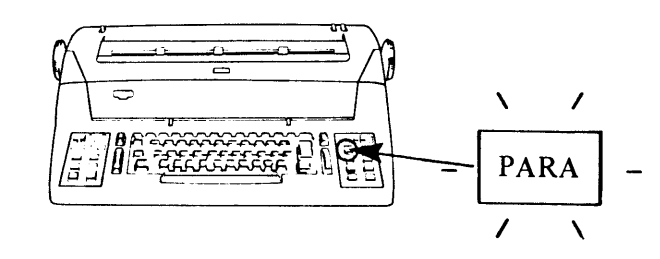

### TASK: STOPPING PLAYBACK

- **S** ARTING STEPS:
- a. DOCUMENT TAPE **IN RIGHT HOLDER**
- **b** RIGHT
- c. PLAY
- d. SAME
- e REWIND

# **CHAPTER 2** SIMPLE RECORDING AND PLAYBACK

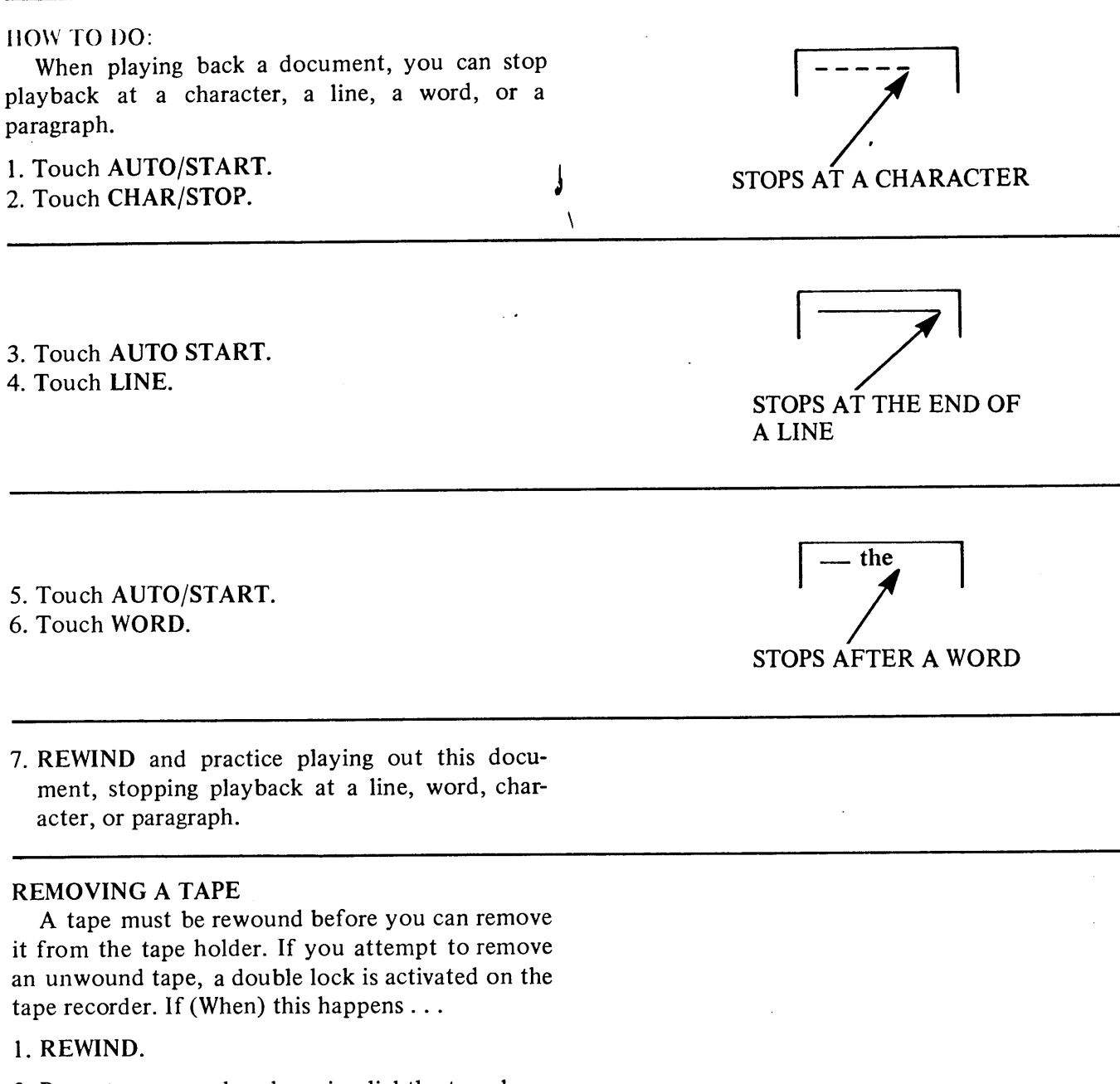

e ce ce ce

Œ

↳⇁

أسمشط

▱

 $\blacktriangleright$ 

مير

- 2. Press tape recorder door in slightly to release double lock.
- 3. Press release button.

### **C IAPTER REVIEW CHECK LIST**

- A line is not recorded on tape until the RETURN key is touched. The line resides in the memory until the RETURN key is used. The System records on tape line by line, not character by character.
- You can play back a document a character at a time, a word at a time, a line at a fime, a paragraph at a time or in entirety, by using the CHAR, WORD, LINE, PARA and AUTO keys respectively.
- You can stop playback at a character, a word, a line or a paragraph, by touching the CHAR, WORD, LINE and PARA keys respectively.
- A character is any letter, symbol or space.
- A word is any word plus the following space, a word plus a punctuation mark and a space, or a word plus a carrier return, or carrier return and tab.
- A line is a complete line of type ended by a carrier return.
- A paragraph ends with a double carrier return, a carrier return and a tab, a carrier return and a space, or a coded carrier return.

CURRECIING AFIER<br>Recording

**DOCUMENTS ON TAPE** 

A JILSOT QNY

# **Chapter 3<br>Correcting While<br>Recording**

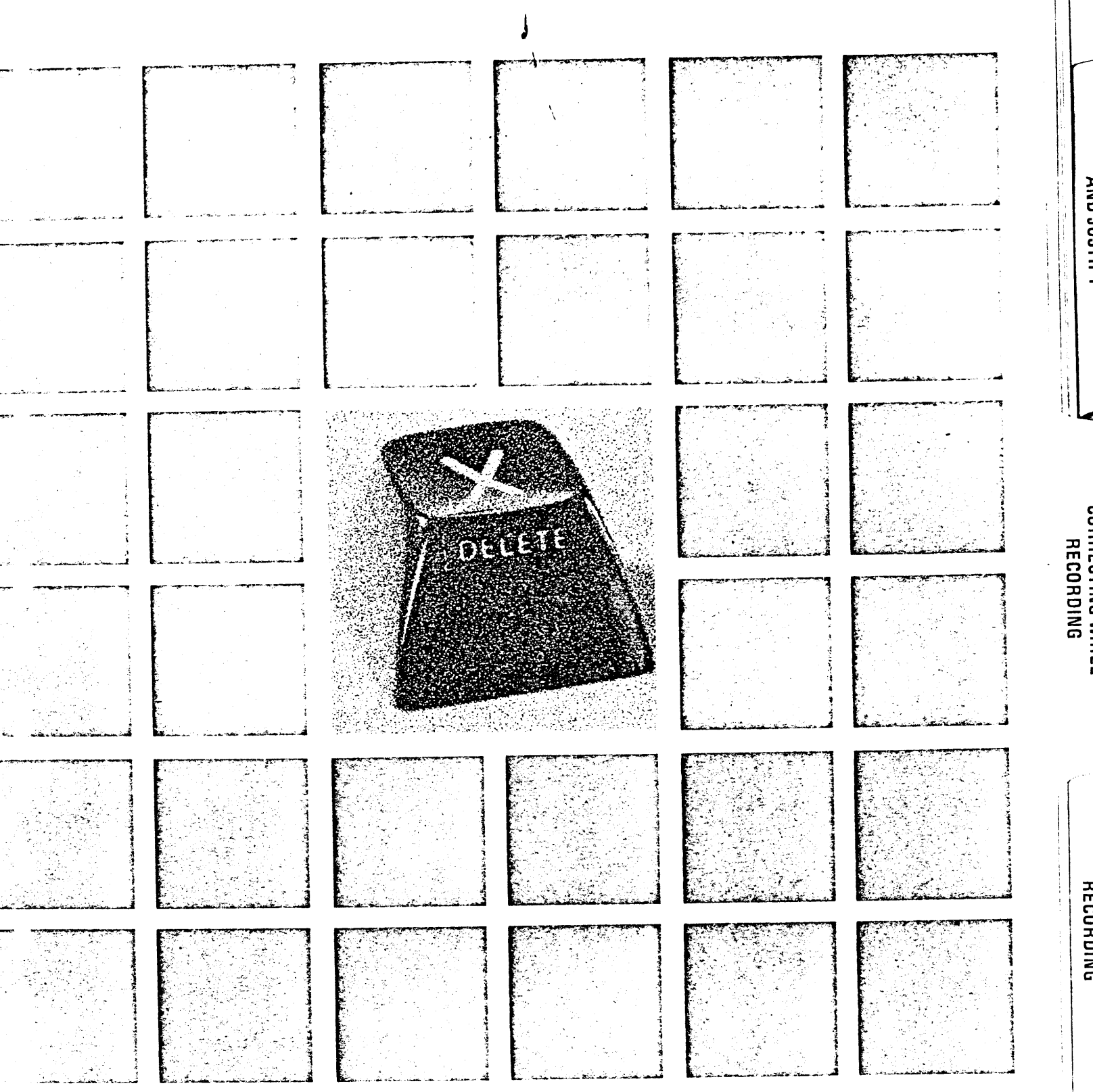

HECOHDING

DOCUMENTS ON TAPE

**AIN** 

# (Chapter 3 Correcting While Recording

In this chapter you are going to RECORD a simple document, and make corrections as you RECORD. 10 correct while recording, you will learn now to use the BACKSPACE key and the BACK LINE key.

ASK: CORRECT A LINE BEFORE IT IS RECORDED

**STARTING STEPS:** WORK TAPE IN RIGHT HOLDER ... RIGHT c. RECORD . SAME .. REWIND

That Wang Dual Cassette Typewriters is the obly\*R  $\frac{3}{2}$  1 ※3 autometic typewriter whice can make correctionsR<sup>\*</sup> without having to rectype the entire  $\mathbb{R}$ \* line from the correction.  $R$ Even after a line is recorded on tape  $\beta$ it is not necessary to retype an entire line. R  $(EOD)$  $\hat{K}$  = RETURN key

### OW TO DO:

.. Type the first line exactly as shown as far as the asterisk and STOP!

### NOTE:

The line is not yet recorded on tape, but is in the memory.

<sup>2</sup>. Backspace to error No. 1. Type over the "a" with the correct key. Backspacing does not erase the memory, it merely positions the memory pointer back to the character at the location of the typing element.

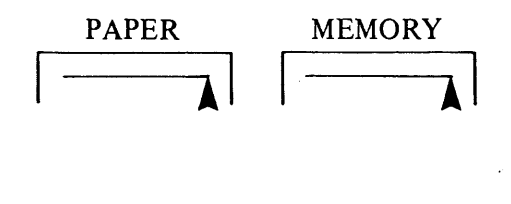

on Typewriter

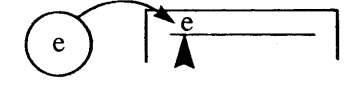

15

**RECORDING SEVERAL<br>DOCUMENTS ON TAPE** 

# **CHAPTER 3 CORRECTING WHILE RECORDING**

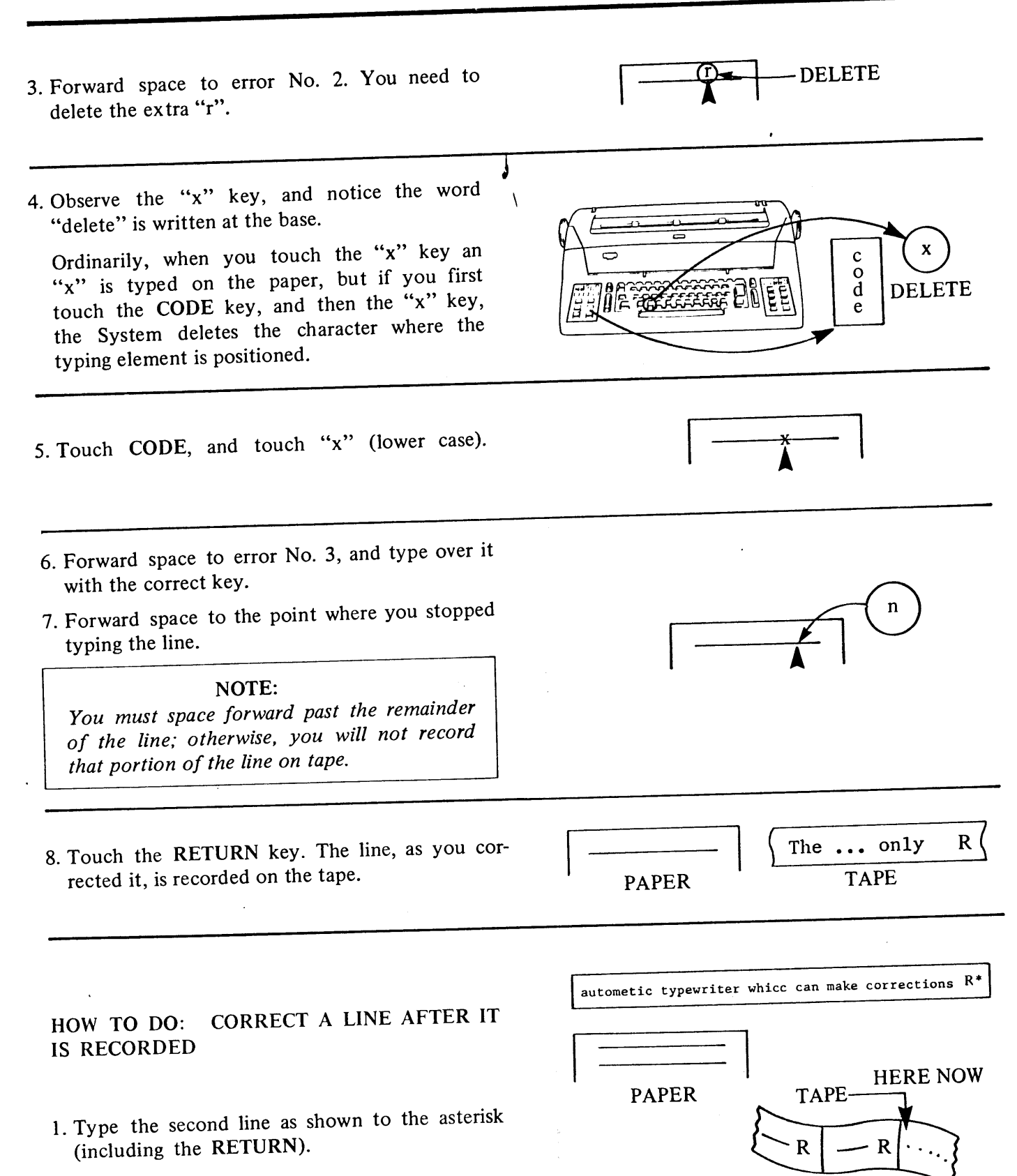

PPPPPPPPP

 $\tilde{=}$ 

سن

È

 $\epsilon$ 

 $\mathbf{\hat{e}}$ 

 $rac{\phi}{\phi}$ 

 $\overline{\mathbf{e}}$ 

 $\hat{\mathbf{e}}$ 

 $\overline{6}$ 

# **CHAPTER 3 CORRECTING WHILE RECORDING**

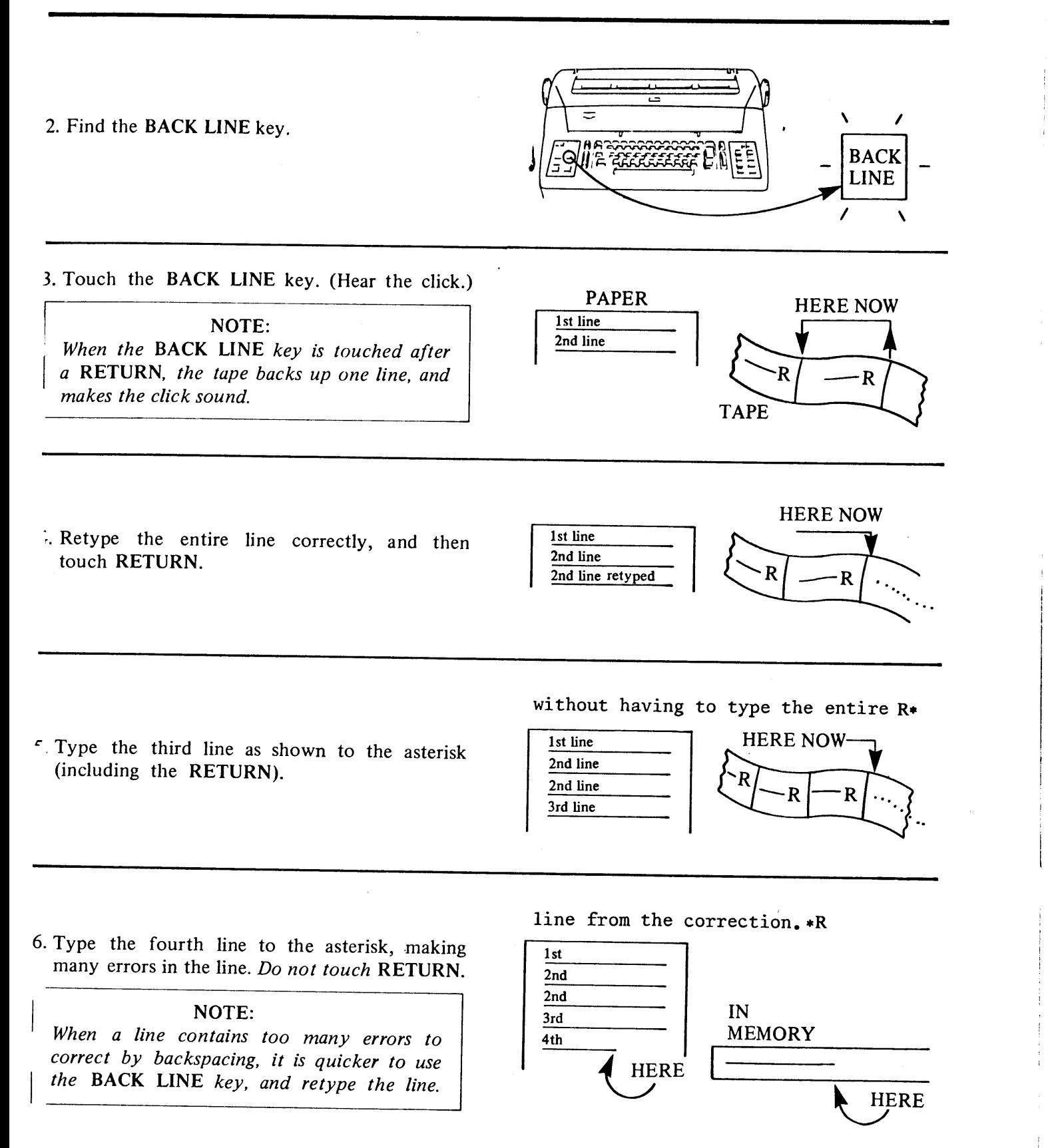

DOCUMENTS ON TAPE

**AND JUSTIFY** 

**DAINDUPOR** 

Þ

**CORRECTING AFTER<br>RECORDING** 

## **CHAPTER 3 CORRECTING WHILE RECORDING**

7. Touch BACK LINE. The fourth line is erased from the memory, but is not recorded on the tape.

### NOTE:

Because you did not touch the RETURN key, the fourth line was in the memory only. Touching BACK LINE erased the memory; the tape was unaffected. When you use the BACK LINE key before a RETURN, that line being typed is erased from memory. Touching RESET in the middle of the line also erases that line from memory, but does not affect the tape.

8. Type the fourth line correctly, and the remaining lines as shown, including the RETURNS.

10. REWIND the tape.

9. Touch CODE and type /.

11. Remove the tape from the RIGHT Cassette Holder.

IMPORTANT: SAVE WORK TAPE NO. 1; YOU WILL USE IT IN THE NEXT CHAPTER.

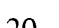

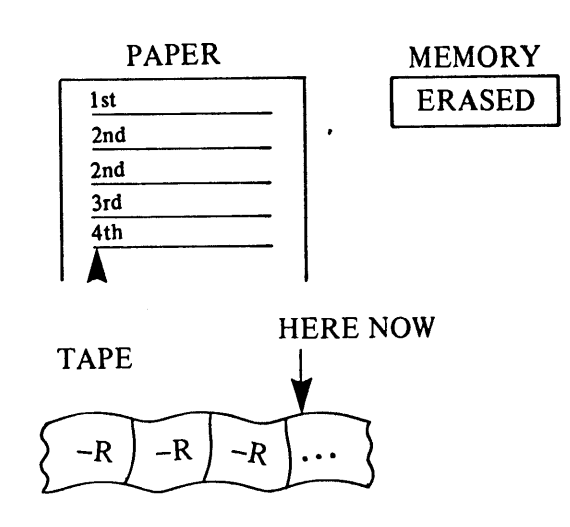

 $\lambda$ 

CCCCCCCCCCCC

P

r

 $\blacktriangleright$ 

Even after a line is recorded on tape R it is not necessary to retype an entire line. R

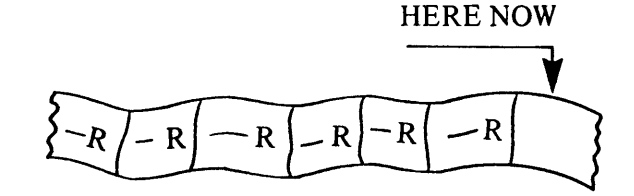

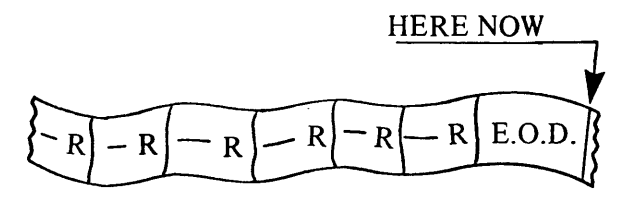

### **PRACTICE PROBLEM:**

While recording the following document on Work Tape No. 2, correct the errors using the three to hniques just learned.

**HECORDING SEVERAL<br>DOCUMENTS ON TAPE** 

**ND JUSTIF** 

RECORDING AIDS

**CORRECTING AFTER RECORDING** 

Plwase send the folllowing order acknowledgments to our office, for We have had furt hur processing. several requests for these information. In the future, please submitt all acknowledgments throught us.

#### APTER REVIEW CHECK LIST C

• You now can record a document, and make corrections in three ways:

- a. Backspace on a line to type over and delete.
- b. After typing a RETURN, you can back up the tape one line at a time, using the BACK LINE key and then retype the line.
- c. Before typing a RETURN, you can erase the line from memory by touching BACK LINE and then retype the line.

# **Chapter 4<br>Correcting After<br>Recording**

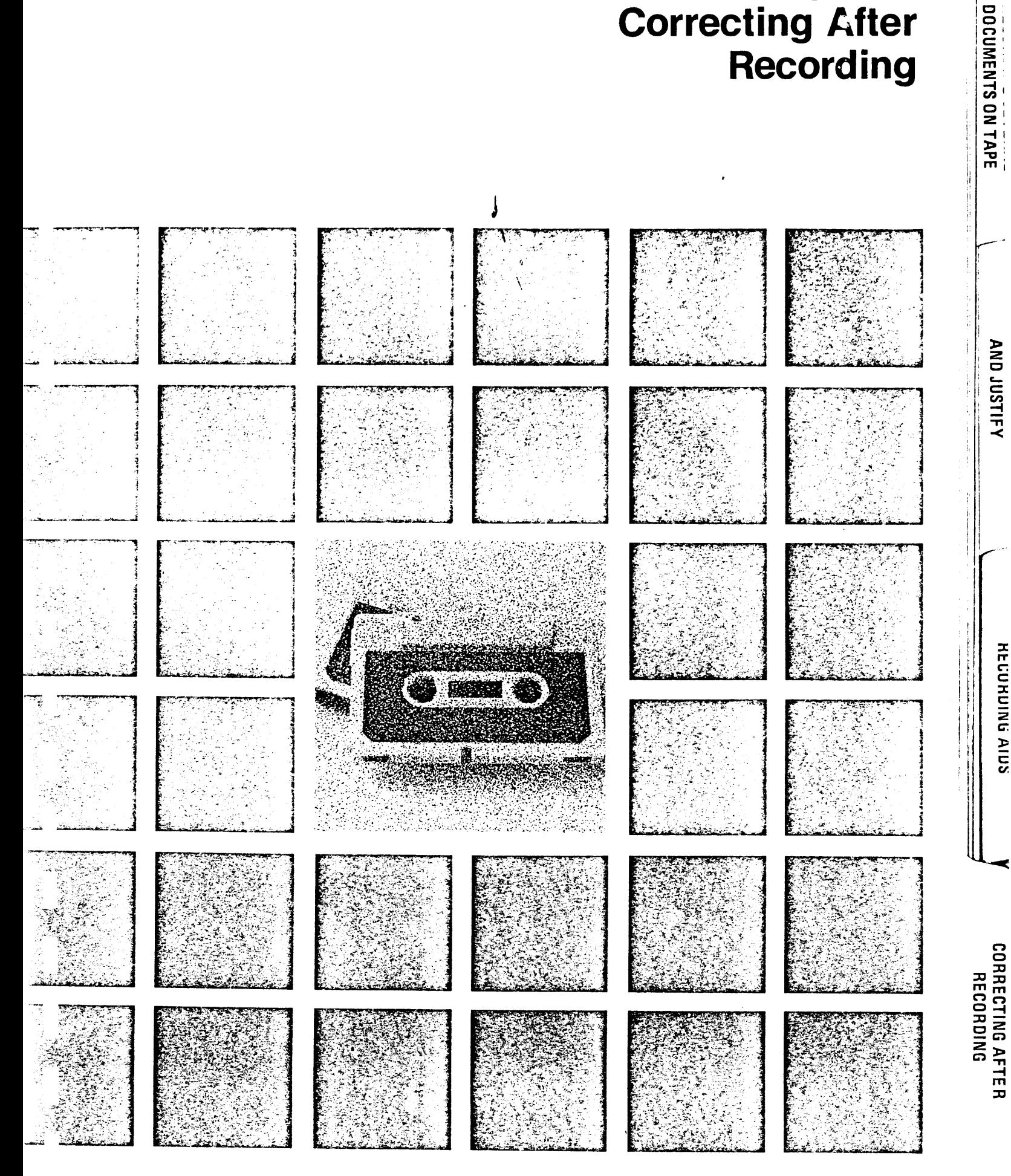

# **Chapter 4** Correcting After Recording

### **ITRODUCTION**

Three methods are available for correcting a document after recording: paper corrections, tape corections in EDIT, and tape corrections in TRANSFER.

### **FAPER CORRECTIONS**

Often, you need to make only one good copy of a document. When you do not need numerous copies, bu do not need to correct the tape. You can play back the correct portions of the tape, stop playback of the incorrect portions, and type in any corrections or changes.

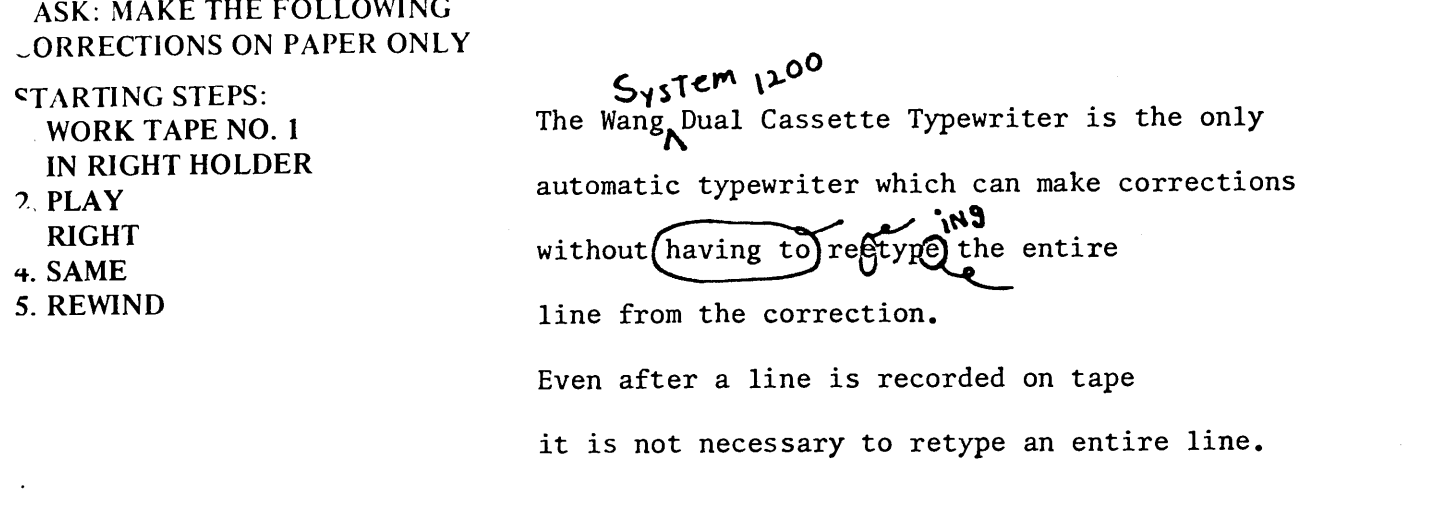

### OW TO DO:

1 Touch WORD twice.

Type in System 1200 followed by a space.

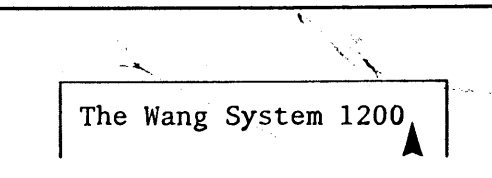

The Wang

**RECORDING SEVERAL<br>DOCUMENTS ON TAPE** 

ADJUST, VARIABLE ADJUSI AJILSNI UNV

RECORDING AIDS

**SEVERAL FORMATS NITERIA CINENT** 

23

# **CHAPTER 4 CORRECTING AFTER RECORDING**

### NOTE:

Remember, to the System a word is a character or group of characters followed by a space. When a word is added, a space must follow the word, since the space is not on the tape.

3. Touch LINE, since the remainder of the line is correct.

-System 1200

 $\infty$ 

E

 $\sim$ 

سينتا

 $\overline{\phantom{0}}$ 

ᆇ

 $\epsilon$ 

૯≠

ست

 $\epsilon$ =

l

 $\epsilon$ 

(È

 $\zeta$ 

 $\epsilon$ 

4. Touch LINE again, since the next line does not require corrections.

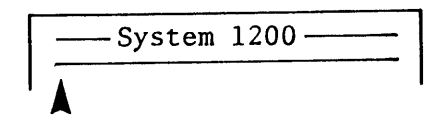

5. Touch WORD, since the first word of the next line is correct.

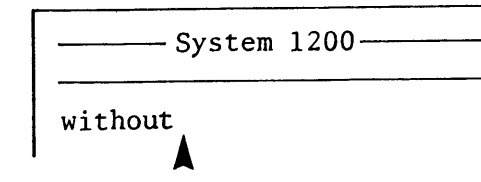

6. The next two words "having to" need to be deleted.

Find and touch the SKIP key. The SKIP light illuminates to tell you the key is activated.

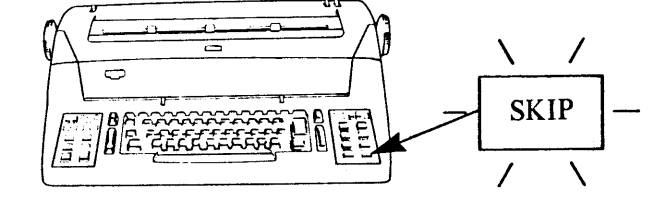

7. Touch WORD (skips over "having" on the tape, but does not erase it).

NOTE: When the SKIP key is touched, the System skips over what is designated by the key used after SKIP (CHAR, WORD, LINE or PARA).

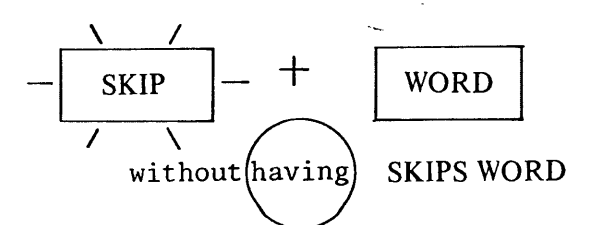

# **HAPTER 4**

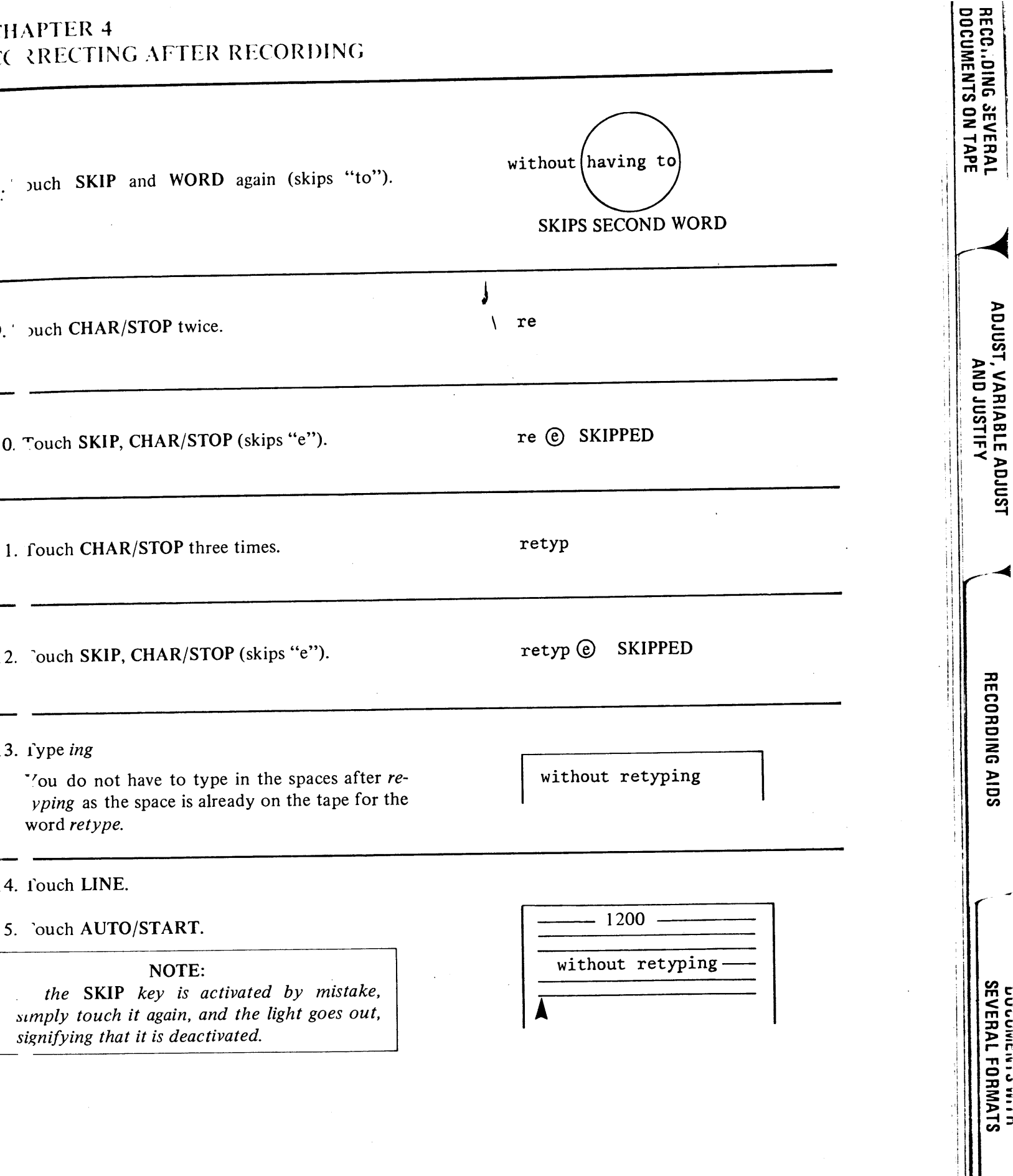

 $\mathcal{L}$ 

## **CHAPTER 4 CORRECTING AFTER RECORDING**

### TAPE CORRECTIONS IN EDIT

When you need more than one final copy of a document, you can make your corrections on the tape rather than on the paper, or at the same time as the paper corrections. In EDIT (depress both PLAY and RECORD), you can delete characters, words and lines. You can add words to each line, as long as you do not exceed the 100 character line limit. You also can replace one complete line with another line. You cannot, however, add entire new lines or extra cartier returns. Corrections which make a line longer than 100 characters, or require adding lines, must be done in TRANSFER (explained in the next section).

To speed correcting a lengthy tape, the System 1200 offers a SEARCH feature, which allows you to search (locate) directly the line which needs correcting. SEARCH is used in EDIT, TRANSFER and PLAY to quickly locate any line on the tape.

TASK: CORRECT WORK TAPE NO. 1 IN EDIT

**STARTING STEPS:** a. WORK TAPE NO. 1 IN RIGHT HOLDER. b. RIGHT c. REWIND d. SAME

SysTEM 1200 The Wang Dual Cassette Typewriter is the only automatic typewriter which can make corrections. without (having to) reetype the entire line from the correction. Even after a line is recorded on tape it is not necessary to retype an entire line.

### NOTE:

The actual steps for making the corrections are the same as in the previous section, but now you are revising the tape.

HOW TO DO:

1. Depress both the RECORD and PLAY buttons at the same time.

### NOTE:

In order to be in EDIT, both the RECORD and PLAY keys must be depressed together. Do not initially record a document in EDIT, or play back an entire document in EDIT.

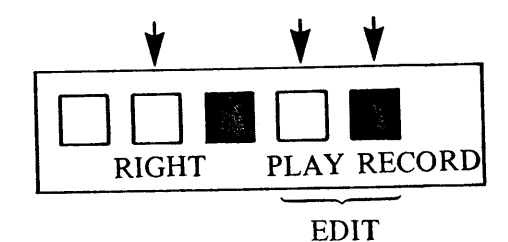

 $\zeta$ r

COORS

(F

 $\epsilon$ 

 $\overline{\Omega}$ 

 $(\blacktriangleleft$ 

# **CHAPTER 4 CORRECTING AFTER RECORDING**

- 2 Touch WORD twice.
- 3. Type in System 1200 followed by a space. They are now in the memory.
- 4. 'ouch LINE.

The original line, plus the additions typed in DIT, are recorded on that line of the tape.

### NOTE:

" you make a mistake while typing in addional words, simply backspace, and strike over as you would when recording.

- 5. Touch LINE (line 2 needs no correction).
- 6. Jouch WORD (without).
- 7. Touch SKIP, touch WORD (skips "having").
- 8. 'ouch SKIP, touch WORD (skips "to").
- 9. Touch CHAR/STOP twice (re).
- 10. 'ouch SKIP, touch CHAR/STOP (skips "e").
- 1. Fouch CHAR/STOP three times (typ).
- 12. Touch SKIP, touch CHAR/STOP (skips "e").
- $\frac{13.1}{9}$  ing
- 4. Touch LINE.

The rest of the document is correct; therefore, there is no need to play it back.

### TASK: PLAY BACK THE EDITED TAPE

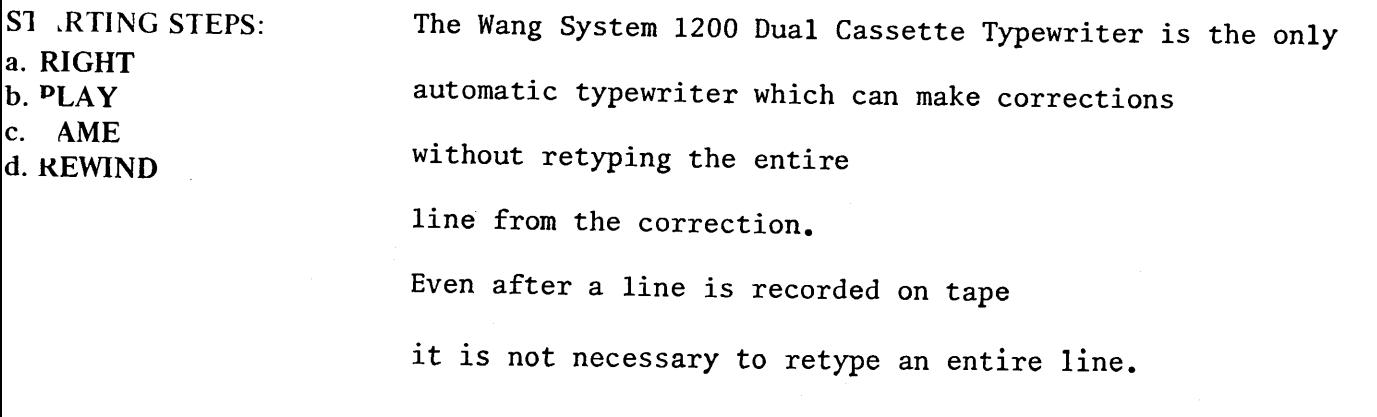

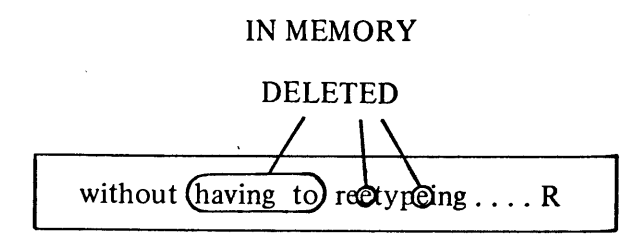

The Wang System  $l_{200}$  Dual ... ly

System 1200.

**RECORDING SEVERAL<br>DOCUMENTS ON TAPE** 

ADJUST, VARIABLE ADJUST<br>AND JUSTIFY

**RECORDING AIDS** 

**SEVERAL FORMATS** 

### **RECORDED ON TAPE**

without retyping the entire - R

27
#### (自己四上长寸 CORRECTENG AFTER RECORDING

#### HOW TO DO: 1. Touch AUTO/START

#### **TASK: SEARCHING AND EDITING**

John Roberts of Boston, Massachusetts, (hereinafter called the "Donor") hereby transfers the sum of \$234,000.00 to Lawrence Smith of Boston and Randolph Wolf of Cambridge (hereinafter with their successors in trust called the "Trustees") for the purposes and subject to the provisions hereinafter set forth.

 $\bullet$ 

TTTTTTTTTTTTTTTT

The Trustees hereby acknowledge that they have received said sum in trust and declare that they will hold, manage and invest the same, together with the proceeds of any policies of insurance paid to them and any other property which may hereafter be transferred to the trust by gift, will, or otherwise from the Donor or anyone else and accepted by them as Trustees, and after paying or making provision for all expenses of the trust, including reasonable compensation for their services, will dispose of the trust property and the net income therefrom as hereinafter provided.

During the life of the Donor, the Trustees shall pay to him or as he may in writing direct such part or all of the net income and/or principal of the trust as the Donor may from time to

!. time request in writing, and in their *uncontorlled* discretion the Trustees may at any time or times and for any reason pay any part or all of the net income and/or principal of the trust to the Donor, even though he does not request such payment. Any net income not so paid shall be added to the principal of the trust at such times as the Trustees shall determine.

Upon the death of the Donor, the Trustees shall dispose of the remaining principal of the trust, including any property to which they are entitled as follows:

(a) The Trustees shall set aside from said remaining principal and hold as provided in Article FOURTH such amount (if any be required) as will equal fifty per cent (50%) of the value of the Donor's adjusted gross estate as defined in the Internal Revenue Code in force on the date of this indenture as finally determined by the aggregate value of all 2. interests in property (if any) which pass or have passed from the Donor to them under will or any codicil thereto or outside thereof other than under this subsection 1(a) and Article FOURTH, but only to the extent that such interests are included in the gross estate of the Donor as defined in said Code for federal estate tax purposes and are allowed as a marital deduction in computing such tax under said Code, provided, however, that this amount shall only be satisfied out of assets or the proceeds thereof with respect to which such a marital deduction is allowable under said Code, exclusive of assets also subject to

inheritance, succession, estate or other death taxes imposed by a country other than the United States of America, and shall abate to the extent it cannot be so satisfied.

#### 30 122 122 4 **OERFCHNG AFTER RECORDING**

The Trustees shall pay the net income of the marital trust at least 1. as often as annually to the Donor's wife as long as she lives. The Trustees shall also pay to such part or all of the principal

**RECORDING SEVERAL**<br>DOCUMENTS ON TAPE

AJILSON ONY

i<br>C

The Trustees shall pay the net income of the marital trust at least 1. as often as annually to the Donor's wife as long as she lives. The Trustees shall also pay to such part or all of the principal of the marital trust as she may from time to time request in writing; and in their uncontrolled discretion the Trustees may at any time or times and for any reason pay any part or all of the principal of the marital trust to her, even though she does request such payment.

わの亡 2. Unless sooner terminated by payments of principal as hereinabove provided, the marital trust shall terminate upon the death of the Donor's wife, whereupon the Trustees shall distribute all remaining principal of the trust as she shall appoint by will making specific reference to this power, with the right in discretion so to appoint to estate or any other appointee or appointees without limitation, upon any terms, conditions, limitations and trusts, including the right to create new powers of appointment, but in default of such appointment or to the extent not effectively appointed, the Trusteas shall distribute said principal to the Trustees of the trust under Article FIFTH to be added to the principal of said trust and disposed of as a part thereof.

All property which is to be held by the Trustees as provided in this Article shall be held by the Trustees as follows:

During the life of the Donor's wife the Trustees may in their 1. uncontrolled discretion at any time or times and for any reason pay any part or all of the net income and/or principal of the trust to any one or more of the following persons living from time to time, payments to more than one person to be made in such proportions among them as the Trustees see fit: the Donor's wife, each of the issue of the Donor, and the spouse of each issue. Any net income not so paid shall be added to the principal of the trust at such times as the Trustees shall determine and in any event upon the death of his wife.

2. Upon the death of the survivor of the Donor and his wife, if the trust has not sooner terminated by payments of principal as hereinabove provided, and if any issue of the Donor is then living, the Trustees shall divide the remaining principal of the trust into as many equal S shares as they shall be children of the Donor then living and children of the Donor then deceased with any issue then living, one (1) share to be set aside for each then living child of the Donor and one (1) share to be set aside for the issue of each child of the Donor then deceased with any issue than living, and shall dispose of such shares Lebeta as provided below.

- **STARTING STEPS:** a. PRERECORDED TAPE IN RIGHT HOLDER
- b. RIGHT
- c. SAME
- d. REWIND
- e. EDIT (PLAY and **RECORD)**

#### HOW TO DO:

When you have corrections to make in the middle of a lengthy document such as the partial trust record or the PRERECORDED TAPE used in this lesson, use the SEARCH key to locate the incorrect lines and then make the corrections.

E<br>E

ط کار<br>مولی

ر )

You do not need to play back the document to the line containing the error.

1. Look at and find Error No. 1 in the document. In order to quickly advance the tape to this line. use the SEARCH key.

During the life of the Donor, the Trustees shall pay to him or as he may in writing direct such part or all of the net income and/or principal of the trust as the Donor may from time to

1. time request in writing, and in their dincontorlled discretion the Trustees may at any time or times and for any reason pay any part or all of the net income and/or principal of the trust to the Donor, even though he does not request such payment. Any net income not so paid shall be added to the principal of the trust at such times as the Trustees shall determine.

Upon the death of the Donor, the Trustees shall dispose of the remaining principal of the trust, including any property to which they are entitled as follows:

2. Find and touch the SEARCH key. Notice the light illuminates to tell you the key is activated, and you now can type in the **SEARCH** message.

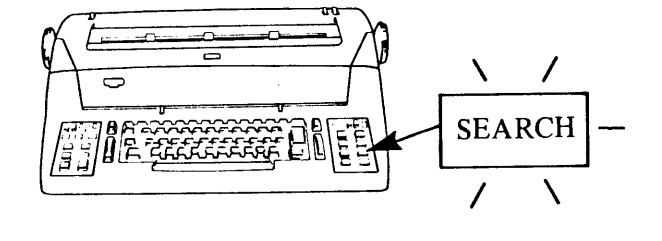

**SEARCHING** 

3. Type the first few words of the line you wish to locate. Type time request

#### NOTE:

Should you incorrectly type the words, you can backspace and type over the error, or touch RESET and start again.

time request

... buch **SEARCH** again.

Notice the light goes out to indicate that the  $5 - ARCH$  command has been initiated.

**NOTE:** It you touch the SEARCH key by mistake, touch RESET to deactivate it. If you touch SEARCH twice the System searches to an E D code.

V<sup>n</sup>en the carrier returns, it indicates the System h : located the line. Touch WORD seven times.

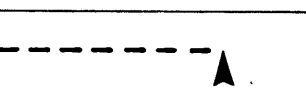

 $-R$   $\mid$  -R

**HERE NOW** 

time request

**SEARCH** 

-R  $-R$ 

**TAPE** 

·R

-R

**RECORDING SEVERAL<br>DOCUMENTS ON TAPE** 

ADJUST, VARIABLE ADJUS<br>ADJUST, VARIABLE ADJUS

**RECORDING AIDS** 

**DOCUMENTSWITH**<br>SEVERAL FORMATS

. Touch SKIP, touch WORD (skips "uncon $t$  lled").

Type *uncontrolled* with a space after it. You d eted the incorrect word from the memory, and put in its place the correct word. Again, if you type uncontrolled incorrectly, correct it b backspacing.

Touch LINE.

T a correct line replaces the incorrect line on  $t_{a}$ e.

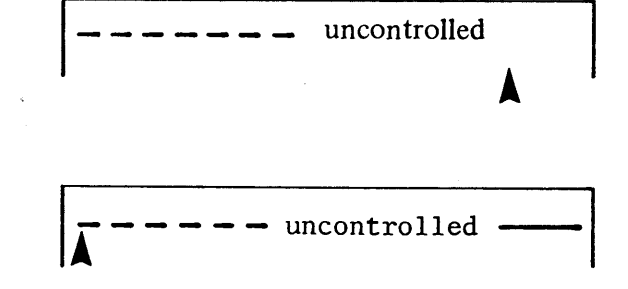

. Look at and find error No. 2.

Solution to the line containing this error.

(a) The Trustees shall set aside from said remaining principal and hold as provided in Article FOURTH such amount (if any be required) as will equal fifty per cent (50%) of the value of the Donor's adjusted gross estate as defined in the Internal Revenue Code in force on the date of this indenture as finally determined by the aggregate value of all interests in property (if any) which pass or have passed from the Donor 2. to them under will or any codicil thereto or outside thereof other than

under this subsection 1(a) and Article FOURTH, but only to the extent that such interests are included in the gross estate of the Donor as

 $31$ 

#### 10. Touch SEARCH.

Type interests

#### 11. Touch SEARCH.

#### NOTE: When searching, you need type in only enough words or characters to distinguish the line from any other line preceding the searched line. You can type as little as one character, or as much as the entire line to locate the line. But remember, the more you type, the greater the chance for making an error.

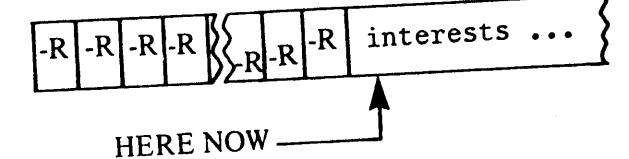

<del></del>

 $\overline{\mathbf{C}}$ 

 $\subset$ 

 $\zeta$ 

 $\overline{\mathbf{C}}$ 

interests in property (if any)

whicC

deleted

 $-$  whic

13. Touch CHAR/STOP four times.

12. Touch WORD five times.

14. Touch SKIP, touch CHAR/STOP (skips "c").

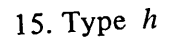

16. Touch LINE.

17. Look and find error No. 3. Search to the line containing this error.

1. The Trustees shall pay the net income of the marital trust at least as often as annually to the Donor's wife as long as she lives. The Trustees shall also pay to such part or all of the principal

The Trustees shall pay the net income of the marital trust at least as often as annually to the Donor's wife as long as she lives. The Trustees shall also pay to such part or all of the principal of the marital trust as she may from time to time request in writing; and in their uncontrolled discretion the Trustees may at any time or times and for any reason pay any part or all of the principal 3. of the marital trust to her, even though she does request such payment. not

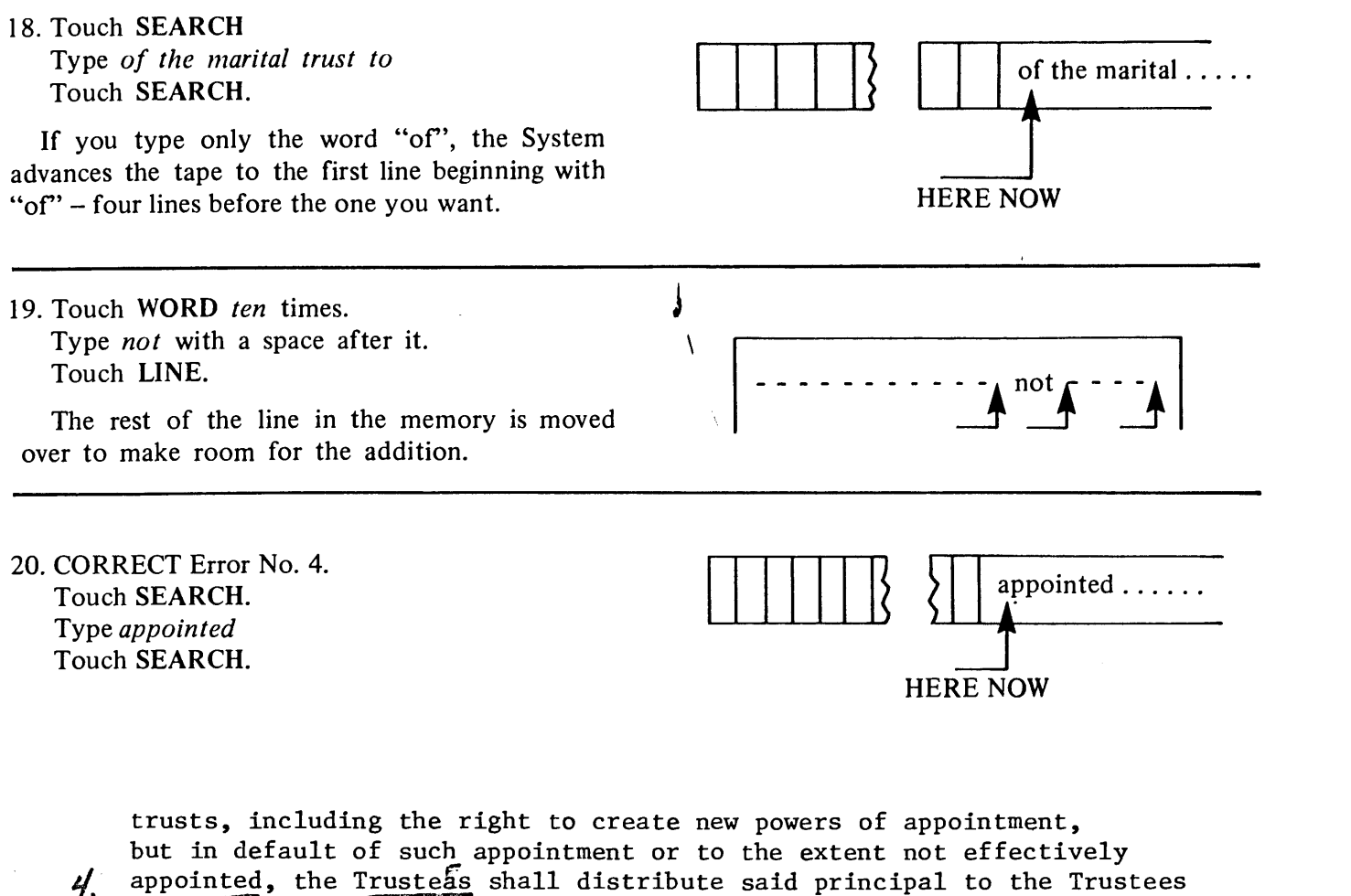

**DOCUMENTS ON TAPE**<br>DOCUMENTS ON TAPE

**AND JUSTIFY** 

**KECURUING AIUS** 

**SEVERAL FORMATS** 

appointed, the Trusteas shall distribute said principal to the Trustees of the trust under Article FIFTH to be added to the principal of said trust and disposed of as a part thereof.

21. Touch WORD twice. deleted Touch CHAR/STOP six times. Touch SKIP, touch CHAR/STOP. Trusteae Type  $e$ Touch LINE.

Upon the death of the survivor of the Donor and his wife, if the  $2.$ trust has not sooner terminated by payments of principal as hereinabove provided, and if any issue of the Donor is then living, the Trustees shall divide the remaining principal of the trust into as many equal shares as they shall be children of the Donor then living and children of the Donor then deceased with any issue then living, one (1) share shares 22. CORRECT Error No. 5. Touch SEARCH. Type shares **HERE NOW** Touch SEARCH. deleted 23. Touch WORD twice. Touch CHAR/STOP three times. Touch SKIP, touch CHAR/STOP. theore Type re (there) Touch LINE. to be set aside for each then living child of the Donor and one (1) share to be set aside for the issue of each child of the Donor then  $\zeta$ , deceased with any issue than living, and shall dispose of such shares delete as provided below. 24. CORRECT Error No. 6, which involves deleting deceased the entire line. Touch SEARCH. Type deceased **HERE NOW** Touch SEARCH. 25. Touch CODE. deceased ..... shares Touch BACK LINE. The CODE BACKLINE (CBL) tells the System to ignore the line recorded on this block of the deleted by code BACK LINE tape.

Æ

**Ar** 

⋩⋛

⋐

C

€

 $\epsilon$ 

 $\ddot{\boldsymbol{\epsilon}}$ 

34

#### NOTE:

You can use CODE BACK LINE to edit a line in the middle of a paragraph if playback of the document is to be in SAME. The use of CODE BACK LINE is not recommended if the document is to be played back in ADJUST or JUSTIFY; delete the line in **TRANSFER** (see next section).

**RECORDING SEVERAL<br>DOCUMENTS ON TAPE** 

ADJUSI, VAHIABLE ADJUS<br>AND JUSTIFY

**RECORDING AIDS** 

**UNANCIAL FORMATS**<br>SEVERAL FORMATS

**TASK: PLAY BACK THE TAPE TO VERIFY** THE CORRECTIONS

**STARTING STEPS:** 

a. RIGHT PLAY.

c. SAME

d. REWIND

..OW TO DO:

1. Touch AUTO/START, or SEARCH (in PLAY) to the lines containing the corrections, and play back only the corrected lines.

#### **LAPE CORRECTIONS IN TRANSFER**

For tape corrections which cannot be done in EDIT (deleting a line for JUSTIFIED playback, deleting I ragraphs, adding material that does not fit into the 100 character line limit, and adding new lines, I ragraphs or sections), you must correct the tape in TRANSFER. A clean tape is inserted in the left tape holder, the correct portions of the original tape are transferred to the second tape, the incorrect portions a bypassed, and the new information and corrections are typed on the second tape. The second tape c ntains the completely corrected document. The original tape remains unchanged.

TRANSFER also is used to duplicate tapes (see Chapter 10, Tape Cassette Handling Procedures).

**1 ASK: MAKE ADDITIONAL CORRECTIONS TO** THE WORK TAPE IN TRANSFER

> John Roberts of Boston, Massachusetts, (hereinafter called the "Donor") hereby transfers the sum of \$234,000.00 to Lawrence Smith of Boston and Randolph Wolf of Cambridge (hereinafter with their successors in trust called the "Trustees") for the purposes and subject to the provisions hereinafter set forth.

The Trustees hereby acknowledge that they have received said sum in trust and declare that they will hold, manage and invest the same, together with the proceeds of any policies of insurance paid to them and any other property which may hereafter be transferred to the trust by gift, will, or otherwise from the Donor or anyone else and accepted by them as Trustees, and after paying or making provision for all

 $\overline{L}$ 

expenses of the trust, including reasonable compensation for their services, will dispose of the trust property and the net income therefrom as hereinafter provided.

 $\mathbf{C}^+$ 

Ł

L

During the life of the Donor, the Trustees shall pay to him or as he may in writing direct such part or all of the net income and/or principal of the trust as the Donor may from time to time request in writing, and in their uncontrolled discretion the Trustees may at any time or times and for any reason pay any part or all of the net income and/or principal of the trust to the Donor, even though he does not request such payment. Any net income not so paid shall be added to the principal of the trust at such times as the Trustees shall determine.

Upon the death of the Donor, the Trustees shall dispose of the remaining principal of the trust, including any property to which they are entitled as follows:

(a) The Trustees shall set aside from said remaining principal and hold as provided in Article FOURTH such amount (if any be required) as will equal fifty per cent (50%) of the value of the Donor's adjusted gross estate as defined in the Internal Revenue Code in force on the date of this indenture as finally determined by the aggregate value of all interests in property (if any) which pass or have passed from the Donor to them under will or any codicil thereto or outside thereof other than under this subsection 1(a) and Article FOURTH, but only to the extent that such interests are included in the gross estate of the Donor as defined in said Code for federal estate tax purposes and are allowed as a marital deduction in computing such tax under said Code, provided, however, that this amount shall only be satisfied out of assets or the proceeds thereof with respect to which such a marital deduction is allowable under said Code, exclusive of assets also subject to inheritance, succession, estate or other death taxes imposed by a country other than the United States of America, and shall abate to the extent it cannot be so satisfied.

2. 1. The Trustees shall pay the net income of the marital trust at least as often as annually to the Donor's wife as long as she lives. The Trustees shall also pay to such part or all of the principal

1. The Trustees shall pay the net income of the marital trust at least as often as annually to the Donor's wife as long as she lives. The Trustees shall also pay to such part or all of the principal of the marital trust as she may from time to time request in writing; and in their uncontrolled discretion the Trustees may at any time or times and for any reason pay any part or all of the principal of the marital trust to her, even though she does not request such payment.

2. Unless sooner terminated by payments of principal as hereinabove provided, the marital trust shall terminate upon the death of the Donor's wife, whereupon the Trustees shall distribute all remaining principal of the trust as she shall appoint by will making specific reference to this power, with the right in discretion

so to appoint to estate or any other appointee or appointees . without limitation, upon any terms, conditions, limitations and trusts, including the right to create new powers of appointment, but in default of such appointment or to the extent not effectively appointed, the Trustees shall distribute said principal to the Trustees of the trust under Article FIFTH to be added to the principal of said trust and disposed of as a part thereof.

**RECORDING SEVERAL<br>DOCUMENTS ON TAPE** 

ADJUST, VARIABLE ADJUST<br>AND JUSTIFY

RECORDING AIDS

SEVERAL FORMATS

All property which is to be held by the Trustees as provided in this Article shall be held by the Trustees as follows: 学行审核

1. During the life of the Donor's wife the Trustees may in their uncontrolled discretion at any time or times and for any reason pay any part or all of the net income and/or principal of the trust to any one or more of the following persons living from time to time, payments to more than one person to be made in such proportions among them as the Trustees see fit: the Donor's wife, each of the issue of the Donor, and the spouse of each issue. Any net income not so paid shall be added to the principal of the trust at such times as the Trustees shall determine and in any event upon the death of his wife.

2. Upon the death of the survivor of the Donor and his wife, if the frust has not sooner terminated by payments of principal as hereinabove provided, and if any issue of the Donor is then living, the Trustees shall divide the remaining principal of the trust into as many equal shares as there shall be children of the Donor then living and children of the Donor then deceased with any issue then living, one (1) share to be set aside for each then living child of the Donor and one (1) share to be set aside for the issue of each child of the Donor then as provided below.

J The derives wife survives the children

**STARTING STEPS:** a. PRE-RECORDED TAPE (CORRECTED IN

#### PREVIOUS SECTION) IN RIGHT HOLDER **b. WORK TAPE IN LEFT**

#### **HOLDER**

- c. TRANSFER
- d. SAME

#### e. REWIND (BOTH TAPES SEPARATELY)

HOW TO DO:

- 1. Place the prerecorded tape in the right tape cassette holder.
- 2. Place the (blank) work tape in the left tape cassette holder.
- 3. Find the first correction to be made in transfer.

Now you want to transfer all the correct material up to this point, but not including the line with the correction.

4. Touch SEARCH. Type even Touch SEARCH.

> Hear the clicks of the two tapes as this material is transferred a line at a time from the right to left tape. The tape stops when the system locates the search line. All lines up to but not including the one beginning with even are transferred to the left tape. As each line is transferred from the right tape to the left, the respective TAPE MOVING lights illuminate to indicate which tape is moving.

5. The last sentence in the paragraph needs to be deleted.

Touch WORD eight times. The last eight words of the first sentence are transferred.

Touch SKIP and LINE. The remainder of the searched line is bypassed on the original tape.

Touch SKIP and LINE two more times. The remainder of the sentence is bypassed on the original tape.

Touch RETURN once.

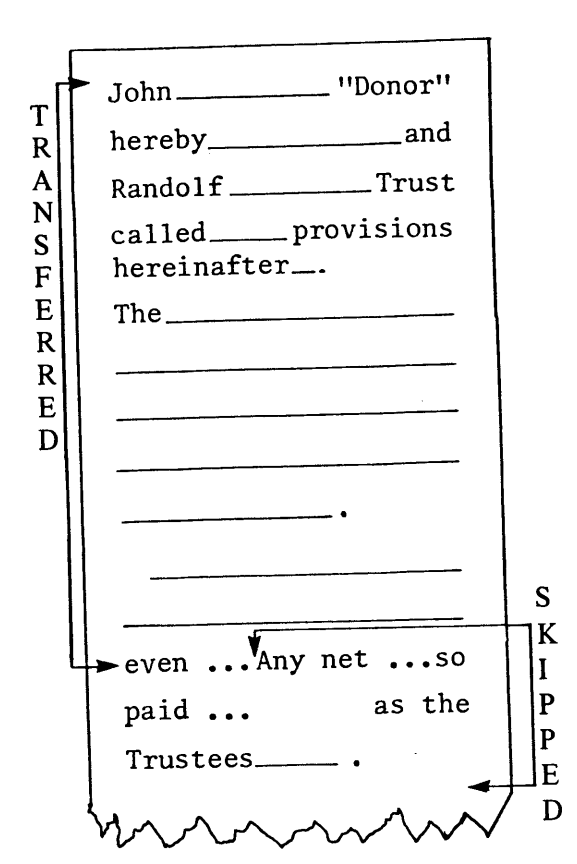

 $\sigma$ 

€⇒

 $\mathbf{\hat{c}}$ 

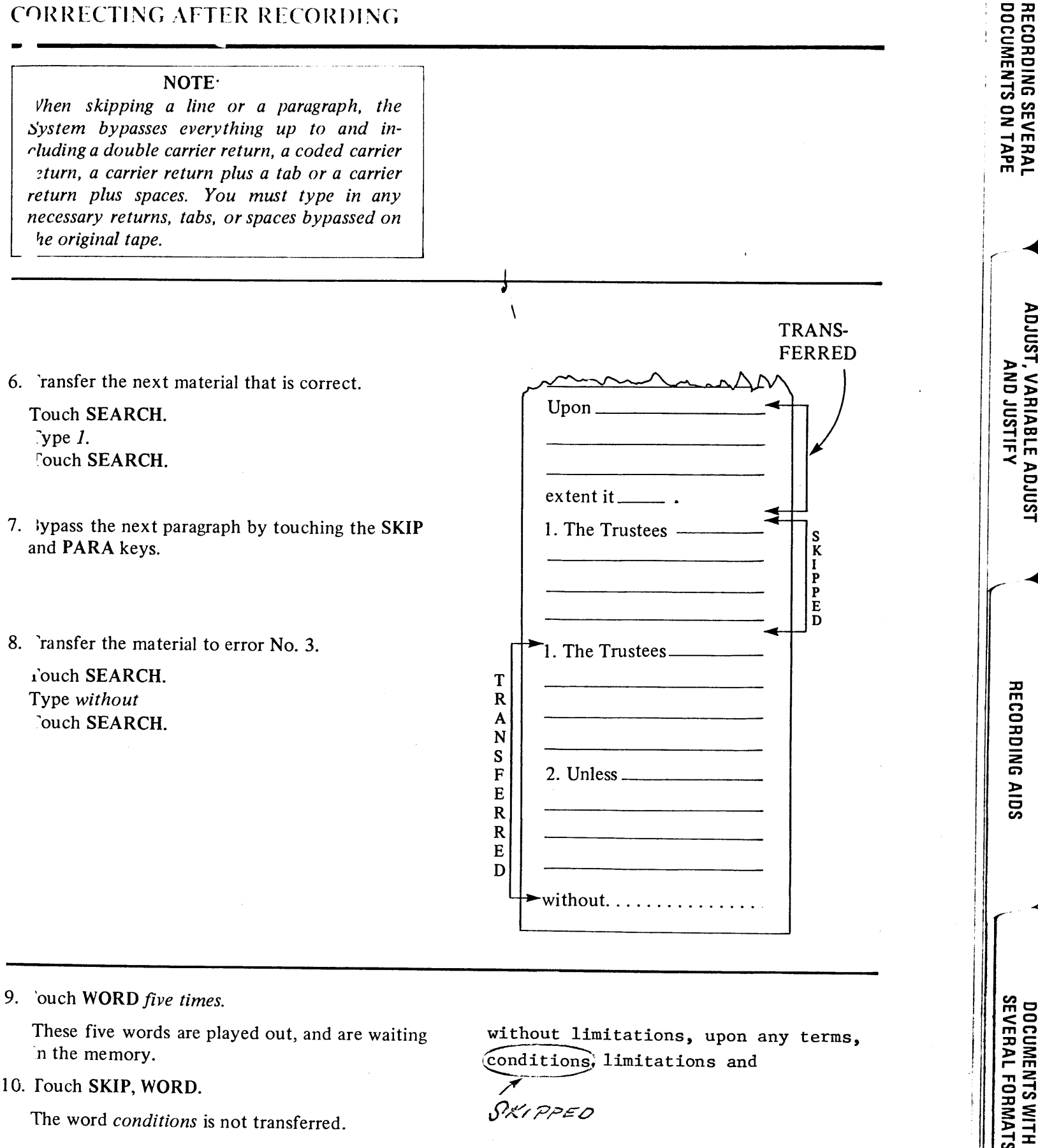

The word conditions is not transferred.

SKIPPED

#### 11. Touch LINE.

The remainder of the line is typed out, and the corrected line (excluding conditions) is transferred.

- 12. Touch SEARCH, and type in this
- 13. Touch SEARCH and WORD.
- 14. Touch SKIP and WORD (this).
- 15. Touch WORD.
- 16. Type FIFTH and a space.
- 17. Touch LINE.
- 18. Transfer the material to error No. 5 by touching SEARCH, typing 2 and touching SEARCH.
- 19. Type in the new paragraph plus a double carrier return.

The new paragraph now is recorded on the left tape.

20. Touch SEARCH twice to transfer the remainder of the document. Touching SEARCH twice tells the system to automatically transfer until it sees an EOD code.

#### NOTE:

The right tape (original) is not changed. TRANSFER plays from the right tape, and records on the left tape at the same time. In TRANSFER nothing is recorded on the original tape in the right holder.

21. To verify that the document is corrected, REWIND the left tape and search to the corrections.

#### SAVE THE PRERECORDED TAPE

#### USING THE BACK LINE KEY IN TRANSFER

When you use the BACK LINE key in TRANSFER, only the LEFT tape, not the right, is backed up. If the BACK LINE key is touched when the carriage is at the left margin (after a RETURN), the left tape is backed up a line. If BACK LINE is touched in the middle of a line being transferred and played back. the portion of the line already played is erased from memory. The rest of the line is still in the memory. Retype the portion of the line erased, then play back the entire line from the memory.

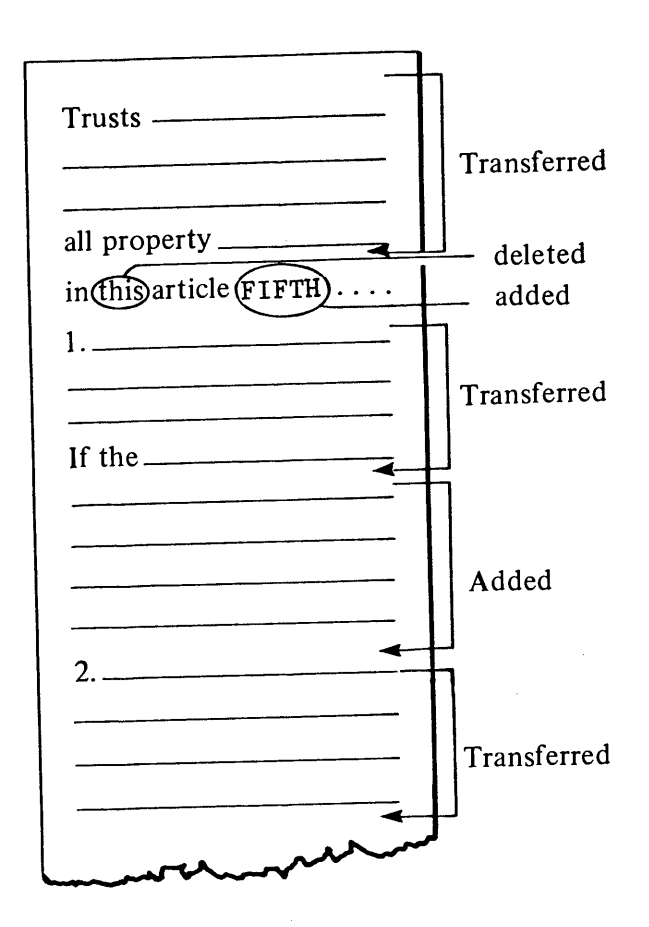

Q,

 $\mathbf{P}$ 

--

c

مشتا

ستهني

FP

€

 $\leftrightarrow$ 

سینکا

⊖

In Memory, the line being transferred

The 1200 Dual Cassette Typewriter is the only

#### 1. 1/2 the line is played out

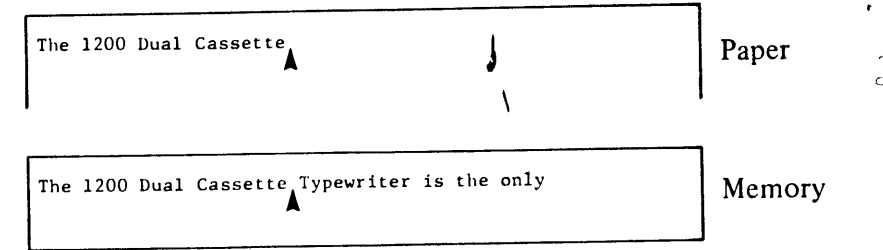

**RECORDING SEVERAL<br>DOCUMENTS ON TAPE** 

ADJUST, VARIABLE ADJUST<br>AND JUSTIFY

**RECORDING AIDS** 

**UUUNENIS WIIH<br>SEVERAL FORMATS** 

#### 2. Touch BACK LINE

The 1200 Dual Cassette Paper Typewriter is the only Memory Erased

#### 3. Retype beginning of line

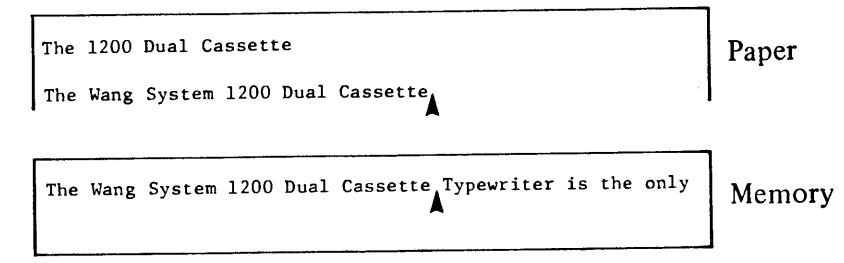

#### 4. Playout rest of line

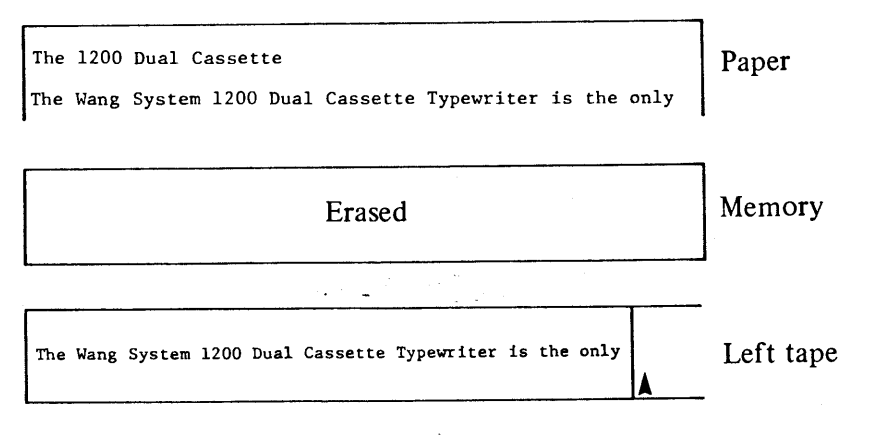

41

#### IF YOU MFSS UP A TRANSFER -

#### HOW TO RETURN TO A COMMON POINT

If you make a mistake, search past a desired line, or just become confused during a TRANSFER operation, remember the right tape remains unchanged in TRANSFER.

To correct your mistake, first REWIND both the LEFT and RIGHT tape. Then decide up to what point on the LEFT tape the transfer operation is correct. In other words, find the last correctly transferred line. To resume the transfer:

- Depress PLAY.  $\mathbf{a}$ .
- Depress LEFT and SEARCH to the last correct line. **.**
- Depress RIGHT and SEARCH to the same line.  $c_{\cdot}$
- Depress TRANSFER. d.

You are now at a common point on both tapes, and you can continue the TRANSFER operation.

#### CHAPTER REVIEW CHECK LIST

#### **ON PAPER**

• The perfect copy is obtained on paper only. The tape remains the same as originally recorded. This method of making corrections is used only when a single perfect copy is needed.

#### IN EDIT

When the SEARCH key is activated (touched) by mistake or after activating it you incorrectly

- type in the word(s) you are searching, deactivate the SEARCH key by touching the RESET key. (Remember, when the SEARCH key is touched twice in a row, the System searches until it finds an EOD code.)
	- When searching to a line, you must type in enough words to distinguish the line from any preceding line. Otherwise, the System will not find the line you need to locate. You can type as little as one character or as much as the entire line to distinguish the line, but each word must be typed exactly like the original.
	- EDIT is used when the original tape needs to be corrected.
	- When a word or a character is added to a line in EDIT, the System squeezes the additions in and readjusts the line in the memory to include additions. After the corrections are made, the line is rerecorded correctly on the original tape. You can add a word anywhere in the line, even at the beginning or end of the line.

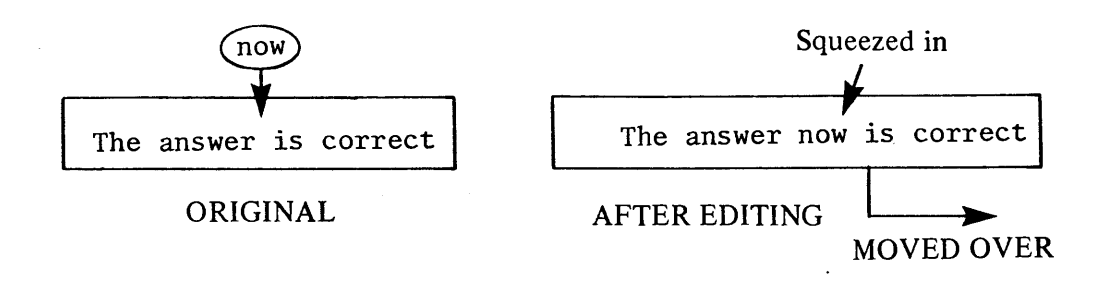

• Since the maximum length of a recorded line is 100 characters, each line contains enough spaces for 100 characters.

پَ

 $\overline{\mathbf{G}}$ 

 $\overline{\mathbf{C}}$ 

 $\epsilon$ 

Ŀ

မ

 $\blacklozenge$ 

F

Œ

E

⋐

⋐

ADJUST, VARIABLE ADJUST<br>ADJUSTIFY

RECORDING AIDS

**SEVERAL FORMATS** 

DOCUMENTS WITH

- Because the System leaves room for 100 characters on each line, you can add in words. However, in EDIT, additions which make the line longer than 100 characters cannot be made, nor can entire new lines be added. The System warns you by backspacing and sounding the bell/tone when you are trying to record the 101st character. (These additions must be made in TRANSFER).
- Characters and words are deleted from a tape in EDIT by using the SKIP key and the CHAR/STOP or WORD key, respectively.

Lines are deleted from a tape in EDIT by touching CODE and BACK LINE at the beginning of the tine to be deleted. This procedure is not recommended for use in the middle of paragraphs to be played back in ADJUST or JUSTIFY.

- In EDIT you can delete only characters, words and lines.
- If you are making additions to a line in EDIT, and you make a typographical error, the error is corrected immediately by backspacing and typing over.

**IN TRANSFER** 

- In TRANSFER you prepare a totally correct tape by making the changes on the second tape without changing the original tape.
- In TRANSFER you can make any type of correction  $-$  misspellings, deletions and/or additions.
- During TRANSFER the System takes each line from the right tape, and puts it into the memory. If the line is correct, the line is recorded immediately on the left tape. If the line in the memory contains errors, the corrections are made in the memory, and then the corrected line is recorded on the left tape. The original tape is not changed.
- As you play back or type material in TRANSFER, you can make the same corrections you make in RECORD. You can backspace and strike over, or backspace and CODE x.

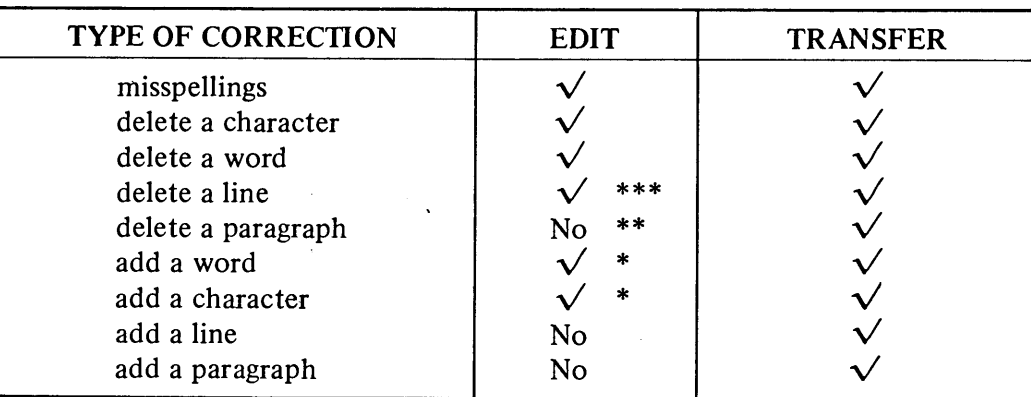

**ELIT VS. TRANSFER** 

- Characters and words can be added to a line in EDIT as long as you do not exceed the 100 character/line limit.
- In EDIT an entire paragraph cannot be deleted at a time. However, each line of the paragraph can be deleted separately using CODE BACKLINE.
- Not recommended if document is to be played back in ADJUST or JUSTIFY.

Recommendation:

Before you correct a tape, decide whether to EDIT or TRANSFER. Which method you use is determined by the type of corrections involved (a tape which needs a whole paragraph inserted can be done only in TRANSFER).

43

### **Chapter 5 Recording Several**<br>Documents on Tape

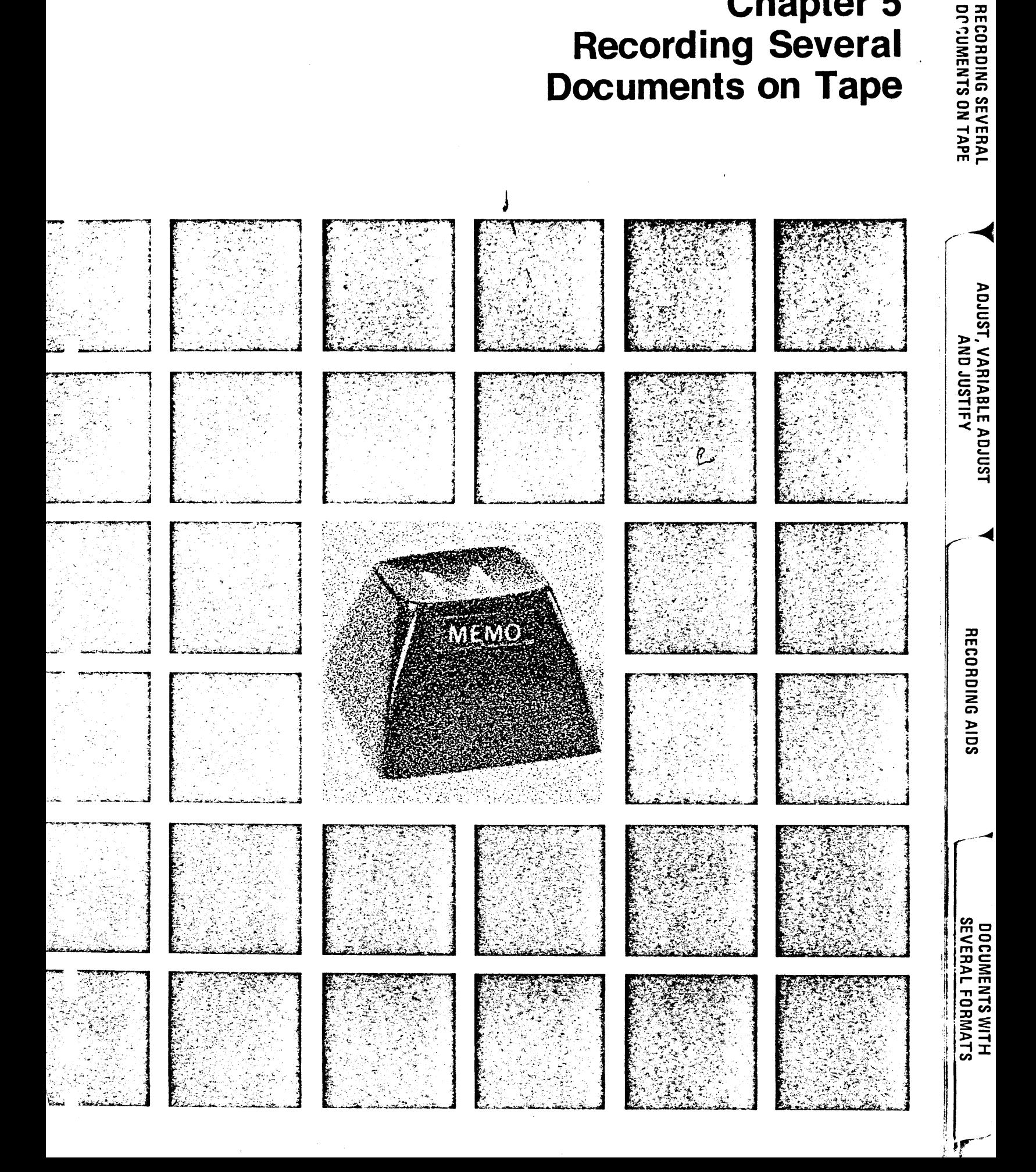

# **Chapter 5<br>Recording Several<br>Documents on Tape**

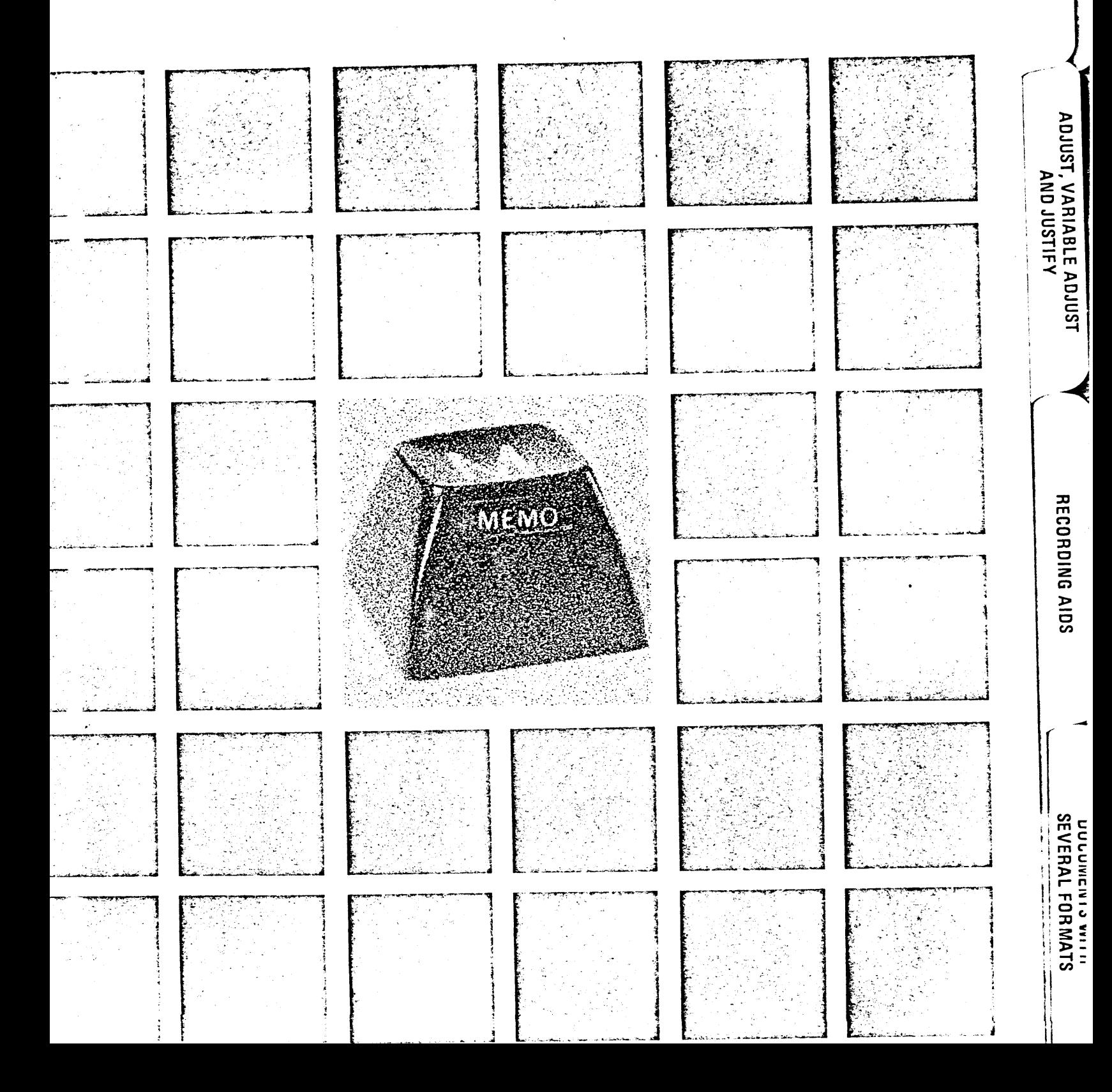

**RECORDING SEVERAL<br>DOCUMENTS ON TAPE** 

## (Thapter 5 Recording Several cuments on Tape

#### **INTRODUCTION**

To make efficient use of your tapes, more than one document should be recorded on a single cassette. A ape cassette can hold up to 40 typewritten pages. A tape recorded in double block can hold only about 27 pages. In order to find a particular document on a tape, each document is identified with a Memo Code (CODE m) which then is easily and quickly located for playback.

TASK: RECORDING SEVERAL DOCUMENTS ON TAPE **USING MEMO CODES** 

**S1ARTING STEPS:** 

- 1. WORK TAPE IN
- RIGHT HOLDER
- 2. RIGHT
- 3. RECORD
- 4 SAME
- 5. REWIND

OFTHANK YOU LETTER Dear Customer:

Congratulations on purchasing a Wang System 1200 Dual Cassette Typewriter. We are sure our system will help you streamline your typing tasks. If you have any questions, feel free to contact your Sales Representative.

Sincerely,

Wang Laboratories, Inc.  $(1600)$ 

 $C_{\text{mLETTER TO NEW EMPLOYEES}}^{\Omega E}$ Dear New Employee:

We at Wang Laboratories are pleased to welcome you aboard, and look forward to seeing you Monday.

Sincerely,

Wang Laboratories, Inc. / (εορ)

 $\epsilon$ Dear Customer:

> We appreciate your interest in our product. Enclosed is literature describing its features in detail. Our Sales Representative will call on you in the near future.

Sincerely,

Wang Laboratories, Inc.  $'(EOD)$ 

 $Im FREF$ 

RECORDING AIDS

**DUCUMENIS WIIN**<br>SEVERAL FORMATS

**PLAYBACK AIDS** 

ADJUST, VARIABLE ADJUST AJILSON DNY

#### **HAPTER 5** ECORDING SEVERAL DOCUMENTS ON TAPE

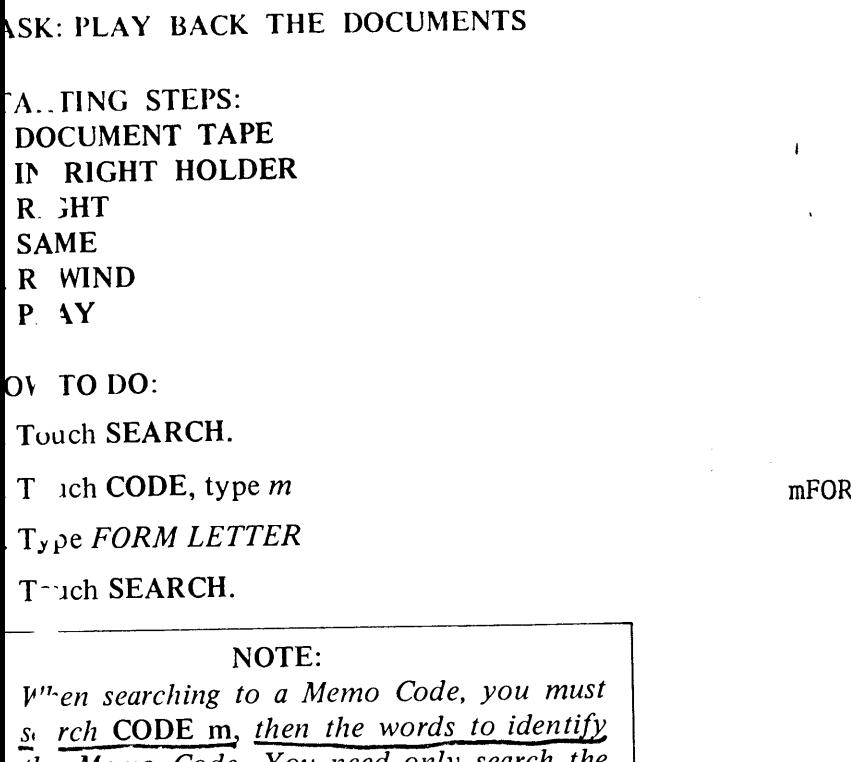

the Memo Code. You need only search the number of characters necessary to distinguish t. : Memo Code from any other. When searching a Memo Code, the System ignores FOD codes.

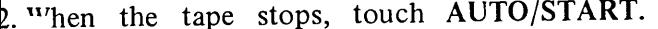

NOTE: Only the letter is played out. The information the Memo Code is not played out.

5. REWIND the tape.

PLAY BACK the Letter to New Employees

ouch SEARCH. rouch CODE m. Type LETTER ouch SEARCH.

2. When the tape stops, touch AUTO START.

3. **IEWIND** the tape.

#### **M LETTER**

Dear Customer:  $We =$ 

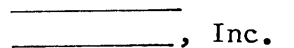

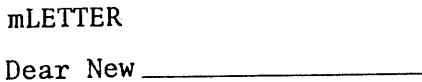

 $\overline{\phantom{a}}$ , Inc.

ADJUST, VARIABLE ADJUST **AND JUSTIFY** 

PLAYBACK AIDS

**RECORDING AIDS** 

**UNITY LEAR FORMATS** 

#### **CHAPTER 5** RECORDING SEVERAL DOCUMENTS ON TAPE

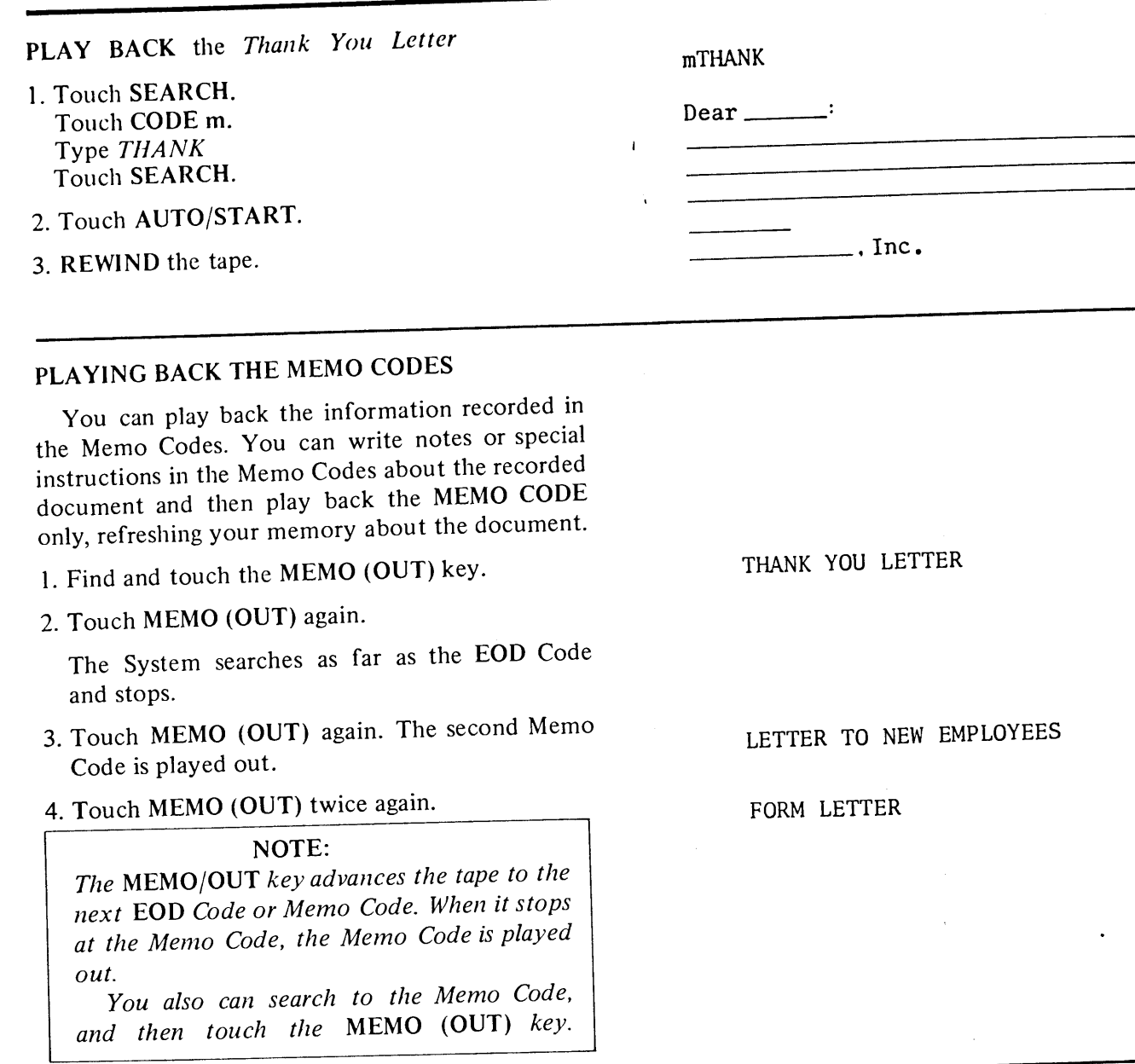

#### CHAPTER REVIEW CHECK LIST

- Touching the MEMO (OUT) key advances the tape to the next EOD Code or MEMO CODE.
- MEMO CODES are used to identify different documents on a tape. A phrase used to identify a document is preceded by CODE m.

 $\overline{2}$ 

- MEMO CODES are located on a tape by touching SEARCH CODE m, typing the identifying phrase **SEARCH**
- MEMO CODES are played back only when the MEMO (OUT) key is touched.

 $Q_2$ 

#### **CHAPTER 5** RECORDING SEVERAL DOCUMENTS ON TAPE

#### HOW TO DO:

Type the first short letter shown. First identify the document with a few words or phrases, preceded by a CODE m (lower case).

- 1. Touch CODE, type m
- 2. Type THANK YOU LETTER leaving no space after the m.
- 3. Type the first letter. Be sure to include an EOD Code at the end.

. . . .

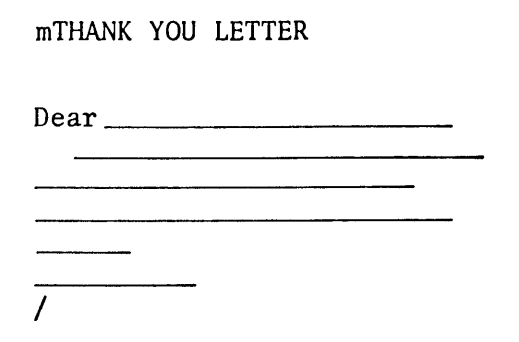

Type the second short document:

- 4. Touch CODE, type m
- 5. Type LETTER TO NEW EMPLOYEES
- 6. Type the second short letter.
- 7. EOD

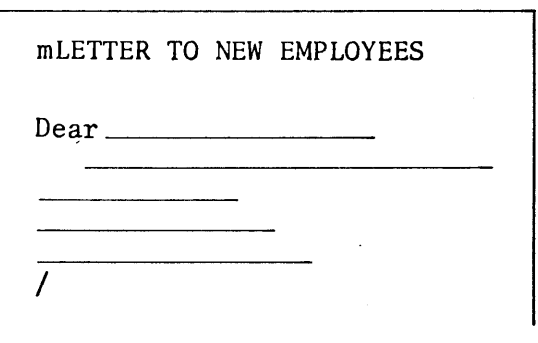

Type the third document:

- 8. Touch CODE, type m
- 9. Type FORM LETTER
- 10. Type the third short letter.
- 11. EOD

#### NOTE:

You can record as much information in a Memo Code as you like, up to the 100 character line limit. If more than one line is used, each line must begin with CODE m.

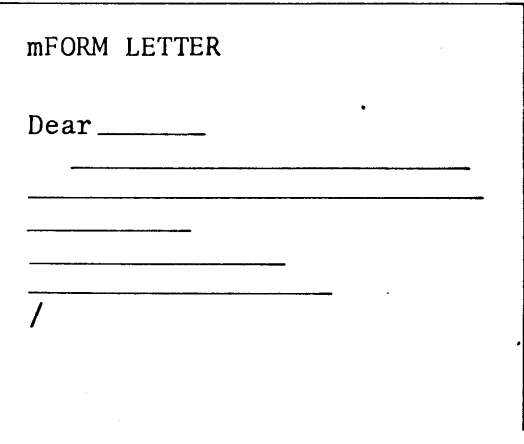

# Chapter 6<br>Adjust, Variable Adjust<br>and Justify

PLAYBACK AIDS

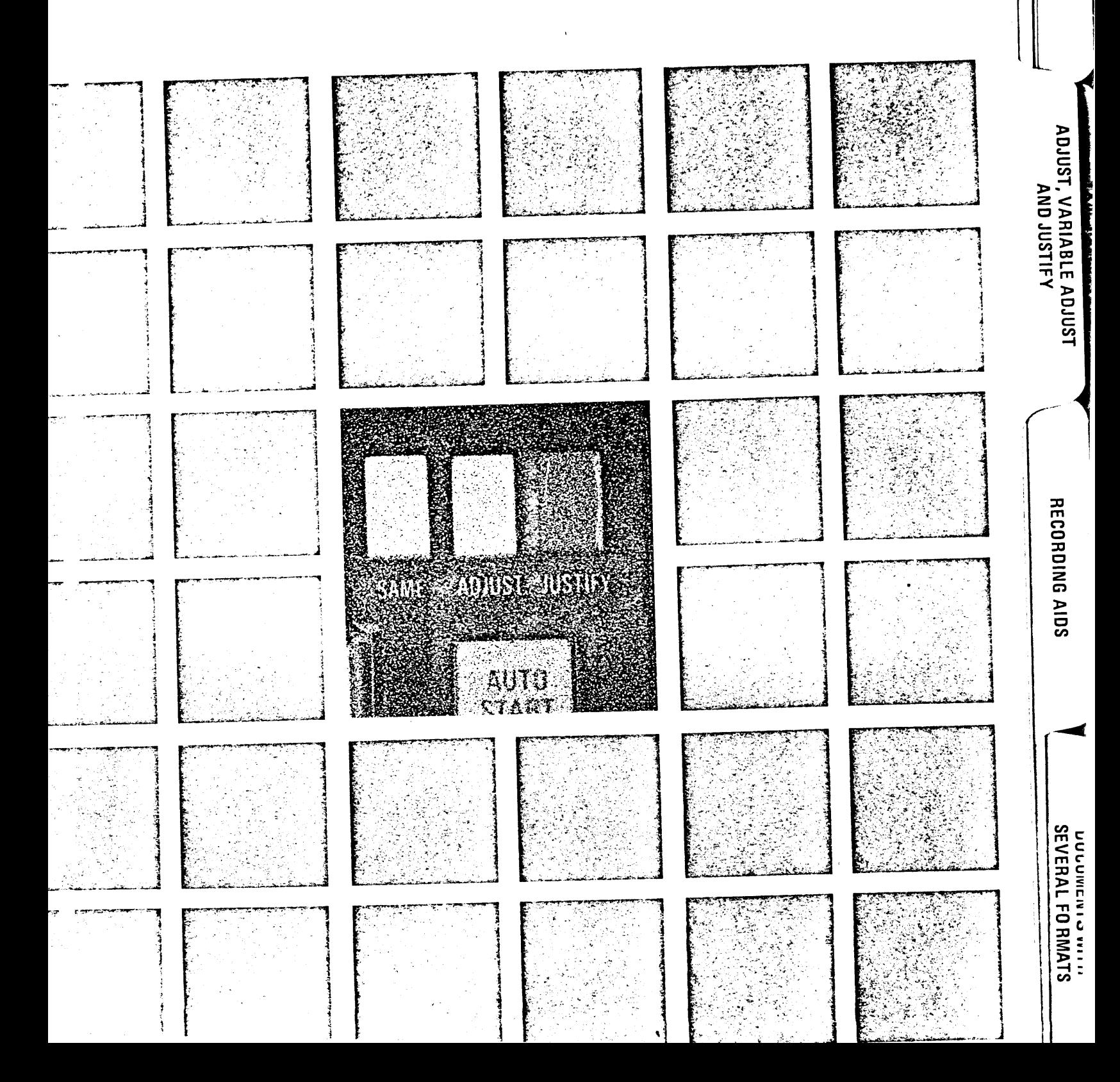

## **Chapter 6** Adjust, Variable Adjust and Justify

#### **INTRODUCTION**

In Chapter 2 you learned how to play back a document in SAME, where each line is played back exactly as recorded. You can produce a smoother right margin by playing back in ADJUST or VARIABLE ADJUST, or a perfect right margin by playing back in JUSTIFY.

**FLAYBACK IN SAME** 

**1 .SK: PLAY BACK A DOCUMENT IN SAME** 

**STARTING STEPS:** a PRERECORDED TAPE (CORRECTED VERSION) IN RIGHT HOLDER **t RIGHT** 

- c. PLAY
- d. SAME
- $\epsilon$  REWIND

John Roberts of Boston, Massachusetts, (hereinafter called the "Donor") hereby transfers the sum of \$234,000.00 to Lawrence Smith of Boston and Randolph Wolf of Cambridge (hereinafter with their successors in trust called the "Trustees") for the purposes and subject to the provisions hereinafter set forth.

The Trustees hereby acknowledge that they have received said sum in trust and declare that they will hold, manage and invest the same, together with the proceeds of any policies of insurance paid to them and any other property which may hereafter be transferred to the trust by gift, will, or otherwise from the Donor or anyone else and accepted by them as Trustees; and after paying or making provision for all expenses of the trust, including reasonable compensation for their services, will dispose of the trust property and the net income therefrom as hereinafter provided.

Upon the death of the Donor, the Trustees shall dispose of the remaining principal of the trust, including any property to which they are entitled as follows:

**PLAYBACK AIDS** 

#### **CHAPTER 6 ADJUST. VARIABLE ADJUST AND JUSTIFY** HOW TO DO: line length 1. Touch AUTO/START: unchanged Stop playback after two paragraphs. Playback looks exactly as typed. **SAME** PLAYBACK IN ADJUST To produce a smoother right margin you must depress the ADJUST button, and play back the document in ADJUST. When in ADJUST, the System reads a line (or two lines, if necessary) of **IGNORED ADJUST** the tape at a time, ignores the RETURNS recorded **TAPE** on the tape, and places as many words as fit on a line without exceeding the right margin setting.  $\left( \mathrm{R}\right)$ The right margin is set automatically at 65 char-

acters from the left margin setting, with no TAB stops when you turn on the System. To change the right margin setting, and to set TAB stops, you must use the System 1200 formatting procedure.

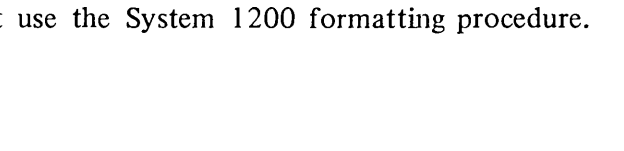

#### TASK: PLAYBACK A DOCUMENT ADJUSTED

**STARTING STEPS:** a. PRERECORDED TAPE (CORRECTED VERSION) **IN RIGHT HOLDER** 

#### b. RIGHT

- c. PLAY
- d. ADJUST
- e. REWIND

John Roberts of Boston, Massachusetts, (hereinafter called the "Donor") hereby transfers the sum of \$234,000.00 to Lawrence Smith of Boston and Randolph Wolf of Cambridge (hereinafter with their successors in trust called the "Trustees") for the purposes and subject to the provisions hereinafter set forth.

LINE 1

LINE<sub>2</sub>

2 3 LINE<sub>3</sub>

**ADJUSTED** 

The Trustees hereby acknowledge that they have received said sum in trust and declare that they will hold, manage and invest the same, together with the proceeds of any policies of insurance paid to them and any other property which may hereafter be transferred to the trust by gift, will, or otherwise from the Donor or anyone else and accepted by them as Trustees; and after paying or making provision for all expenses of the trust, including reasonable compensation for their services, will dispose of the trust property and the net income therefrom as hereinafter provided.

#### **APTER 6** JU ST, VARIABLE ADJUST AND JUSTIFY

 $W$  O DO:

Find and depress the ADJUST button.

#### Tc ch AUTO/START.

Stop playback in the middle of the page by touching CHAR/STOP key. Compare the playb: k in ADJUST with the playback in SAME. Notice how the System adjusts each line to conform to the line length of 65 characters.

#### ASK: SETTING THE FORMAT

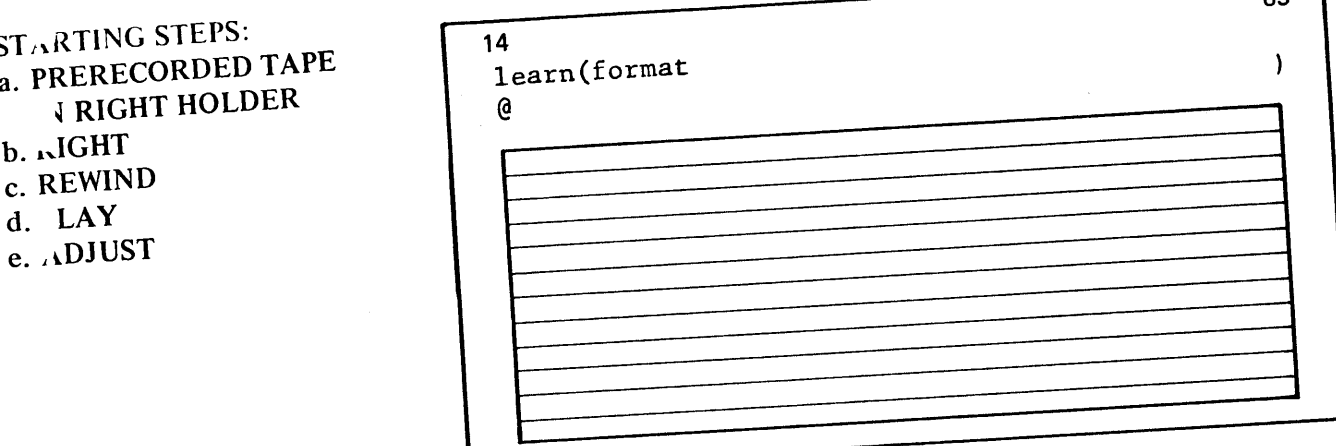

OU OT WC

1. Set the left margin at 14, then touch RESET.

... Touch the CODE key.

Touch the  $\ell$  key (learn( is typed which tells the System to learn new instructions.)

#### NOTE:

Everywhere in this manual where you are to use the lowercase  $\ell$ , the key is shown as  $\ell$ . Everywhere in this manual where you are to use the number one key (the key with the word "page" shown at the base), the key is shown as 1. Please be careful to touch the correct key.

learn(

**HANDLING PROCEDURES** 

 $65$ 

PLAYBACK AIDS

**SEVEHAL FUTININ'S** 

Touch the f key.

The System types format. The carrier returns, travels to the far-right of the carriage, automatically clears any previously set tab stops and right margin, carrier returns and types @. You are now ready to enter the new margin setting.

<sup>4</sup>. Since the margin is to be set at 64 (for a line length of 50 characters), space over to 65 and touch the ) key. The right parenthesis key encloses the location of the right margin setting. You do not need any TAB settings for this lesson.

The System types a ) and automatically returns the carrier, which sets the right margin at 64, and tells the System the LEARN condition is ended. The new margins are in memory, regardless of where the right margin indicator is located, and remain in memory until changed by formatting again, or by turning off the system. The LEARN procedure does not affect the tape.

#### **PRACTICE PROBLEMS:**

Practice learning the following formats into memory, and playing back the PRERECORDED TAPE with various formats. Be sure to CODE & f before each new format setting.

- 1. Left Margin at 10. Right Margin at 80.
- 2. Left Margin at 29. Right Margin at 92.
- 3. Left Margin at 42. Right Margin at 72.

#### NOTE:

If you touch the wrong key or backspace anytime during the learn format procedure, the System types ???, clears all the TAB settings again and retypes learn( format. You do not have to type code  $\ell$  f again.

#### PLAYBACK IN VARIABLE ADJUST

If you want a tighter margin than is produced in ADJUST, you can set an ADJUST zone, when you set the format. The System ends all lines within the ADJUST zone, when the document is played back in

1earn (format G

 $\lambda$ 

learn(format

a

#### **H** PTER 6 **DJUST, VARIABLE ADJUST AND JUSTIFY**

AD. JST (called VARIABLE ADJUST). If the System cannot end the line within the ADJUST zone, the varning tone or bell sounds, playback stops, and the NO ADJUST light illuminates.

I VARIABLE ADJUST, you tell the System the size of the ADJUST zone. The zone can vary from 1 o 99 characters; the smaller the zone, the tighter the right margin. You can use VARIABLE ADJUST n both PLAY and TRANSFER.

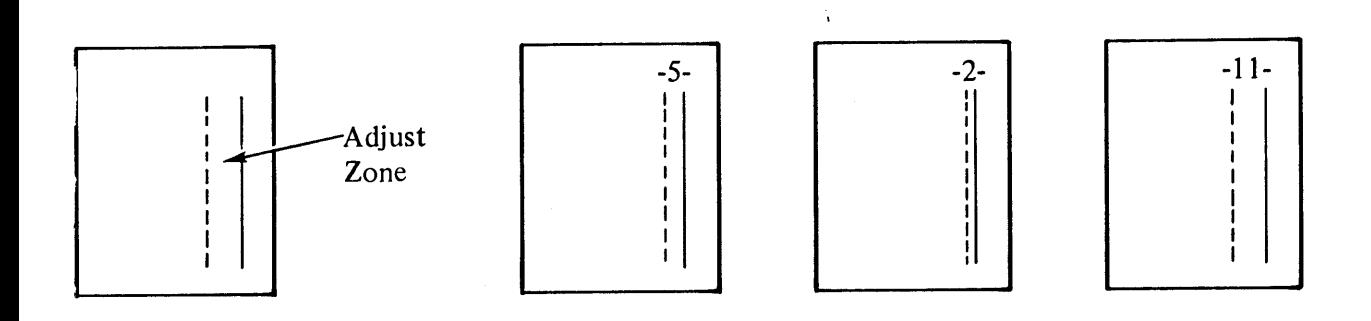

A: C: SET THE FOLLOWING FORMAT eft Margin at 10. In ADJUST ZONE of five characters. lig t Margin at 80.

**TARTING STEPS:** 

**RERECORDED TAPE**  $\mathbf{a}$ . (CORRECTED VERSION) IN RIGHT HOLDER b. IGHT c. .DJUST d. PLAY e. EWIND

**IOW TO DO:** 

 $\therefore$  it left margin at 10, touch RESET.

. i ouch CODE key, and touch  $\ell f$ .

. Although you do not need TAB settings for is lesson, set TABS at 20 and 30. Space to 20, and touch the TAB SET key. Space to 30, and touch the TAB SET key. Seven TABS can be arned into memory in a format.

learn (format @

PLAYBACK AIDS

TAPE CASSETTE<br>HANDLING PROCEDURES

**RECORDING AIDS** 

**DOCUMENTSWITH**<br>SEVERAL FORMATS

learn (format 0 T  $\mathbf T$ 

#### **CHAPTER 6** ADJUST, VARIABLE ADJUST AND JUSTIFY

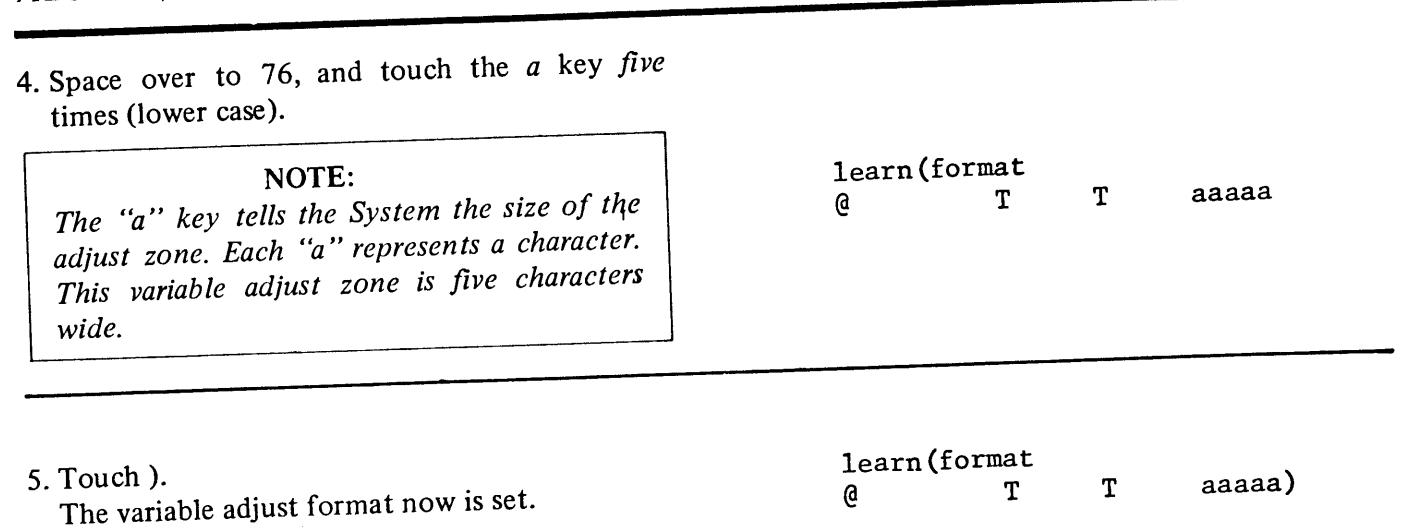

#### TASK: PLAY BACK DOCUMENT IN VARIABLE ADJUST, WITH BLUE LINES INDICATING WHERE SYSTEM STOPS

#### **STARTING STEPS:**

a. CONTINUE FROM

PREVIOUS LESSON

John Roberts of Boston, Massachusetts, (hereinafter called the "Donor") hereby transfers the sum of \$234,000.00 to Lawrence Smith of Boston and Randolph Wolf of Cambridge (hereinafter with their successors in trust called the "Trustees") for the purposes and subject to the provisions hereinafter set forth.

The Trustees hereby acknowledge that they have received said sum in trust and declare that they will hold, manage and invest the same, together with the proceeds of any policies of insurance paid to them and any other property which may hereafter be transferred to the trust by gift, will, or otherwise from the Donor or anyone else and accepted by them as Trustees, and after paying or making provision for all expenses of the trust, including reasonable compensation for their services, will dispose of the trust property and the net income therefrom as hereinafter provided.

#### HOW TO DO:

#### 1. Touch AUTO/START.

Notice the System stops at the end of the first line, the warning tone or bell sounds, and the NO ADJUST light illuminates.

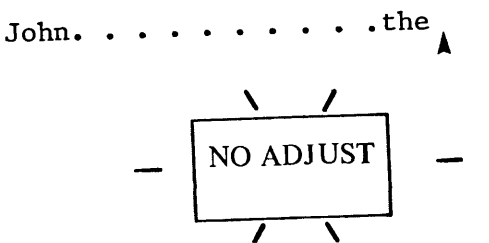

## 'H APTER 6<br>ADJUST, VARIABLE ADJUST AND JUSTIFY

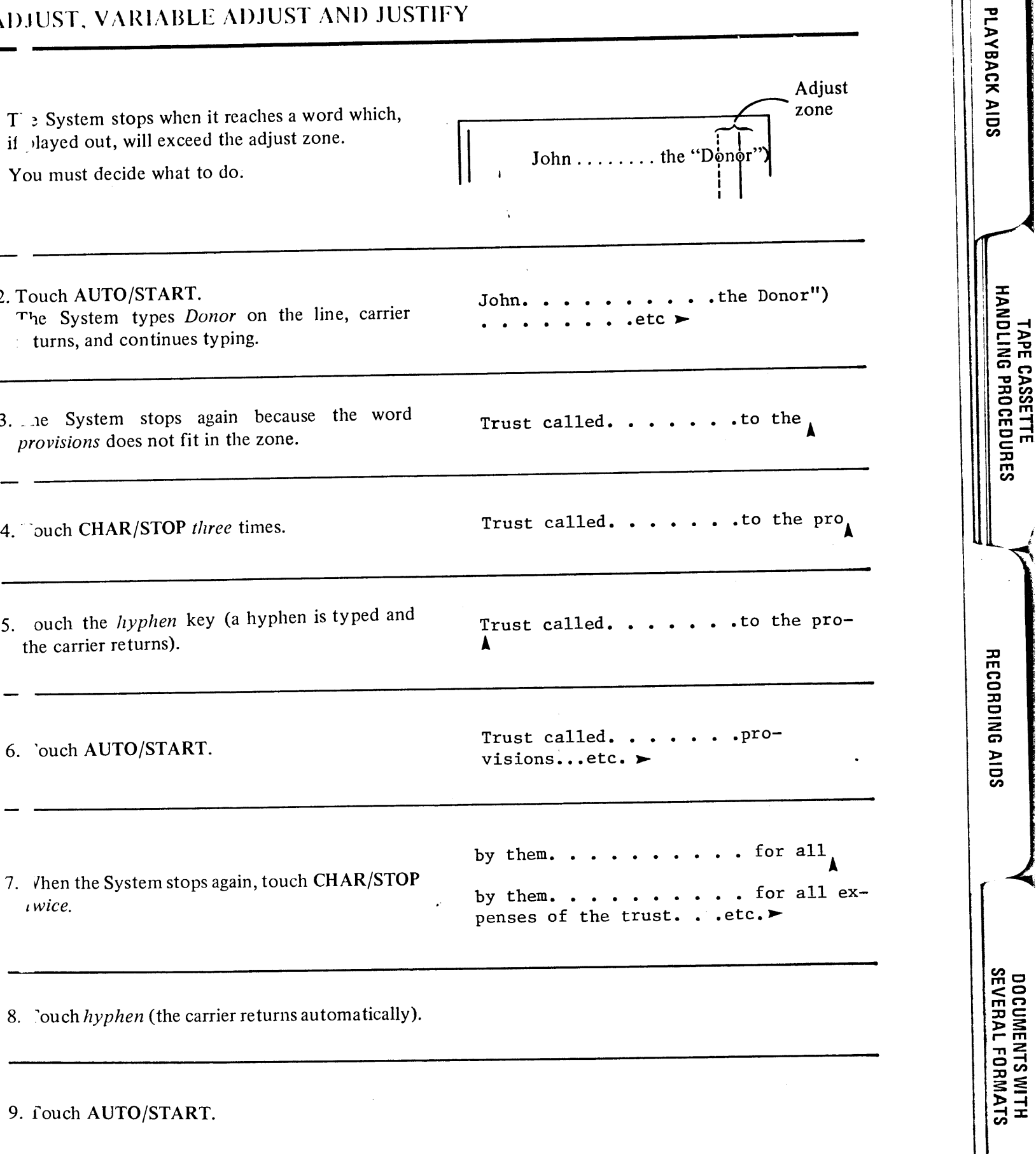

#### **CHAPTER 6** ADJUST, VARIABLE ADJUST AND JUSTIFY

10. When the System stops again, touch RETURN.

11. Touch AUTO/START.

The System puts the entire word on the next line, and continues typing.

 $\overline{1}$ 

12. Play back a few paragraphs in this manner, and compare the results with the playback from Practice Problem No. 1.

#### PRACTICE PROBLEMS:

- 1. Set a variable adjust zone of 4 characters long. Left Margin 10, Right Margin 90.
- 2. Set a variable adjust zone of 7 characters long. Left Margin 30, Right Margin 50.

learn(format aaaa) G) learn (format aaaaaaa) G.

#### PLAYBACK IN JUSTIFY

To produce a perfect right margin, you must depress the JUSTIFY button, and play back the document in JUSTIFY. When in JUSTIFY, the System reads as many lines of the tape as necessary in order to make each line the same length. The System ignores the RETURNS recorded on the tape, and supplies the necessary blank spaces to make a perfectly flush right margin. Again, when you turn ON the system, the right margin automatically is set at 65 characters from the left margin setting. You can change the right margin to any setting, by using the formatting procedure learned in this chapter, as long as the playback line length does not exceed 96 characters.

#### TASK: PLAY BACK A DOCUMENT IN JUSTIFY

#### **STARTING STEPS:**

a. PRERECORDED TAPE (CORRECTED VERSION) IN RIGHT HOLDER b. RIGHT c. PLAY d. REWIND

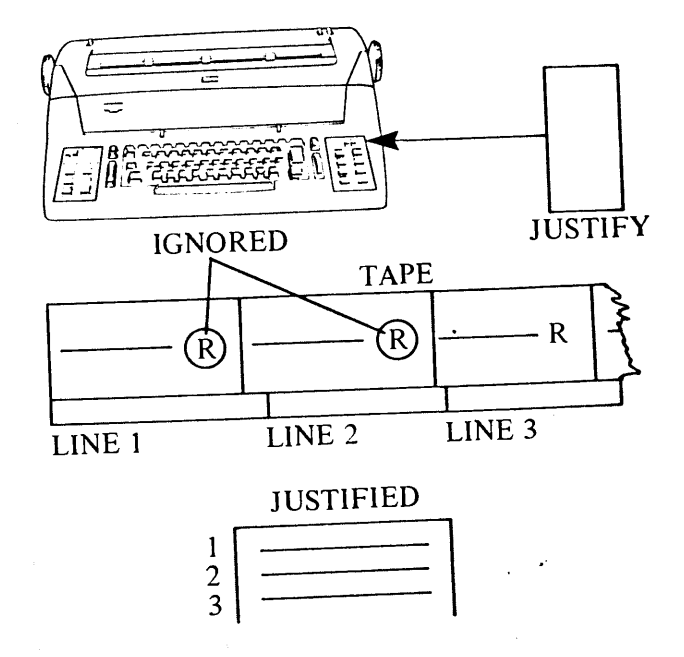

penses of the trust. . . . . for their

services, will.  $\dots$  . etc.

NEVUNUINU

**AELUMUINU** 

)<br>3<br>3

**AND JUSTIFY** 

**APTER 6** JUST, VARIABLE ADJUST AND JUSTIFY

> Massachusetts, (hereinafter called the "Donor") hereby transfers the sum of \$234,000.00 to Lawrence Smith of Boston and Randolph Wolf of Cambridge (hereinafter with their successors in trust called the "Trustees") for the purposes and subject to the provisions hereinafter set forth.

The Trustees hereby acknowledge that they have received said sum in trust and declare that they will hold, manage and invest the together with the proceeds of any policies of insurance other property which may hereafter be transferred to the trust by gift, will, or otherwise from the paid to them and any Donor or anyone else and accepted by them as Trustees; and after paying or making provision for all expenses services, including reasonable compensation therefrom as income dispose of the trust property and the net hereinafter provided.

OW TO DO:

. T rn the System OFF, then ON again, which

c ars any format setting in memory.

Find and depress the JUSTIFY button.

2. wch  $AUTO/START$ .

Stop playback in the middle of the page by touching the LINE key. Compare the playback JUSTIFY with the playback in SAME and

ADJUST. Notice the difference in each right margin. In JUSTIFY, the System produces a erfect right margin by adding extra spaces to the line.

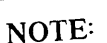

In JUSTIFY, the CHAR/STOP key does not stop playback at a character, but at the end of the line.

P ACTICE PROBLEMS: Play back the PRERECORDED TAPE IN JUSTIFY WITH THE FOLLOWING FORMATS.

Left Margin at 10. Right Margin at 80.

Left Margin at 29. Right Margin at 92.

3. Left Margin at 42. Right Margin at 72.

# **RECORDING AIDS**

SEVERAL FORMATS

PLAYBACK AIDS

**HANDLING PROCEDURES** 

TAPE CASSETTE

#### VARIABLE ADJUST TO TIGHTLY JUSTIFY A DOCUMENT

Many times in JUSTIFY, especially in documents played out with a narrow line length, the System must insert a great many spaces in a line to make a flush right margin. If you prefer tightly justified playback with few extra spaces in each line, use VARIABLE ADJUST first. Set up a narrow adjust zone, and TRANSFER the original tape in VARIABLE ADJUST.

Consider the following example.

Those parts of the System 1200 keyboard normally associated with the Selectric typewriter will be referred to as "keys"; when singled out individually, "character" may be used.

If played back in JUSTIFY and formatted as shown, the word "individually." falls on the next line because it exceeds the right margin. The third line contains many extra blank spaces.

> learn (format 59  $10$ e. Those parts of the System 1200 keyboard normally associated with the Selectric typewriter will be to as "keys"; referred when singled out individually, "character" may be used.  $\mathbf{I}$

Instead, first TRANSFER the document in VARIABLE ADJUST with a tight adjust zone, as shown and hyphenate the word "individually".

> learn (format 54 59  $10$ aaaaa) e Those parts of the System 1200 keyboard normally associated with the Selectric typewriter will be referred to as "keys"; when singled out individually, "character" may be used.

Then, play back the TRANSFER tape, already variably adjusted, in JUSTIFY. The third line is space more evenly with fewer extra blank spaces.

> Those parts of the System 1200 keyboard normally associated with the Selectric typewriter will be referred to as "keys"; when singled out individ<sub>r</sub> ually, "character" may be used.

> > 58

3

CORRECTING AFTER

#### **IAPTER 6** D'UST, VARIABLE ADJUST AND JUSTIFY

#### NOTE:

You can accomplish the same results by typing hyphens between the syllables of long words when recording the initial document.

H PTER REVIEW CHECK LIST

- SAME plays back each line as it was recorded, unchanged in length.
- ADJUST changes the length of each line, ignoring recorded RETURNS to smooth out the right
- VARIABLE ADJUST allows you to hyphenate words to produce a smoother right margin.
- JUSTIFY changes the length of each line, ignoring recorded RETURNS to make each line the
- A format is learned into memory by CODE,  $\ell$ , f, set TABS). Seven TABS can be set in a format.
- The System is preset when turned ON to a right margin 65 characters from the left margin setting,
- The System is placed in the format learning condition by touching the CODE,  $\ell$ , f keys. You can and no TAB settings. CODE LEARN anytime, whether you are in RECORD, EDIT, TRANSFER or PLAY, because the LEARN condition does not affect the tape.
- A VARIABLE ADJUST zone is set into memory by CODE,  $\ell$ , f, set TABS, aaa..).
- When the System stops during playback in VARIABLE ADJUST, with the NO ADJUST light
	- illuminated, three options are available. 1. Playback, by character, part of the word, and hyphenate it. The carrier returns automatically. Touch AUTO/START. The remainder of the word plays back on the next line.
	- 2. Touch AUTO/START. The System types the entire questionable word on the line, carrier returns and continues playback.
	- 3. Touch RETURN, then AUTO/START. The questionable word is played back on the next line.
- If you TRANSFER a document in VARIABLE ADJUST, the new tape is recorded with the new line length and hyphens.

**DOCUMENTS WILH<br>SEVERAL FORMATS** 

**PLAYBACK AIDS** 

HANDLING PROCEDURES TAPE CASSETTE

**RECORDING AIDS** 

#### **CHAPTER 6** ADJUST, VARIABLE ADJUST AND JUSTIFY

#### WHEN TO USE PLAYBACK CONTROL BUTTONS

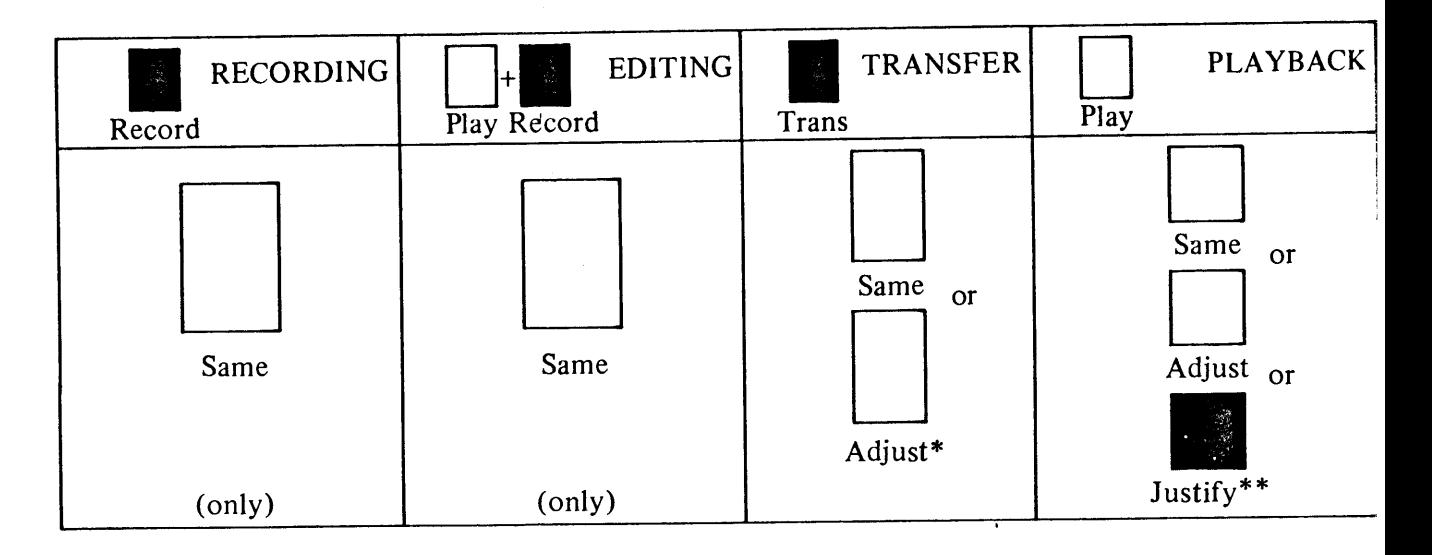

- You can TRANSFER in ADJUST; however, the System does not permit searching in ADJUS
- You cannot play back a document in JUSTIFY by WORD or CHARACTER. The system lo  $***$ at entire lines in order to JUSTIFY. Use only the LINE, PARA, or AUTO/START k CHAR/STOP and WORD keys stop playback at the end of a LINE.

60

**RELORDING SEVERAL<br>DOCUMENTS ON TAPE** 

AujuoT, VaniaBLE aujUST<br>AND JUSTIFY

RECORDING 

RECORDIN **FOR** 

أرعاء الدكيو

# **Chapter 7<br>Recording Aids**

#### N'<sub>1</sub> RODUCTION

The System 1200 features numerous aids to make recording documents fast and easy. These aids, wh h are recorded as needed on the tape along with each document, are explained individually on PLAYBACK AIDS

TAPE CASSE I'LE<br>HANDLING PROCEDURES

**SEVERAL FURINHIS** 

the page indicated in the following list.

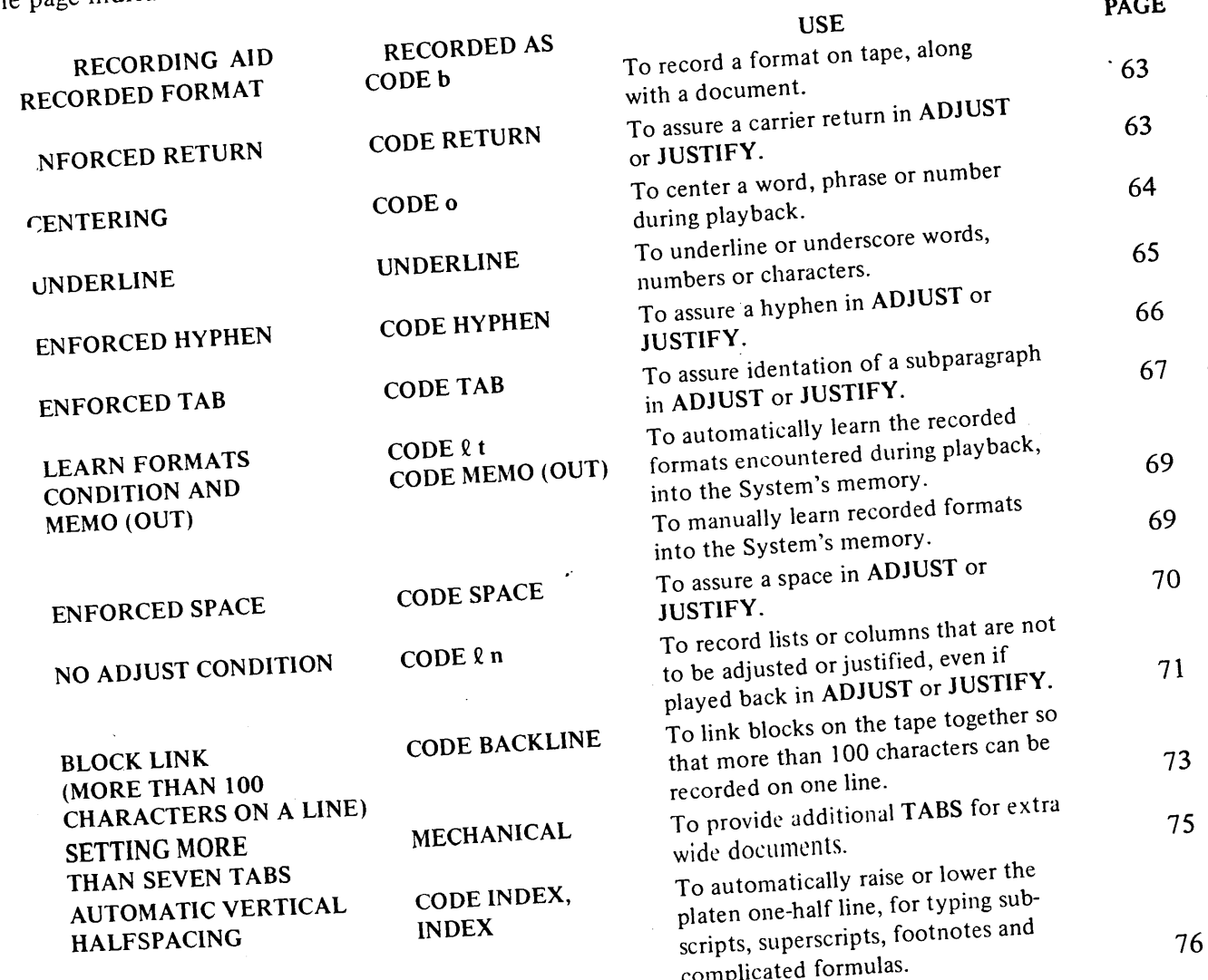
# **CHAPTER 7 RECORDING AIDS**

ECORDING SEVERAL<br>Leo Mica

**ADJUST, VARIABLE ADJUST** 

AND JUSTIFY

RECORDING AIDS

daucolloudo of

RECORDING

CODE/

Z

MEN

#### SAMPLE LETTER learn (format  $\overline{\mathcal{C}}$  $\frac{5}{9}$  $2^o$   $2^5$ 5 ړ  $CODE$ <sup>b</sup> August 10, 1974 RETURN RETURN RETURN RETURN<br>Mr. John Smith CODE RETURN Wang Laboratories, Inc. CoDE RETURN 836 North Street CODE RETURN Tewksbury, Massachusetts 01876 RETURN RETURN Dear Mr. Smith, RETURN TAB It is with great appreciation that I am RETURN RETURN returning the literature you sent me.regarding RETURN the Wang System 1200 Dual Cassette Typewriter. MyRETURN comments are as follows: RETURN RETURN CODE oComments: RETURN -CODEOWang System 1200 RETURN TABThe System, as described in your literature, RETURAU RETURN would be of enormous benefit to my clerical RETURN staff. Since we have many mailings in which perupal only the address and salutation changes, they RETURN could use the two-tape system to: RETURN CODE TAB make up a permanent copy of the letter RERRIN on one tape and a list of the addresses and the salutation RETURN on the other tape, then merge the two tapes for a RETURN single, individualized letter. CODED RETURN Our customers are quite impressed when they receive what appears RETURN to be personalized letters. There are three other points RETURN which I would like to stress as important to my secretaries. RETURN CODE TAB 1. TABLESS Of decimal alignment RETURN makes a very unpleasant chore no longer DETURN CODE TAB2. Cope a chore. COOE RETURN<br>CODE TAB2. THE corrections are quite simple to make and greatly RETURN speed the production of a perfect final RETURN copy. CODE REIURN CODE TAB<sub>3</sub> cope being able to search directly to any line RETURN on a tape, without typing out all the RETURN material before that line, impresses me greatly. CODE REIURN TAB I see these benefits as only a beginning of what the RETURN System 1200 can do for us. I will be contacting your local salesman RETURN immediately for a demonstration and talk. RETURN RETURN Thanks again, RETURN RETURN RETURN Barry Gonzales CODE RETURN ABC Electric Company COOE RETURN South Street CODE RETURN Spokane, Washington RETURN

The following sections explain the recording aids necessary to record a letter on tape. Each lessor shows you the steps necessary to record the Sample Letter.

# **APTER 7** CCRDING AIDS

 $\frac{1}{2}$  ( apter 6, you learned how to set a format into the memory of the System 1200. Whenever you ord a document on a tape, it is advisable to record the format along with the document. With re-Het formats, you can play back all the documents recorded on the tape without stopping to manually  $n \cdot$  ch format into memory.

SK: RECORD A FORMAT ON TAPE AF ING STEPS: **NC RK TAPE IN** RIGHT HOLDER RI HT RI `ORD SAME RI<sup>-</sup>VIND learn(format  $y<sub>k</sub>$  ro do: Learn the following format into memory, with  $\frac{65}{1}$ 50  $25 \overline{T}$  $^{20}_{T}$ 15 th left margin set at 15, tab settings at 20, 25, G and the right margin closing at 66.  $\blacktriangle$ learn (format  $\mathcal{E}$ T T T . Touch  $\mathrm{CODE}$ , type  $b$ .  $\mathbf{e}$  $\frac{b}{\lambda}$ 3. The format is recorded on tape, and the carrier returns to the left margin. When recorded, the irmat takes up a complete block (line) on the

tape.

# **ENFORCED RETURN**

a Chapter 6 you learned the System ignores the RETURNS recorded on tape when playing back in A JUST or JUSTIFY. Instead, it places as many words as it can fit on each line within the margins, and supplies a new RETURN at the end of each playback line. The only times it does not ignore a RETURN is when the RETURN is followed by one or more additional RETURNS, or by a TAB, or by spaces. At times, you do not want the System to ignore a RETURN. You may want to record a short line on purpose. For example, when recording an inside address, if the System ignored all the RETURNS, the inside

a liess would play back on one line. To make the System RETURN after a purposely short line, you must

an ENFORCED RETURN.  $\mathbf{u}$ 

# **CHAPTER 7 RECORDING AIDS**

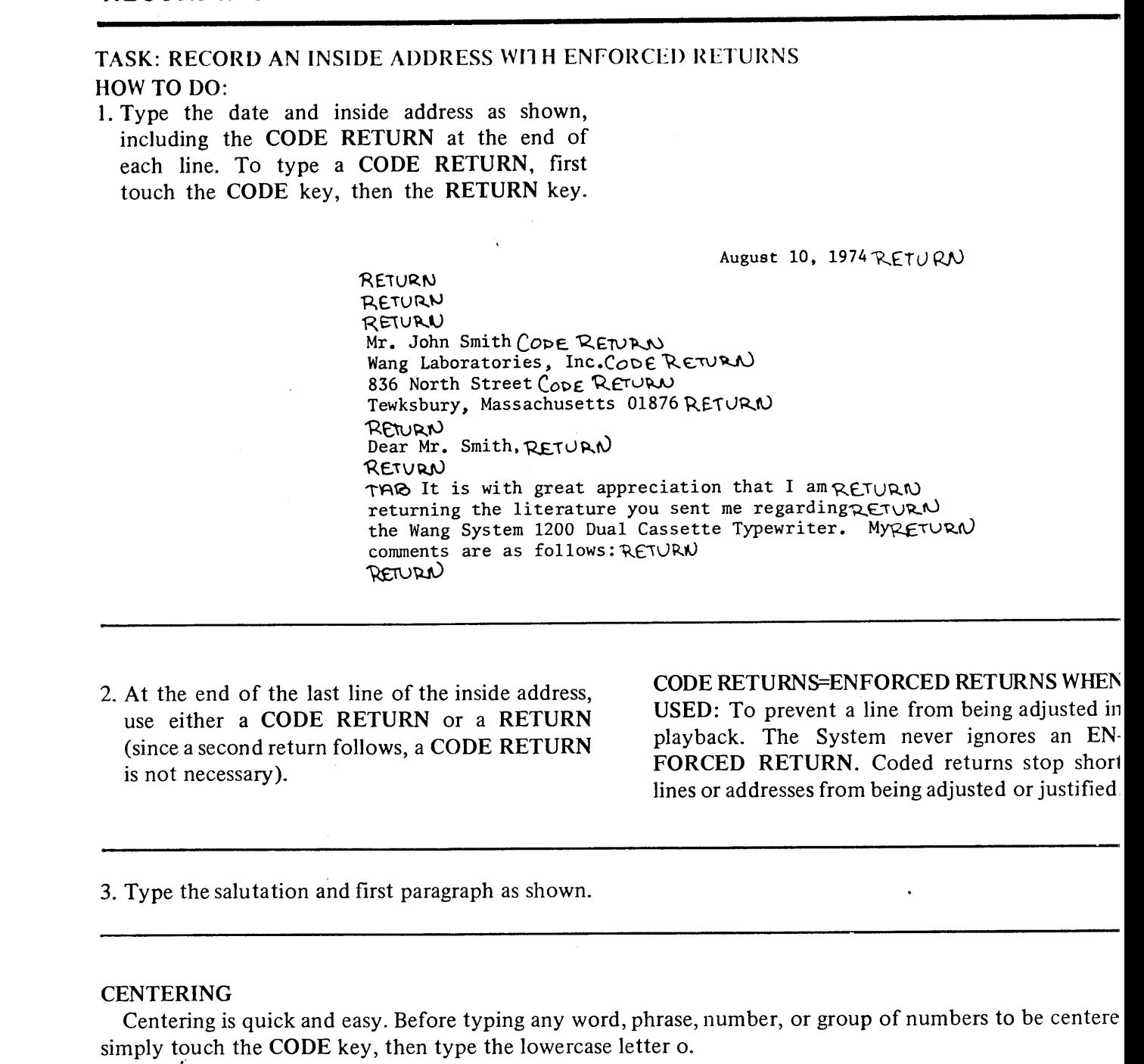

ALC: UP

TASK: RECORD A LINE TO BE CENTERED HOW TO DO:

CODE OCOMMENTS: RETURN CODE OWang System 1200 RETURN RETURN

1. Touch CODE, type o (lowercase), type Comments, and touch RETURN.

 $o$ Comments  $-\rho$ 

 $\frac{1}{2}$ .  $\frac{1}{2}$ .  $\frac{1}{2}$ .  $\frac{1}{2}$ .  $\frac{1}{2}$ .  $\frac{1}{2}$ 

RECORDING AIDS

 $\boldsymbol{\bar{\gamma}}$ 

**--orning SLN**<br>Documents on Tape

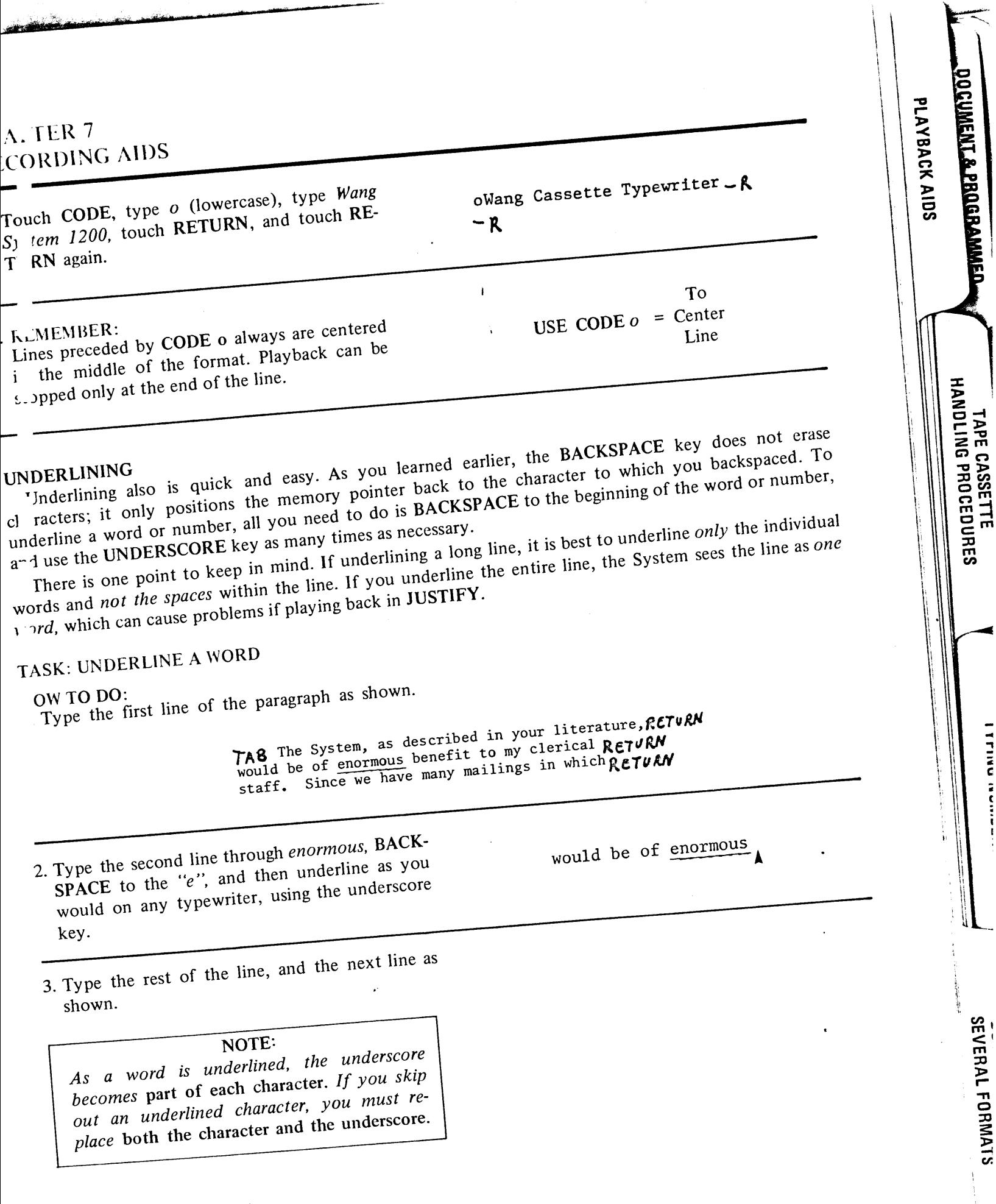

65

j

 $\overline{1}$ 

# **CHAPTER 7 RECORDING AIDS**

#### **ENFORCED HYPHEN**

As you know, in ADJUST or JUSTIFY, the System ignores all RETURNS unless coded. It also ignores all hyphens in the body of a line and uses only hyphens which end the ADJUSTED or JUSTIFIED line. Therefore, when recording you can use a hyphen whenever a word does not fit on a RECORDED line. When playing back, if the entire word does fit on the ADJUSTED or JUSTIFIED line, the hyphen is omitted and the entire word is played back on the line. If the word does not fit, the hyphenation remains.

You may, however, need to record hyphens in words or numbers. For example, the hyphens in mother-in-law are part of the spelling of the word. To enforce a hyphen, just touch the CODE key before the hyphen key.

#### TASK: RECORD AN ENFORCED HYPHEN

HOW TO DO:

1. Type the first line as shown.

only the address and salutation changes, they RETURN could use the two rape system to: RETURN

law.

2. Type could use the two.

3. Touch CODE, type -.

4. Type tape.

5. Finish typing the line.

NOTE:

Besides enforcing a hyphen by coding it, leaving a space before or after the hyphen also enforces the hyphen.

could use the two-tape system to:

could use the two-tape

could use the two

could use the two-

**REQUIRED HYPHENS** CODE hyphen or space or - space

NOTE: A CODE HYPHEN should not precede a RETURN, or playback will be mother- in-

66

RECORDING SEVERAL ココココMEミュリ ON こえてE

An linet. VapidBLE an IUST ANU JUSTIFY

RECURDING AIDS

CORRECTING AFTER<br>...ECO.......G

A TER 7 **CORDING AIDS** 

At times, you may want to record indented subparagraphs. You learned earlier that whenever the System ters a RETURN (R) followed by a TAB (T), it assumes a new paragraph is intended. Therefore, if an ters a RETURN (R) followed by a TAB (T), it assumes a new paragraph is intended. Therefore, if an dented subparagraph is intended, the lines may not be adjusted or justified properly in playback. For ample, if the first line of the indented subparagraph exceeds the formatted margin, ή0  $2<sub>0</sub>$  $15$ T. The System 1200 Dual Cassette Typewriter Thugffers many features. playback in ADJUST IS: The System 1200 Dual Cassette Typewriter offers many features. To assure proper adjustment or justification, and to automatically indent each line of the subparagraph, touch the CODE key before the TAB key. When the indented subparagraph is complete, a CODE RETURN (CR) deactivates the CODE TAB (CT). 1ASK: RECORD AN INDENTED SUBPARAGRAPH AND A NUMBERED SUBPARAGRAPH CODE TAB make up a permanent copy of the letter RETURN on one tape and a list of the addresses and the salutation RETURN on one tape and a list of the addresses and the salutation RETURN on the other tape, then merge the two tapes for a RETUAN Our customers are quite impressed when they receive what appears ReruRN single, individualized letter. C.DE RETUAN to be personalized letters. There are three other points RETURN which I would like to stress as important to my secretaries.getVAN Co DE THE 1. Cole Ease of decimal alignment RETURN Co DE THE 1. TAC makes a very unpleasant chore no longer RETURN a chore. CODE RETURN<br>a chore. CODE RETURN<br>CODE THE 2.50 ECOTTECTIONS are quite simple to make and greatly RETURN CODE TAB 3. confleing able to search directly to any line RETURN  $T^{AB}$  on a tape, without typing out all the RETURN material before that line, impresses me greatly.cope RetuRN material before that line, impresses me greatly.cope RetuRN

1. Touch CODE, touch TAB, and type the first line as shown, including the carrier RETURN. Notice after the RETURN, the typing element automatically moves to the TAB.

C<sub>make</sub> upa permanent copy of the letter

DELIMENT SLRADARAMASM

**HANDLING PROCEDURES** 

**TAPE UASSETIE** 

**SEVERAL FULLIST** 

PLAYBACK AIDS

# **CHAPTER 7 RECORDING AIDS**

2. Type the remaining lines of the subparagraph, using a CODE RETURN on the last line to deactivate the CODE TAB.

#### **RETURN CODE** EXITS THE SYSTEM FROM CODE TAB

#### ON'TAPE AS FOLLOWS:

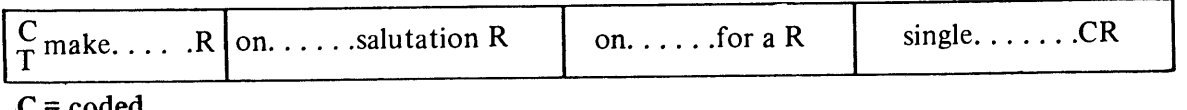

The CODED TAB is recorded only on the first line of the subparagraph. It takes up only one characte on the tape. When the System reads the coded tab from the tape, it remains in memory, causing the next line to automatically indent. Automatic indenting ends only when the System encounters a CODE RETURN.

3. Type the next three lines, as shown.

4. Type the first numbered subparagraph as shown, remembering to CODE RETURN at the end of each subparagraph.

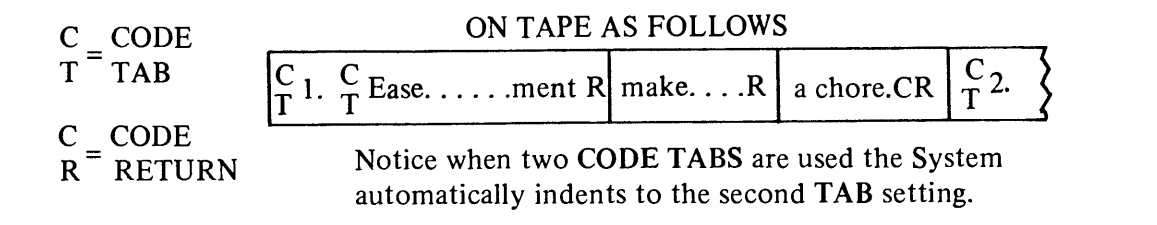

#### TASK: TYPE THE REST OF THE LETTER

TAS I see these benefits as only a beginning of what the RETURN System 1200 can do for us. I will be contacting your local salesman RETURN immediately for a demonstration and talk. RETURN RETURN<br>Thanks again, RETURN RETURN

Gonzales Cobe RETURN ABC Electric Company Cope RETURN South Street Cobe RETURN<br>Spokane, Washington RETURN

CODE

HOW TO DO:

- 1. Type the last paragraph and closing of the letter, as shown.
- 2. Remember to CODE RETURN after the short lines in the signature, and to record an EOD code at the end.

R RDII :VEI<br>Documents on tape

# AL JER 7 CORDING AIDS

transferring-re: format

 $ar^{-1}$ : r you learned how to record a format on tape, using CODE b. When you recorded the format on e format was, at the same time, automatically set into memory. But when using a prerecorded tape h recorded formats, the formats are not set automatically into memory. Two methods are used to set

 $m\epsilon$  into memory: CODE MEMO (OUT) and the learn (t) condition.  $W<sub>h</sub>$  1 you touch the CODE and MEMO (OUT) keys, the System searches the tape until it finds a format. en it sets that format into memory only. If you have recorded more than one document on a tape, and th <sup>A</sup>ocument has a different format, you must touch CODE and MEMO (OUT) before playing back each cu ent to set each format into memory. When using CODE MEMO (OUT) in TRANSFER, you must be CODE b after each CODE MEMO (OUT), because CODE MEMO (OUT) only sets the format into

emory; it does not record the format on the left tape. The learn (t) condition also tells the System to learn any recorded format it encounters during playback. it, unlike CODE MEMO (OUT), the learn (t) condition is automatic; once in the learn (t) condition, the stem automatically enters any formats recorded on tape into memory as it reads them. If the System is in arr (t) condition, and the tape contains six different document with six different recorded formats, each  $_{\rm ew}$  tormat is entered automatically into memory as each document is played back. When you TRANSFER the learn (t) condition, all the formats and the CODE b's are transferred to the second tape. The learn  $\alpha$  ndition is explained in further detail in Chapter 8, Documents With Several Formats.

ASK: PLAY BACK THE DOCUMENT IN ADJUST

TARTING STEPS:

- 
- .F GHT
- . PLAY
- **PEWIND**  $\mathsf{L}$  DJUST
- 
- **HOW TO DO:**
- . with CODE key.

2. Find and touch MEMO/OUT key.

#### NOTE:

CODE MEMO (OUT) searches through a upe until it finds a format and then sets the he format into the typewriter. The CODE MEMO/OUT procedure recalls a format from tape. It is necessary to CODE MEMO OUT) before playing out a document if you have changed the format since recording he document, or if you have turned the System OFF, since the format would no longer be in the memory.

5. Touch AUTO/START and compare playback with the rough draft; paying particular attention to CODE TAB sections and lines followed by enforced RETURNS.

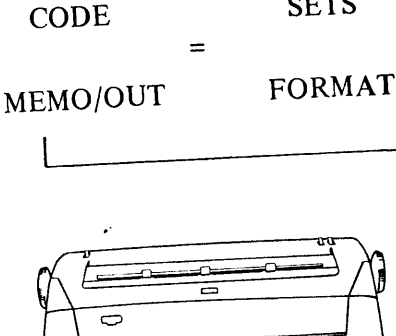

**SETS** 

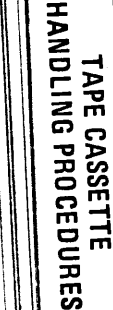

**TYPING NUMBERS** 

**DOCUMENTS WILM**<br>SEVERAL FORMATS

 $\mathbf{E}$ 

PLAYBACK AIDS

AJUST VARIARIE ADJIIST

**AND JUSIIFY** 

#### **CORRECTING RECORDING AIDS**

When correcting documents containing recording aids, uses the following guidelines.

- 1. When searching to a line which begins with CODE TAB, a TAB or spaces, it is not necessary to search the TAB or the spaces. Simply search the first word of the line.
- 2. When searching a line with a CODE o, you must search the CODE o.
- 3. To eliminate a CODE TAB, a TAB, a RETURN or a CODE RETURN from a tape, delete them as you would any character, since they are recorded as characters.
- 4. When playing back a line beginning with a CODE o, the entire line is played back, whether you touch the CHAR, WORD, or LINE key. In order to correct a centered line, you must retype the entire line including the CODE o and RETURN.
- 5. After making corrections on lines containing CODE TABS, the System automatically TABS on the next line. You must cancel the CODE TAB to return to the left margin. Use either procedure:
	- a. switch to PLAY and touch CODE and RE-TURN.
	- b. search to the line containing the CODE RETURN, and play it out.
- 6. When searching to the second line in an indented subparagraph, the CODE TAB does not activate since it is recorded only on the first line of the subparagraph. Make the corrections necessary although the paragraph is not indented wher correcting, it indents properly when the entire subparagraph is played back.
- 7. When underlining, each underscore becomes par of the character it underlines. When searchin to a line beginning with an underlined word, yo must SEARCH the line as it appears. That is touch SEARCH, type the word, backspace an underline the word, or search a few characters underscoring them individually, then touc SEARCH again.
- 8. When searching for a word containing an er forced hyphen (either a coded hyphen o a hyphen with a space before or after it) yo must code the hyphen.
- 9. When searching for a period, make sure you typ the period in the same case it was recorded. Th System cannot find a lowercase period when was recorded in uppercase.

72

#### **ENFORCED SPACE**

When playing back in JUSTIFY, the System ignores all spaces recorded on the tape, and supplies as mar spaces as necessary between words. If a recorded line ends with a period, but the period is located in the middle of a line in playback, the System supplies two spaces between the period and the next word. Mal sure you space twice between sentences (a standard typing rule) for consistent documents.

If you want to enforce a space during playback, you must touch CODE and SPACE for each space to l enforced. For example, you may want to leave a space or two to draw in a character which is not on yo typing element. Or you may want to prohibit the System from splitting a name.

#### TASK: RECORD AN ENFORCED SPACE **STARTING STEPS:** learn (format a. WORK TAPE IN 10  $\mathbf{e}$ **RIGHT HOLDER**  $\mathbf b$ The forerunner of Wang Laboratories was formed in 1951 by Dr. An Wang, **b. LEFT MARGIN 10** and was incorporated in 1955. Working with a small staff, Dr. Xwang c. RIGHT MARGIN 71 performed research and development in electronic systems and instrument: d. RIGHT Early products included special-purpose data handling equipment for industry and government, and general-purpose computer peripherals. e. RECORD 70

# H PTER 7 **ECORDING AIDS**

#### $[0'$  TO DO:

. Record the paragraph as shown, making sure to C DE SPACE where indicated (CSP).

. Notice, if you did not CODE SPACE between  $1$  and An, in JUSTIFY, Dr. would play back c., the first line, and An Wang and the remainder of the sentence on the next line.

# **FASK: PLAY BACK THE PARAGRAPH STARTING STEPS:** a. EWIND

b. r.LAY c. JUSTIFY

formed in 1951 by The forerunner of Wang Laboratories was Working with a Dr. An Wang, and was incorporated in 1955. small staff, Dr. Wang performed research and development in electronic systems and instruments. Early products included special-purpose data handling equipment for industry and government, and general-purpose computer peripherals.

PLAYBACK AIDS

HANDLING PROCEDURES

**TAPE CASSETTE** 

**TYPING NUMBERS** 

**DOCUMENTS WITH<br>SEVERAL FORMATS** 

#### HUN TO DO:

1. ouch AUTO/START. Notice the entire name  $\Box$ r. An Wang is played back on the second line.

#### N ADJUST CONDITION

Often, you may want to record a list or columns along with material that is to be adjusted or justified. Naturally, you do not want the list or columns to be adjusted or justified. Any material in the NO ADJUST C NDITION, recorded as CODE learn (naj), is not adjusted or justified when played back. When in NO ADJUST, the System automatically codes all spaces, hyphens, and RETURNS as they are recorded. A CODE RETURN, or changing from RECORD to PLAY deactivates the NO ADJUST CONDITION, Addit mal information on the uses of NO ADJUST can be found in Chapter 11, Typing Numbers; Chapter 12, List and Directories; and Chapter 13, Programmed and Document Assembly.

**1 ISK: RECORD A DOCUMENT USING NO ADJUST** 

- **STARTING STEPS:**
- a. WORK TAPE IN
- **RIGHT HOLDER**
- *b.* RIGHT
- c. RECORD
- **SAME**
- **C. REWIND**

# **CHAPTER 7 RECORDING AIDS**

ر د د د بالا

RECORDING AIUS

たれつうとうこう

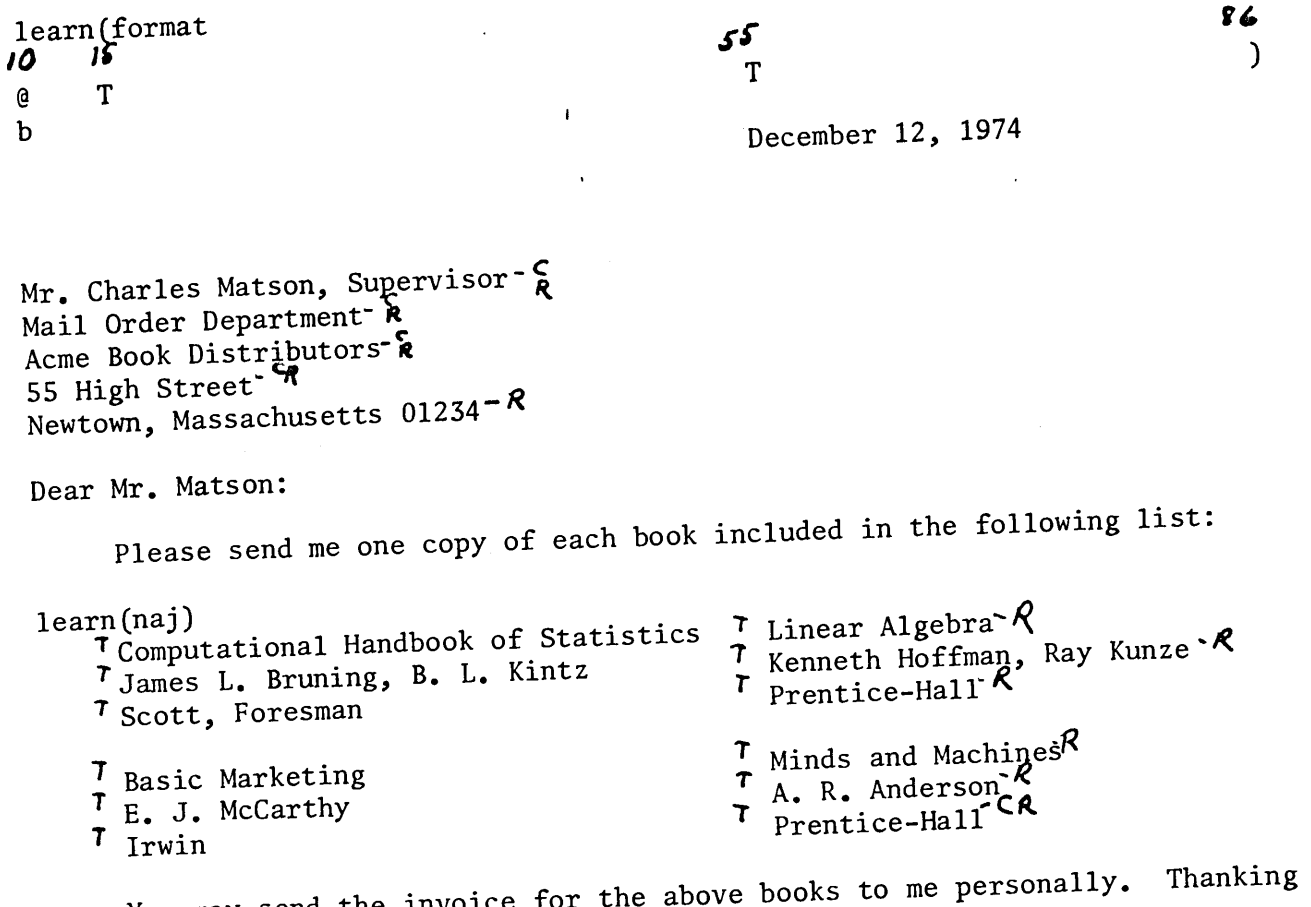

you in advance for your continued good service, I remain, You may send the invoice for

Yours truly,

 $\mathfrak{t}$ 

Sam Jones- $\zeta$ 

# $\overline{1}$

# HOW TO DO:

- 1. Set the format, as shown, and record it on tape with CODE b.
- 2. Type the letter as shown, making sure to CODE RETURN (CR) where indicated, and to include an EOD at the end of the letter.

 $\mathcal{P} \Gamma / \mathbb{R}^{|\mathcal{T}|}$ **DRDING AIDS** 

fore correcting, in EDIT or TRANSFER, documents or sections of documents recorded in NO JS' remember to place the System in NO ADJUST before beginning. Also remember since NO US<sup>1</sup> codes the spaces, hyphens and returns, you cannot take a normally recorded document and ct to change it to a NO ADJUST document by entering the learn (naj) command and transferring the

 $m$   $t$ .

DOCUMENTS RECORDED MUST BE IN NO ADJUST

EDITED OR TRANSFERRED IN NO ADJUST

**OCUMENT & PROGRAMMED** 

**TAPE CASSETTE<br>HANDLING PROCEDURES** 

**LYPING** 

NUMBERS

**UUCUMEN'S ......**<br>SEVERAL FORMATS

PLAYBACK AIDS

In hapter 2, you learned you can record up to 100 characters on each line (block) of the tape. In some plications it is necessary to record more than 100 characters on a single line. A simple procedure called OCK LINK allows you to extend a line to as many characters as will fit across the carriage (150 for 12) tch 125 for 10 pitch). By touching the CODE and BACK LINE Keys before reaching the 100th character warning tone/bell sounds at the 90th character), the System allows you to record an additional 100 haracters on that same line. For example if you type 50 characters, then touch CODE and BACK LINE, bu an type a total of 150 characters on the line. You can repeat the CODE BACK LINE processes as

When playing back, as soon as the System reads the CODE BACK LINE character, it automatically jumps

o ti beginning of the next block on the tape, and continues playback without stopping. Y u also must remember that a line longer than 96 characters cannot be justified. You can format the entire width of the carriage (from 1 to 150), and set the seven tabs anywhere within the total width of the

ears ge, but you must play back in SAME or ADJUST if the line length is more than 96 characters.

TASK: RECORD A LINE LONGER THAN 100 CHARACTERS

ST. RTING STEPS:

ORK TAPE IN  $\mathbf{a}$ . RIGHT HOLDER

b. ECORD

c. IGHT

d. SAME

e. REWIND

Recent studies by geologists and geophysicists indicate that the North American continent is rotating counterclockwise.

HOW TO DO:

1. Record the above as shown. The warning tone/ bell sounds between continent, and is to warn you that you have typed the 90th character. A Bell rings  $\mathbf{1}$  $90<sup>th</sup>$ character

# **CHAPTER 7<br>RECORDING AIDS**

.<br>گھستا

 $\frac{1}{\sqrt{2}}$ 

**¤croßDinic SEVFPAL**<br>UUCUMENIS ON TAPE

AP ""T, V" "ABLE "" UST<br>AMD JUSTIFY

 $\int$ 

CORRECTING AFTER<br>JECC......IG

RECORDING AIDS

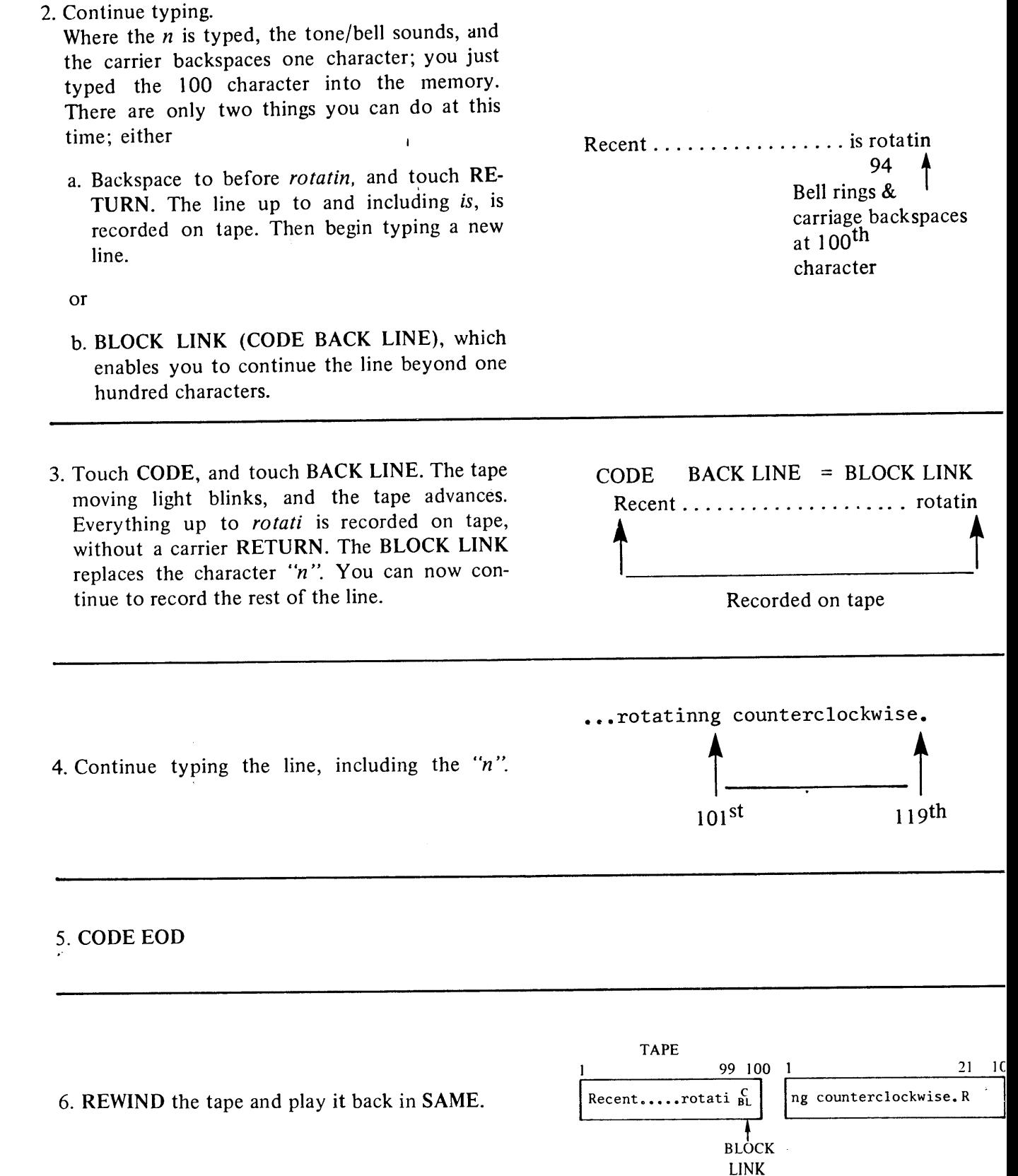

 $\overline{\phantom{a}}$ 

# **IA TER 7 ECORDING AIDS**

Correcting a BLOCK LINK line is easy, as long as you remember how the line is recorded on tape. Retype e line in the above example. After the RETURN, place the System in EDIT, and touch BACK LINE once. ay ack the line. Notice, only the characters on the second block are played back. BACK LINE only backs the tape one block. To position yourself at the beginning of the BLOCK LINK line, touch BACK LINE

If ou want to insert "slowly" between "is rotating", again you must remember how the line is recorded on pe. Play back the line, word by word, past "is". SKIP WORD to eliminate "rotati" and the BLOCK LINK.  $\gamma$ p<sup>o</sup> "slowly" and touch CODE and BACK LINE. This new BLOCK LINK positions you at the beginning

 $\overrightarrow{f}$  : next block. Type in a space and "rotati", then play out the remainder of the line. It you insert the word "rapidly", rather than "slowly", the entire word would not fit on the line. After liminating "rotati", you could type in "rapidl" and BLOCK LINK. Then, you must type "y", space, and

It is, therefore, a good idea to BLOCK LINK early enough in the line to allow room for later editing. 'ro ti'' before playing back the rest of the line. Also, it is a good practice to BLOCK LINK only between words or numbers, to simplify editing.

# **SETTING MORE THAN SEVEN TABS**

arlier you learned the System accepts a total of seven TABS in a format. In the previous section you learned the format can include the entire width of the carriage. Additional TABS (up to 9 on the System 12<sup>-2</sup>, an unlimited number on the System 1220) can be entered manually for documents requiring more th i seven columns. Often, when recording numerous TAB positions, you can exceed the 100 character line limit. It is a good practice to use a BLOCK LINK line when recording more than seven columns, and to ember to BLOCK LINK between columns. Additional information on setting more than seven TABS is

in uded in Chapter 11, Typing Numbers.

TASK: RECORD A DOCUMENT WITH TEN TAB SETTINGS

- S' ARTING STEPS:
- a. WORK TAPE IN
- **RIGHT HOLDER**
- 
- t RIGHT
- c. RECORD
- d. SAME
- $\epsilon$  REWIND

## HOW TO DO:

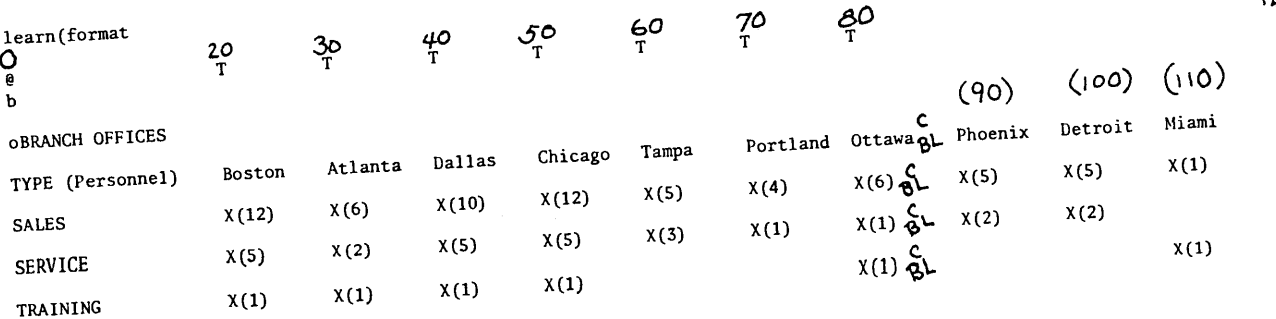

. Record the format as shown, including the seven tab settings and the right hand margin at 121.  $\mathbf{r}$  and  $\mathbf{h}$ 

 $121$ 

**Q CUMENT & PROGRAMMED** 

TAPE CASSETTE<br>HANDLING PROCEDURES

**TYPING NUMBERS** 

**DOCUMENTS WITH<br>SEVERAL FORMATS** 

PLAYBACK AIDS

# **CHAPTER 7 RECORDING AIDS**

2. Depress PLAY.

**DELJABING SEALDVI DUCUMENIS ON TAPE** 

Unuisale no 1851

A<sup>n un</sup>T.

RECORDING AIDS

CORRECTING AFTER **DI...com...**  Space to 90 and touch the TAB key. Touch CODE and BACKLINE (for a BLOCKLINK), then space to 100, and touch TAB. Space to 110 and touch TAB and then RETURN.

3. Depress RECORD and type the document as shown, remembering to CODE BACK LINE where indicated.

TASK: PLAY BACK THE DOCUMENT **STARTING STEPS:** a. REWIND b. PLAY c. SAME

HOW TO DO:

1. Touch AUTO/START

#### NOTE:

Any TABS learned into memory are eliminated when the System is turned off or when a new format is entered. On the System 1222, any manual tabs also are eliminated when the system is turned off. But on the System 1220, the manual tabs are not cleared automatically. You must clear them manually by tabbing past all the settings, holding the TAB CLEAR key depressed, and touching RETURN.

#### **AUTOMATIC VERTICAL HALFSPACING**

The Automatic Subscript and Superscript key (INDEX), standard on the System 1222, optional on the System 1220, simplifies typing subscripts, superscripts and formulas. Touching CODE INDEX causes the platen to index one half space upward. Touching INDEX causes the platen to index one half space downward. Additional information on Automatic Vertical Halfspacing can be found in Chapter 11.

TASK: RECORD A SUBSCRIPT **STARTING STEPS:** a. WORK TAPE IN **RIGHT HOLDER** b. RIGHT c. RECORD d. SAME e. REWIND

HOW TO DO:

The use of variables  $\frac{1}{1}$  is a mathematical shorthand which allows you to assign a numeric value to a letter, and then use the letter in several ways.

The use of variables

2. Touch CODE and INDEX. Type 1.

1. Type the first four words in the line.

3. Touch **INDEX**. Type the remainder of the line.

The use of variables<sup>1</sup>

**UERAL FORMATS** 

76

to 150 characters. The lines are played one. Formats are learned into the memory. If you want to record a format on a tape,

- CODE b. Any format currently in the memory is recorded when CODE b is used. • When using CODE MEMO (OUT) in TRANSFER, be sure to type CODE b after each CODE MEMO
- A character which is underlined still is considered one character.
- 
- Seven TABS can be set and recorded in a format. Nine additional TABS can be set manually on the System 1222. An unlimited amount of additional
- TABS can be set on the System 1220.

77

# )'n apter  ${\cal S}$ Documents With Several Formats

In Chapter 6 you learned how to enter a format into memory, and in Chapter 7 you learned how to ecc d a format on tape. Many times several different formats are required in one document. You can record ever al formats within one document, and direct the System to change the formats automatically as it plays ack the document. The command to change formats in playback is CODE learn (t). The learn (t) condition  $s$  r  $\in$  t a preset condition. The preset condition (present when you turn on the System) is learn (u), and is **DO CUMENT & PROGRAMMED** 

TAPE CASSE IIE<br>HANDLING PROCEDURES

PLAYBACK AIDS

# RECORDING AND PLAYING BACK MULTI-FORMATTED DOCUMENTS  $\Gamma^{\textrm{{\tiny{$\mu$}}}}$  K: RECORD A MULTI-FORMATTED DOCUMENT TO BE PLAYED BACK AS FOLLOWS

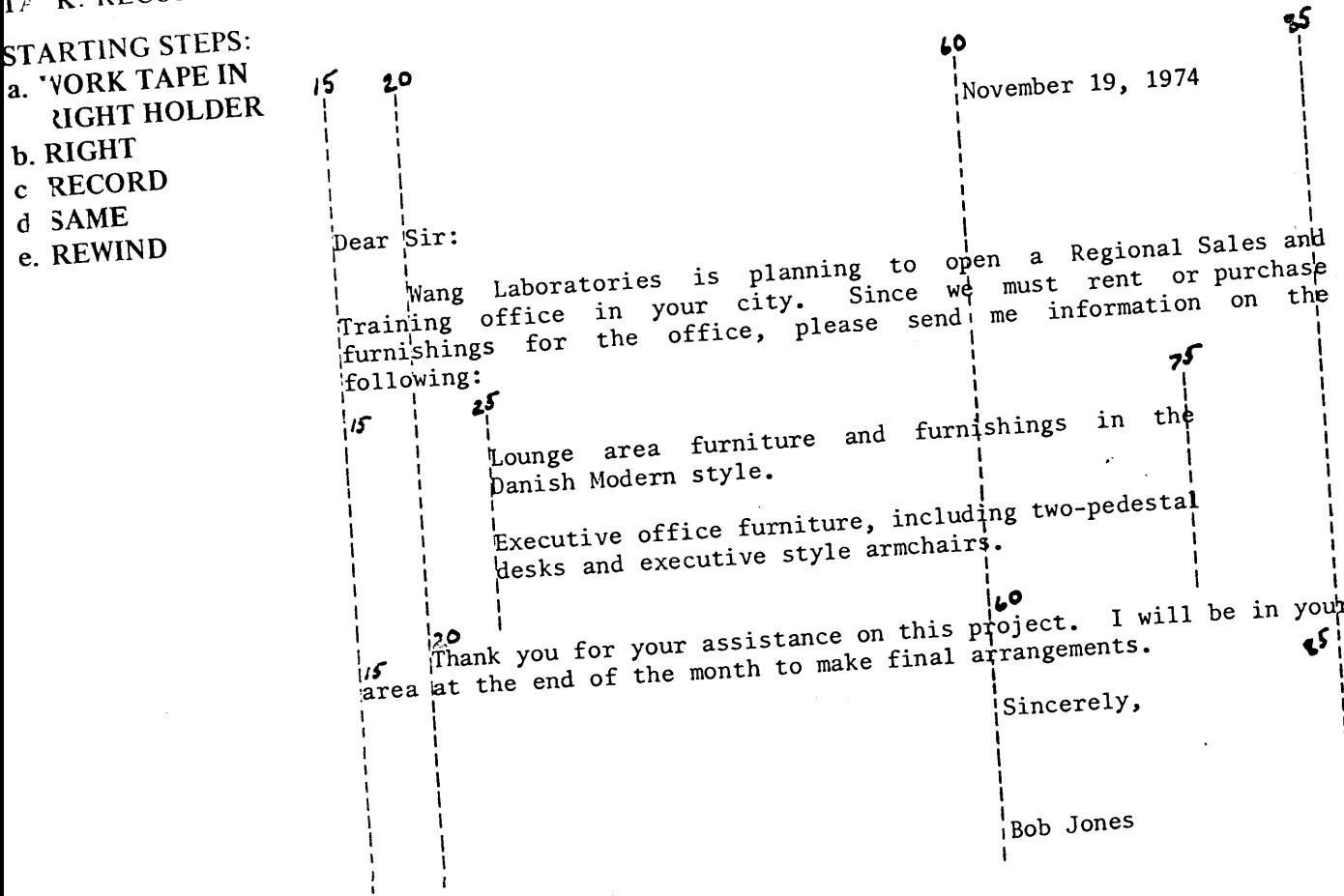

#### HOW TO DO:

- 1. Set a format with left margin at 15, tab at 20 and 60, right margin at 85.
- 2. Record the format on tape (CODE b).
- 3. Type the date, the salutation and first paragraph of the letter.
- 4. Set the second format with the left margin the same, tab at 25, right margin at 75. Record the format on tape (CODE b).
- 5. Type the two indented paragraphs, making sure to CODE TAB at the beginning, and CODE RE-TURN at the end of each paragraph.
- 6. Reset the original format, and record it on tape (CODE b).
- 7. Type the last paragraph, the closing and the signature line.

8. Type an EOD code and REWIND the tape.

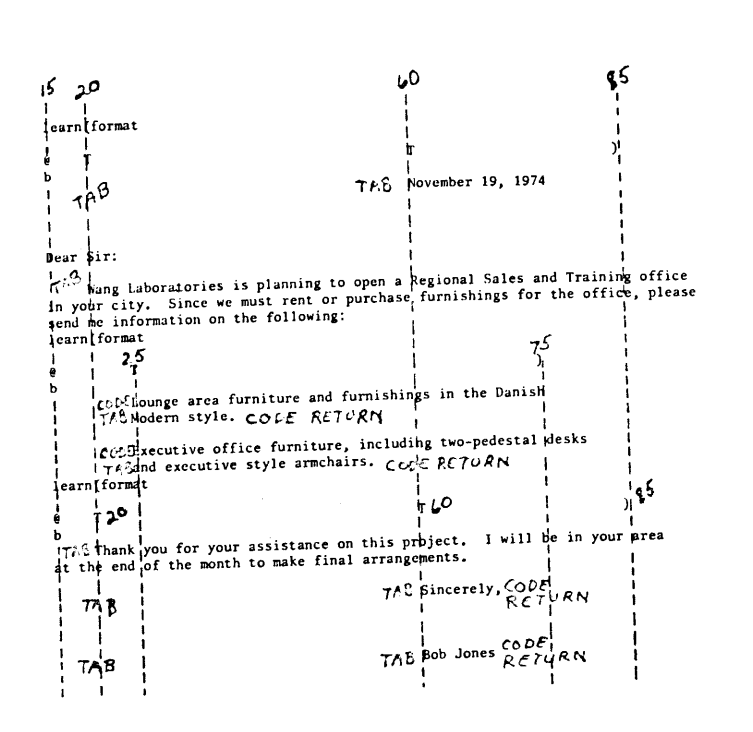

NOTE:

Each format must be followed with a CODE b. Without a CODE b, the System cannot set the new format automatically.

TASK: PLAY BACK THE MULTI-FORMATTED DOCUMENT **STARTING STEPS:** a. MULTI-FORMATTED DOCUMENT TAPE IN **RIGHT HOLDER b.** PLAY c. RIGHT d. JUSTIFY HOW TO DO: 1. Touch CODE, type learn (t), which directs the System to read the formats and automatically

set them in memory, when playing back the document.\* \*Use the NO PRINT Key, if you have a System

SEVERAL FORMATS

1222. See Appendix C for complete instructions on the use of the NO PRINT key.

 $learn(t)$ 

# C.APTER 8 DOCUMENTS WITH SEVERAL FORMATS

#### 2. Touch AUTO START.

# EDITING AND TRANSFERRING MULTI-FORMATTED DOCUMENTS

When editing a multi-formatted document, make sure you are in the learn (t) condition, and make sure yo are working within an appropriate format for the section you are editing. Any format bypassed during a SEARCH operation in EDIT or PLAY is not learned into the machine. Although all formats are recorded on the second tape when you TRANSFER in the learn (t) condition, if you correct in TRANSFER, and bypi i a format, the format is not learned into the memory. The CODE and MEMO (OUT) keys are used to bring the appropriate format into memory.

۱.ħ

**PLAYBACK AIDS** 

**QQQUMENT & PROGRAMMED** 

**ANDLING PROCEDURES** 

**TAPE CASSETTE** 

**LYPING NUMBERS** 

**CAILLING** 

 $rac{r}{c}$ 

For example, if you want to EDIT the second line in the first paragraph of the previous lesson, you need o y SEARCH to "in your", since the format of the last paragraph and closing (still in memory) is the same as the first.

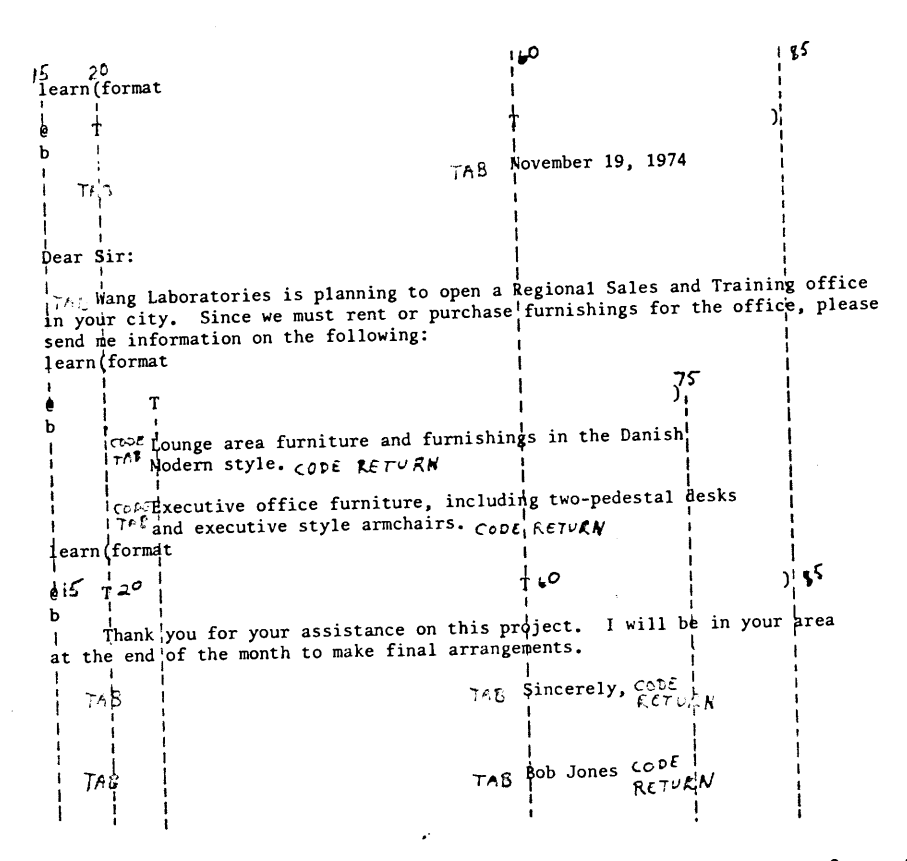

But if you want to EDIT one of the subparagraphs, you must learn the new format into memory first ly searching to the last line before the new format, then touching the CODE and MEMO (OUT) keys. Without the new format you would be missing one TAB setting, and could not EDIT correctly.

As a general rule, you must use CODE MEMO (OUT) only when the section to be edited contains more AB settings than the current format in memory.

If you use the above CODE MEMO (OUT) procedure to correct in TRANSFER, be sure to type a CODE b after each time you use CODE MEMO (OUT). As you learned earlier, CODE MEMO (OUT) only sets a ormat into memory; it does not record it on the left tape.

# **CHAPTER S** DOCUMENTS WITH SEVERAL FORMATS

RECORDING SEVERAI<br>" ~ "UME" ~~ ON ~~

ADJUST, VARIABLE ADJUST

 $\overline{5}$ 

**SOIF** ..

 $-BDL$ 

SEVERAL FORMATS nacuMEיידי און

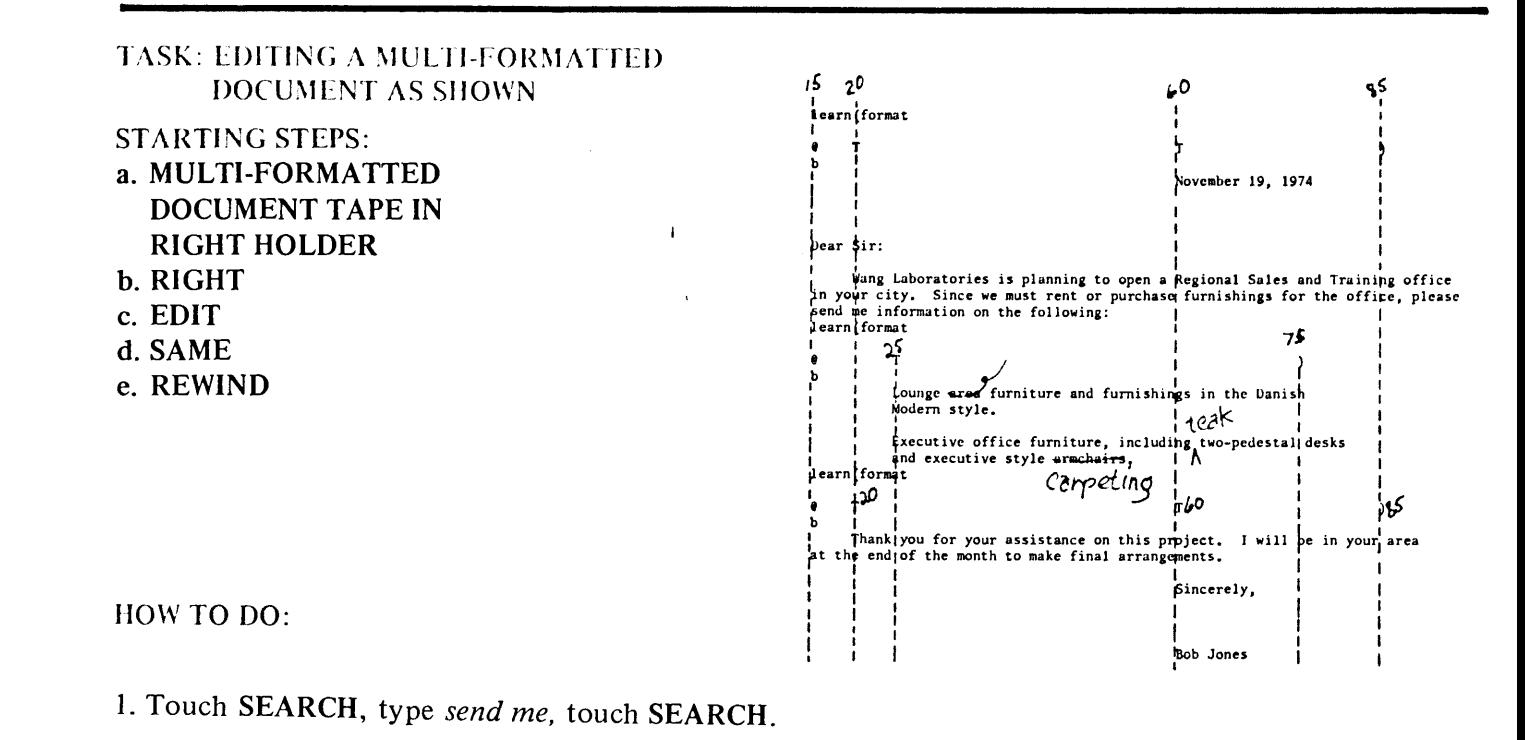

- 2. Touch CODE MEMO (OUT). The second format is set into memory. The carrier moves, but the format settings are not printed on the paper.
- 3. Touch SEARCH, type Lounge, touch SEARCH.
- 4. Play back Lounge, skip the word area, then touch the LINE key to play out the remainder of the line.
- 5. Notice, since you searched to a line beginning with a CODE TAB, the carrier automatically CODE TABS after the line is played back. However, you need not correct the remainder of the subparagraph. To return the carrier to the Left Margin, depress PLAY, touch CODE and RETURN, and then depress the EDIT buttons again. Do not touch CODE and RETURN in EDIT, or you will record a CODE RETURN in place of the second line in the subparagraph.

lounge furniture and

# OCUMENTS WITH SEVERAL FORMATS

. Touch SEARCH, type  $Exec$ , and touch SEARCH.

 $P$ . P y back past *including* type *teak* and a space, and touch LINE.

B. Fiay out the next line past *style*, SKIP the word armchairs, type carpeting, and touch CODE and ETURN (since the CODE RETURN was deleted along with armchairs. when you touched SKIP and WORD).

HOW TO DO:

**DOCUMENT & PROGRAMMED** 

HANDLING PROCEDURES

TAPE CASSETTE

PLAYBACK AIDS

R VISING WHILE TRANSFERRING A MULTI-FORMATTED DOCUMENT f you want to revise the previous lesson in TRANSFER, keep in mind the fact if you search past a format in TRANSFER, although the format is transferred to the second tape, it is not learned into memory. But w an you use CODE MEMO (OUT), the format is not transferred to the second tape. Follow the same s' ps as in the previous lesson, but depress TRANSFER rather than the EDIT buttons, place a clean tape in the left holder, and type CODE b after each time you use CODE MEMO (OUT). After the last correction,

uch SEARCH, SEARCH to transfer the remainder of the tape.

REMOVING THE EXTRA LINE CAUSED BY CHANGING FORMATS When you played back the example used in this chapter, you may have noticed two lines were played back before and after the subparagraphs (when you changed formats), even though you recorded only one RE-TURN after the first paragraph and the last subparagraph. Remember after you typed in the learn format between the system cleared all the previous tab settings, and then allowed you to enter the new tab settings. when recorded, learning the settings takes up a line on the tape, and the new settings take up another line. If you do not like the extra line generated when changing formats, a simple procedure is available (on the ystem 1222, or on a System 1220 with the Automatic Vertical Halfspacing option) to remove it. After

recording the last line before the format change, touch CODE and INDEX twice before touching RETURN. For example, after typing following, record CODE INDEX twice, then touch RETURN. In the last sub-

varagraph, after armchairs. record CODE INDEX twice, then touch CODE and RETURN. If you do not have a System 1222 or the Automatic Vertical Halfspacing Option on the System 1220,

1. Record a STOP CODE (CODE g) at the beginning of each line following the format change and CODE use the following procedure:

b. (In the example, at the beginning of the first indented subparagraph, record CODE g, CODE TAB, Lounge area, etc. At the beginning of the last paragraph, record CODE g, TAB, Thank you, etc.). 2. During playback, after  $\epsilon$  and format is set, the System stops. Manually roll back the platen one line.

- 3. If you want to play basisting JUSTIFY, you must record the STOP CODE and a RETURN on a separate
- line after each CODE b. Daring playback, roll back the platen two lines after each stop.

83

## **CHAPTER S** DOCUMENTS WITH SEVERAL FORMATS

#### **CHAPTER REVIEW CHECK LIST**

- The CODE & t condition directs the System to read and set recorded formats automatically per document. If you do not CODE  $\ell$  t when playing out a multi-formatted document, you must CODE MEMO (OUT) for each format.
- The CODE  $\ell$  u condition is the preset condition of the System. Whenever a CODE  $\ell$  t is used, CODE  $\ell$  u is used to deactivate CODE  $\ell$  t.
- When playing back a single formatted document in the CODE Q u condition, the CODE and MEMO (OUT) keys are used to direct the System to read and set the format.
- If you correct errors in TRANSFER, and SEARCH past a recorded format, the format is recorded on the second tape, but is not learned into memory.
- If you correct errors in TRANSFER, and use CODE MEMO (OUT), you must type CODE b. Any format set into memory with CODE MEMO (OUT) does not transfer to the second tape.

SEVERAL FORMATS

# Chapter 9<br>Playback Aids

# IN RODUCTION

The System 1200 features a variety of codes and commands which make playback completely automatic. The most commonly used playback aids are explained in this chapter, and can be found on the page indi $c\bar{\epsilon}$  : d in the following list.

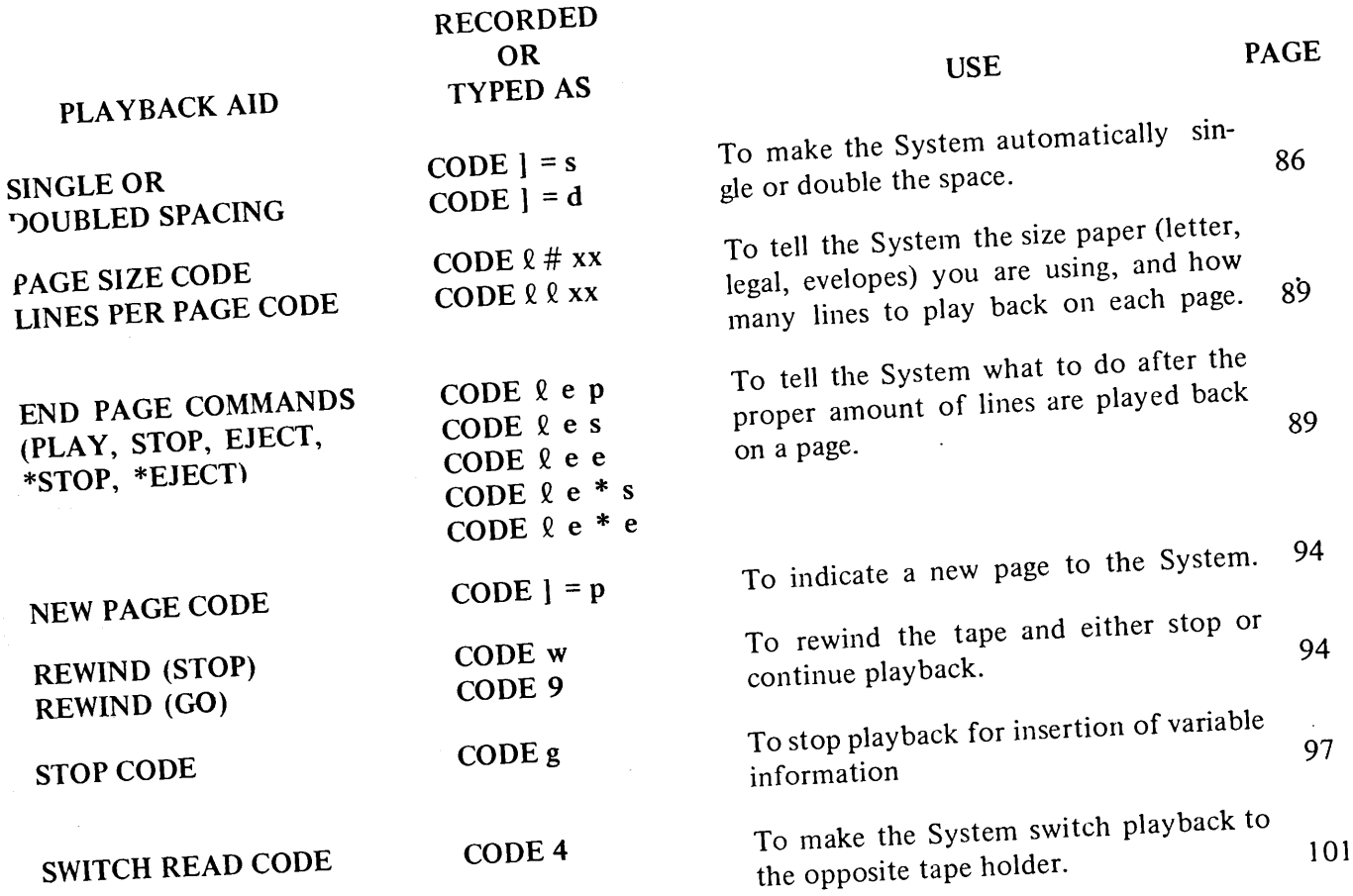

**DOCUMENT & PROGRAMMED<br>ASSEMBLY, MASKED SEARCH** 

TAPE CASSETIE<br>HANDLING PROCEDURES

#### SINGLE OR DOUBLE SPACING

On a typewriter, single and double spacing are controlled by a mechanical lever. Every time you want to change between single and double spacing, you must move the lever to the proper position.

On the System 1220, single and double spacing are controlled by touching the CODE key, the bracket (left-hand numeric) key, and the s (for single) or d (for double) key. Although the SPACING lever on the System typewriter does function in the normal manner, you need not ever use it; leave it positioned at Single Space.

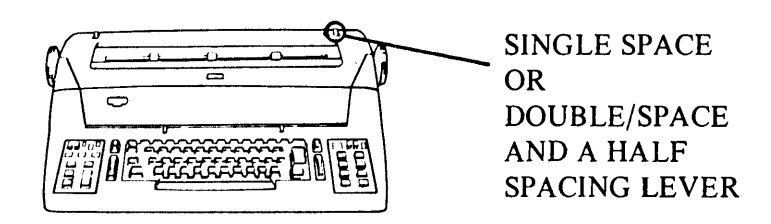

The System is preset at CODE  $\vert$  = s; when you turn on the System, playback automatically is single spaced. To record and play back double spaced material, you need only touch the CODE, and d keys. To return to single spacing, you touch the CODE, I and s keys.

Both the single and double spacing commands are entered automatically into memory, and recorded on tape. Therefore, it is possible to record a document with sections played back automatically in both single and double spacing.

On the System 1222, you have a choice of single, space and a half, double, and triple spacing. With the typewriter lever set at single space (the front position), the System single spaces when the CODE  $=$  s condition is in memory, and double spaces when the CODE  $\mathbf{l} = \mathbf{d}$  condition is in memory. With the typewriter lever set at space and a half (the rear position), the system operates in space and a half when CODE  $=$  s is in memory, and triple spaces when CODE  $=$  d is in memory.

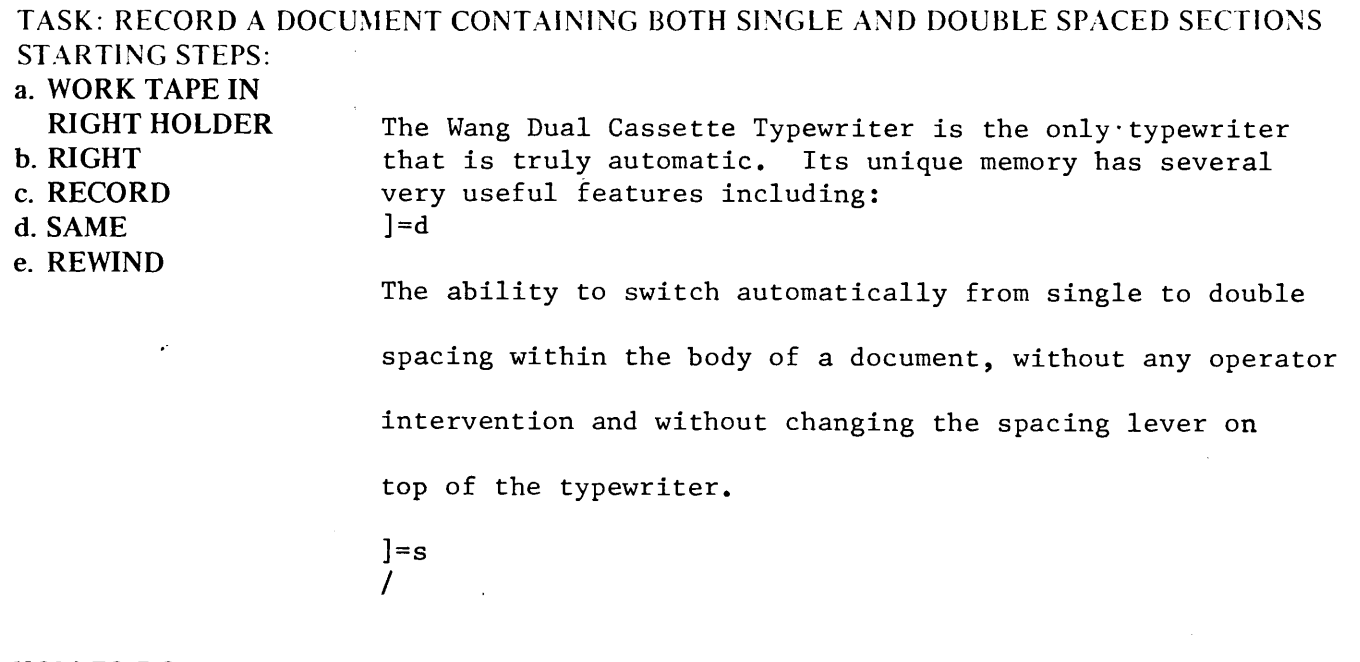

HOW TO DO: 1. Type the first paragraph.

ScvcRAL runMAT. **DOCUMENTS WITH** 

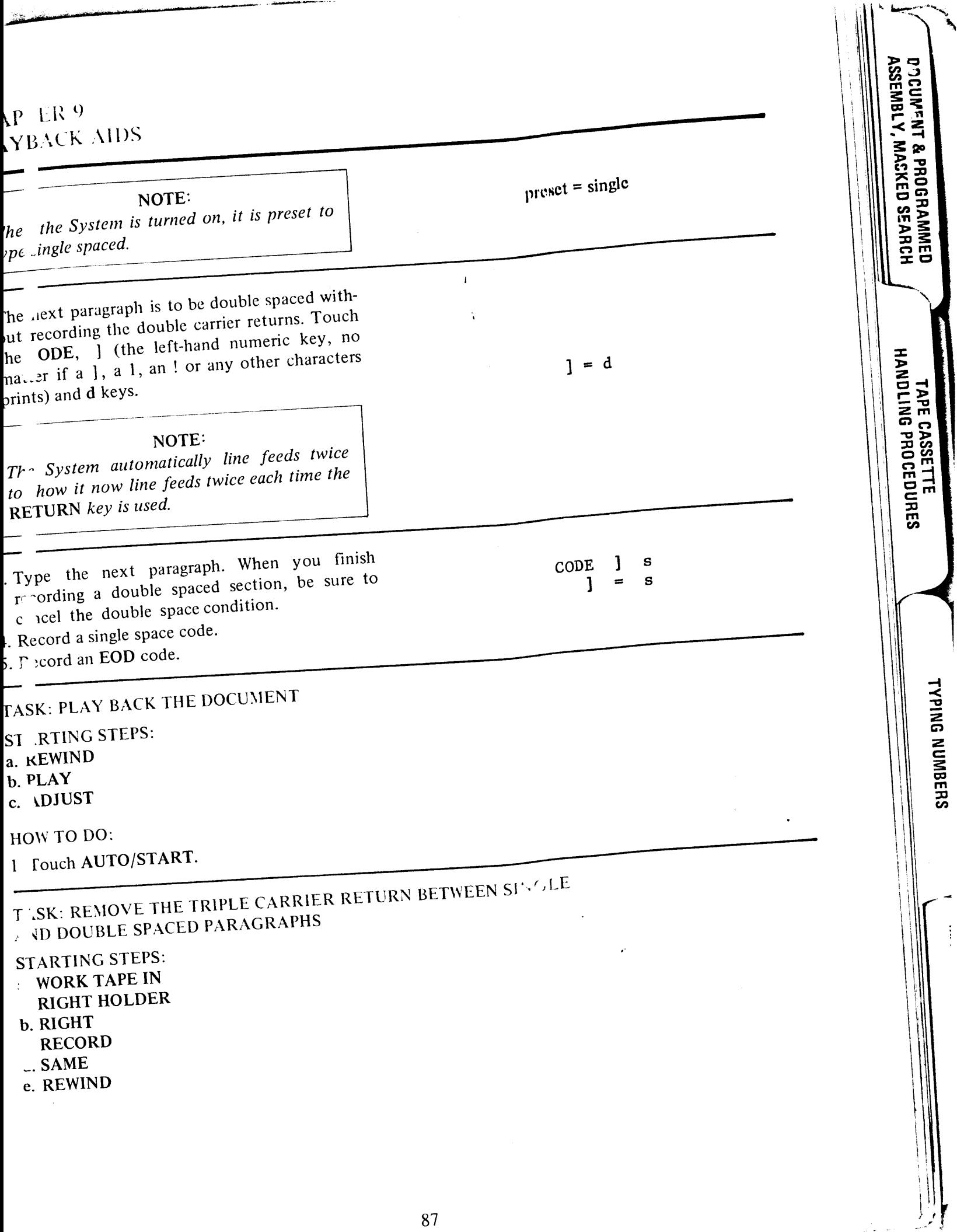

The chairman stated that the meeting had been called for the purpose of considering and voting upon the following question: CODE BACK LINE **RESET** CODE ] d Resolved, that the shareholders of ABC Corporation do hereby authorize, approve and CODE BACK LINE **RESET** direct voluntary liquidating. CODE ] s **RETURN** The chairman stated that the voluntary liquidating and dissolution of the corporation had been duly authorized by shareholders and that it was . . . CODE /

#### HOW TO DO:

DENEDITAL LECTRINIS

You notice in the last lesson the carrier triple spaced between paragraphs when changing the spacing. If you do not want triple spacing, but prefer double spacing between paragraphs, a simple procedure is available.

- 1. Type the first two lines of the first paragraph. Type the third line, and after the colon, touch CODE and BACK LINE. Then touch RESET. The carrier returns to the left margin, and the memory is cleared. However, a RETURN is not recorded on the tape, because RESET was preceded by a BLOCK LINK (CODE BACK LINE).
- 2. Type CODE ] d, which is recorded on the BLOCK LINK line. The carrier returns. This return is a double RETURN, since it was preceded by the CODE ] d. You now have a double space between the first paragraph and the typing line.
- 3. Type the second paragraph as shown, including the BLOCK LINK, RESET, and CODE ]=s. Remember, though, the double RETURN after the RESET was not recorded on the tape. After recording the CODE ] s, you must RE-TURN again to double space between the second and third paragraphs.
- 4. Record the third paragraph and an EOD code.

# **CHAPTER 9** PL AYBACK AIDS

TA^K: PLAY BACK THE DOCUMENT ST RTING STEPS: a. REWIND  $b. \Gamma$   $\Delta Y$ c. DJUST **HOW TO DO:** 

1. wch AUTO/START. 2. Inotice the double, rather than triple spacing, between paragraphs.

#### **PAGE DESIGN**

x commands and one code allow you limitless variety in designing how your document is to be automa cally played back on a page.

#### PAGE SIZE AND ENDPAGE COMMANDS

he page size command (CODE  $\ell$  #) tells the System the size page being used. The System considers one inc., equal to six lines of type. It is preset to assume automatically the page size is eleven inches (the length of letter paper), or 66 lines. You can change the page size to any size between two and 99 lines. For exam le, when using legal paper (8½  $\times$  13 inches), you must enter CODE learn (#/page = 78). For one inch lat is, the page length command is Code (# / page = 06). Notice, when using numbers smaller than 10, you must precede the number with a zero  $(6 = 06)$ . Also, you must use the upper left-hand numeric key for the on not the lowercase  $\ell$ ).

The lines-per-page command (CODE 2 2) tells the System how many lines to play back on each page. The System is preset to playback 50 lines on a 66 line page. You can change the lines played back per page to iny number between two and 99, as long as the lines-per-page command is not larger than the page size co...mand.

Five endpage commands tell the System what to do when it reaches the last line to be played back on a pa : stop, eject, continue playback, stop and switch to the opposite tape, or eject and switch to the op<sub>r</sub>osite tape.

The endpage play command (CODE  $\ell$  e p) is the preset condition for the System. It automatically contir es playback unless instructed to do otherwise.

. he endpage stop command (CODE  $\ell$  e s) tells the System to stop after it plays back the number of lines in the lines-per-page command. The endpage stop command is used when playing back on single sheets of pa er and on envelopes.

he endpage eject command (CODE  $\ell$  e e) tells the System to eject after it plays back the number of lines in the lines-per-page command. The difference between the page size and the lines-per-page commands is the nt ther of lines it ejects. For example, if you begin playback six lines from the top of 66 line paper, and th 1 play back 50 lines, the System ejects 16 lines (10 lines to the bottom of the page and six lines from the top of the new page). Naturally you use the endpage eiect command with continuous form paper or con-

The endpage \* eject command (CODE  $\ell$  e \* e) tells the system to eject after it plays back the number of lines in the lines-per-page command, and then to switch automatically to the opposite tape holder and contimum black from the other tape. Uses of endpage  $*$  eject are explained on page 96 of this chapter, and in hapter 15, Automatic Page Numbering and Titling.

The endpage  $*$  stop command (CODE  $\ell$  e  $*$  s) tells the System to stop after it plays back the number of lin s in the lines-per-page command and then to switch control to the opposite tape holder. Endpage \* stop is in ther described in Chapter 15.

89

## **CHAPTER 9** PLAYBACK AIDS

All the endpage commands, the page size and the lines-per-page commands cannot be recorded on they are entered into memory when beginning playback. After changing the preset conditions, rememb return the System to normal operation (page size = 66, lines-per-page = 50, endpage = play).

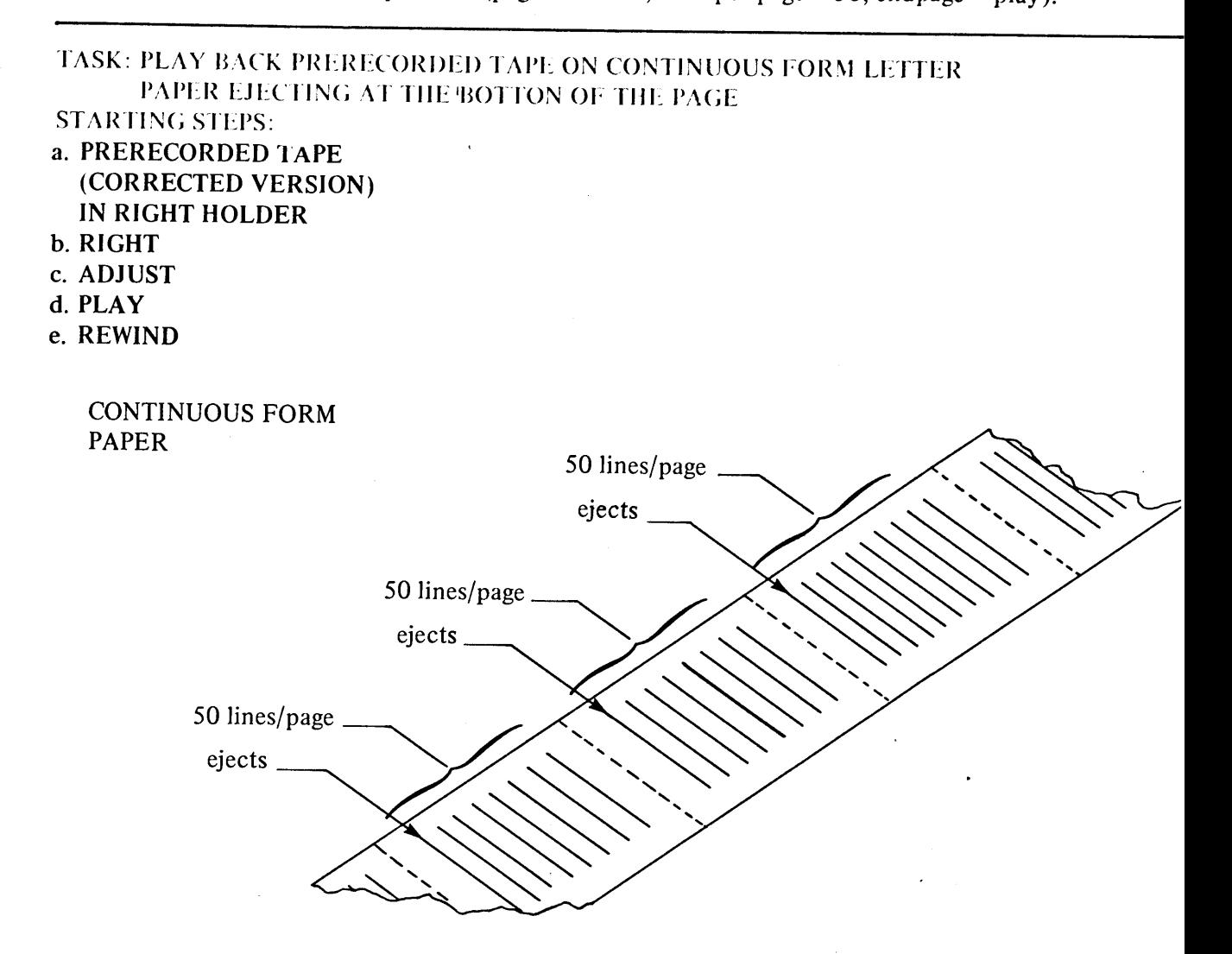

#### HOW TO DO:

1. Tell the System to eject after each page is typed by touching the CODE key and typing the  $\ell$ , e and e keys (lowercase).  $\hat{\mathbf{r}}$ 

#### NOTE:

Since the System is preset to type 50 lines-perpage on 11 inch (letter) paper when turned on, you do not enter page size and lines-per-page commands. When using the endpage eject command, the System counts and plays back 50 lines, then ejects to a new page, types 50 lines on that page, and so on.

An ""ST, VanidBLE an IUST AND JUSTIFY

# pter 9 YP ACK AIDS

# uch RESET.

# NOTE:

**RESET** key sets the internal line counter  $z(t)$ , The line counter counts one line ry ime the carrier returns to the left mar-When a document is being played out net it is important to count lines (as with  $dp\omega$ <sub>3</sub>e commands), the RESET key must used to set the line count to zero just before ready responsible first page. Depress $g$ . EWIND also RESETS the line counter.

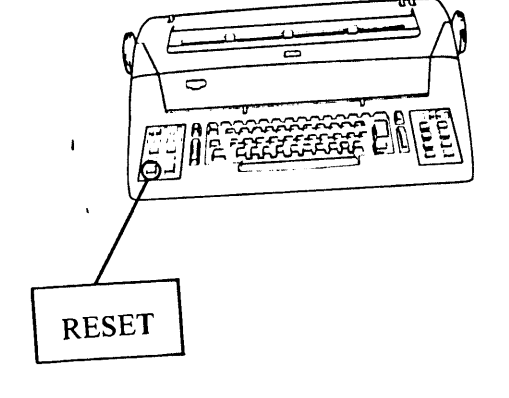

Rc. the platen to eight lines below the top of a clean page of continuous paper.

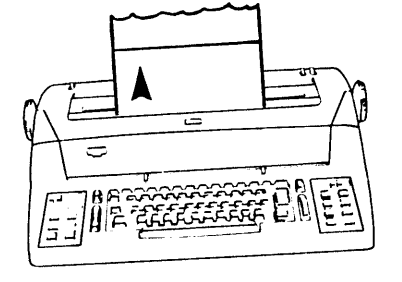

T uch AUTO/START

Stop playback after a few pages are typed, by touching the CHAR/STOP key.

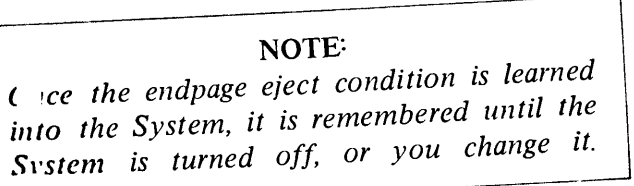

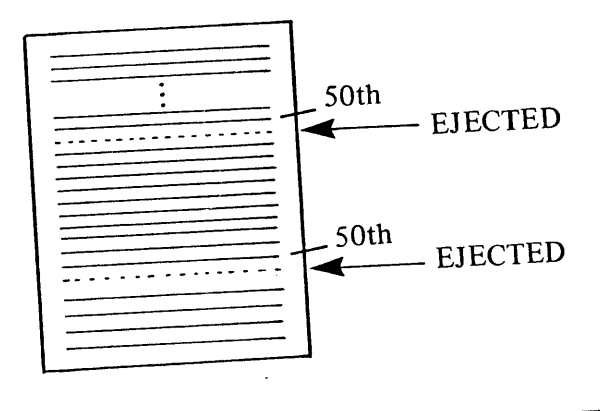

T SK: PLAY BACK PRERECORDED TAPE ON SINGLE SHEETS OF LEGAL PAPER, STOPPING AFTER EACH SHEET IS TYPED

- STARTING STEPS:
- a. PRERECORDED TAPE (CORRECTED VERSION) IN RIGHT HOLDER
- **b** RIGHT
- c. ADJUST
- **C PLAY**
- **GREWIND**

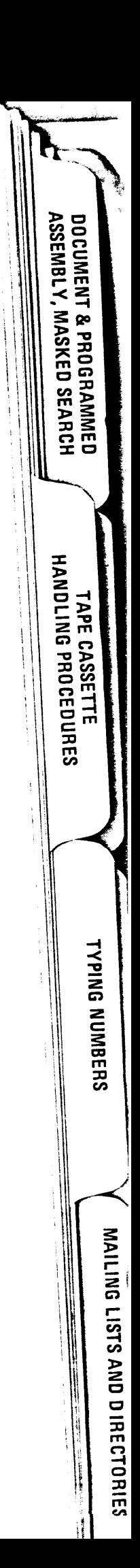

# **CHAPTER 9** PLAYBACK AIDS

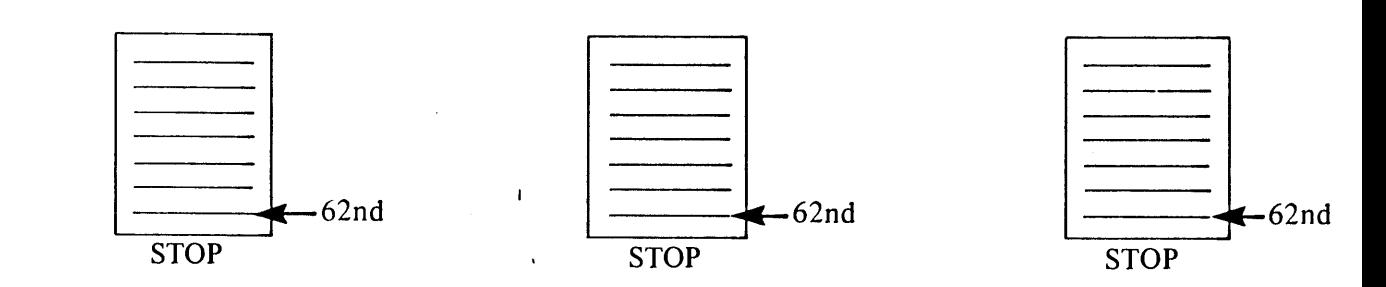

#### HOW TO DO:

character.

1. You first must tell the System it is to play back on legal paper  $(8\frac{1}{2} \times 13)$  inches). Touch the CODE,  $\ell$  and # keys, and type 78 (13  $\times$  6 = 78).

NOTE: Most people use the lowercase  $\ell$  to type the number one. However, when you enter a page

size and a lines-per-page command, and the number contains a one, you must use the key

labeled PAGE on the keyboard. Depending upon the keyboard used, it is either the one key, the bracket key, or some other special WHAT SIZE PAPER?

CODE  $1#$  $learn$ (#/page=78)

2. To keep the top and bottom margins the same as on letter paper, you must add 12 lines to the lines-per-page command (two additional inches of paper equals 12 lines). Touch the CODE,  $\ell$ , and  $\ell$  keys, and type 62 (50 + 12 = 62).

HOW MANY LINES?

CODE 1 1 learn(lines/page=62)

3. Direct the System to STOP after it types each page by touching the CODE,  $\ell$ , e, and the s keys (lowercase).

#### NOTE:

Once the endpage=STOP condition is learned into the System, the System remembers this condition, until you turn the System OFF, or until you change it.

learn(endpage=stop)

 $1 e s$ 

*Locomenia*WTH<br>SEVERAL FORMATS

**ALAMANA** 

PLAYBACK AIDS

ר ה ייישוב, וי היי 118 <u>ה.</u> ה

AND JUSTIFY

RECORDING AIDS

- 4. Touch RESET to set the line counter to zero.
- 5. Roll the platen to eight lines below the top of a clean page of legal paper.

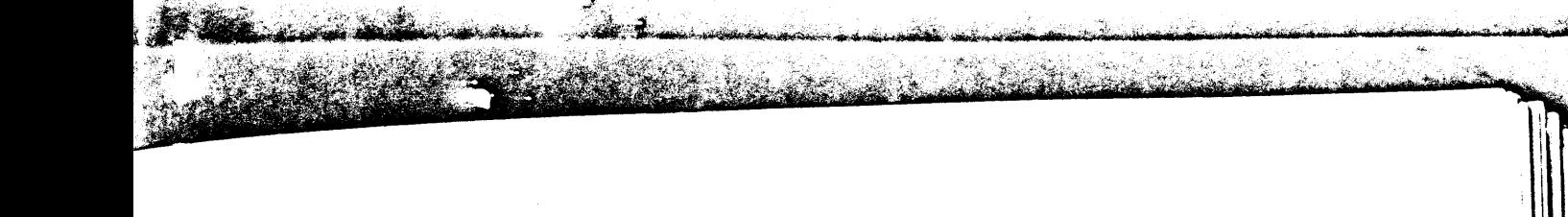

PTER 9  $YB$  CK AIDS

uch AUTO/START.

ien, layback stops, insert a new piece of paper. uich AUTO/START. Do not touch RESET.

epeat step 7 two times.

62 lines per page STOPS after each page is typed SK. RETURN ENDPAGE TO PRESET CONDITION **ARTING STEPS: R** RECORDED TAPE **CONTINUOUS FORM PAPER CORRECTED VERSION) N RIGHT HOLDER**  $ENDPAGE = PLAY$ RIC HT **ALGUST PLAY** Continues playing RI VIND Ignoring Line Count OW 10 DO: When the System is turned on, it is in the endlearn(endpage=play) play condition. Playback continues line after ex. disregarding any line count. To return to the

 $\frac{1}{2}$  with the CODE,  $\ell$ , e, and p (lowercase) keys.

adpape=play condition:

Code 1 e p

**DOCUMENT & PROGRAMMED<br>ASSEMBLY, MASKED SEARCH** 

**HANDLING PROCEDURES** TAPE CASSETTE

**TYPING NUMBERS** 

**MAILING LISTS AND DIRECT** 

# CHAPHR9 PLAYBACK AIDS

2. Touch AUTO/START. Stop playback after a few pages. The System now is back to its normal, or preset, condition of endpage=play.

NOTE:

Endpage conditions cannot be recorded on tape. They must be entered into memory when you are ready to play back a document.

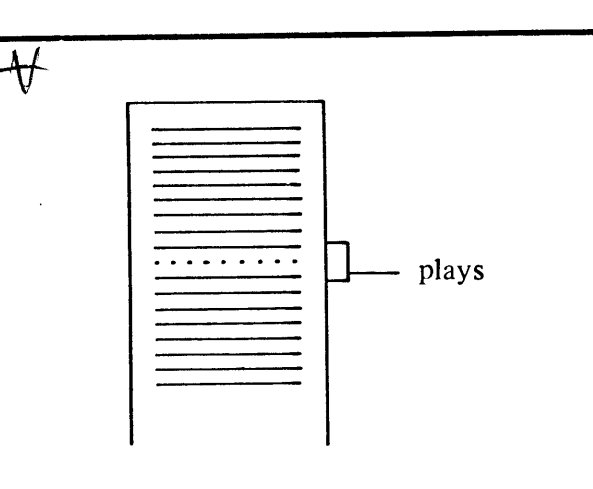

#### **NEW PAGE CODE**

In the previous two lessons, the amount of lines played back on each page was always the same (either 50 or 62). At times, however, you may want to play back a page with less lines than the linesper-page count. For example, consider you are recording a manuscript. You want the standard 50 lines played back on 66-line paper. But, at the end of each chapter, you want the System to begin the next chapter on a new page, even if only 30 lines were typed on the last page of the chapter.

The new page code (CODE  $] = p$ ), used with endpage = eject, is recorded on the tape wherever you want to begin a new page (at the end of each chapter, in the example). When the System reads the new page code, it automatically turns the line counter back to zero, and ejects to the top of the next page and continues playback.

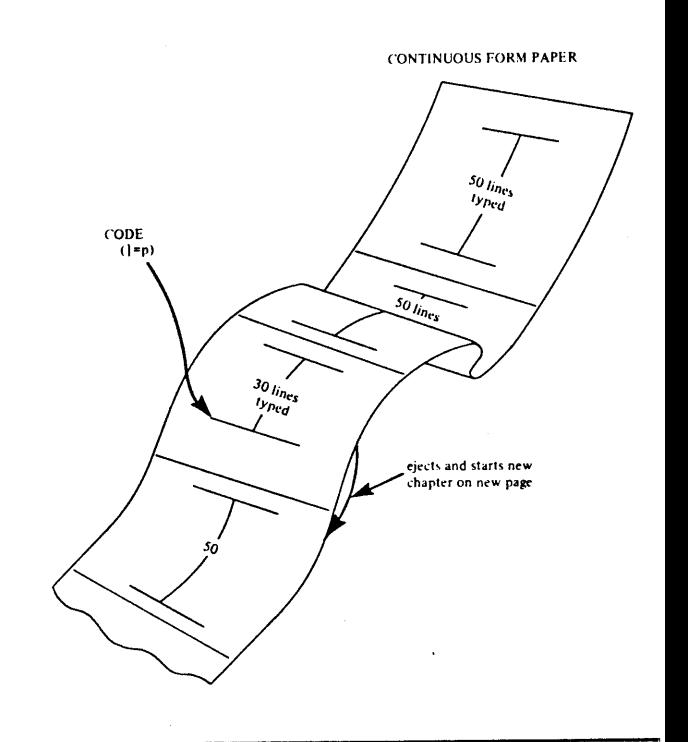

#### **REWIND CODES**

Often, you may have a document you type over and over again, for example, a form letter. You can make the System playback a document as often as you wish, by using either the REWIND-GO commane (CODE 9), or the REWIND-STOP command (CODE w). CODE 9 is used with continuous forms, while CODE w is used with single sheets of paper.

TASK: RECORD A DOCUMENT FOR PLAYBACK MORE THAN ONCE ON CONTINUOUS **FORM PAPER STARTING STEPS:** a. WORK TAPE IN **RIGHT HOLDER** b. RIGHT c. RECORD d. SAME e. REWIND

rLAYBAUN AIDJ

ADJUST, VARIABLE ADJUST **AND ...IFY** 

**REcunDINumuS** 

CORRECTING AFTER DUUUNEN.J.ITH<br>SEVERAL FORMATS TEN 9<br>BADK AIDS

 $\hat{\boldsymbol{\beta}}$ 

 $\overline{\mathbf{A}}$ 

a.  $\mathbf b$ . **CARGO** 

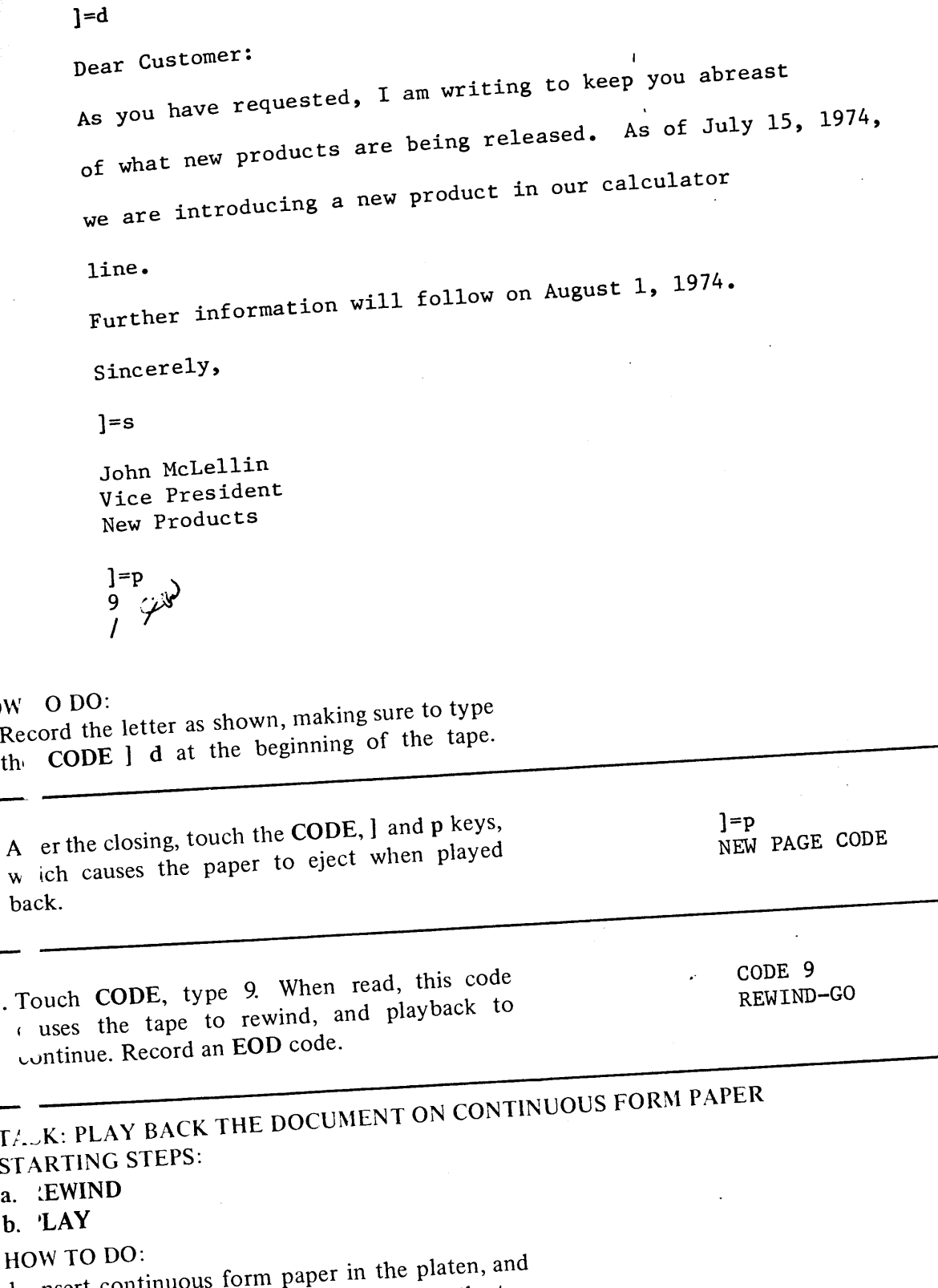

 $\ddot{\phantom{a}}$ 

nsert continuous form paper in the platen, and<br>position the typing line eight lines from the top  $\mathbf{1}$ of the page.

**DOCUMENT & PROGRAMMED<br>ASSEMBLY, MASKED SEARCH** TAPE CASSETTE<br>HANDLING PROCEDURES

**TYPING NUMBERS** 

 $\hat{\mathcal{A}}$  $\ddot{\phantom{0}}$  i lee

# **CHAPTER 9 PLAYBACK AIDS**

- 2. Touch CODE, type  $\ell$  e e, to place the System in endpage=eject condition.\* Touch RESET to return the line counter to zero.
- 3. Touch AUTO/START. Notice, the tape rewinds at the end of each letter, and playback continues.
- 4. After playing back two or three letters, stop playback by touching CHAR/STOP.
- 5. Return the System to the endpage=play condition by typing  $\ell$  e p.

# TASK: RECORD AND PLAY BACK THE DOCUMENT MORE THAN ONCE ON **SINGLE-SHEET PAPER**

#### HOW TO DO:

1. Follow the steps in the previous example, except record CODE w in place of CODE 9 and CODE  $\ell$ e s, to place the system in endpage=stop condition. Use single-sheet paper, rather than continuous form paper.

2. When playing back, notice the tape rewinds, and playback stops after each letter. Insert clean paper, and touch AUTO/START.

#### **NOTE:**

CODE 9 and CODE w rewind to the beginning of the tape, which may not be the beginning of the document

#### DELETING REWIND CODES

When you need to delete a REWIND code, use the following guidelines.

#### A. In TRANSFER

- $1.$ SEARCH to the line before the CODE
- $2.$ Play back line
- $3<sub>1</sub>$ **SKIP** line

#### **B.** In EDIT

- $\mathbf{1}$ . **SEARCH** to line before the CODE
- $2.$ Play back line
- $3<sub>1</sub>$ **CODE BACK LINE** (Not recommended if playback in **ADJUST or JUSTIFY)**

\*Use the NO PRINT key if you have a System 1222. See Appendix C for complete instructions.

CODE w REWIND-STOP

t.

ς<br>Φ

**GAI** 

# APTER 9 AY 3ACK AIDS

Mat., form letters, proposals, contracts, trusts and wills are standard documents, and contain only small war, route every preparation. When using a typewriter, you must retype the document each time you ounts of variable information. With the System 1200, you record the document once, placing a change the variable information. With the System 1200, you record the document once, placing a OP CODE (CODE g) wherever variable information must be entered. The System automatically plays or New York in SAME or ADJUST, stopping whenever it encounters a STOP CODE. You then can<br>k the document in SAME or ADJUST, stopping whenever it encounters a STOP CODE. You then can  $\frac{1}{26}$  and  $\frac{1}{26}$  is the variable information, and then touch AUTO/START and continue automatic playback.

2

DOCUMENT & PROGRAMMED<br>ASSEMBLY, MASKED SEARCH

SK: PREPARE A FORM LETTER

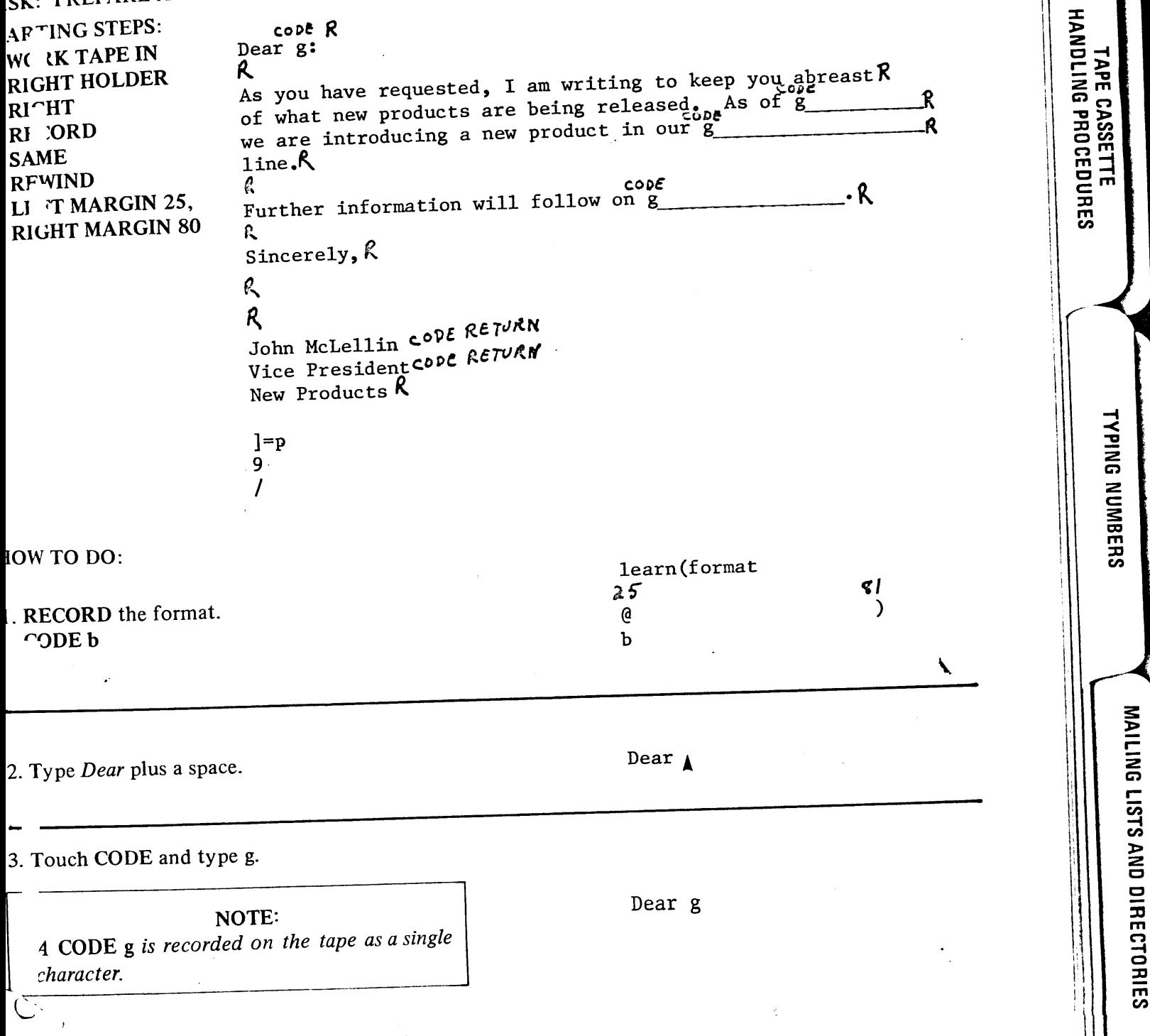

# CITAFIFR 9 PLAYBACK AIDS

 $\bar{l}$  ,  $\bar{l}$ 

LLAYBounAID

ADJUST, VARIABLE ADJUST<br>ANL ...TIF\

↘

**RLuunDINum.DS** 

**COMMECTING AFTER** 

DUUUNEN.U.ITH<br>SEVERAL FORMATS

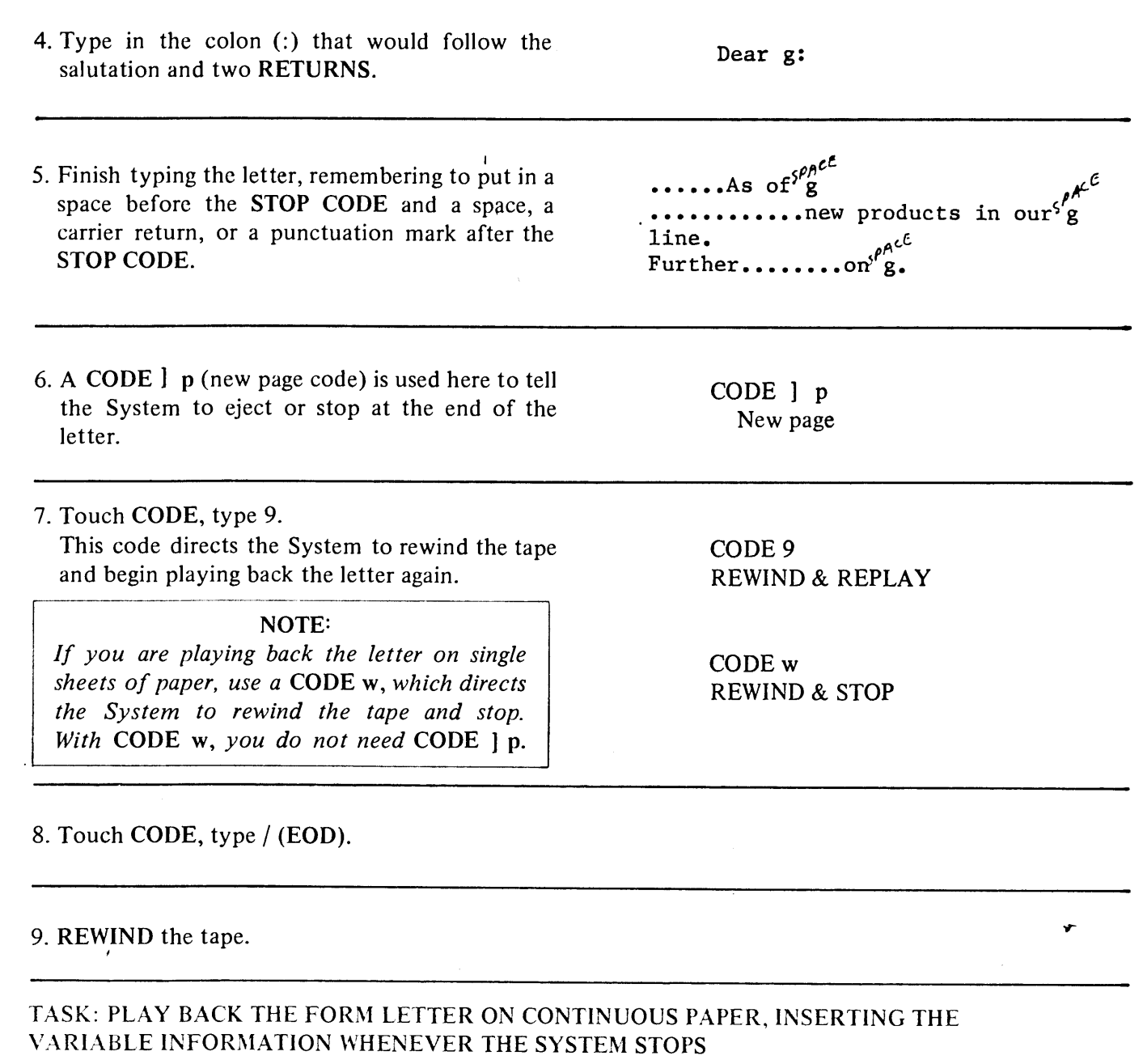

STARTING STEPS:<br>a. RIGHT

**a.** KIGHT<br>**b.** PLAY<br>**c.** ADJUST<br>**c.** REWIND

98

 $\overline{\phantom{a}}$ 

PTER 9<br>YI ACK AIDS

stop

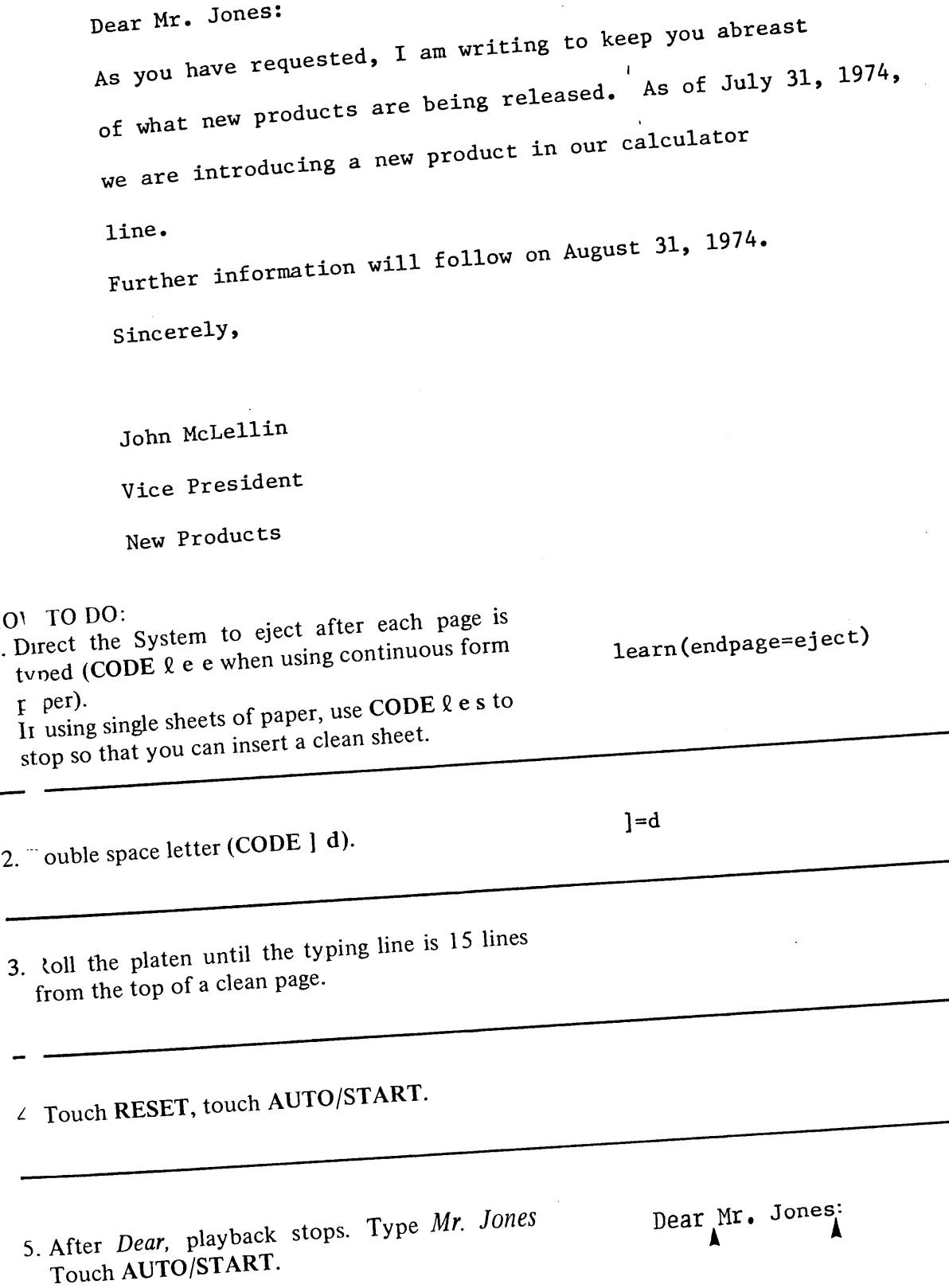

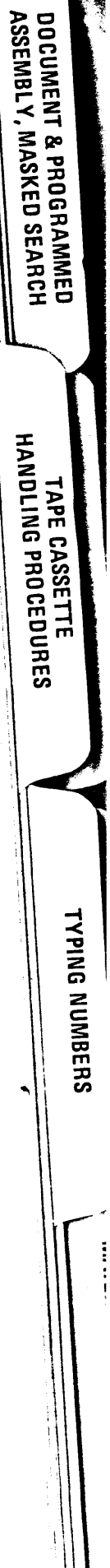

 $\parallel$
## **CHAPTER 9** PLAYBACK AIDS

PLAYBACK AIDS

אים SILSOT AND היי ב- PINT.<br>"שייי עשון ביי ב- PINT."

RECORDING AIDS

 $\mathbf{a}$ 

TIME

 $\ddot{\mathbf{a}}$ 

DOCUMENTS WITH<br>SEVERAL FORMATS

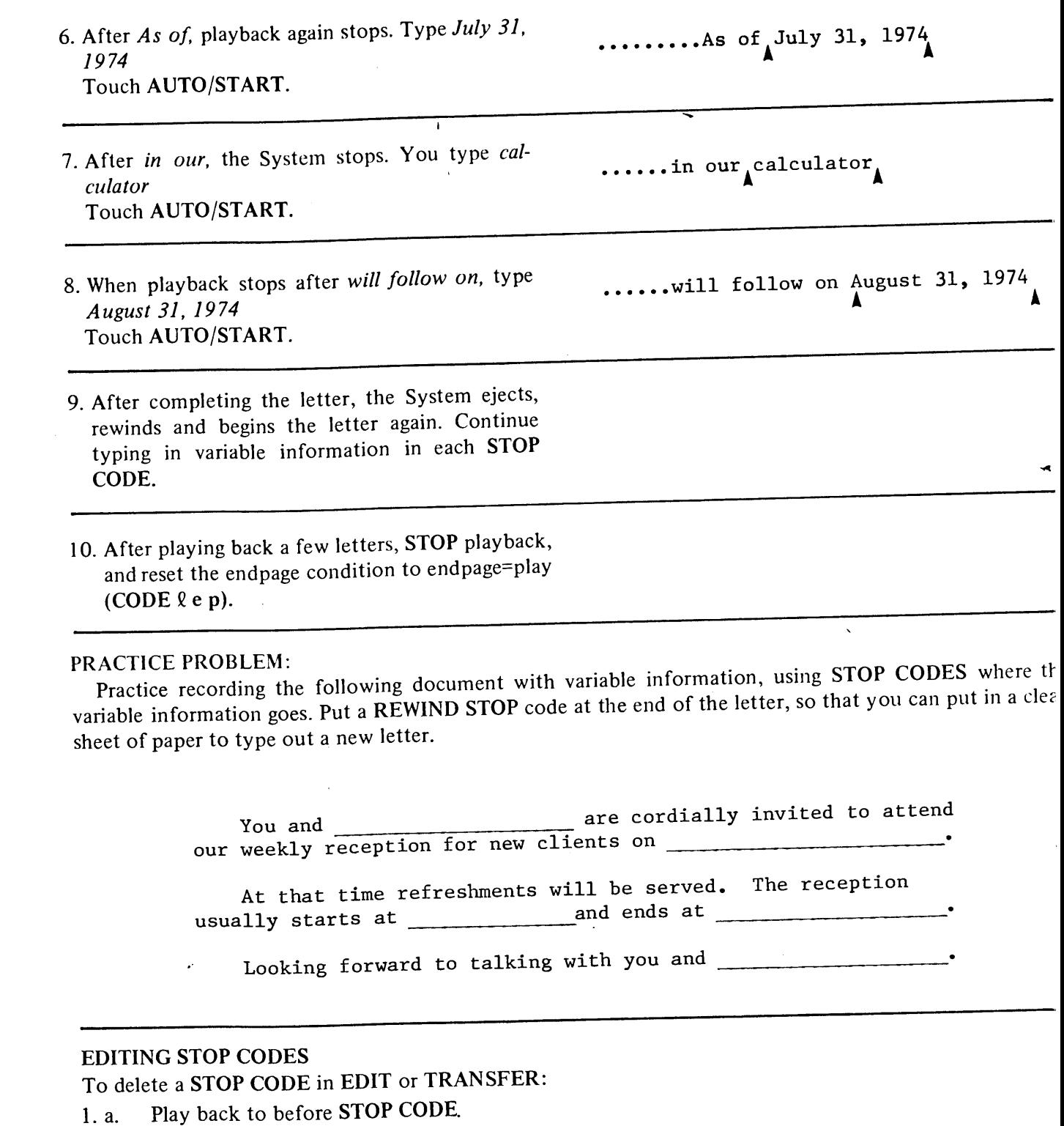

- SKIP CHAR.  $\mathbf b$ .
- Play back until STOP CODE 2. a.
	- activates and stops playback.
	- Backspace.<br>CODE x **.**
	- $\mathbf{c}$ .

## PTER 9 YE ACK AIDS

P'ay back until STOP CODE activates

d stops playback.

Backspace. Type over with new information.

 $\frac{1}{2}$  or  $\frac{1}{2}$  is absolute the standard in the standard set of the standard set of the standard set of the standard  $\frac{1}{\pi}$  cone tape and the variable information on a second tape. In order to tell the system to switch from tape to the other, you must record a SWITCH READ CODE (CODE 4) at each appropriate location.

August 31, 1974

**DOCUMENT & PROGRAMMED<br>ASSEMBLY, MASKED SEARCH** 

HANDLING PROCEDURES **TAPE CASSETTE** 

**TYPING NUMBERS** 

Mr. Clayton Wolf 252 Newton Drive Wayland, Ohio

Dear Mr. Wolf:

As you have requested, I am writing to keep you informed on what new products are being released. As of September 1, 1974, we are introducing a new product in the Wayland area.

Further information will follow on December 7, 1974.

Sincerely,

John McLellin Vice President New Products

To prepare the standard and variable tapes, you must decide what information is standard, what is v iable, and where the SWITCH READ codes are to be recorded. Consider the above letter. The standard i ormation is illustrated with regular type, and the variable information is illustrated in italic type. You must place a SWITCH READ CODE wherever you want playback to change from one tape to the

her. Study the following diagram.

 $\text{CH}(M,4,1,2,0)$ PLAYBACK ANS

PLAYBACK AIDS

ADJUST. VARIABLE ADJUST **NAU JUJIEY** 

RELUNUING AIUS

CORRECTING AFTER

DCCOWENTSWITH

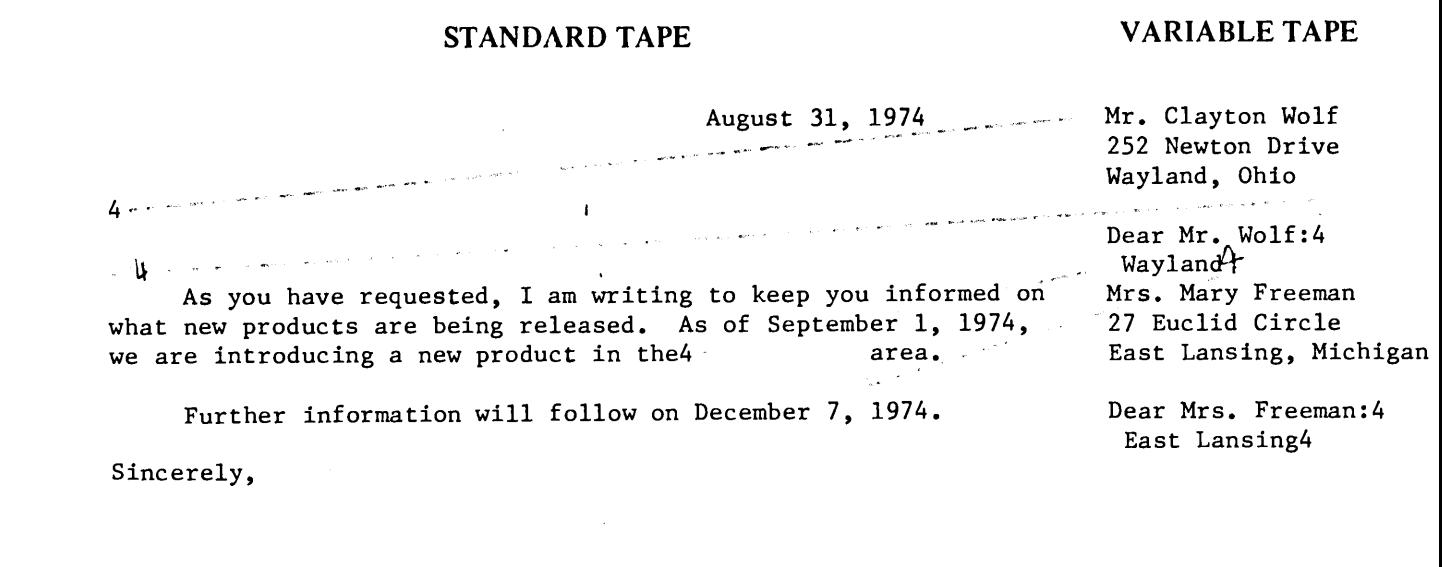

John McLellin Vice President New Products

When deciding where to record SWITCH READ CODES, keep in mind the following rules:

1. When recording a SWITCH READ CODE in the middle of a line, the spacing before the informatio is recorded after the SWITCH READ CODE, on the other tape along with the information. Th spacing after the information also is recorded on the opposite tape.

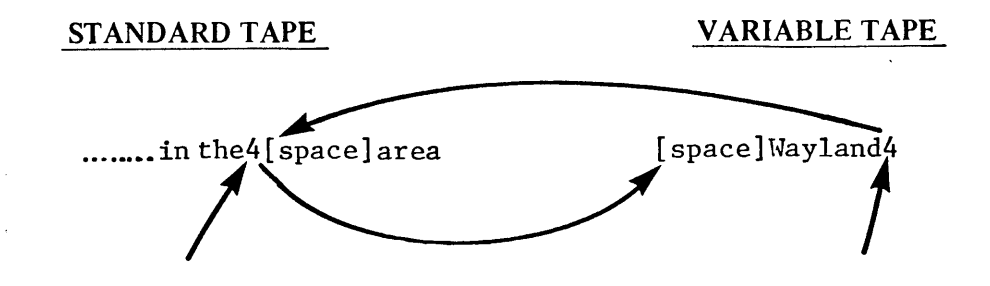

2. When recording a SWITCH CODE at the end of a line, record the RETURN on the opposite tap

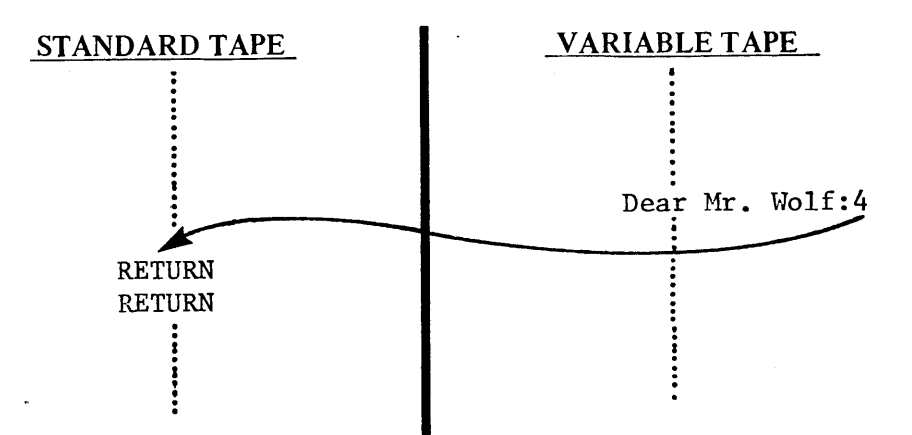

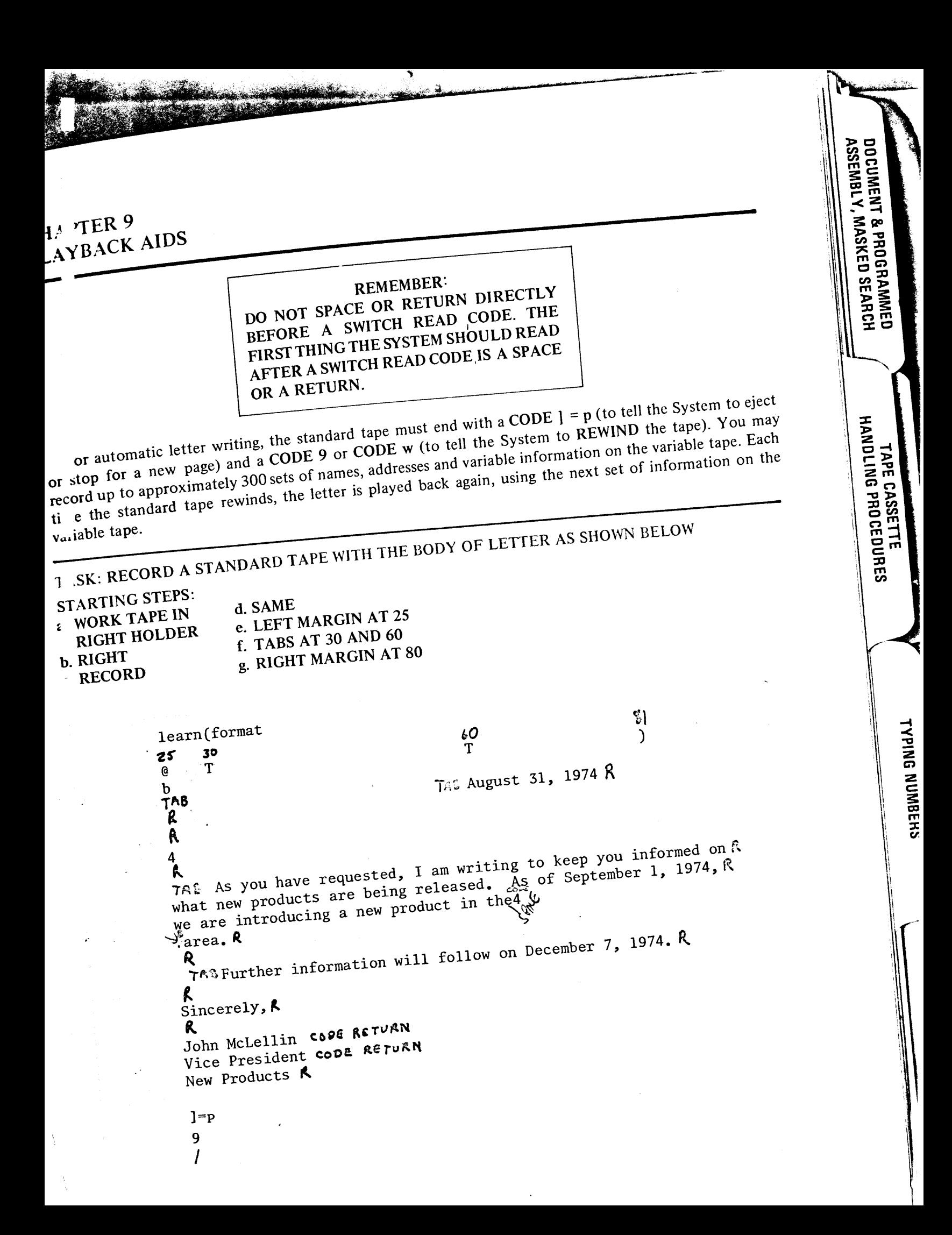

## **CHAPTER 9<br>PLAYBACK AIDS**

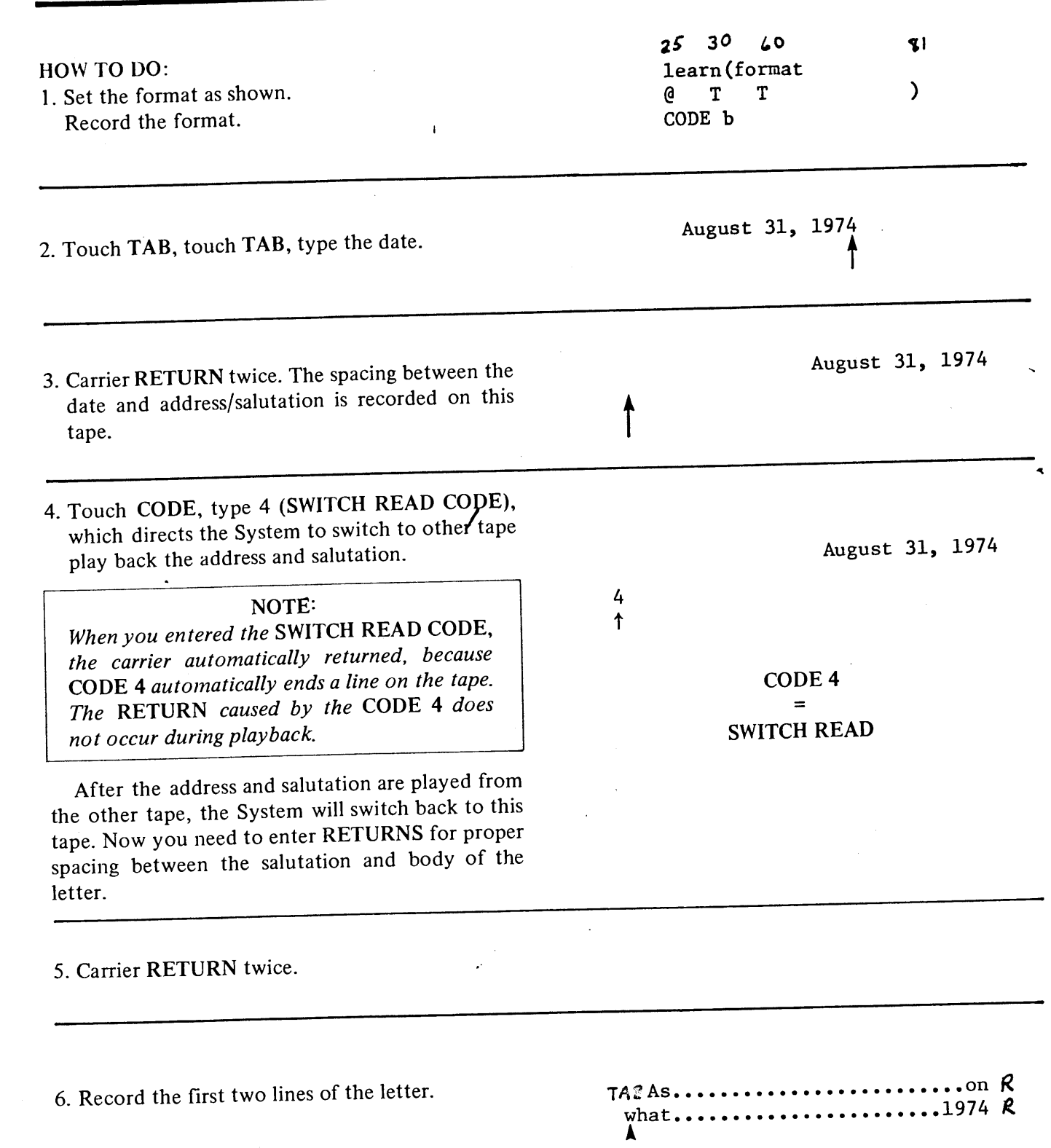

PLAYBACK AIDS

ADJUST VARIARIE ADIIIST<br>AND JUSIIFY

RECORDING AIDS

**CORRECTING AFTER** DOCUMENTSWIIH<br>SEVERAL FORMATS

۱

## **CHAPTER 9 PLAYBACK AIDS**

PLA i unCK hiuu

ADJUST, VARIABLE ADJUS<br>A<br>A USTI

....JBC...\_AID

**\_\_CUM\_\_\_\_SWI**<br>SEVERAL FORMATS

**EINMART LIBER AP** 

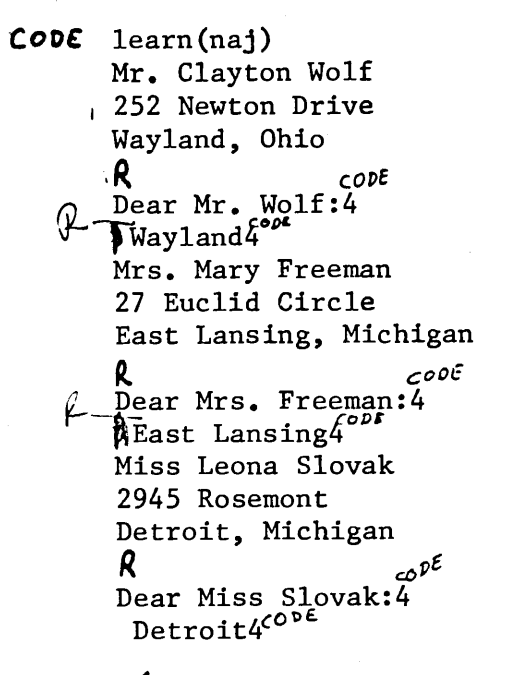

 $1000 \int_{\sqrt{2}}$ 

HOW TO DO:

1. To assure the short lines of the inside address and salutation do not run together when played back in ADJUST or JUSTIFY, put the System in NO ADJUST CONDITION. Touch CODE, type 2 n.

## NOTE:

If you are using one or several long variables and are playing back in JUSTIFY do not record the variable tape in NO ADJUST. Rather, use CODE RETURNS after each line of the inside address. Since all spaces are coded in NO ADJUST, a long variable may not play back correctly in JUSTIFY.

learn(naj)

2. Type the first address and salutation as shown. Do not RETURN after Dear Mr. Wolf:

Mr. Clayton Wolf 252 Newton Drive Wayland, Ohio

Dear Mr. Wolf:

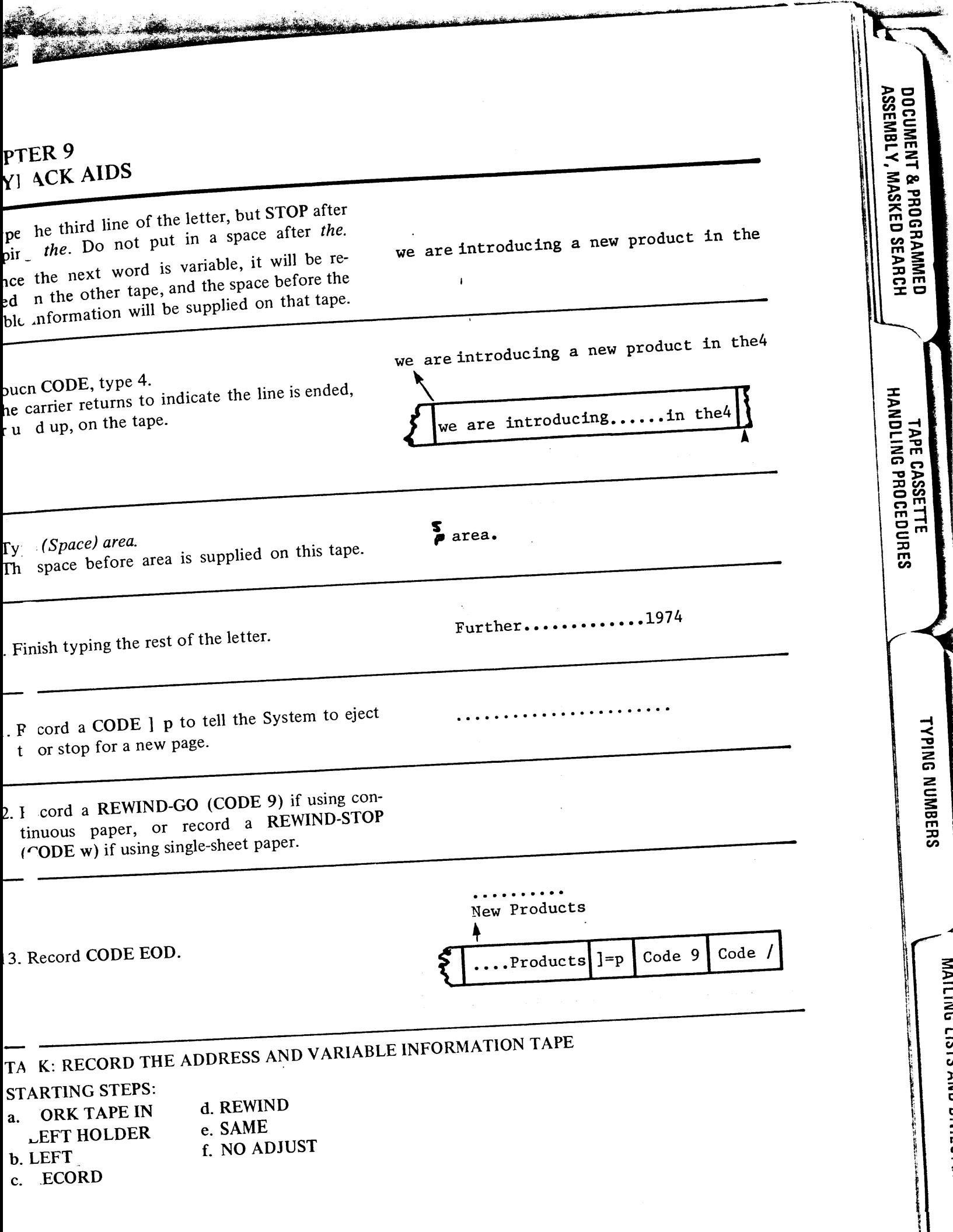

 $7FR<sup>9</sup>$ IT ACK AIDS

Dear Mr. Wolf:4

Wayland<sup>4</sup>

 $\mathbf{I}$ 

xr

DOCUMENT & PROGRAMMED<br>ASSEMBLY, MASKED SEARCH

HANDLING PROCEDURES TAPE CASSETTE

**TYPING NUMBERS** 

**MN** 

er ic salutation, the System must be directed switch back to the letter tape. uch CODE, type 4.

nce the line feeds between the salutation and e I dy of the letter are supplied on the other pe the variable information is recorded next. space), type Wayland, touch CODE and

I e space in the final copy between the and  $\sqrt{p}$  4. Vayland is recorded on the tape before Wayland  $\therefore$   $\therefore$ witch back to the letter tape, and finish

This completes the variable information for typing the letter. on letter. Since the letter is being sent to several

different people, several other addresses and variable information must be recorded on the ta :

 $R$  cord the rest of the addresses and variable i ormation as shown on the previous page.

6. REWIND the tape.

a.

 $\mathbf b$ 

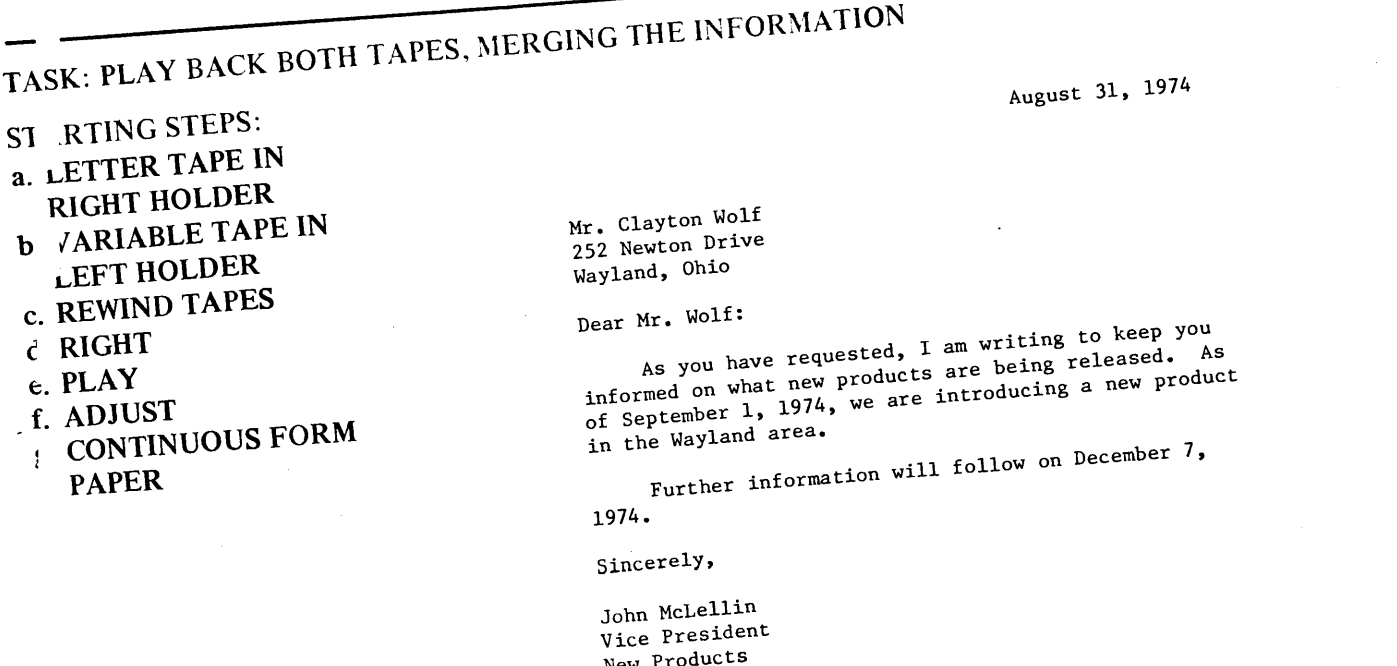

## **CHAPTER 9** PLAYBACK AIDS

## HOW TO DO:

After both tapes are recorded, it does not matter which tape you put in which tape holder. However, for the tapes to play back in proper order, you must depress the tape control button (RIGHT or LEFT) of the tape holder containing the tape to be read first. In this example, the letter tape is read first, and since it is in the RIGHT holder, depress the RIGHT button.

1. Set endpage command to eject for continuous form paper, or set endpage command to STOP for single-sheet paper.

CODE 1 e e learn (endpage=eject)

 $CODE 1 e 5$ learn (endpage=stop)

2. Touch CODE MEMO/OUT to find and set the format. Do not use learn (t), or the System will play back the format each time the tape rewinds.

3. Touch RESET.

4. Touch AUTO START.

Play back a few letters and then stop playback.

5. Reset the normal endpage=play condition (CODE  $\ell$  e p).

## PRACTICE PROBLEM:

Record the following form letter on one tape, and record the variable information on another tape Record SWITCH READ CODES where appropriate.

## **STANDARD TAPE**

## **VARIABLE TAPE**

Dear4:

How are you and 4 enjoying your home in4

As builders of this home, we are very interested in your being satisfied.

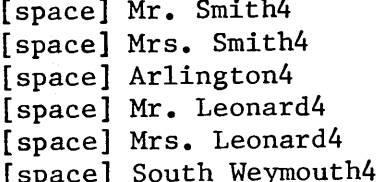

9

 $\prime$ 

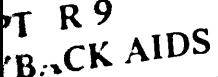

 $\sum_{i=1}^{\infty}$  which is the contact of  $\sum_{i=1}^{\infty}$  in the computation of a letter or other document with a notation supplied wherever THE READ occurs, such as BLANK, NAME or VARIABLE. Or, you may simply wish the playback It is play of the play becaus, such a surface of SWITCH READ, so the SWITCH READ falls at the end of a line, and, in the playback looks exactly the way the tape was recorded originally.

**DOCUMENT & PROGRAMMED<br>ASSEMBLY, MASKED SEARCH** 

HANDLING PROCEDURES

TAPE CASSETTE

**TYPING NUMBERS** 

**NAILINU** 

 $\frac{1}{2}$ 

€

supply a word at each switch, simple record the second tape as follows:

[SPACE] BLANK (or VARIABLE, or NAME) [CODE 4]  $[CODE 9]$ 

lac this tape in one tape holder, the letter tape in the other, and play back the two tapes, starting  $\frac{1}{1}$  the letter or document tape. Whenever a SWITCH code is encountered on the letter tape, it switches the variable tape, and plays back the word (BLANK, VARIABLE or NAME). The CODE 9 saves record-

To cause a RETURN after every SWITCH code so you can play the document back in the SAME con-

ion, record the blank tape as follows:

**RETURN**  $[CODE 4]$  $\overline{[CODE 9]}$ 

LA BACK WITH NO FILLS-INS

You may occasionally want to play back a document containing switch codes without the variable tape. o this you must place a blank tape in the left tape holder, the standard tape in the right tape holder, and lep. ss the TRANSFER button. Touch AUTO/START, and the System plays back the material on the tandard tape, ignoring the SWITCH codes because TRANSFER transfers all material (including SWITCH

t ie situation should be taken into consideration when performing this procedure: if you play back in the  $\cot$  s) without activating the SWITCH codes. SAME condition, some of the lines may run together - particularly if you recorded RETURNS on the val ble tape that are not used in playback. To avoid running lines together, play back (in TRANSFER) in

the ADJUST condition.

E FRACTING NAMES AND ADDRESSES FROM A SWITCH TAPE If you are sending a number of form letters and you use SWITCH READ CODES, you can use the variable

tane containing the names and addresses to play back envelopes or continuous labels. However, you must record an extra SWITCH READ CODE when you record the original letter and

variable tapes. Ordinarily, you record switch letters as follows:

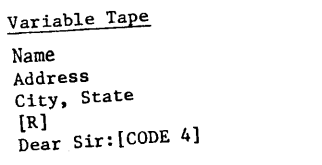

Letter Tape Date IR]  $[R]$  $[ODE 4]$  $[R]$  $[R]$ Letter

## **CHAPTER 9 PLAYBACK AIDS**

If you wish to extract the address, however, you must record an extra SWITCH CODE between the address and the salutation. Prepare your letter tape with an extra switch read to compensate for the switch code between the address and salutation as follows:

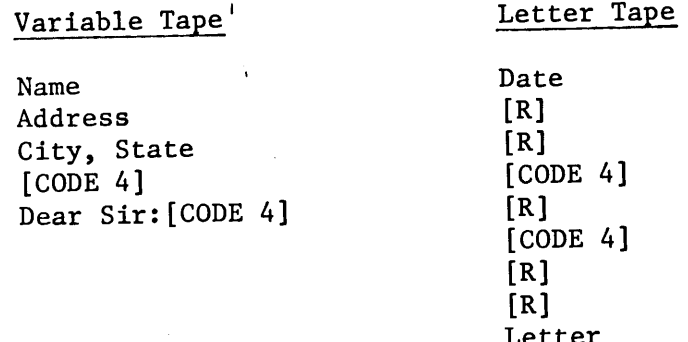

After you have played out the letters, prepare a control tape to play back envelopes or labels as follows:

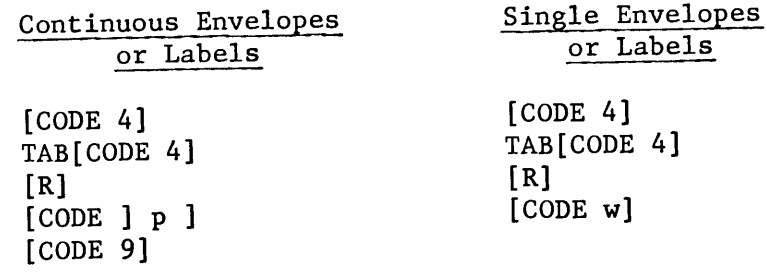

Place the address tape and the control tape into the tape holders. Set a format with a tab at the far right side of the platen. Begin playback from the control tape. The address is typed at the left margin, but the salutation is typed at the right of the paper or envelope, on the platen. Set the System to endpage=eject or endpage=stop, the lines-per-page to five (or two lines longer than the size of the addresses), and the page size to the size of the label.

## USING SWITCH READ CODES AND MEMO CODES

A useful benefit of an automatic typewriter is its ability to play back any number of original documents. If you use continuous paper and do not wish to monitor the number of copies the System plays back, you can set up a control tape to count copies for you. Once recorded, the control tape can be used as a permanent page counting tape without ever having to rerecord it.

If you anticipate a maximum count of 100 copies for the majority of your work, the page counting control tape is recorded with MEMO CODES beginning at 100, down to 1, with a SWITCH CODE after every MEMO CODE.

**APTER 9** Y 3ACK AIDS

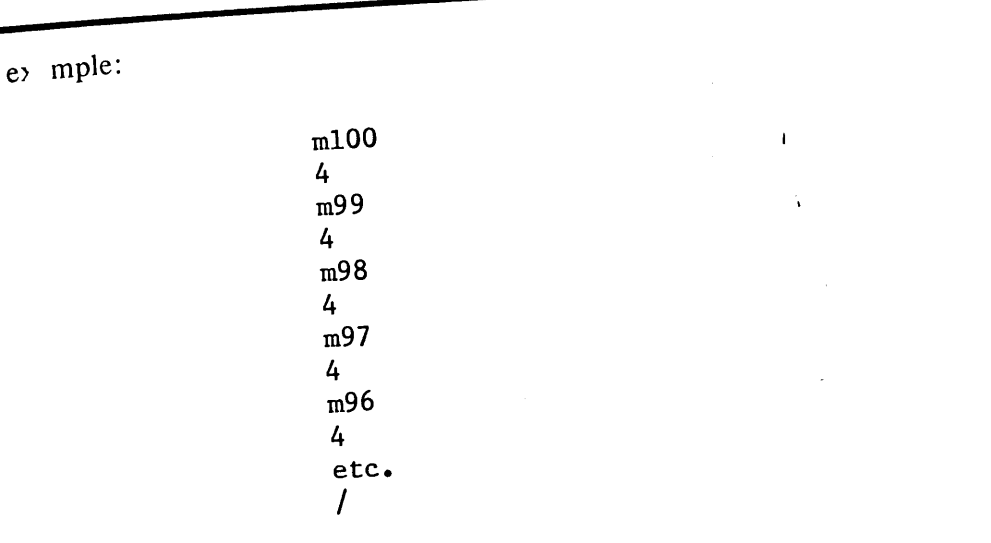

T: document tape is placed in the right holder and the page counting tape in the left holder. If you vish to make 53 copies of the document, SEARCH to MEMO CODE 53 on the left tape. Set the System for the and page \* eject (CODE  $\ell e^* e$ ) which automatically ejects the page and switch play back to the opposite apt After the System types the first page, it ejects, switches, and reads a numbered MEMO CODE and a WITCH CODE on the other tape, and then returns to the document tape. It continues to do this until it t runs out of SWITCH MEMO CODES, and finally reads an EOD CODE. Hence, the 53 MEMO and SWITCH CO ES produce 53 copies of the document. Of course, it is necessary to record a new page code followed

by a REWIND-GO code (CODE 9) at the end of the document.

Ex aple:

(one-page document) CODE ] p CODE 9  $CODE$  /

This application is useful only for a one-page document, and is recommended for use with a pin feed

p'-ten.

**TYPING NUMBERS** 

ASSEMBLY, MASKED SEARCH **DOCUMENT & PROGRAMMED** 

> HANDLING PROCEDURES TAPE CASSETTE

## **CHAPTER 9 PLAYBACK AIDS**

 $\overline{a}$ 

 $\overline{M}$ 

AUJUJI, YANIADLE ADJUJI<br>AND ""CTIFY

BL-JOIN- שי

SEVENAL FUNNATS **DOCUMENTS WITH** 

## **CHAPTER REVIEW CHECK LIST**

## SINGLE AND DOUBLE SPACING

- The System is preset to single space when turned on.
- If a double spacing code is used ( $]=d$ ), it must be cancelled from the memory by typing a ( $]=s$ code.

## **PAGE DESIGN**

• The lines-per-page, page size and new page commands are used in conjunction with endpage com mands. The following table summarizes what information the System must be told in order to use each endpage command.

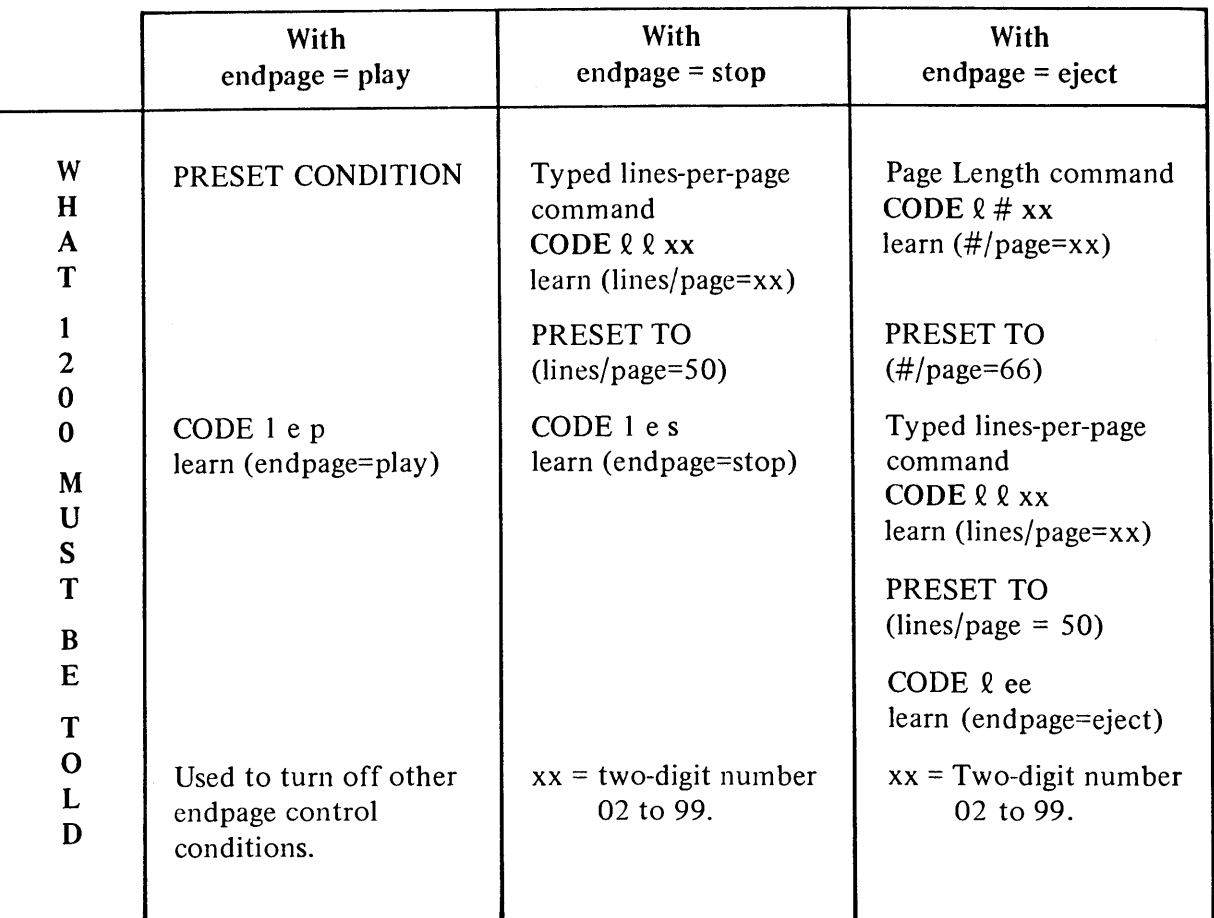

- Every inch of paper is equivalent to six lines of type.
- It is a good practice to set the System back to its normal (preset) condition after a document typed, either by coding the information or by turning it off, then on again.
- The page size is the length of the paper in lines. The standard length is 11 inches, or 66 lines. T change the page size, use CODE  $\ell \neq xx$ , where xx ranges from 02 to 99. You only use CODE  $\ell \neq x$ with an endpage=eject command if the paper size is different from 66 lines.
- The System is preset to play back 50 lines-per-page when turned on.
- You can change the number of lines played back on each page by using CODE  $\ell \ell$  xx where xx is th number of lines in two digits from 02 to 99.

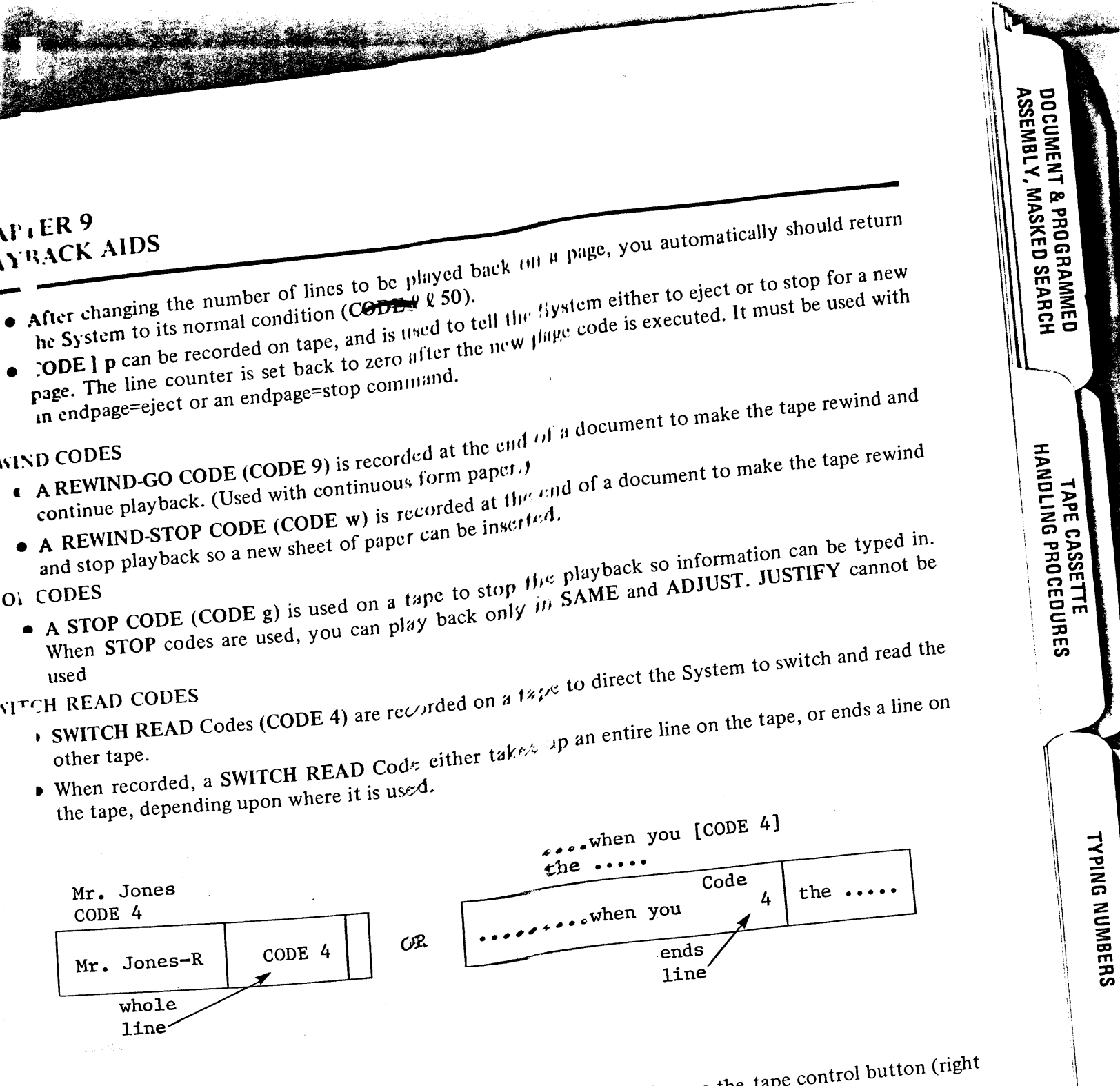

- When playing back tapes containing SWITCH  $R_{F}^{F}$   $\sim$  D Codes, depress the tape control button (right<br>or left) that could be containing SWITCH  $R_{F}^{F}$  or an Code in the document our praying back tapes containing SWITCH KEAD Code in the document. When a SWITCH READ Code (CODE 4) is used in the middle of a line, enter the CODE 4 immediately after the line.
- a superior when the middle of line where<br>the same start of the word or words and speed to be supply that the middle of line where<br>to be sumlight that and without entering a speed of such any entering in the middle of lines to be supplied MUST BE on the other tape. In contact the other tape This is pecessary in order for the a CODE 4 is used. a CODE 4 is used, is provided after the CODE 4 on the other tape. This is necessary in order for the conv to be ADMISTER When using a CODE 4 at the end of a line,  $\epsilon_{C}$  and  $\epsilon_{C}$  are similar on the other time. CODE 4 at the end of the line. The EXTREM PN(s) are supplied on the other tape.
- 

## **DOCUMENT & PROGRAMMED<br>ASSEMBLY, MASKED SEARCH**

# **FORMATTING FOR PUBLICATIONS**

**TYPING NUMBERS** 

MAILING LISTS ANU UIHEUIU

## **Lapter 10** 'ape Cassette<br>Jandling Procedures

In this case, Wang Laboratories has designed a System 1200<br>To jid in the total utilization of your tape cassettes, Wang Laboratories has designed a System 1200 see the log for identifying tape cassettes you want to save. A sample of a Cassette Log is shown on the section of the

 $\frac{164}{11}$  first line records the number of the tape. By numbering each of your tape cassettes, you can keep the this method of the contents of each tape for later referral. The second line shows in which Cassette the tape is stored. Make sure you write both these numbers on the tape cassette label, for proper the time that is a contract of the tape becomes obsolete, cross it off the log. When all the documents fication. As each document on the tape becomes obsolete, cross it off the log. When all the documents

re obsolete, dispose of the old log sheet, relabel and reuse the cassette, and begin a new log. F r each document recorded on the tape, the log provides spaces for filling in the following information.

an actual title, a descriptive term (legal contract), or the notation in the Memo Code. use a simple numerical Memo Code system (1 through 10) me of Document r to avoid confusion and aid in searching, when more than ! :mo Code one operator may play back a tape. the length of the document, played out. an approximation of the location on tape, using the scale underneath the clear plastic window on the cassette. See "umber of Pages ocation on Tape the next section on how to use the scale. include format information, stop code information... any special instructions. Special Instructions

## **CHAPTER 10** TAPE CASSETTE HANDLING PROCEDURES

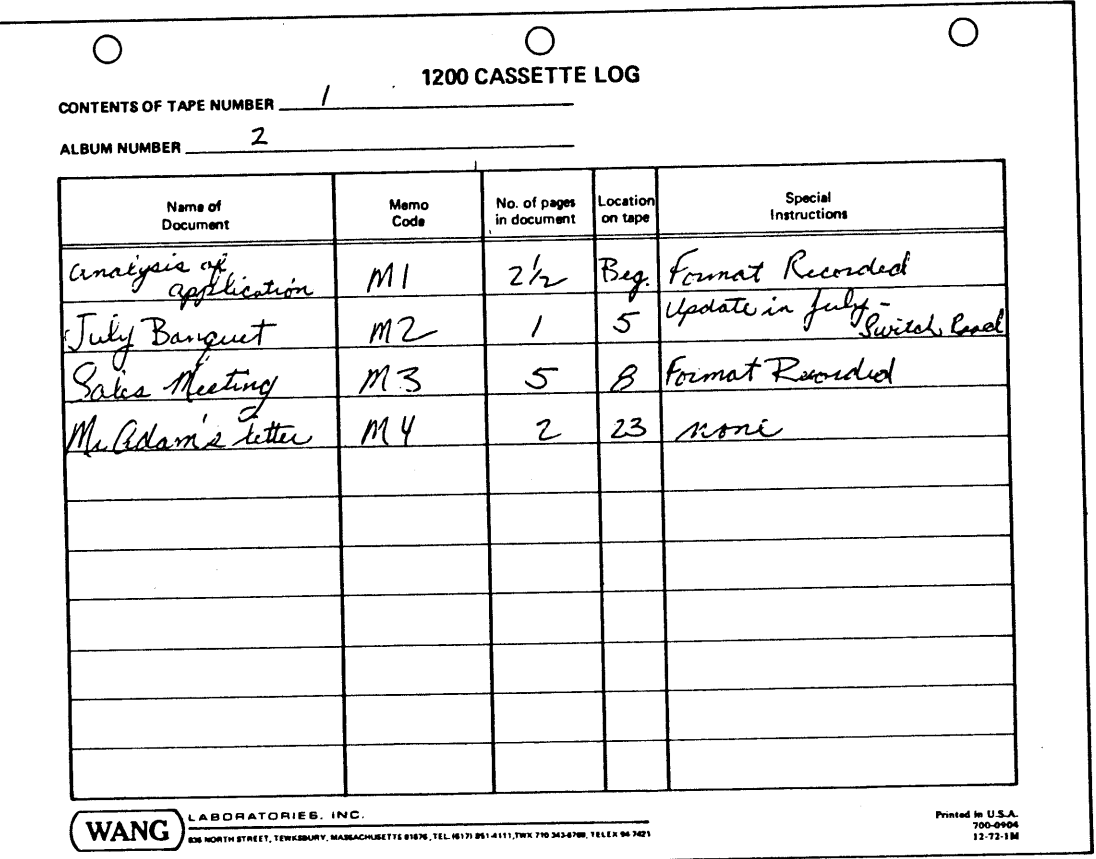

## USING THE CASSETTE SCALE

On each tape cassette label, a scale is under the clear plastic window. When the tape is rewound, the tape on the left reel is at zero, as shown in Figure A. As you record on the tape, more tape is wound around the left reel. If you are about to begin a new document, and the cassette looks like Figure B, make a note that the new document begins at 1 on the tape cassette scale.

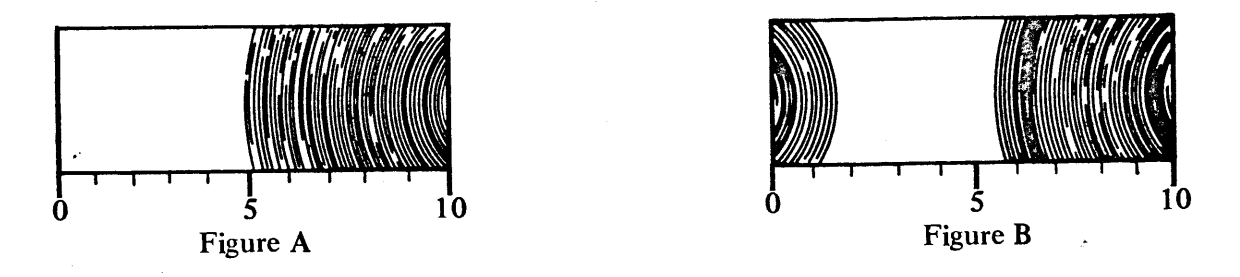

If you want to play out the second document on tape, you know it starts somewhere around 1 on the tape cassette scale. Touch the FORWARD Key until the tape advances to near the 1. Touch RESET to stop the tape. Then search for the desired document by Memo Code (or touch MEMO (OUT)).

At first this process may seem to be hit or miss, and you may advance the tape too far. But after a little practice, you will be able to forward the tape with a great degree of accuracy.

## A. TER 10 PE CASSETTE HANDLING PROCEDURES

## **D-OF-TAPE CODE**

As ou are recording a number of documents on one tape cassette, you may find it necessary to interrupt ar ork for another project, or you may have depleted your material without filling up an entire tape. A quick way to mark the end of the recorded material is to record a Memo Code after the last recorded this Memo Code should be a standard code, to be used consistently by all the operators in the office.  $r \in$  ample, you can record CODE m/ or CODE mEND or CODE m\*. Whatever you use, be consistent, I be sure all the operators follow the same procedure.

WI n you wish to find the end of the tape to begin recording again, SEARCH to the CODE m/, record ev Memo Code for the next document on top of the previously recorded CODE m/, and proceed as usual.

**ASK: TRANSFER A DOCUMENT TO A NEW TAPE** 

A TING STEPS: **SAME** PRERECORDED TAPE (< )RRECTED VERSION) IN RIGHT HOLDER **REWIND** W RD TAPE IN LEFT HOLDER

OW TO DO:

F d and depress the red TRANSFER button.

T : SAME button must be depressed.

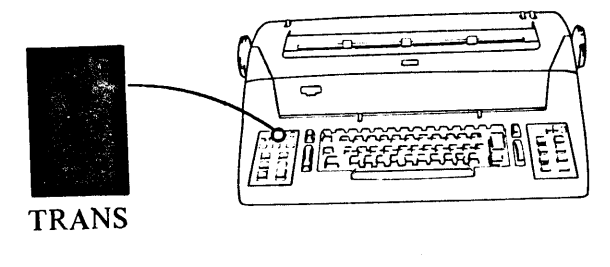

## NOTE:

Transfer always occurs from the Right to the L <sup>e</sup>t tape. You always must place the original te ein the right tape holder. When in TRANS-FER, it does not matter whether the right or l. 't button is down, because transfer occurs in  $c$  e direction, only.

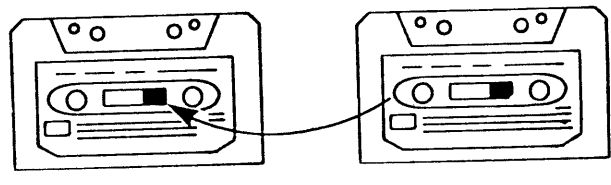

**LEFT** 

RIGHT

**DOCUMENT & PROGRAMMED<br>ASSEMBLY, MASKED SEARCH** 

**DRMATTING FOR PUBLICATIONS** 

**TYPING NUMBERS** 

MAILING LISTS AND DIRECTORIES

**TRANSFER** 

2. Make a copy of this document by transferring om the right to the left tape. 3. Touch SEARCH twice. Transfers the entire **SEARCH SEARCH** tape quickly NOTE: The EOD light illuminates to indicate transfer  $m$ pleted.

## **CHAPTER 10** TAPE CASSETTE HANDLING PROCEDURES

## TRANSFER A SERIES OF DOCUMENTS TO A NEW TAPE

If you have ended a series of documents with a Memo Code rather than an EOD code (CODE m/ CODE mEND or CODE m\*) you can transfer the documents to another tape by using the following procedure:

- 1. REWIND both tape cassettes.
- 2. Depress RIGHT and TRANS.

SOIL.

HANULING FRUCEDURES

**DC** ~…"TENT ~ …..TH<br>SEVERAL FORMATS

TAPE CASSETTF

3. Search your end-of-tape Memo Code.

The contents of the tape up to the Memo Code are transferred. Then depress LEFT and RECORD, and continue recording a new document right on top of the previously recorded end-of-tape Memo Code.

## NOTE:

Keep in mind, if you transfer a document with Memo Codes, they are transferred to the new tape. If you PLAY while transferring the Memo Codes are transferred, even though they do not play back on paper. The only time a Memo Code does not TRANSFER is if you touch MEMO OUT while TRANSFER is depressed.

## TRANSFER AND DELETE INDIVIDUAL DOCUMENTS FROM A TAPE

When more than half the documents recorded on a tape cassette are obsolete, it is impractical to tie up the tape cassette with obsolete material. Transfer the active documents onto a new tape cassette and continue to record new material. Use the following procedure:

- 1. Depress RIGHT and PLAY.
- 2. SEARCH Memo Code of first active document.
- 3. Touch MEMO (OUT).
- 4. Depress RIGHT and TRANS.
- 5. Record new Memo Code CODE m 1 (records on left tape).
- 6. Touch SEARCH, SEARCH (assuming you have recorded END OF DOCUMENT codes at the end of each document).
	- If you have additional documents to transfer, go back to step 2.

Continue in this manner until you have transferred all the active documents. Continue to record new Memo Codes in sequence on the new (left) tape.

Sometimes one document, recorded on a cassette with several other documents, may need extensive revisions. Depending on the circumstances, it may be more practical to transfer that one document to make the revision, especially if the document is to be used as a final copy. However, you may wish to keep the entire tape intact, and still make the necessary changes. In that case, you must transfer the entire tape while making the corrections. The procedure is:

- 1. REWIND both tape cassettes.
- 2. Depress TRANSFER.
- 3. Search the Memo Code of the desired document.
- 4. Proceed to revise while transferring.
- 5. Search to your end-of-tape Memo Code (CODE m/, CODE mEND or CODE m\*)

Now you have a completely new tape cassette with all the documents, including the corrected one, on one cassette. Remember, the old cassette can be reused.

## **CHAPTER 10 T/PE CASSETTE HANDLING PROCEDURES**

## PROTECTING TAPE CASSETTES

simple technique is available to prevent accidental recording on a library, or storage tape cassette. Each cassette is equipped with a pair of orange plastic tabs located on the bottom edge. If the tabs are turned inward to expose square holes at each end of the bottom edge, the cassette becomes a "protected tape" (y i cannot record upon it). If you try to record on a protected tape, the System 1200 warns you by sounding the warning bell or tone and flashing the console lights. You can "unprotect" the tape when it is obsolete, or when you want to add additional documents, by flipping the tabs back to cover the holes (make su both holes are covered). If the plastic tabs become detached, and you want to record on the cassette, cover the holes with cellophane tape; remove the tape to protect the cassette.

## NOTE:

When in EDIT, the System does not warn you hen you attempt to edit a protected tape. . ou go through the motions, but nothing is edited on the protected tape. Make sure to heck the plastic tabs before editing a tape.

## CI EANING PROCEDURE FOR TAPE HEADS IMPORTANT: READ DIRECTIONS COMPLETELY BEFORE CLEANING TAPE HEADS

The magnetic tape cassette should be kept free fi\_m dust and dirt, by cleaning the tape head periodically. The cleaning process is as follows:

The tape reading head is located in the top center of each tape cassette holder (Figure 1). The head con be lowered to cleaning position as follows:

Select a tape cassette holder and depress either RIGHT or LEFT, then PLAY. Touch AUTO/ S ART, then immediately touch RESET. The h. ad is lowered into the position shown in Figure 2. Follow this procedure to lower the tape head in the c er holder.

Tear open the foil packet containing the cleaning p<sup>-1</sup> (Figure 3), and rub each magnetic tape head g itly for a few moments (Figure 4). After cleaning, dispose of the pad in the foil packet, evercising care that it does not touch any painted, s ellacked, or plastic surface (because of possible damage to the finish). The pads are saturated with 91% Isopropyl alcohol. If you are allergic to this t be of alcohol, do not attempt the cleaning procedure.

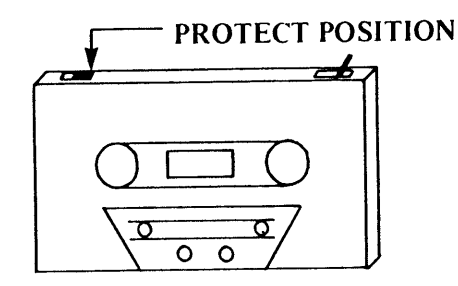

**ATBINESS** 

**MASKED** 

SEARCH

**FORMATTING FOR PUBLICATIONS** 

**UITOMATIC PAGE-NIIMBERING** 

MAILING LISTS AND DIRECTORIE:

**TYPING NUMBERS** 

**DOCUMENT & PROGRAMMED** 

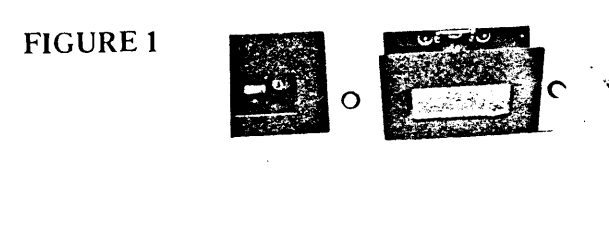

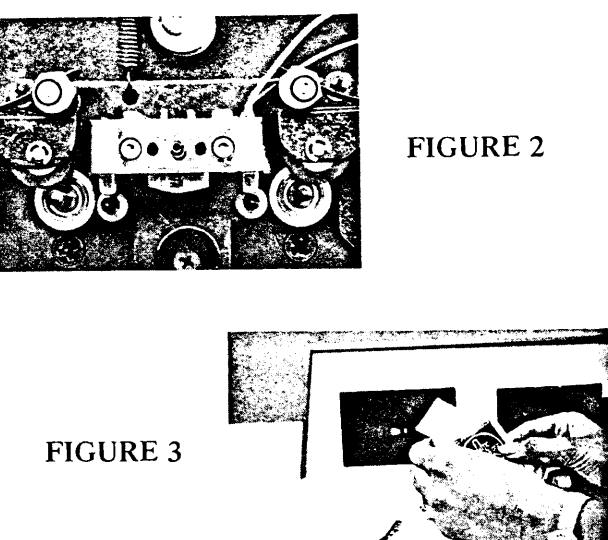

## **CHAPTER 10** TAPE CASSETTE HANDLING PROCEDURES

After cleaning, restore the tape heads to their normal position by depressing RIGHT and RE-WIND, then LEFT and REWIND.

Perform the cleaning operation every three weeks, under normal conditions. In the event that your tapes become heavily contaminated with dust or dirt, or if the System is operating with the room humidity below 20%, more frequent cleaning is required because of possible electrostatic attraction of dust and dirt to the tape mechanism. Contact your Wang Service Representative, if you note a build-up of dirt on operating parts of the tape mechanism.

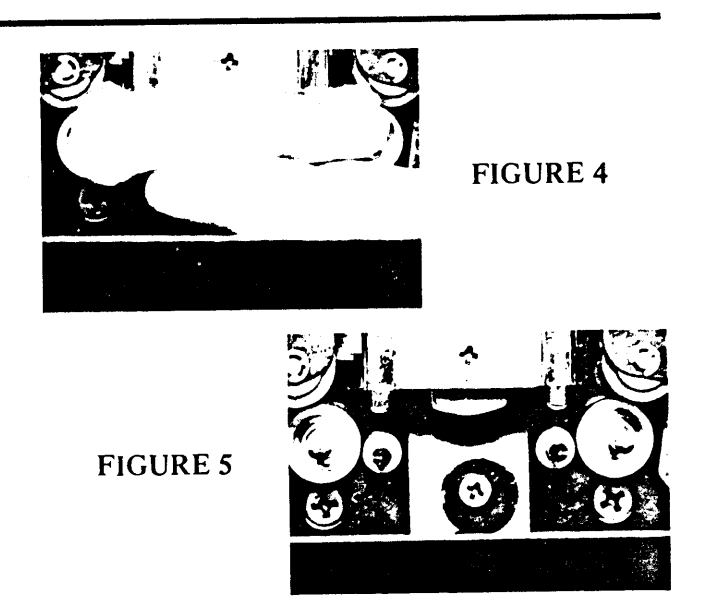

HANDLING PROCEDURES TAPF CASETTE

RDIL ... IDS

**FORMATTING FOR PUBLICATIONS** 

**MAILING LISTS AND DIRECTORIES** 

## Chapter 11 **Typing Numbers**

## tetistical Typing And Mathematical Formulas

## **TR DUCTION**

Staustical typing and typing complicated formulas, two of the most tedious jobs you may ever face, are lick and easy with the System 1200, which features both automatic Decimal Alignment, and Vertical alfs icing (either standard on the System 1222, or an option on the System 1220). When typing long lunus of numbers, you no longer have to align each number separately. When typing subscripts, superripts and complicated formulas, you no longer need to manually manipulate the platen - it is done autoatic lly by the System.

## TATISTICAL TYPING WITH DECIMAL ALIGNMENT

Th DECIMAL ALIGNMENT condition is activated by placing the System in the NO ADJUST condition. en the position of the decimal point in each column is set by formatting TAB stops. When typing the lumns at rough draft speed, you need only CODE TAB to the preset TAB stop for each column. In EC" IAL ALIGNMENT the CODE TAB does not cause an automatic indent. Rather, it causes the System au matically supply the necessary coded backspaces to align each number in each column on the decimal bint during playback. If you record only whole numbers, the columns are aligned where the decimal point orn lly would be located; in other words, the whole number is played back to the left of the TAB stop.

## AS..: RECORD THE FOLLOWING TABLE IN DECIMAL ALIGNMENT CONDITION

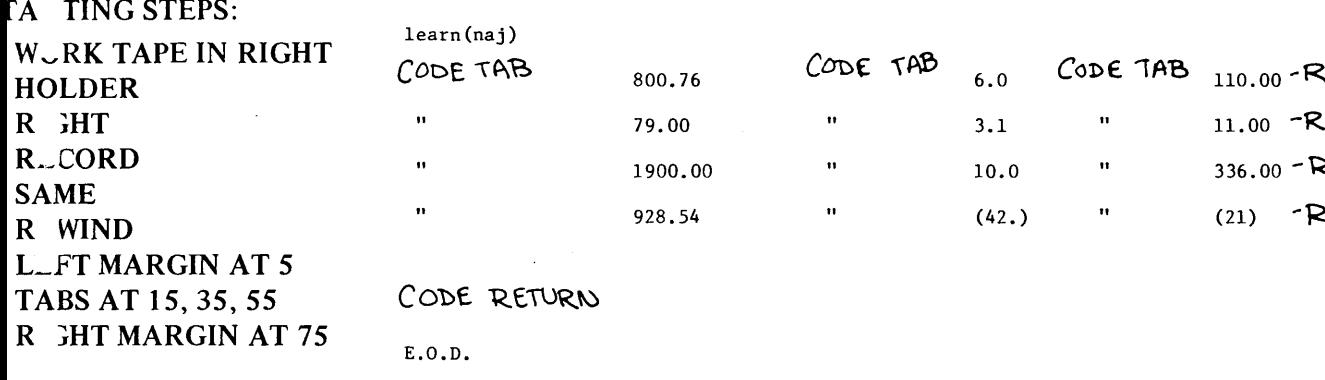

OW TO DO:

Put the System in the Decimal Alignment condition.

T ich CODE 2 n.

Notice the NO ADJUST light illuminates.

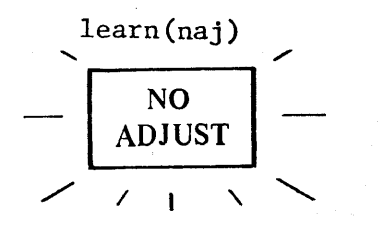

 $\hat{\mathbf{r}}$ 

## NOTE:

Any section of a document needing automatic Decimal Alignment must be recorded in the NO ADJUST condition.

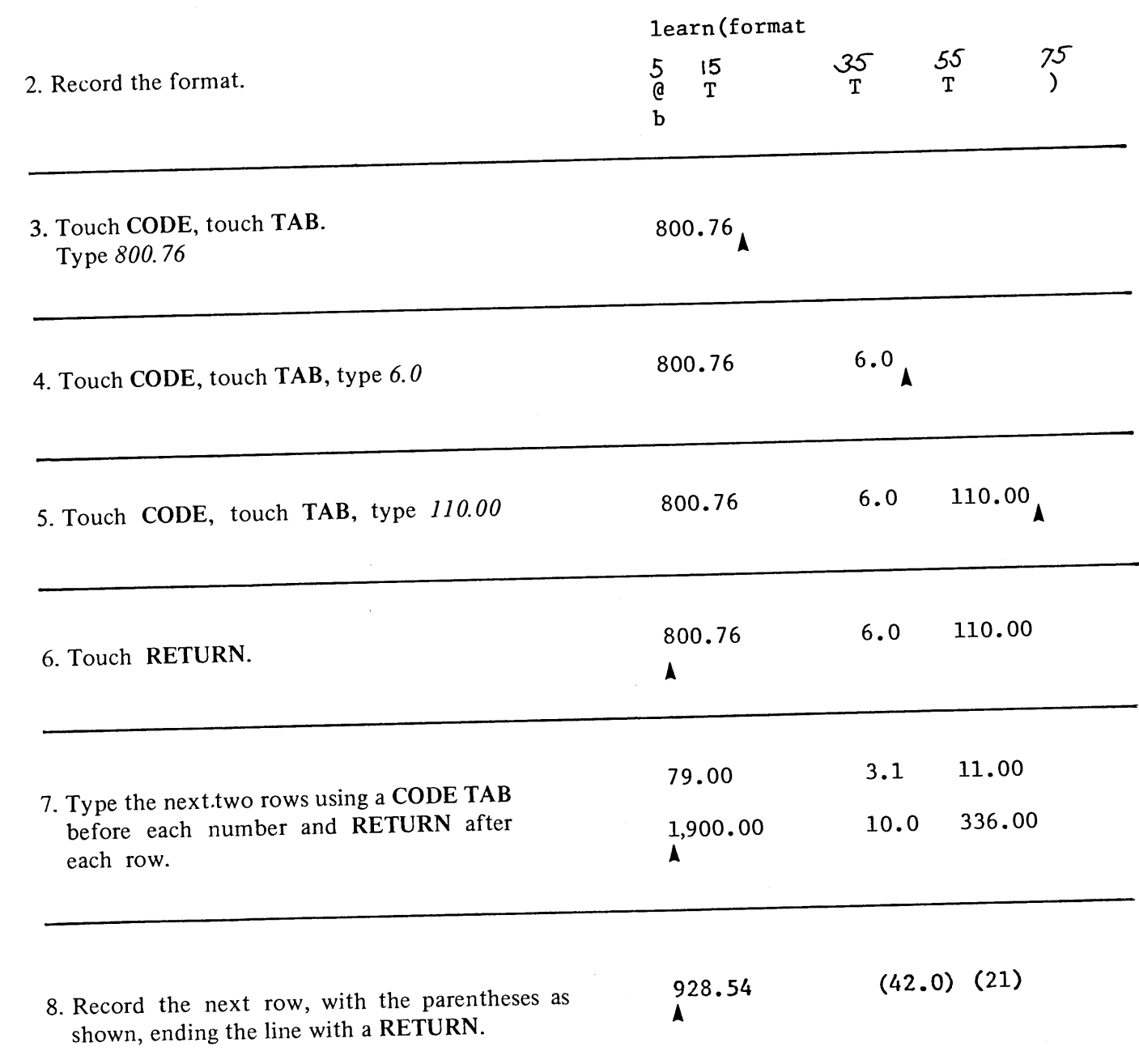

PLAYBACK AIDS

TAPE CASSETTE<br>LIN( ~~ )CET \*\*\* ~ ~ 3

 $\pm$ 

TYPING NUMBERS

DOCUMENTSWITH<br>S\_\_\_\_RAL . \_\_.MAT\_

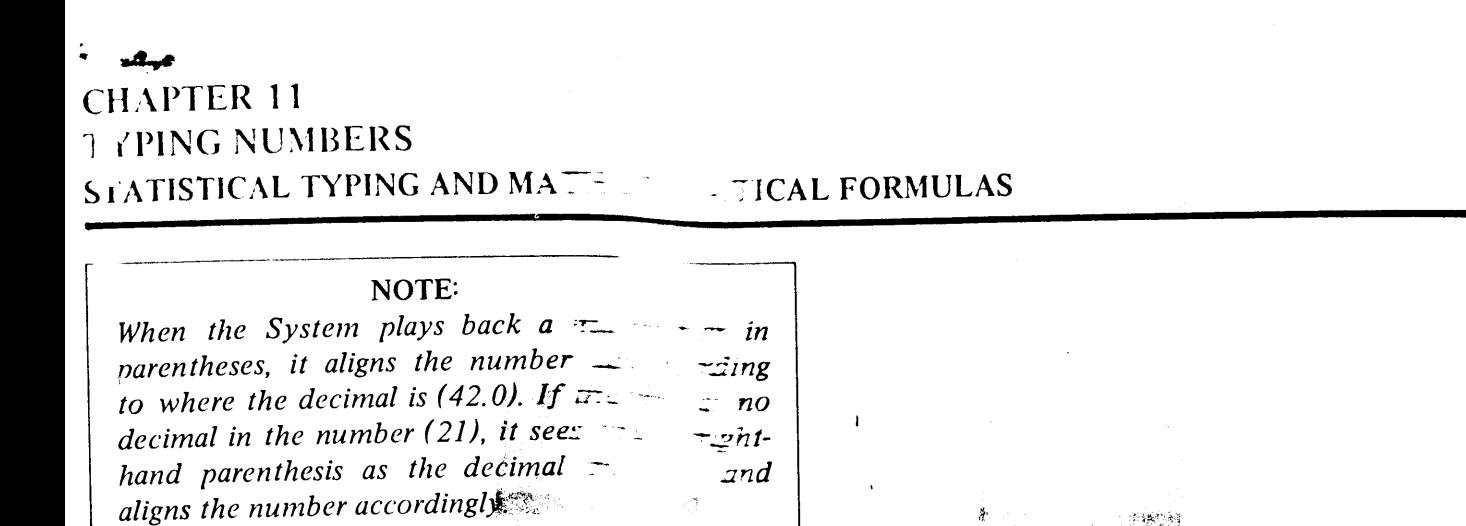

DUJUMENI & FRUDIMANISTA<br>ASSEMBLY, MASKED SEARCH

**AND TITLING** 

## 5. Touch CODE, RETURN.

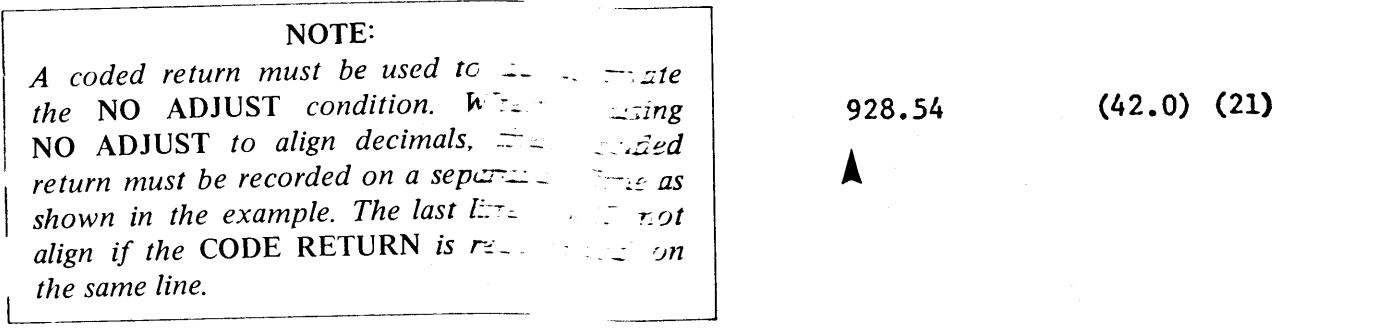

あい。

2010年12月

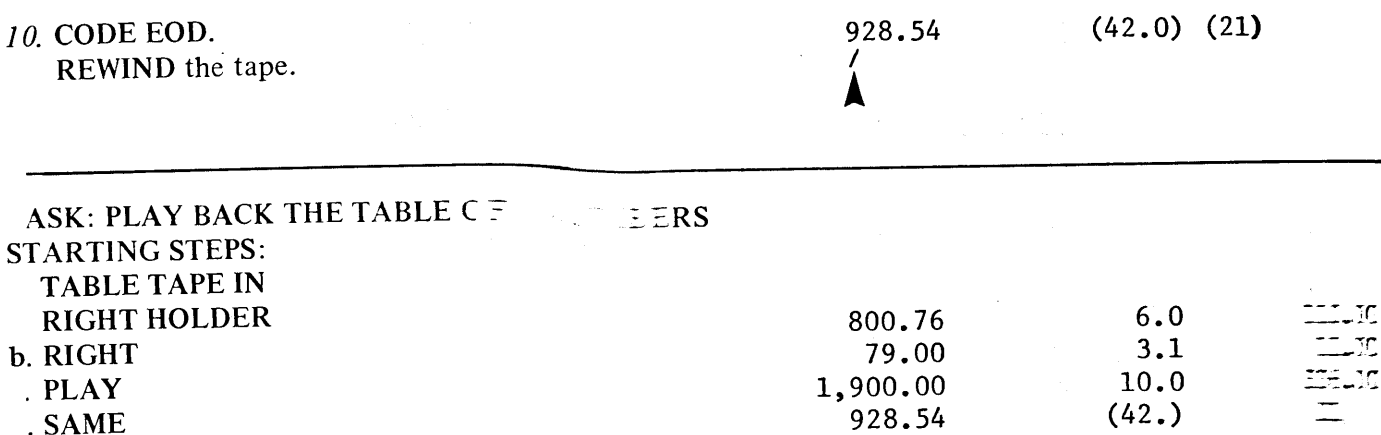

HOW TO DO: . Touch AUTO/START

## TASK: RECORD THREE COLUMNS CONTRIBERS UNDERLINING THE COLUMNS

**:TARTING STEPS:** 

- a. WORK TAPE IN
- **RIGHT HOLDER**
- ). RIGHT
- c. RECORD
- d. LEFT MARGIN AT 5, TABS AT  $\overline{z}$   $\overline{z}$ ,  $\overline{z}$  = 5, RIGHT MARGIN AT 75
- e. SAME
- f. REWIND

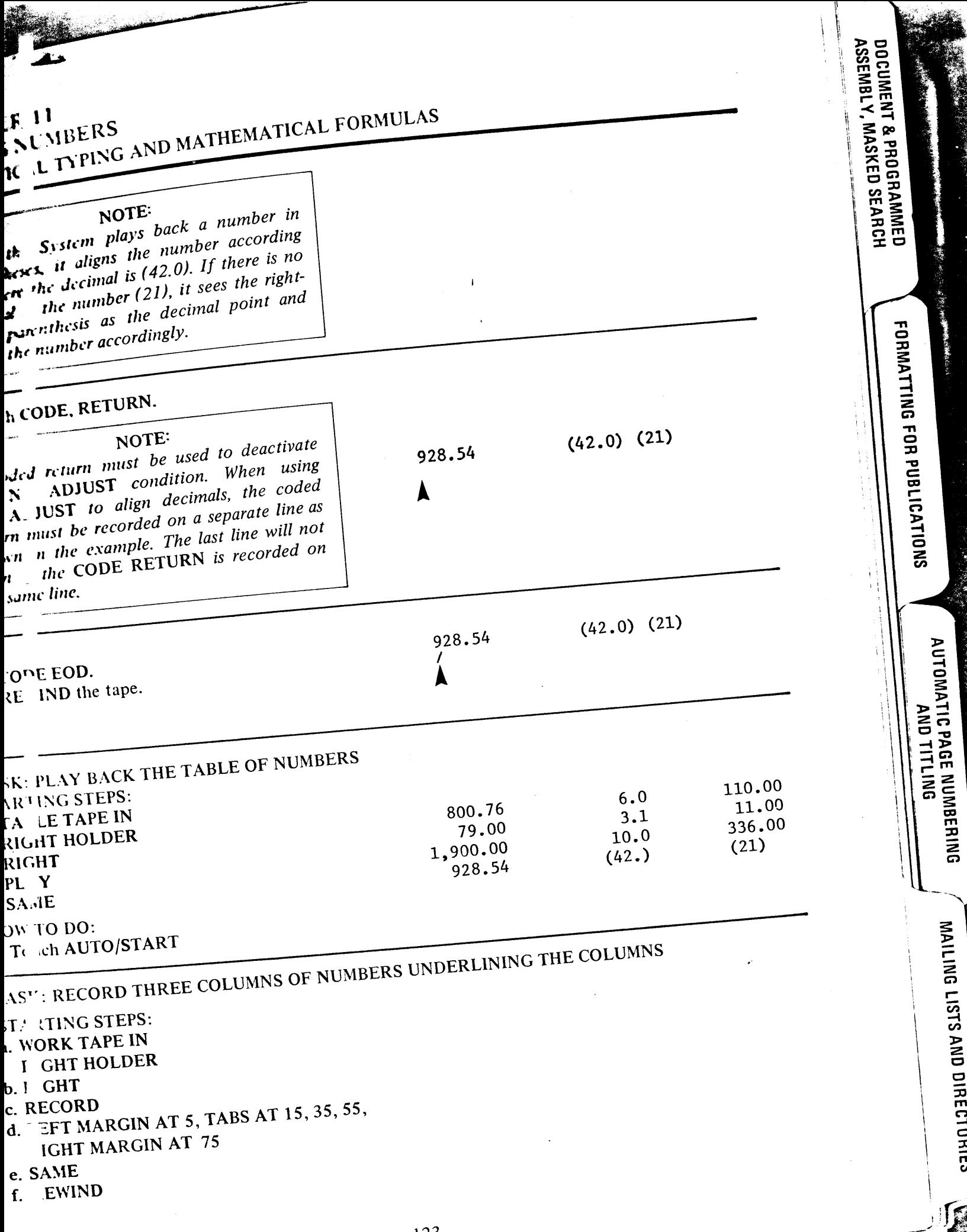

.<br>Martxo

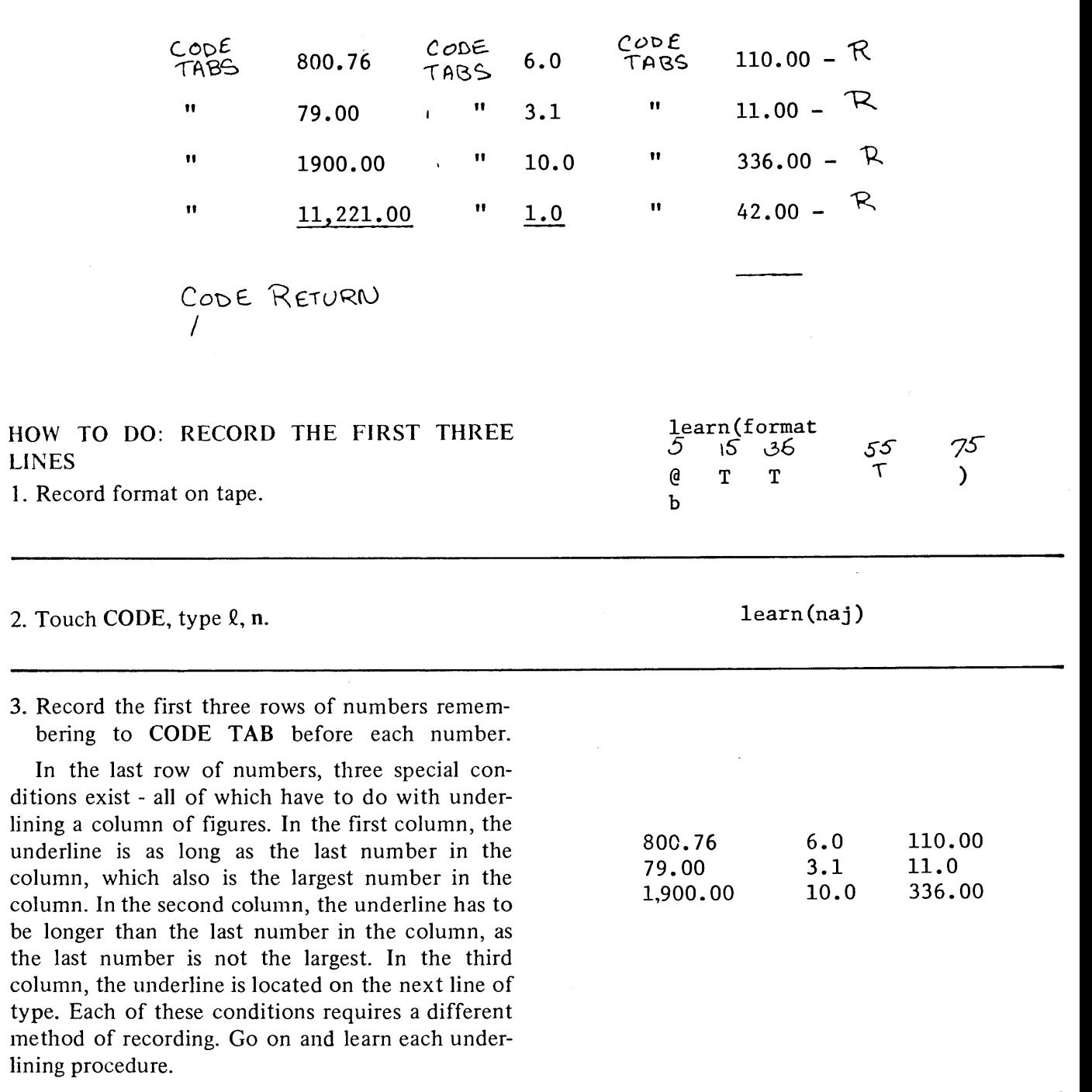

HOW TO DO: UNDERLINE SAME LENGTH AS THE NUMBER

1. CODE TAB type 11,221.00.

11,221.00  $\blacktriangle$ 

فليستنقخ

"AYI" "AIL"

nncuments with<br>Several runmats

ž,

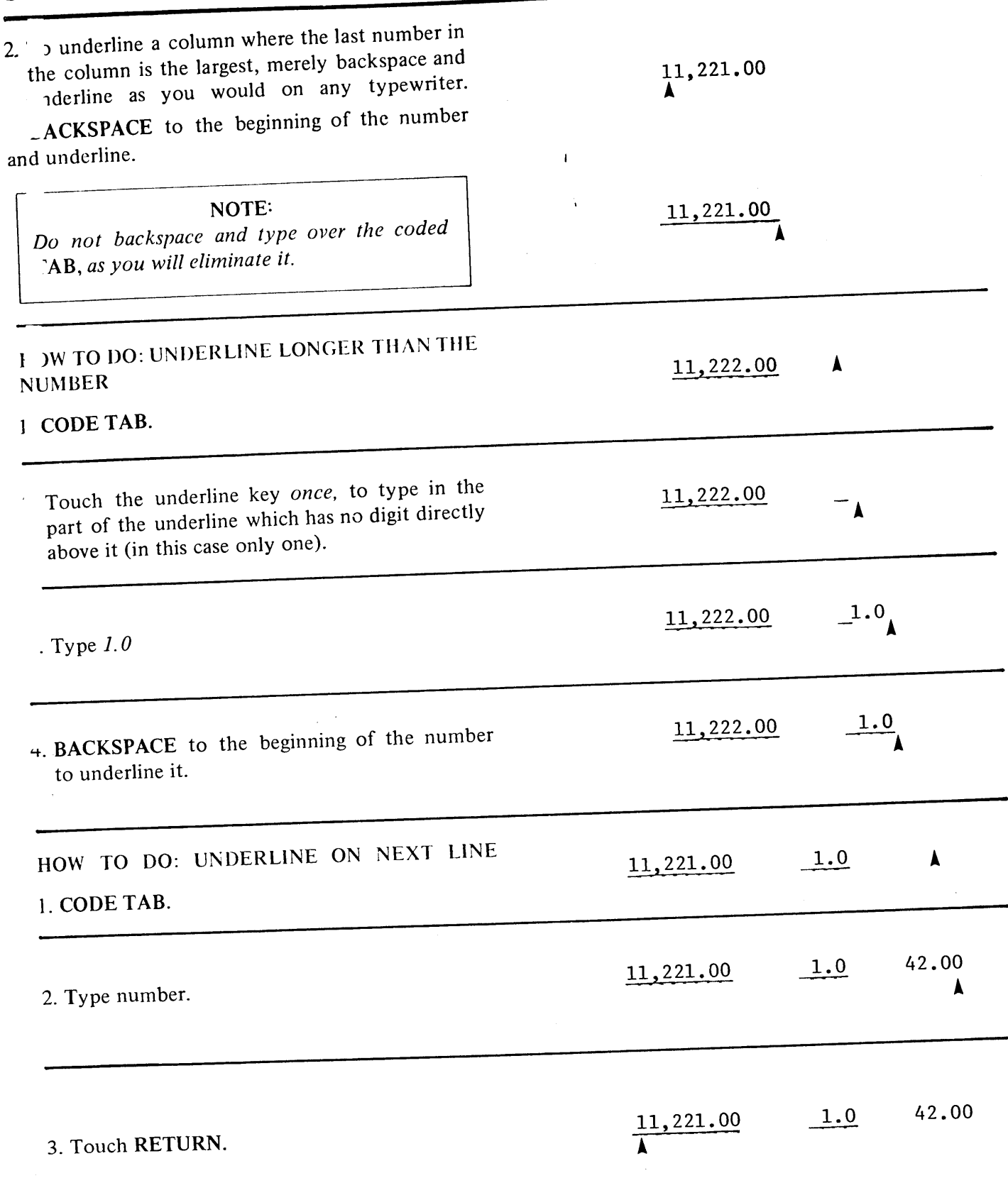

Ì

**SEATTLE STATE** 

**DOCUMENT & PROGRAMMED<br>ASSEMBLY, MASKED SEARCH**<br>ASSEMBLY, MASKED SEARCH

FORMATTING FUR roof ......

**BAITLE ONY** 

 $\mathbf{V}$ 

AYE ... AID-

ет мариалы даннег.<br>ТАРГ ^ "SSET" HANDLING PROCEDURES

n<br>S

5 ... JON ...

TYF

**I** IMEI **IITH**<br>SEVERAL FORMATS

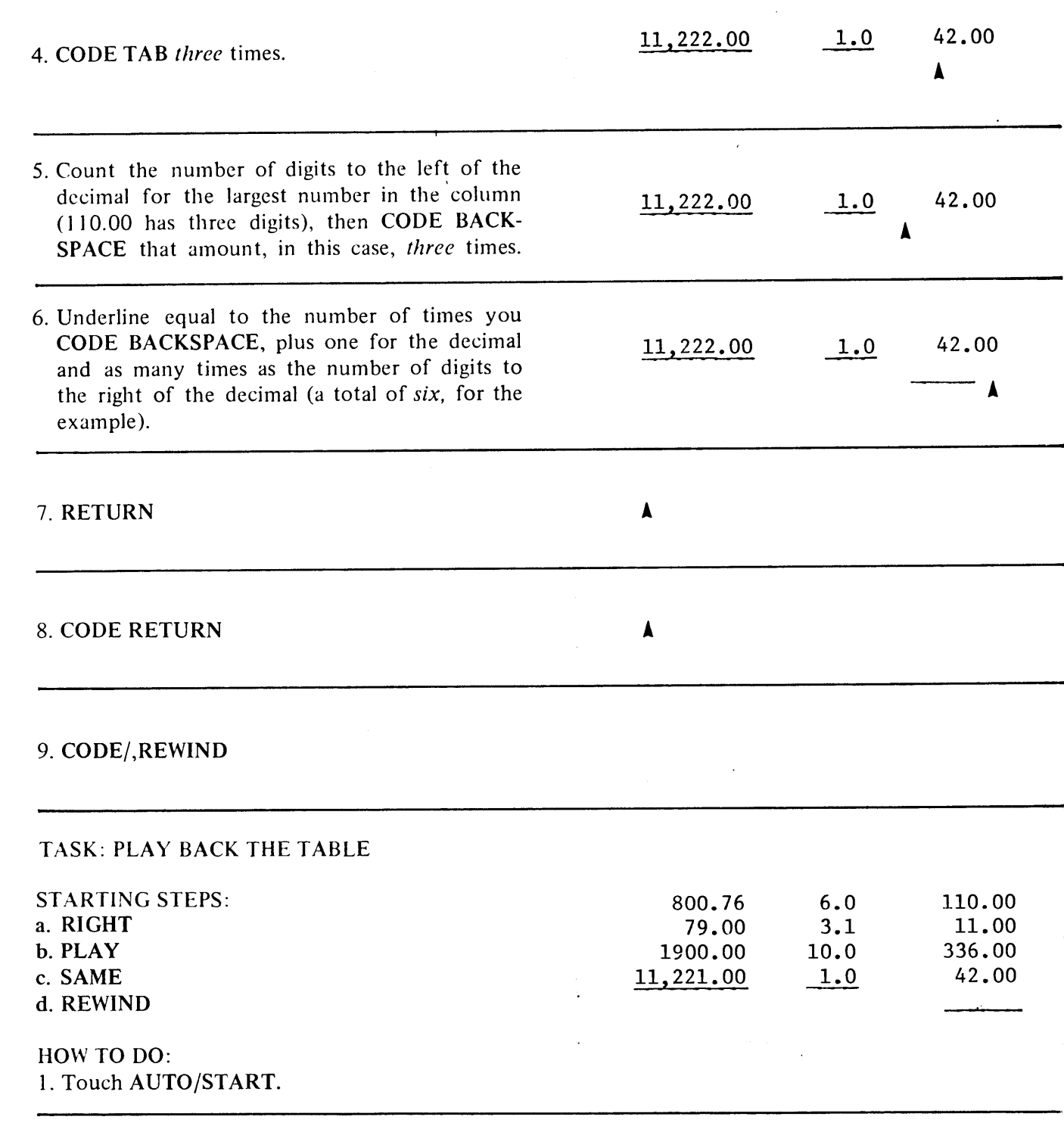

## HOW TO DO: EDITING IN DECIMAL ALIGNMENT

When editing in DECIMAL ALIGNMENT, remember the following rules:

1. Be sure to edit in NO ADJUST.

. When recording in DECIMAL ALIGNMENT, the System automatically counts the number of places to the left of the decimal point the number must be aligned, and records on the tape the proper number of CC DE BACKSPACES. On tape, the number 1,000,000.00 is recorded as:

**DOCUMENT & PROGRAMMED<br>ASSEMBLY, MASKED SEARCH** 

**FORMATTING FOR PUBLICATIONS** 

**AND TITLING** 

 $\mathsf{F}$ 

CODECCCCCCCCC. TAB B B B B B B B B B 1,000,000.00

When editing, play back numbers a character at a time, so you can compensate for the CODE BACKSPACES. T change the above number to 100,000.00:

- a. Play back the CODE TAB.
- b SKIP CHAR twice.
- c Play back the seven remaining CODE BACKSPACES.
- d. SKIP CHAR three times.
- e. Type  $I$
- f. Play back the  $00,000,00$ .

## T'SK: RECORD A COLUMN WITH EXAMPLES OF A DOLLAR SIGN, **U IDERLINING, DOUBLE UNDERLINING, AND NUMBERS IN PARENTHESES**

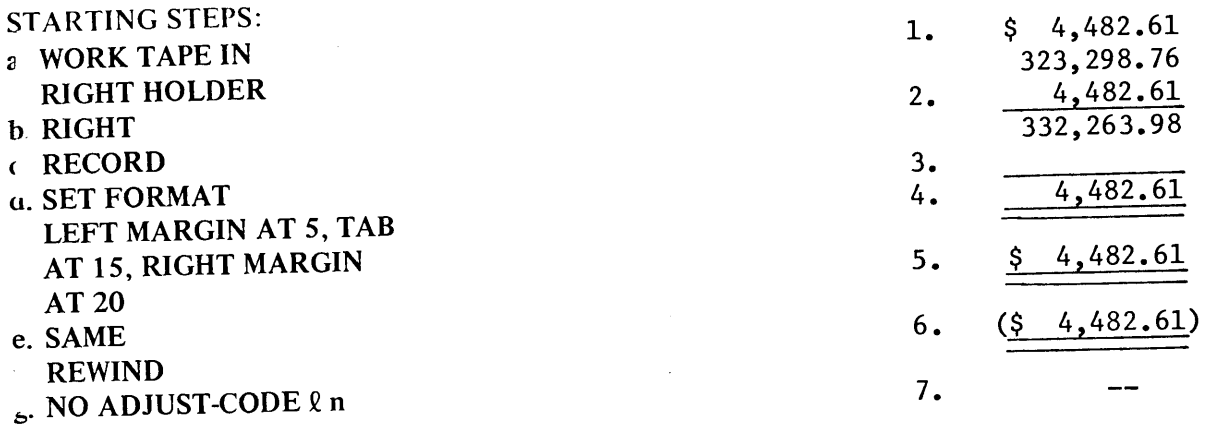

## HOW TO DO:

xample 1: A number with a dollar sign when there is a larger number in the same column.

- **CODE TAB**  $a.$
- type  $\mathcal S$  $\mathbf b$ .
- space twice (to allow for larger number)  $\mathbf{c}$ .
- type digits  $d_{-}$

xample 2: Number with underline, where there is a larger number in the same column.

- **CODE TAB** a.
- space three times (to allow for the larger number)  $\mathbf b$ .
- type digits c.
- backspace to TAB d.
- underline e.

Or,

ai AyBark AlDe

TAPE CASSETTE

**TYPING NUMBERS** 

SLYSMITUTION DOCUMENTS WITH

- **CODE TAB** a.
- underline three times (to allow for the larger number)  $<sub>b</sub>$ </sub>
- type digits c.
- backspace to first digit d.
- underline e.

## Example 3: Blank underline.

- **CODE TAB** a.
- CODE BACKSPACE the number of times equal to the number of digits before the decimal  $<sub>b</sub>$ </sub> (eight times in this example, counting the spaces and \$)
- type underline three times more than the number of backspaces to compensate for the decimal c. and two places to the right of the decimal (eleven times in this example)

Example 4: Double underline where there is a larger number in the same column (you must have a double underline character on your typing element).

- **CODE TAB** a.
- space three times (to allow for the larger number)  $<sub>b</sub>$ .</sub>
- type digits c.
- CODE BACKSPACE to TAB (you must CODE BACKSPACE because the system considers a d. underline as a normal strike-over)
- double underline e.

Example 5: Double underlined number with dollar sign where there is a larger number in the same column. **CODE TAB**  $a<sub>r</sub>$ 

- type \$ and two spaces (to allow for larger number)  $<sub>b</sub>$ </sub>
- type digit  $\mathbf{c}$ .
- CODE BACKSPACE to dollar sign (you must CODE BACKSPACE because the system cond. siders a double underline as a normal strike-over)
- double underline e.

Example 6: Double underlined number with dollar sign in parenthesis where there is a larger number in the same column.

- **CODE TAB** a.
- type digits, including parenthesis, leaving two spaces between the dollar sign and the first b. digit to allow for the larger number.
- CODE BACKSPACE to dollar sign c.
- double underline d.

Example 7: A blank line with a dash.

- **CODE TAB** a.
- $type (be sure to CODE these hypotheses)$  $<sub>b</sub>$ .</sub>

## ASK: RECORD A TABLE WITH A HEADING AS FOLLOWS

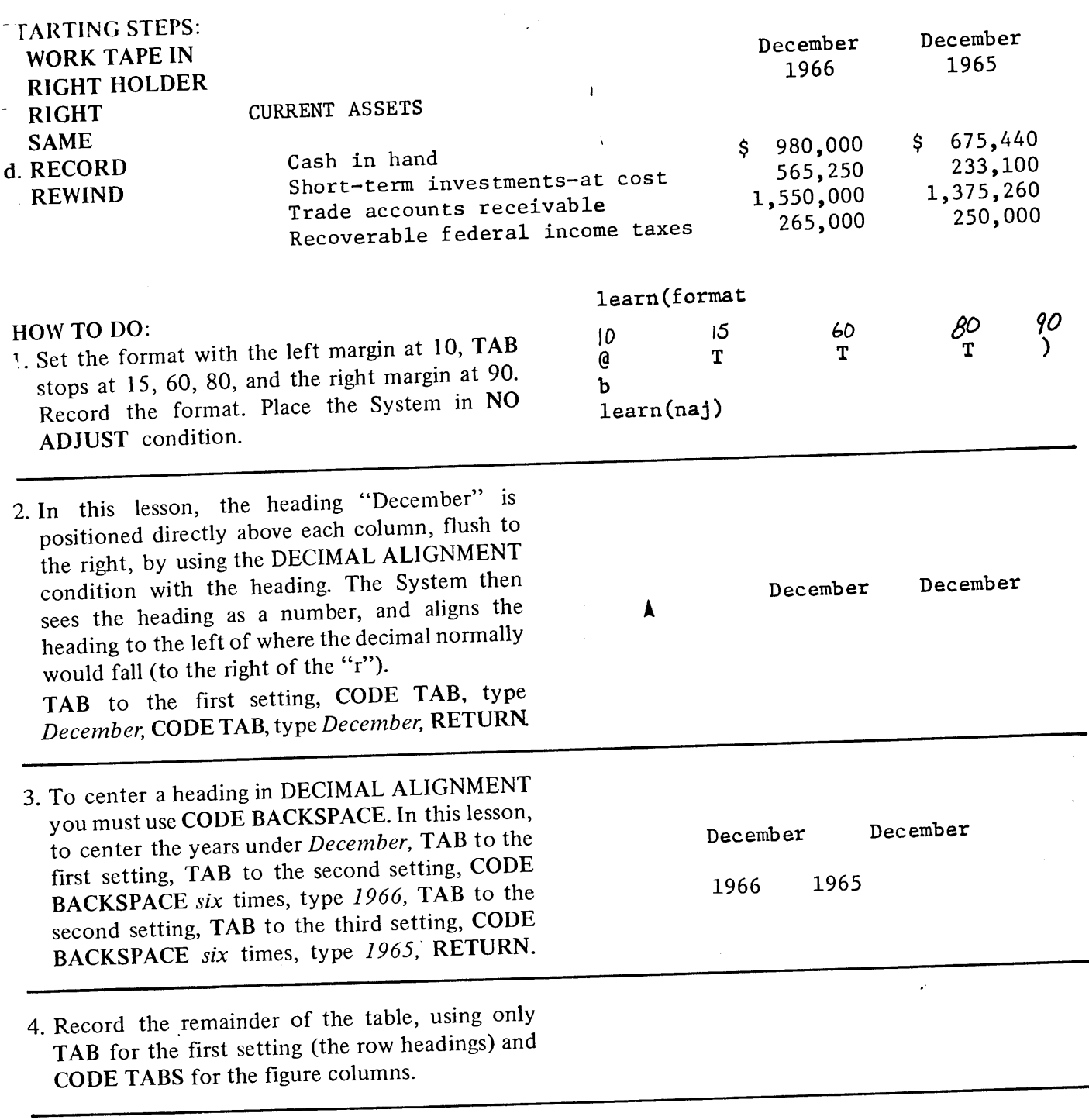

**DOCUMENT & PROGRAMMED<br>ASSEMBLY, MASKED SEARCH** 

**FORMATTING FUR PUBLICATIONS** 

**AND TITLUNG** 

K

5. Touch CODE RETURN, record an EOD, RE-WIND the tape, depress PLAY.

## **TASK: REVISE TABLE BY EDITING**

Financial reports, such as the table in the previous lesson, must be updated every year. Rather than retyping the entire report, the table can be quickly updated by editing the tape.

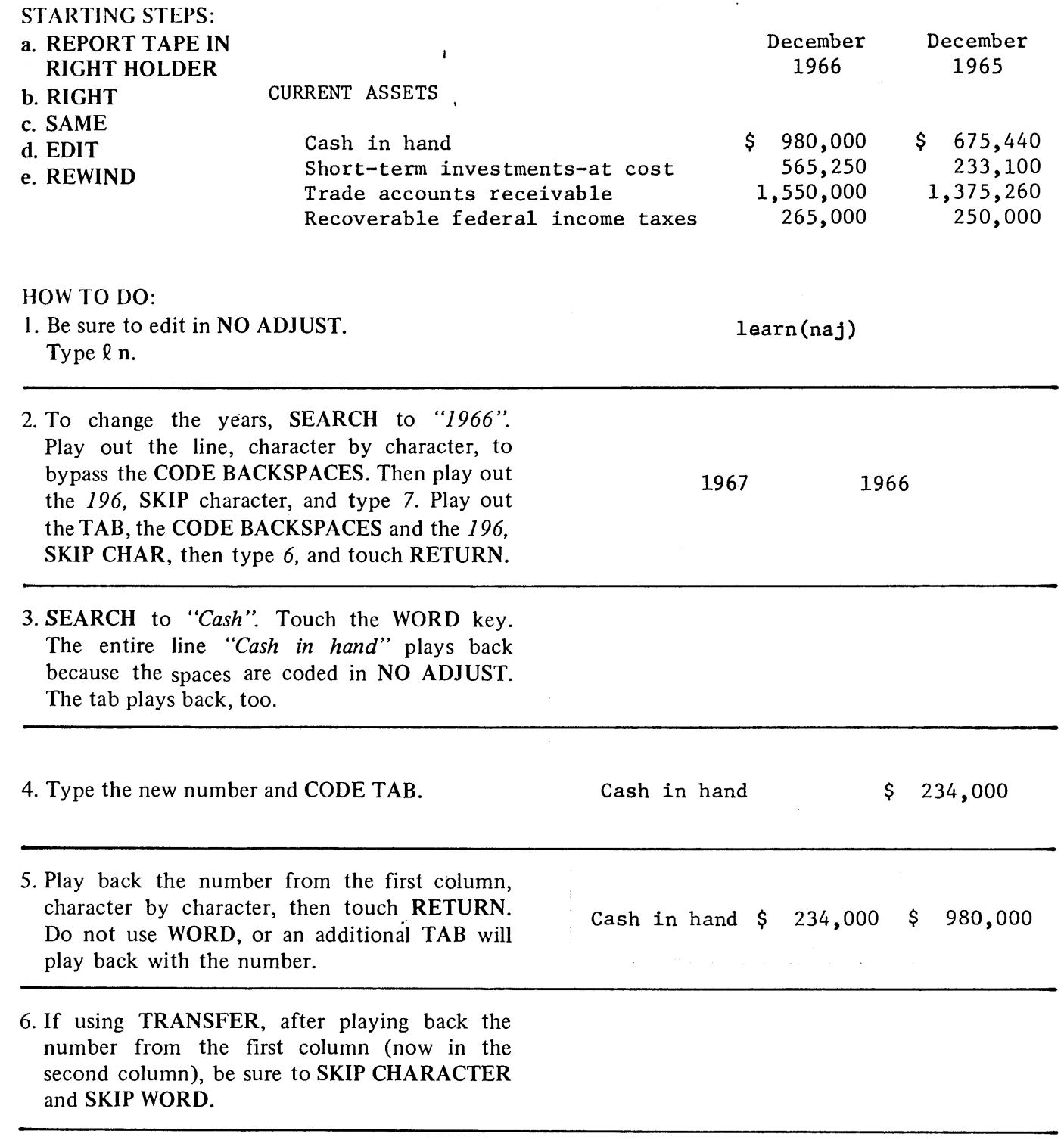

7. Touch RETURN.

 $331$ 

8. Repeat the procedure for each line in the table.

F

Э

Э

Э

Э

₹

₹

€

€

Ą

## HOW TO DO: PRERECORD TAPES WITH FORMATS FOR FORMS

Many companies use standard forms for financial and statistical reports. If you use standard forms, you can record a format, designed for the form, on a separate Library Tape, recall the format with a CODE MEMO (OUT) when using the form, and then record the format on the work tape you are using to record  $\tilde{\mathbf{C}}$ 

ASSEMBLY, MAJNEU VL.

When designing the format tape, you must remember the decimal point falls on the TAB position. For the form. example, set the format:

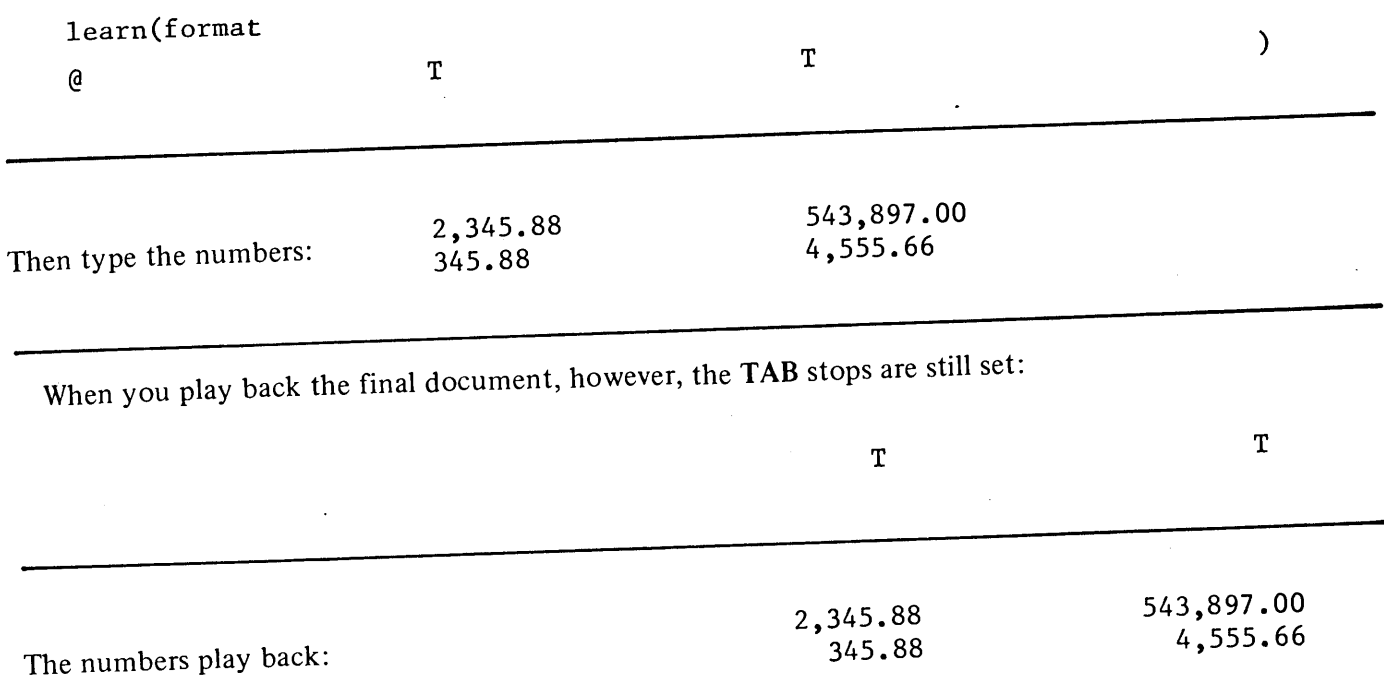

Therefore, you must decide before you begin where you want your columns to be located. If you are using whole numbers or decimal numbers, make the necessary allowance for the number aligning.

First, set the format for the standard document. Record the document, and play it out to see that it is the format you need. Then place a library tape in the other tape holder, record a Memo Code to indicate the type of format (or simply record CODE m1), then type CODE b. The same format is now on the library tape and can be used for future documents. After CODE b, record an end of tape Memo Code (CODE m/), or whatever end of tape code you have decided to use.

Everytime you record a new document with a different standard format, you can search the library tape for CODE m/, record a new Memo Code for the new format (possibly CODE m2), and then type CODE b for the new format (followed by a new end of tape notation).

When you are ready to record a new document with one of the standard recorded formats, place the library tape into one tape holder, a work tape in the other tape holder, search the library tape for the appropriate Memo Code, and then touch CODE MEMO (OUT). This sets the appropriate format into the

System. Switch to the other tape holder, type CODE b (in RECORD) to record the same format on the work tape.

Although these procedures take some planning and setup time, once a series of formats are recorded, they always are available for future use and save a great deal of time.

## HOW TO DO: RECORDING EXTRA WIDE STATISTICAL DOCUMENTS Consider the following document:

learn(format

 $\sim$  1A)  $\sim$   $\sim$  1A)

JOLI....POC...RES TAPE CASSETTE

**TYPING NUMBERS** 

ח וואז כי וי<br>\_\_RMA<br>\_\_RMA

ERA

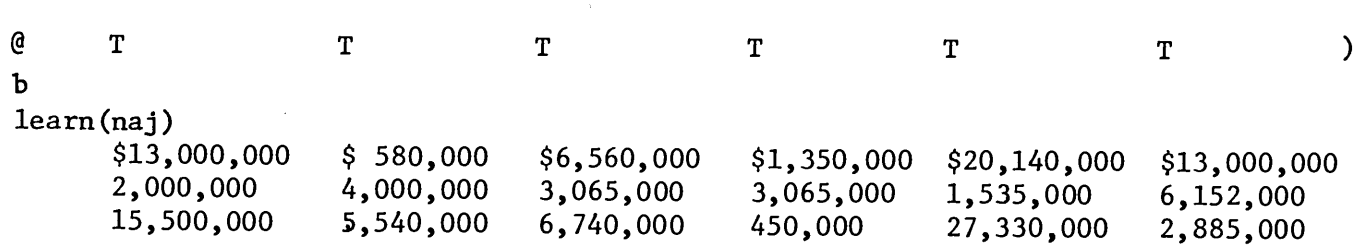

When using DECIMAL ALIGNMENT with several columns of large numbers, it is possible to exceed 100 characters on a line. Although you are recording within the 100 character limit, in playback the System supplies required backspaces to align the decimals, and may exceed the 100 character limit. When this occurs, the last columns of numbers do not align properly.

Consider the number \$13,000,000, by itself. When recording the number, only eleven characters are used. When playing back the number in DECIMAL ALIGNMENT, the number of characters doubles (since eleven characters are required for backspacing to align the number).

When recording several columns, simply CODE BACK LINE in the middle of the line between columns (after a number and before the next CODE TAB). CODE BACK LINE adds another 100 characters to the typing line, increasing the recording and playback capacity of the line. Do not CODE BACK LINE in the middle of a number.

Also use CODE BACK LINE if you wish to align more than seven columns. You cannot record a format with more than seven tabs, but you manually can set additional tabs into the typewriter (nine more on the System 1222, an unlimited number on the System 1200).

The columns will play back in DECIMAL ALIGNMENT, as long as you CODE BACK LINE at the appropriate place.

## **VERTICAL HALFSPACING**

The Automatic Vertical Halfspacing feature, standard on the System 1222, and optional on the System 1220, simplifies typing subscripts, superscripts, and complicated formulas. Touching CODE INDEX causes the System to index the platen automatically one halfspace upward. INDEX causes the System to index the platen one halfspace downward.

TASK: RECORD THE FOLLOWING PARAGRAPH **STARTING STEPS:** a. WORK TAPE IN RIGHT **HOLDER b. RECORD** c. RIGHT

d. SAME

e. LEFT MARGIN AT 15, **RIGHT MARGIN AT 85** f. REWIND g. DOUBLE SPACE BY USING CODE ] =d

> Solve the Panhandle equation for each of these variables Q,  $P_1$ , and  $P_2$ when  $L = 125$  miles and  $D = 29.3$  inches. Use the following data:  $Q = 492.5 M M C D F D$ ,  $P_1 = 999.98$  PSIA and  $P_2 = 700$  PSIA, as required by the program for particular variable being solved, i.e., to find Q use  $P_1$  and  $P_2$  and then compare the calculated Q with the given Q.

> > **FORMULA**

$$
Q = .0013678 \frac{P_1^2 - P_2^2}{L} p^2.53
$$

IOW TO DO:

'. Set the format, and record it on tape.

: Set the manual spacing lever to single spacing, and set the System to double spacing with Code

 $\cdot$  *T*) pc the first line as far as P and STOP.

Solve the Panhandle equation for each of these variables  $\boldsymbol{Q_1}$  F

learn(format

 $\lambda$ 

G

 $\mathbf b$ 

Touch the INDEX Key. The INDEX Key automatically lowers the carfact one half line. INDEX is recorded as a single sharacter on the tape.

Solve the Panhandle equation for each of these variables Q, P

**MAILING LISTS AND DIRE** 

ASSEMBLY, MASKED SEARCH

**CNIDITY** 

 $\mathbb{Z}$ 

ai Ayave Alle

TAPE CASSETTE<br>.....DLII.\_. .30C\_\_\_.3ES

TYPING NUMBERS

UUCCOMENISWIIH<br>Sirichal.c.MAIJ

 $\mathcal{L}$ 

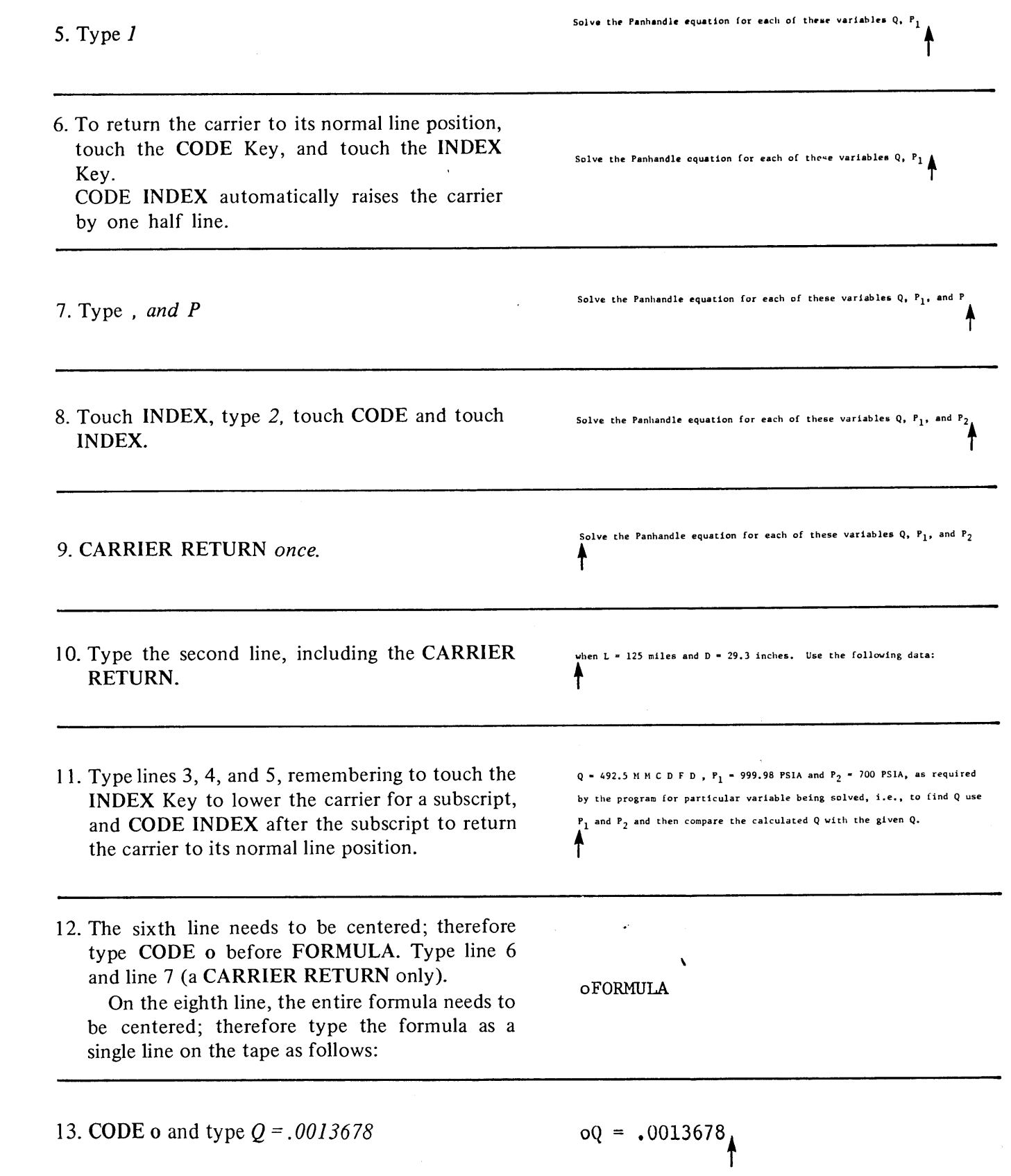

14. To place the numerator of the formula in the  $_{\text{OQ}} = .0013678^{\text{P}}$ correct position, CODE INDEX twice, and type  $\boldsymbol{P}$  $_{\text{oQ}} = .0013678 \textsupp}^{P} 1$ 15. Touch INDEX, and type *I* to enter the subscript. 16. To type the superscript, CODE INDEX twice.  $_{\text{oQ}} = .0013678}^{r}$ and type 2 17. Lower the carrier to the line with  $P$  by touching  $00 = .0013678$ the INDEX Key, so you can type in the minus sign.  $p<sup>2</sup>$  $_{\text{OQ}} = .0013678$ 18. Touch space, type -, touch space.  $P_1^2 - P_2^2$ 19. Type P2 as follows and STOP. Type P, INDEX, type 2 CODE INDEX twice, and type 2  $_{\text{oQ}} = .0013678 \textsuperscript{1}{\atop{^\circ}}$  $- P_2^2$ 20. Lower the carrier to the subscript line by touching the INDEX Key twice.  $\ddot{\phantom{a}}$  $P_1^2 - P_2^2$ <br>oQ = .0013678 21. In order to underline the numerator, CODE BACKSPACE nine times to the beginning of the numerator; then touch the UNDERLINE Key nine times.

DOCUMENT & PROGRAMMED<br>ASSEMBLY, MASKED SEARCH<br>ASSEMBLY, MASKED SEARCH

**FORMATTING FOR PUBLICATIONS** 

**DNIJIII QNY** 

١É
## **CHAPTER 11 TYPING NUMBERS** STATISTICAL TYPING AND MATHEMATICAL FORMULAS  $-\frac{P_2^2}{2}$ 22. In order to position the carrier correctly to  $_0Q = .0013678 \frac{P_1}{P_2}$ type in the denomimator L, CODE BACKSPACE five times.  $_{\rm oQ}$  - .0013678<sup>P</sup>1 23. To position the carrier on the correct line to type the L, touch INDEX twice and type L.  $_{\rm oQ}$  = .0013678  $_{\rm L}^{\rm P_1}$   $_{\rm L}^{\rm 2}$ 24. Raise the carrier to its normal line position by touching CODE INDEX.  $P_1^2 - P_2^2$ <br>oQ = .0013678 L 25. Space forward to the end of the underline.  $P_1^2 - P_2^2$ <br>oQ = .0013678 $\frac{P_1^2 - P_2^2}{T}$  p<sup>2.53</sup> 26. Space, type D, CODE INDEX, and type 2.53

27. Return the carrier to its normal line position by touching INDEX.

NOTE: Be sure to return to the normal typing line before the CARRIER RETURN.

 $P_1^2 - P_2^2$ <br>  $D^2 - 53$ 

 $p_1^2 - P_2^2$ <br>  $p_2^2 - P_2^2$ <br>  $p^2.53$ 

28. Touch RETURN.

#### **CHAPTER 11 TYPING NUMBERS** STATISTICAL TYPING AND MATHEMATICAL FORMULAS

29. CODE/ (end of document).

€

ۅ

€

€

€

€

#### NOTE:

CODE INDEX cannot be recorded as the first character on a line, the first character in a centered line after the CODE o, or as the first character in a Memo Code after the CODE m.

#### TASK: PLAYBACK THE PARAGRAPH ADJUSTED AND DOUBLESPACED

Solve the Panhandle equation for each of these variables Q,  $P_1$ ,  $P_2$ when  $L = 125$  miles and  $D = 29.3$  inches. Use the following data:  $Q = 492.5$  M M C D F D,  $P_1 = 999.98$  PSIA and  $P_2 = 700$  PSIA, as required by the program for particular variable being solved, i.e., to find Q use  $P_1$  and  $P_2$  and then compare the calculated Q with the given Q.

**FORMULA** 

$$
Q = .0013678 \frac{P_1^2 - P_2^2}{L} p^2.53
$$

**STARTING STEPS:** a. REWIND b. RIGHT c. PLAY d. ADJUST e. DOUBLE SPACING HOW TO DO: 1. CODE MEMO (OUT) to set the format. Touch AUTO/START.

2. REWIND tape.

3. Return the System to single spacing by CODE  $=$  s.

 $]=s$ 

#### **CHAPTER 11 TYPING NUMBERS** STATISTICAL TYPING AND MATHEMATICAL FORMULAS

#### EDITING WITH VERTICAL HALFSPACING:

- 1. If you must correct a line, and backspacing beyond CODE INDEX or INDEX is required, it is best either to retype the line by rerecording, or to edit the line.
- 2. The formula in this lesson used 75 characters on the tape. To help you in editing, the illustration below shows how the formula actually was recorded on the tape.

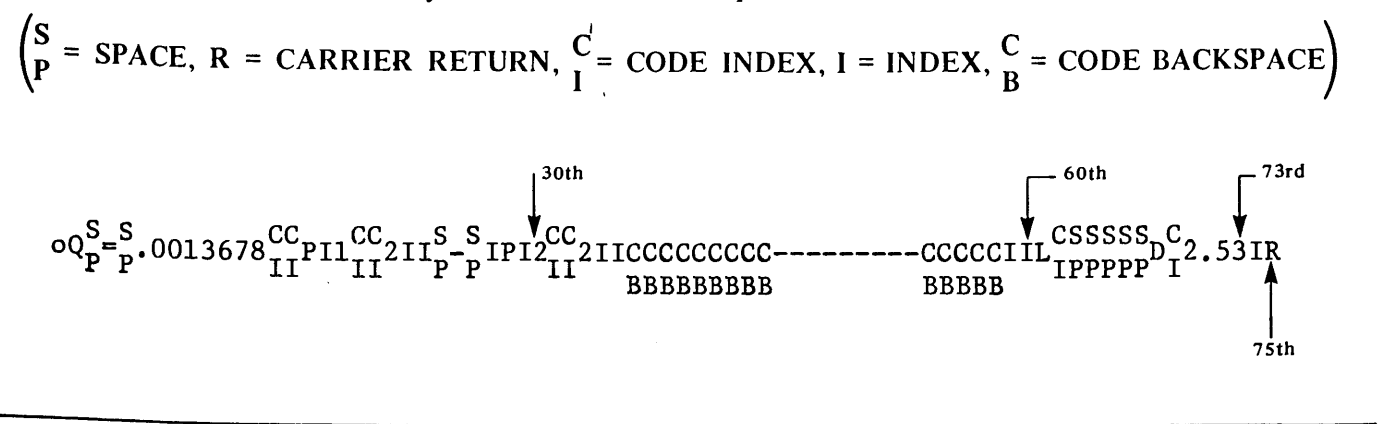

#### **CHAPTER REVIEW CHECK LIST**

- Vertical halfspacing is accomplished by touching CODE INDEX or INDEX. CODE INDEX raises the platen one half line, and INDEX lowers the platen by one half line.
- Each time an INDEX or CODE INDEX is used, a character is recorded on the tape. Since complicated formulas require the use of INDEX or CODE INDEX many times, the 100 character/line limit easily can be exceeded. The bell or tone warns you when you have reached the 90th character. Remember to CODE BACKLINE at the 100th character or before to lengthen the line limit.
- CODE INDEX cannot be recorded as the first character on a line, the first character in a centered line after the CODE o or as the first character in a Memo Code after CODE m.
- When underlining with CODE INDEX or INDEX, you must use CODE BACKSPACES followed by underline characters.

# FORMATTING FOR PUBLICATIONS

**AUTOMATIC PAGE NUMBERING AND TITLING** 

# Chapter 12 Mailing Lists And Directories

#### II RODUCTION

With the System 1200 you easily can prepare long mailing lists and directores. Usually, a great amount of work is necessary to update or change a mailing list or directory. The System 1200 simplifies the process.

#### M JLING LISTS

Mailing lists which are not to be used to automatically address letters can te recorded in SAME. But if your list is to be used with adjusted or justified material (either for addressing letters or as part of a large d cument), be sure to record the list in NO ADJUST. In this lesson you are  $\overline{1}$  record, in NO ADJUST, a mailing list to address envelopes and continuous labels, play out a copy of the ist, and change and update the list.

#### TASK: RECORD A MAILING LIST IN NO ADJUST

STARTING STEPS: a WORK TAPE IN  $learn(naj)$ Mr. Lason Clay Mr. John Smith **RIGHT HOLDER** Manazing Editor **b** RIGHT Acme Company 46 Em Street 254 Allen Street c RECORD Jacixnville, Florida Jay City, Oregon d. SAME  $]=p$  $1=p$ e REWIND Mr. Hichard Bates Mrs. Julie Jones 573: Main Street Counsellor Centerville, Illinois 1107 Commonwealth Court  $]=p$ Sacramento, California  $]=p$ Mis: Barbara Swift 103<sup>2</sup> Mason Terrace Miss Ellen Wolf Colmbus, Ohio  $\cdot$  256 "A" Street  $]=_{\Gamma}$ Boston, Mass. COST IT CARN  $]=p$ EO'.

#### OW TO DO:

In order to prevent the list from being adjusted in playback, put the System 1200 in NO ADJUST ondition.

#### **CHATTER 12 VELLING LISTS AND DIRECTORIES**

- . Truch CODE, type  $\ell$ , type n (lowercase). The NO ADJUST light illuminates. Lines recorded in NO ADJUST are never adjusted in playback, e and if the ADJUST or JUSTIFY keys are depressed.
- 2. Fecord each line as shown (correcting any filiation by backspacing and overstriking, if recessary). After each address, record the New Fage Code  $\overline{(CODE \mid=p)}$ . Since each address varies in the number of lines, the New Page Code freets the System to eject or stop after each address is typed when the list is played back in endpage=eject or endpage=stop condition.
- 3. After the last CODE ]=p, CODE RETURN, (ahich turns off the NO ADJUST condition). and type an EOD code.

Notice the NO ADJUST light goes out, when the CODE RETURN is typed.

#### **NOTE:**

When a section of a document is recorded in the NO ADJUST condition, the System 1200 zatomatically codes all the returns, all the spaces, and all the hyphens on the tape.

. REWIND and play back the tape in ADJUST.

Notice each line is played back with the line length unchanged.

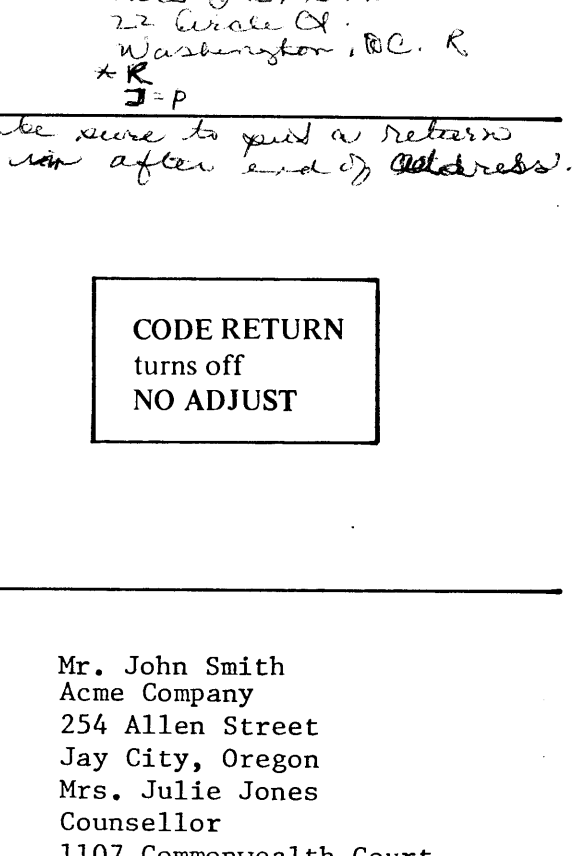

 $learn$   $(naj)$ 

**NO** 

**ADJUST** 

mrs & R, Smith

1107 Commonwealth Court Sacramento, California

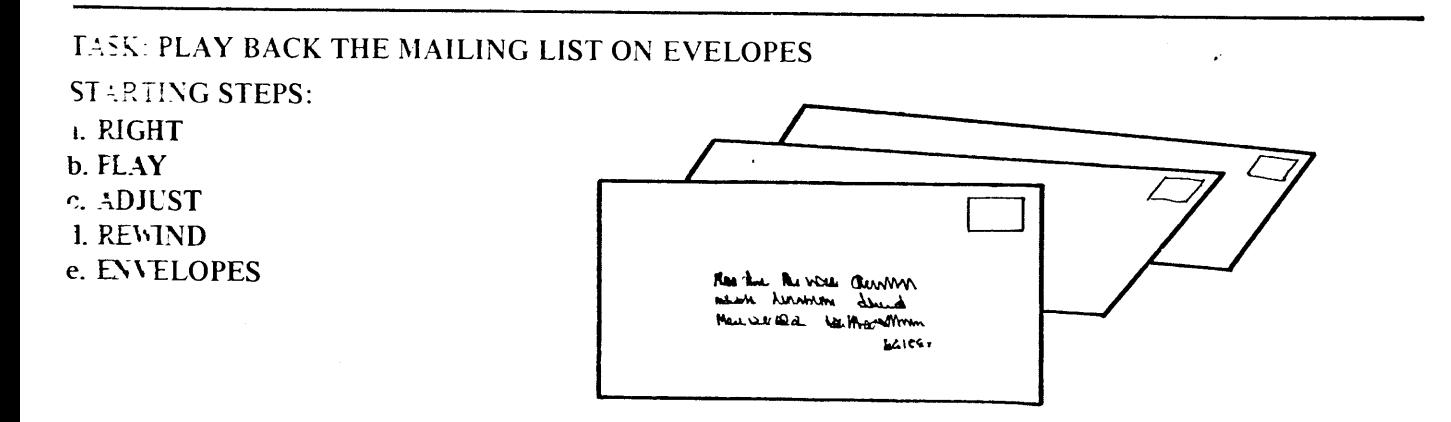

# **THAPTER 12<br>MAILING LISTS AND DIRECTORIES**

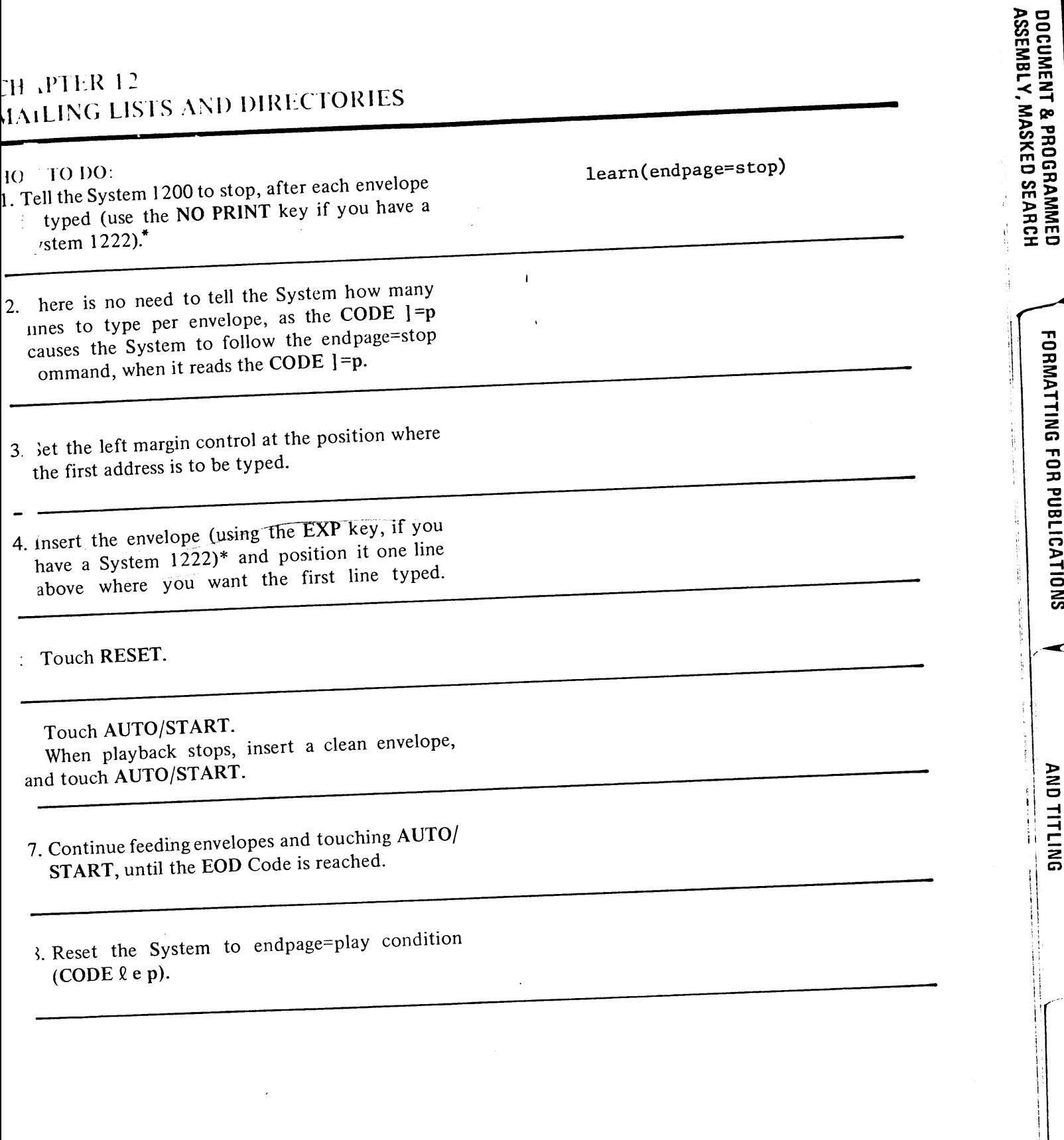

**FORMATTING FOR PUBLICATIONS** 

**AUTOMATIC PAGE NUWBERING**<br>AND TITLING

AFFEINDING

\*See Appendix C for complete instructions on the<br>NO PRINT and EXPRESS keys.

#### **CHAPTER 12** MAILING LISTS AND DIRECTORIES

#### TASK: PLAY BACK A LIST ON LABELS **STARTING STEPS:** a. REWIND TAPE b. RIGHT c. PLAY Mr. John Smith d. ADJUST Acme Company e. CONTINUOUS 254 Allen Street **ONE-INCH LABELS** Jay City, Oregon Mrs. Julie Jones Counsellor 1107 Commonwealth Court Sacramento, California Miss Ellen Wolf 256 "A" Street Boston, Mass. Mr. Jason Clay Managing Editor  $1$  inch = 46 Elm Street 6 lines Jacksonville, Florida Mr. Richard Bates 5736 Main Street Centerville, Illinois Miss Barbara Swift 1036b Mason Terrace Columbus, Ohio

#### CHAPTER 12 MAILING LISTS AND DIRECTORIES HOW TO DO: 1. Tell the System the new page size of the page learn(#/page=06) (in this case, the label). Remember, one inch = 4 six lines.  $\bigg\{\sqrt{\text{ODE } \Omega} \neq 06.$ ⊰ 2. Tell the System what to do at the end of the Ą page (eject). learn(endpage=eject) « CODE le e. Again, the CODE ] = p directs the System to  $\tilde{\mathbf{r}}$ follow the endpage=eject Code, when the CODE ]=p is read. Therefore, there is no need to enter a  $\mathscr{L}$ lines-per-page condition.  $\overline{\mathcal{A}}$ 3. Set the left margin. Insert labels and roll platen to one line before where you want the first ا گھ address typed. (Do not use the RETURN Key.) =つ 4. Touch RESET, touch AUTO/START. 5. Reset the System to endpage=play condition. = 3 delite TASK: UPDATE THE MAILING LIST Mr. Richard Bates **STARTING STEPS:** Mr. John Smith 5736 Main Street ั∠ อิ Centerville, Illinois a. REWIND TAPE IN Acme Company 254 Allen Street RIGHT HOLDER Jay City, Oregon **b. WORK TAPE IN** Miss Barbara Swift **LEFT HOLDER** Mrs. Julie Jones 1036b Mason Terrace c. SAME Counsellor Columbus, Ohio 1107 Commonwealth Court d. TRANSFER  $\rightarrow$ Sacramento, California learn(naj) Mr. Seymore Elkins يمكن لمعلوله  $\rightarrow$ Miss Ellen Wolf 87 Terrace Road 256 "A" Street Burlington, Ohio  $\blacktriangleright$ Boston, Mass.  $]=p$ Mrs. Lydia Johnson  $\rightarrow$ Mr. Jason Clay 10 Lilly Street Managing Editor Salt Lake City, Utah 46 Elm Street Jacksonville, Florida  $]-p$ CODE RETURN **EOD** The list needs updating. It must be done in TRANSFER and NOADJUST.

€

4

€

€

9

 $\mathsf{I}$ 

 $\frac{1}{\sqrt{2}}$ 

#### **CHAPTER 12** MAILING LISTS AND DIRECTORIES

#### HOW TO DO:

- 1. Place the System in the NO ADJUST condition (type 2 naj).
- 2. Transfer the first two addresses. Touch SEARCH, type Miss space Ellen Touch SEARCH.

3. Delete the next address as follows: Depress PLAY. Touch SEARCH, type Mr. space Jason Touch SEARCH.

- 4. Transfer the next address as follows: Depress TRANSFER. **SEARCH** Mr. space Rich **SEARCH**
- 5. Delete the next address as follows: Depress PLAY. Touch SEARCH, type Miss space Barbara Touch SEARCH.
- 6. Transfer the next address as follows: Depress TRANSFER. Touch SEARCH, type CODE /. Touch SEARCH.

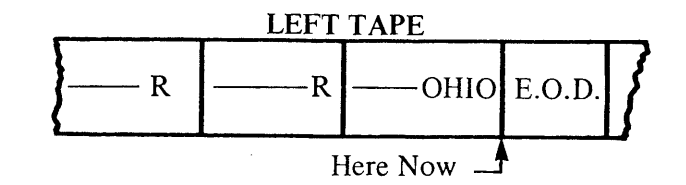

Miss[space]Ellen

ARRACT

Miss Ellen Wolf 256 "A" Street Boston, Mass.

Mr. Jason Clay

Florida

Mr. Richard Bates

Illinois

#### CHAPTER 12 MAILING LISTS AND DIRECTORIES

7. Type the new addresses, each followed by a new page command and a CODE RETURN. End with an EOD code.

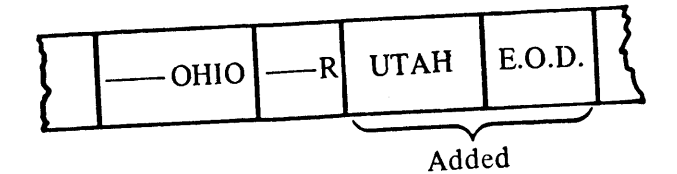

**ASSEMBET, WASKLY** 

8. Rewind the tape, and depress PLAY.

### TASK: PLAY BACK NEW UPDATED TAPE

STARTING STEPS:

a. LEFT

b. REWIND c. PLAY

d. ADJUST

€

€

€

€

ą

4

€

4

فيشت

◢

ئت

 $\blacktriangleright$ 

Z\*

 $\tilde{\phantom{a}}$ 

جمحت

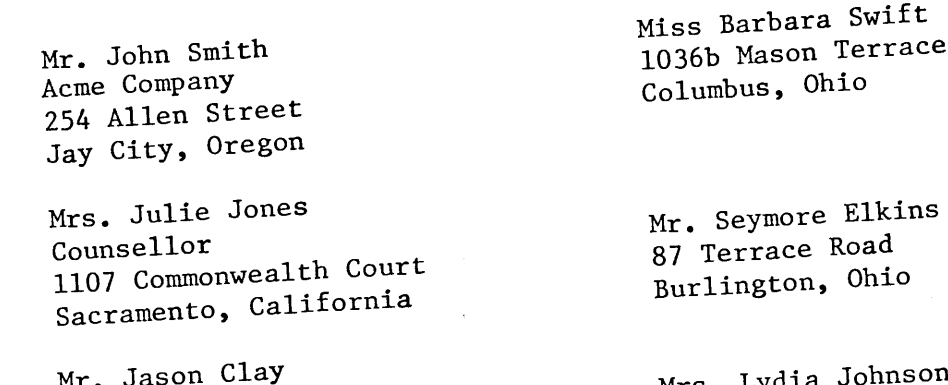

 $\bar{1}$ 

 $MT$ ,  $J$ Managing Editor 46 Elm Street Jacksonville, Florida

1kins ad hio)

ohnson Mrs. Lydia 10 Lilly Street Salt Lake City, Utah

#### HOW TO DO 1. Touch AUTO/START.

#### **DIRECTORIES**

Again, if your directory is to be played out with adjusted, or justified material, be sure to record it in NO ADJUST. If not you can record the directory in SAME.

#### CHAP11 2012 MAIL: [15TS AND DIRECTORIES

#### **TASK: FULLED THE FOLLOWING TELEPHONE DIRECTORY**

START: 15TEPS: a. WORK TAPE IN **RIGHT FOLDER** b. RIGHT c. SAME d.  $RECY$ e. REWITH

HOW TO SE

- 1. Place the System 1200 in NO ADJUST condition by  $ze$  (maj).
- 2. Recome free list as shown.
- 3. Type & CODE RETURN to deactivate NO ADJUST, and an EOD Code.
- 4. REWIND the tape.
- 5. Depress PLAY.
- 6. When finished, be sure to return the System to the tormal endpage and line count conditions.

learn (naj)

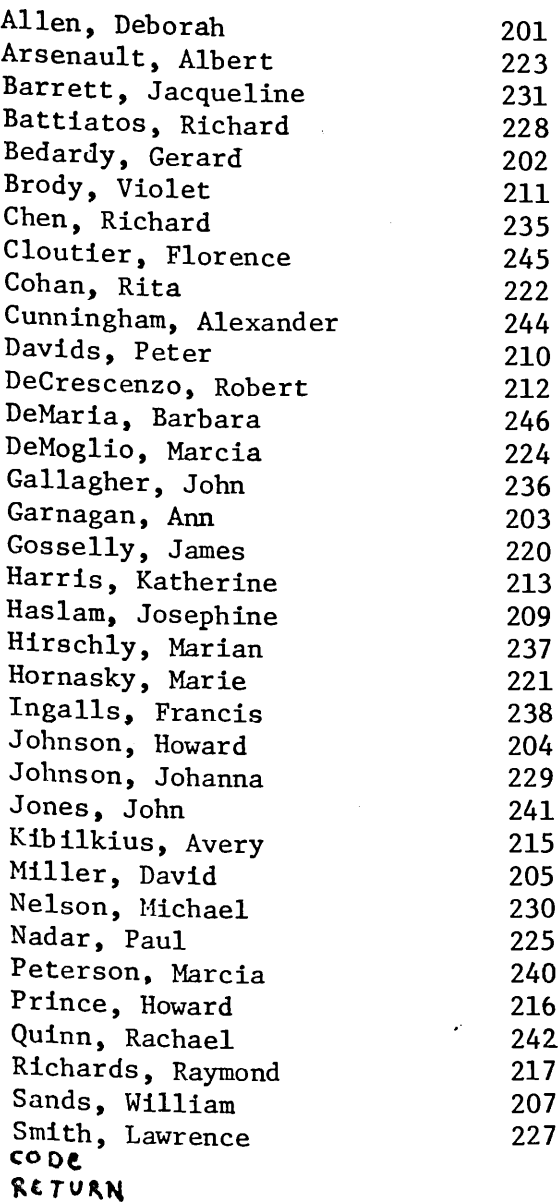

こびびびじ

E

 $\epsilon$ 

CCCCCCCCCCCCCCCCCC

 $\Leftrightarrow$ 

#### CHAPTER 12 **MAILING LISTS AND DIRECTORIES**

#### T. SK: PLAY OUT THE DIRECTORY AS SHOWN

**STARTING STEPS:** 

- a. RIGHT
- b. LAY
- c. ADJUST
- d. TEWIND

HOW TO DO:

- 1. n this lesson, you want to play back the directory in blocks of five names, with a space 'etween each block. Since the new block of ames begins six lines from the beginning, set the page length at 6 (CODE  $\ell \neq 06$ ).
- 2. 'o play out five names every six lines, set the lines-per-page at 5 (CODE  $l l$  05).
- 3. 'o make the System skip the line between the blocks, set the endpage condition to eject  $(\ell e e)$ .
- 4. 'ouch RESET, touch AUTO/START.

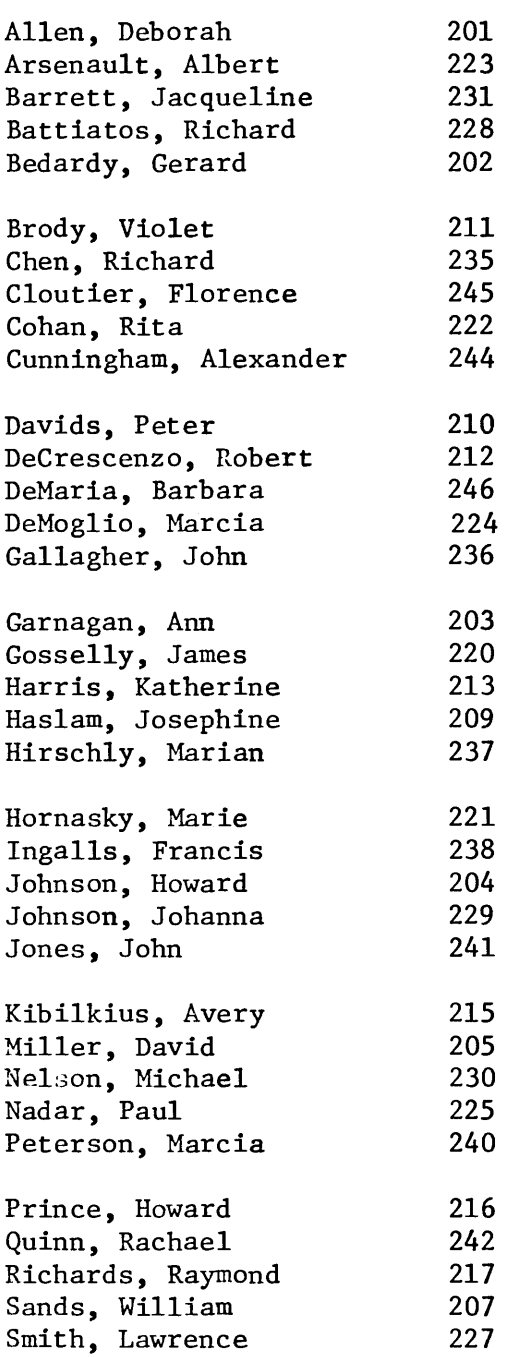

**DOCUMENT & PROGRAMMED<br>ASSEMBLY, MASKED SEARCH** 

 $\mathbb{Z}^n$  .

**FORMATTING FOR PUBLICATIONS** 

**APPENDICES** 

#### **CHAPTER 12 MAILING LISTS AND DIRECTORIES**

5. You can play back the directory in any grouping you wish by changing the page length (CODE  $g \# xx$ ) and the lines-per-page size (CODE  $\ell$   $\ell$  xx), and using the endpage eject command (CODE  $\ell$  e e).

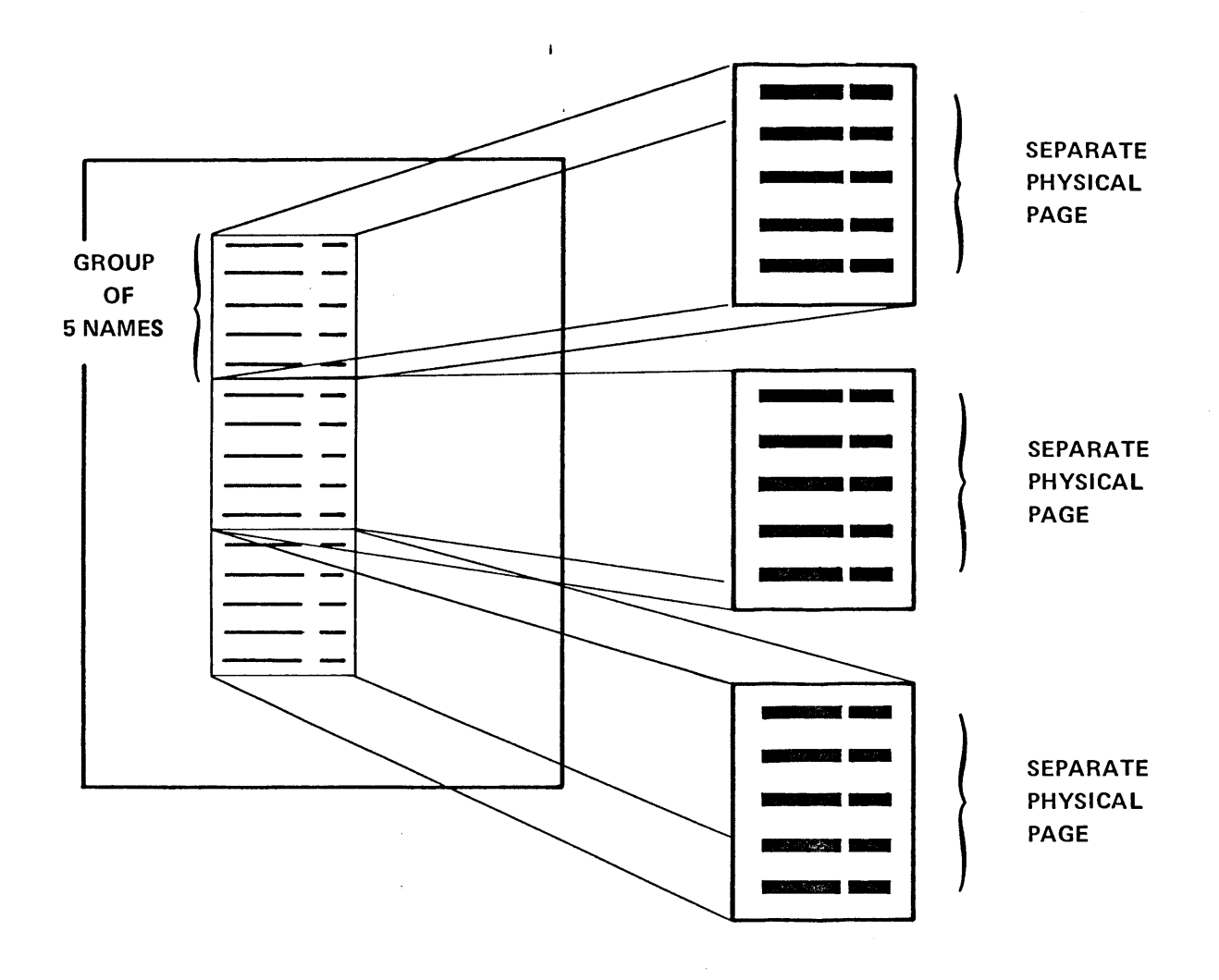

In this example, to play back in blocks of five, the page length size is set at 6, and the lines-per-page size at 5, which allows for one blank line between each group. If you want more than one blank line between groups, simply increase the page length size. When playing out directories in blocks, you must stop playback manually at the end of each page.

If you want double columns on a page, simply roll the paper back to the proper position, set the lefthand margin control at the desired point, touch the RESET key once, and continue playback. For further information, refer to Chapter 14, Formatting for Publication.

If you wish to playback a list without blocks, simply use the endpage eject command (CODE  $\ell$  e e) to center the list evenly on each page.

#### C'APTER 12 **M. JLING LISTS AND DIRECTORIES**

#### T/ SK: UPDATE THE DIRECTORY AS FOLLOWS

**STARTING STEPS: IRECTORY TAPE IN** ā. **IGHT HOLDER b. WORK TAPE IN EFT HOLDER** AME  $\mathbf{c}$ . d. TRANSFER e. "EWIND

H N TO DO:

- ake the indicated changes in TRANSFER. 1.
- 2. Le sure to place the System in NO ADJUST condition (since the directory was recorded in NO DJUST).
- 3. /hen finished, depress PLAY and type a CODE **KETURN.**
- 4. Rewind the left tape.

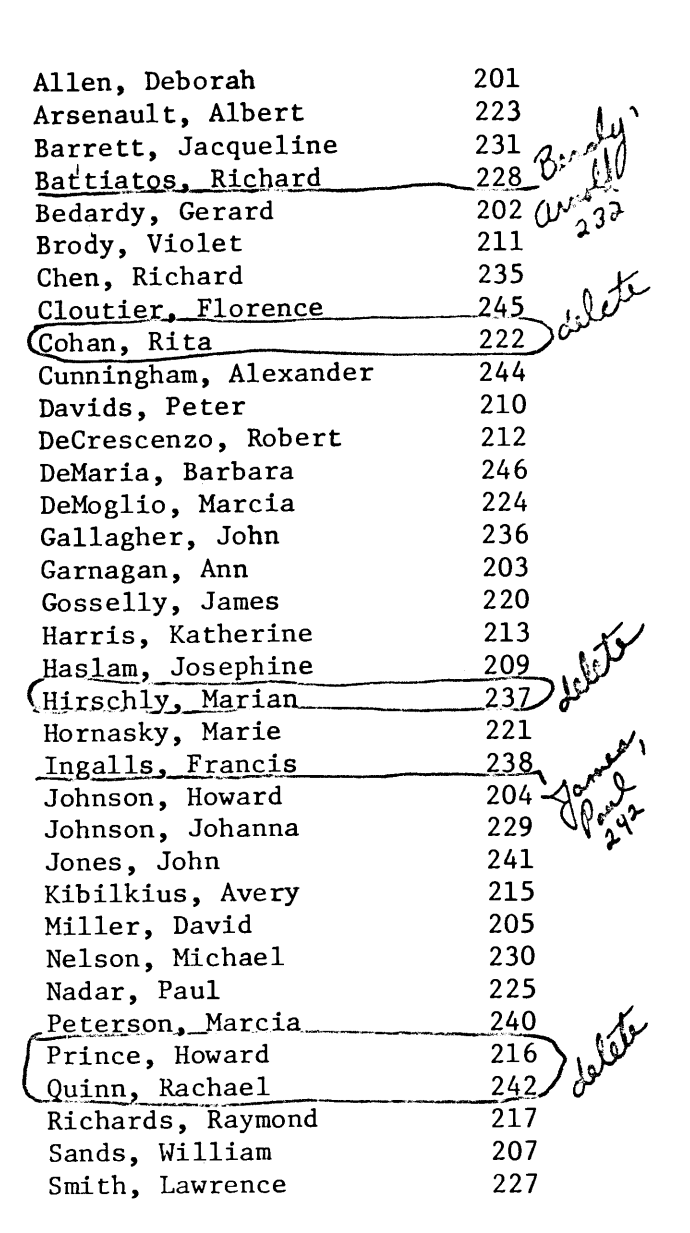

#### **CHAPTER REVIEW CHECK LIST**

- Long lists (such as mailing lists or telephone directories), when they are to be played back with adjusted or justified material, are recorded in NO ADJUST.
- Updating a list is done in TRANSFER (or EDIT), and NO ADJUST, if recorded in NO ADJUST.
- $\bullet$  When recording a mailing list, if the addresses vary in length, end each address with a CODE [=p. When playing back the list, you need to enter only the page length (CODE  $\ell$  #xx) and the endpage (CODE  $\ell$  e e or CODE  $\ell$  e s) commands.
- A detailed explanation of using mailing lists to automatically address letters is found in the Masked Search section of Chapter 13.

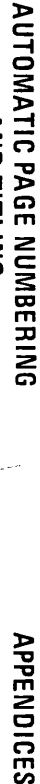

**AND TITLING** 

后于

**DOCUMENT & PROGRAMMED<br>ASSEMBLY, MASKED SEARCH** 

**FORMATTING FOR PUBLICATIONS** 

**APPENDICES** 

## Chapter 13 Document Assembly, Programmed Document Assembly, **And Masked Search**

#### **VTRODUCTION**

Many reports, proposals, engineering specifications, legal contracts, trusts and wills, contain sections and paragraphs which are used frequently. With the System 1200, you can record standard paragraphs on a brary tape, labelling each paragraph with a unique Memo Code.

Two methods are available to assemble the new document from the standard paragraphs. With Document Assembly, the operator searches for the Memo Codes of the desired paragraphs, which are transferred to a upe in the second tape holder. She can, at the same time, type in any new text necessary. The new document, containing the desired paragraphs from the library tape and any necessary new text, is recorded on the second tape, ready for playback.

With Programmed Document Assembly, the operator prepares a program tape containing the Memo Codes of the desired paragraphs on the library tape. The program tape is used with the library tape, and the new document is played out automatically without operator attendance.

The Masked Search Feature, used with the Programmed Assembly condition, allows the System 1200 to sort" automatically from a prerecorded list on tape. Masked Search is explained in the last section of this chapter.

#### **OCUMENT ASSEMBLY**

When using Document Assembly, you first must prepare the Library Tape which includes the standard paragraphs, each identified by a different Memo Code. Variable information can be added by recording TOP Codes in the paragraphs. An EOD Code is not used until the very end of the tape.

After preparing the Library Tape, by typing the Memo Code of the appropriate paragraph, you can assemble a new document, using the standard paragraphs in any order you wish. Also, you can add any new nformation necessary as you assemble the new document. Document Assembly can be performed in PLAY or TRANSFER. In PLAY, you obtain only the playout of the new document. In TRANSFER, you obtain the playout and a tape of the new document.

#### ASK: RECORD THE LIBRARY TAPE AS SHOWN BELOW

#### T1.1

The Trustees hereby acknowledge that they have received said sum in trust and declare that they will hold, manage and invest the same, together with the proceeds of any policies of insurance paid to them and any other property which may hereafter be transferred to the trust by gift, will, or otherwise from the Donor or anyone else and accepted by them as Trustees, and after paying or making provision for all expenses of the trust, including reasonable compensation for their services, will dispose of the trust property and the net income therefrom as hereinafter provided.

#### $T1.2$

During the life of the Donor, the Trustees shall pay to g or as g may in writing direct such part or all of the net income and/or principal of the trust as the Donor may from time to time request in writing, and in their uncontrolled discretion the Trustees may at any time or times and for any reason pay any part or all of the net income and/or principal of the trust to the Donor, even though g does not request such payment. Any net income not so paid shall be added to the principal of the trust at such times as the Trustees shall determine and in any event upon the death of the Donor.

#### $T1.3$

Upon the death of the Donor, the Trustees shall dispose of the remaining principal of the trust, including any property to which they are entitled as a result of the death of the Donor, as follows:

#### $T1.3-4$

4. If the Donor's g and the Donor die under such circumstances that there is not sufficient evidence that they died other than simultaneously, for the purpose of this indenture the Donor's g shall be deemed to have survived the Donor.

#### T1.4

All property which is to be held by the Trustees as provided in this Article shall be held by the Trustees as a separate trust (herein called the "marital trust") as follows:

#### $T1.4-1$

1. The Trustees shall pay the net income of the marital trust at least as often as annually to the Donor's g as long as g lives; and in their uncontrolled discretion the Trustees may at any time or times and for any reason pay any part or all of the principal of the marital trust to g.

#### $T1.4-1$  (Alt.)

1. The Trustees shall pay the net income of the marital trust at least as often as annually to the Donor's g as long as g lives. The Trustees shall also pay to g such part or all of the principal of the marital trust as g may from time to time request in writing; and in their uncontrolled discretion the Trustees may at any time or times and for any reason pay any part or all of the principal of the marital trust to g, even though g does not request such payment.

€

€

 $\prime$ 

**STARTING STEPS: WORK TAPE IN RIGHT HOLDER** b. SAME - RECORD .. REWIND **HOW TO DO:** . Record the paragraphs as shown. Use the numbers above each paragraph for the Memo Code. When recording your own Library Tape, you can design any type of Memo Codes that suit your needs. 2. For this lesson, you may skip over the appropriate STOP Codes in the example and type just the paragraph text. The positions, where the STOP Codes normally are recorded, are indicated on the example. 3. Do not record on EOD Code until all the standard paragraphs are recorded. REWIND the tape when finished.

## TASK: ASSEMBLE PARAGRAPHS T1.1, T1.3, and T1.4-1 (Alt.) ON A NEW TAPE

#### **STARTING STEPS:**

- a. LIBRARY TAPE IN **RIGHT HOLDER**
- b. WORK TAPE IN
- **LEFT HOLDER**
- c. SAME
- d. TRANSFER
- e. REWIND

HOW TO DO:

Assemble Paragraphs T1.1, T1.3, T1.4-1 (Alt.) on a new tape. 1. Transfer paragraph T1.1.

**SEARCH** (CODE m)  $T1.2$ **SEARCH** 

#### NOTE:

You must search the Memo Code for the next paragraph in order to transfer paragraph T1.1. Everything prior to the Memo Code being searched is transferred. Memo Codes are transferred along with the paragraph.

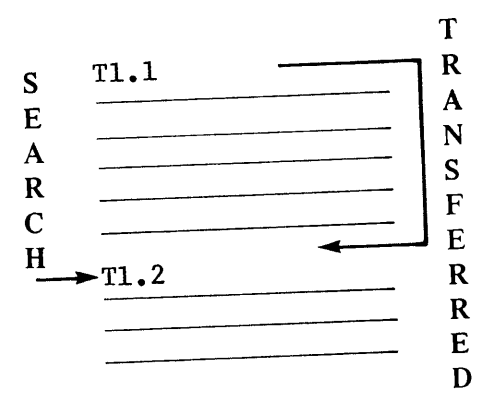

**UNAIIING LOU** 

 $\overline{C}$ 

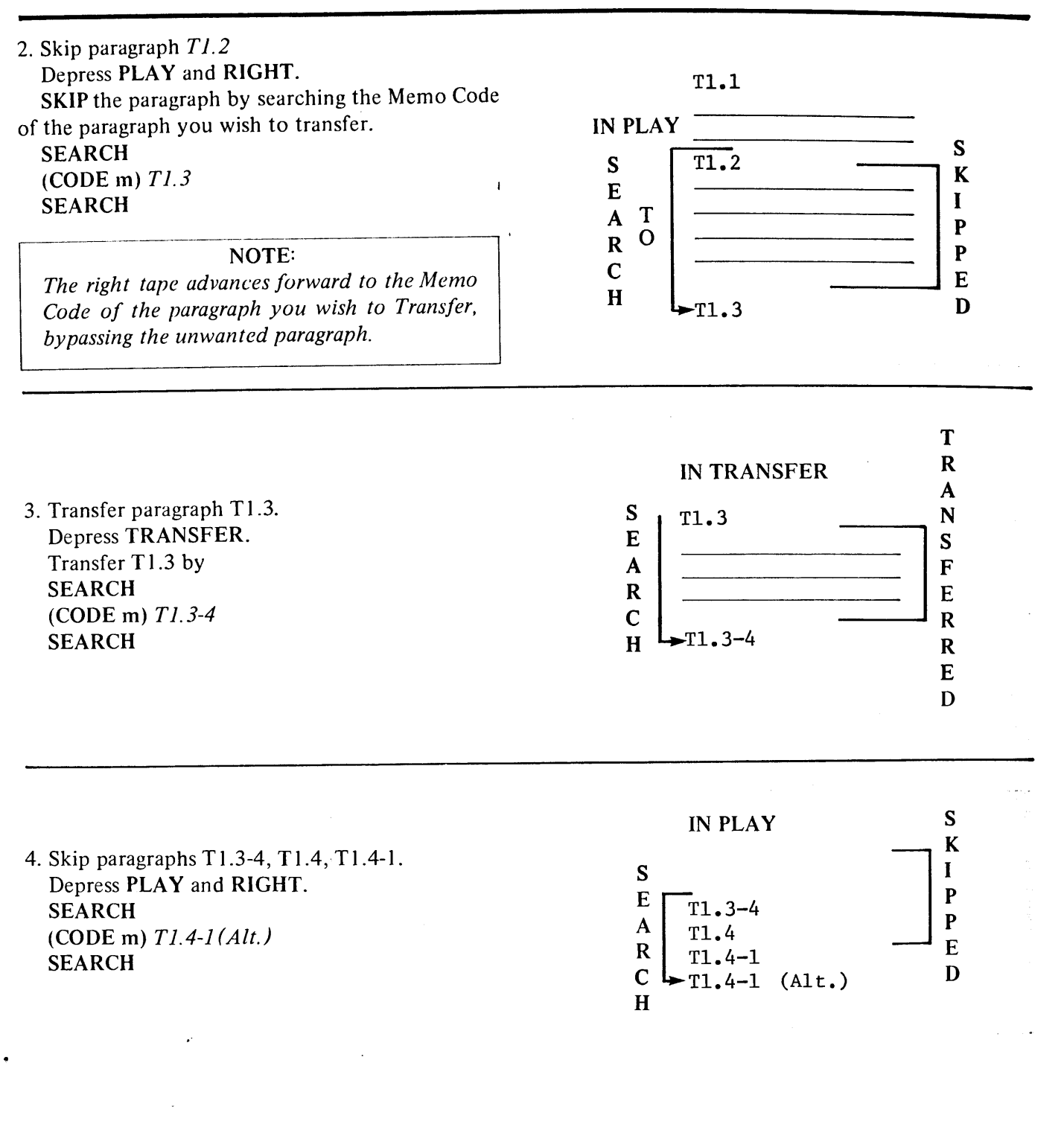

 $\blacktriangleright$ 

P-

 $\mathbf{C}^-$ 

5. Transfer paragraph T1.4-1 (Alt.) Depress TRANSFER **SEARCH SEARCH** 

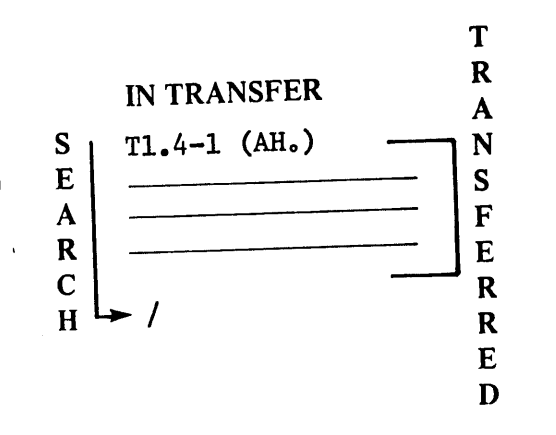

Verify that you have assembled the correct paragraphs.

6. REWIND

PLAY, SAME, and LEFT

. AUTO/START

#### **ROGRAMMED ASSEMBLY**

With Programmed Document Assembly, an operator-prepared Program Tape is combined with a Library Tape of standard sentences, paragraphs or pages, to produce a new document automatically without operator attendance.

Programmed Assembly is a special machine condition. You must type the command learn (c) before combining the Program Tape and the Library Tape. The command learn (d) cancels the Programmed Assembly condition.

Each paragraph on the Library Tape must be preceded by a unique Memo Code, and must be followed by a SWITCH READ Code to return control to the Program Tape. Each paragraph also can contain normal SWITCH READ Codes for adding variable information.

The Program Tape must contain the Memo Codes in the order the document is to be assembled, along with any variable or new information, and any needed REWIND codes (necessary when, for example, in the assembled document, the paragraph recorded as M4 on the Library Tape is to precede the paragraph m1). In the learn (c) condition, the REWIND Code (CODE w) causes the tape in the opposite holder (the Library Tape) to rewind.

**FORMATTING FOR PUBLICATIONS** 

#### **CHAPTER 13** DOCUMENT ASSEMBLY, PROGRAMMED DOCUMENT CVED CEADCH

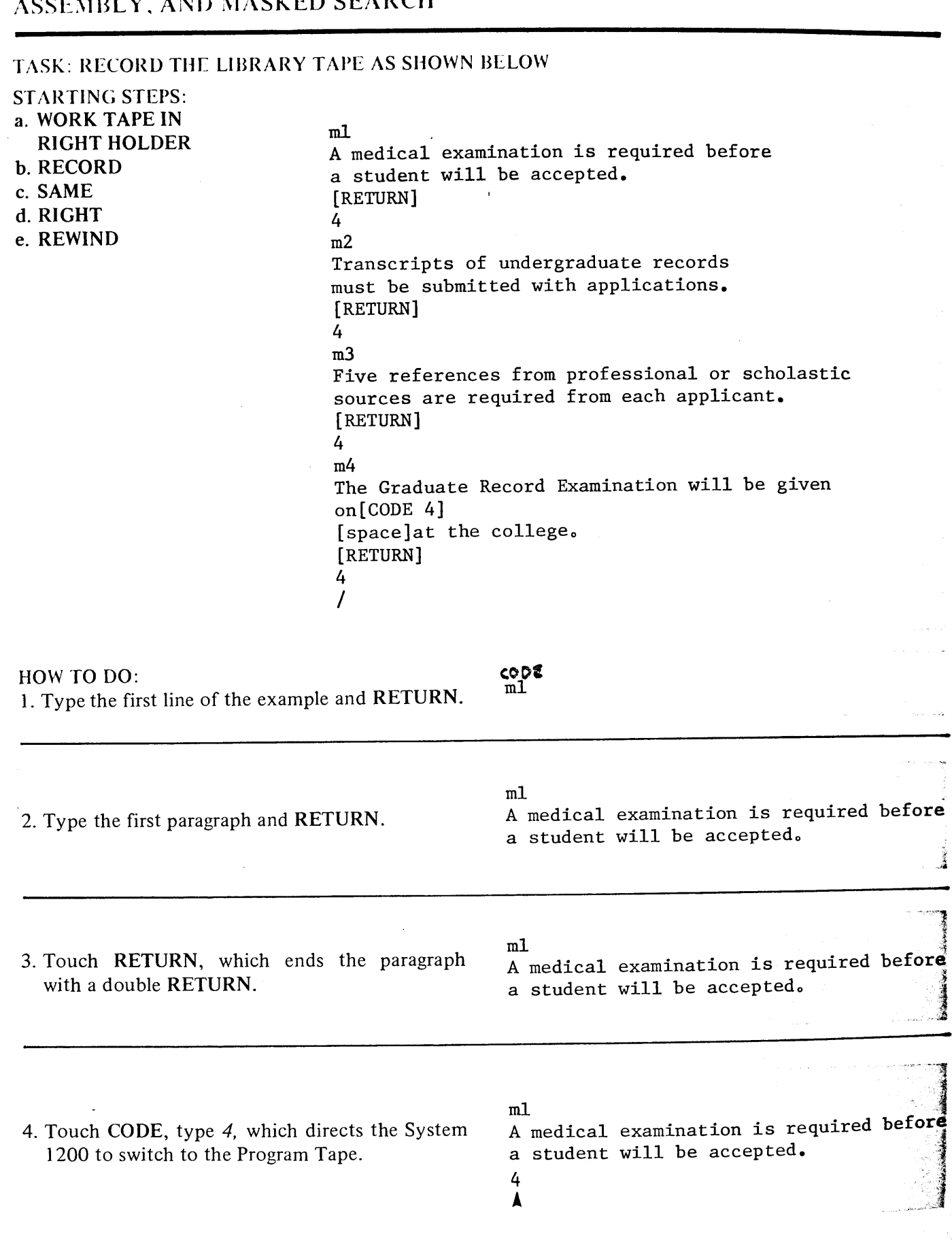

John Straw Į

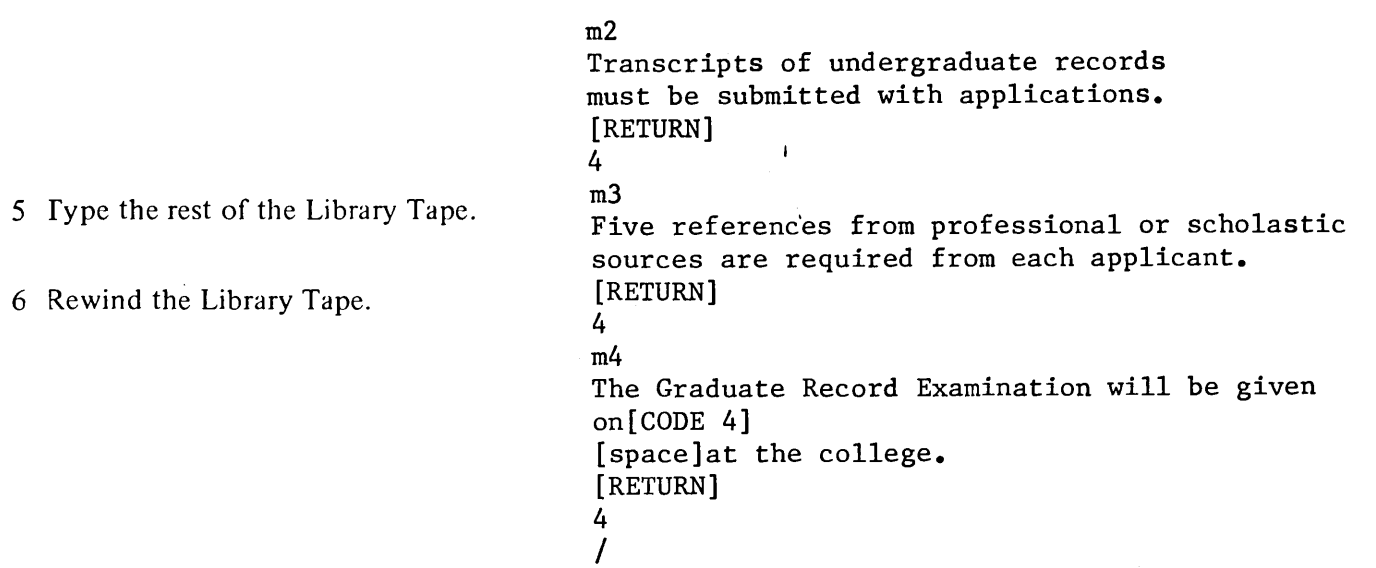

#### TASK: RECORD THE PROGRAM TAPE AS FOLLOWS

**S** 'ARTING STEPS:

a. A SECOND WORK  $[CODE m]2$ **TAPE IN**  $[CODE \; m]$ 4 **LEFT HOLDER** [space]July 3, 1974[CODE 4] **t** RECORD [CODE w] (This causes the Library Tape c. LEFT to be rewound.) d REWIND  $[CODE m]1$ e LEFT MARGIN AT 15 [CODE EOD]

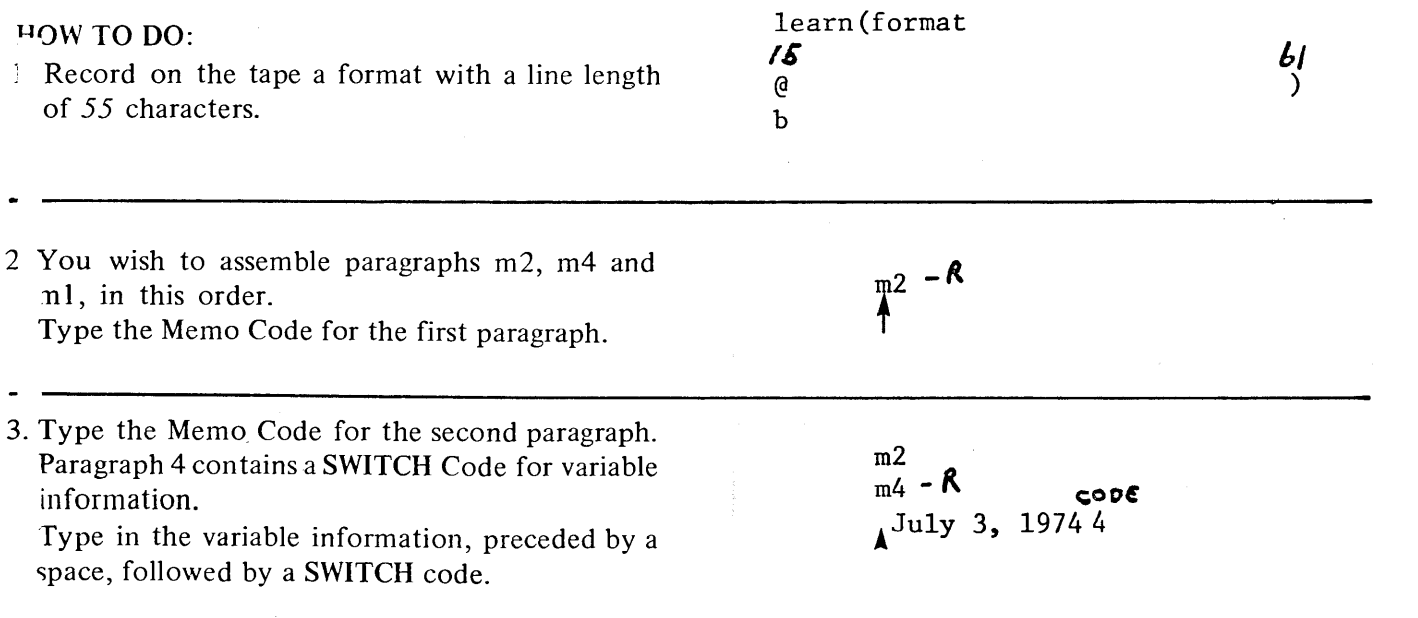

**AUTOMATIC PAGE NUMBERING**<br>AND TITLING

**APPENDICES** 

4. The next paragraph to be assembled is m1, which is before m4 on the Library Tape. You can search back on the tape by typing a RE-WIND Code (CODE w) which directs the System to rewind the Library Tape, and to begin searching for m1 from the beginning of the tape.

#### NOTE:

Remember CODE w used with learn (c) condition directs the System to rewind the tape in the opposite holder. A CODE 9 in the learn (c) condition causes the tape in the holder in use to rewind

 $m2$  $m<sub>4</sub>$ CODE July 3, 1974 4

- 5. Type the last Memo Code (m1) and an EOD Code.
- $m<sub>2</sub>$  $m<sub>4</sub>$  $\cos$ July 3, 1974 4 w  $m1$  $\prime$

#### TASK: PLAY BACK BOTH TAPES ASSEMBLING PARAGRAPHS m2, m4 AND m1 ON PAPER **STARTING STEPS:** a. PROGRAM TAPE IN **LEFT HOLDER**

- **b. LIBRARY TAPE IN RIGHT HOLDER**
- c. LEFT
- d. REWIND
- e. PLAY
- f. ADJUST

#### HOW TO DO:

1. Touch CODE, type  $\ell$ , type  $c$ . This directs the System to switch to the other tape when it reads a Memo Code, search for the Memo Code, and play out the text immediately following the Memo Code.

 $learn(c)$ 

2. Touch AUTO/START.

#### **EXAMPLE OF PLAYBACK**

 $\mathbf{f}$ 

₩

₹

ຈ

ক

₹

₹

₹∂

₹

令

 $\widehat{\mathbf{v}}$ 

₹₹

 $\widehat{\bm{\tau}}$ 

 $\widehat{\mathbf{v}}$ 

त्र

ऌ

उ

Q

₹

₹

ਨ

᠗

จ

ිරි

6

€

€

Э

Э

Transcripts of undergraduate records must be submitted with applications.

The Graduate Record Examination will be given on July 3, 1973 at the college.

A medical examination is required before a student will be accepted.

NOTE: Remember, to cancel the Programmed Assembly condition, touch CODE, type Q, type d.

 $learn(d)$ cancels  $learn(c)$ 

#### TASK: APPLICATION EXAMPLE - CREATING INDIVIDUAL LETTERS

A college admissions office needs to reply (personally, if possible) to all applicants who write in requesting information about requirements, forms, fees, dormitory information, opening dates, etc. Not all applicants ask the same questions, nor are the questions in any letter in a specific order. Programmed Assembly is the perfect answer - you choose the answers and the order for each individual letter.

#### **STARTING STEPS:**

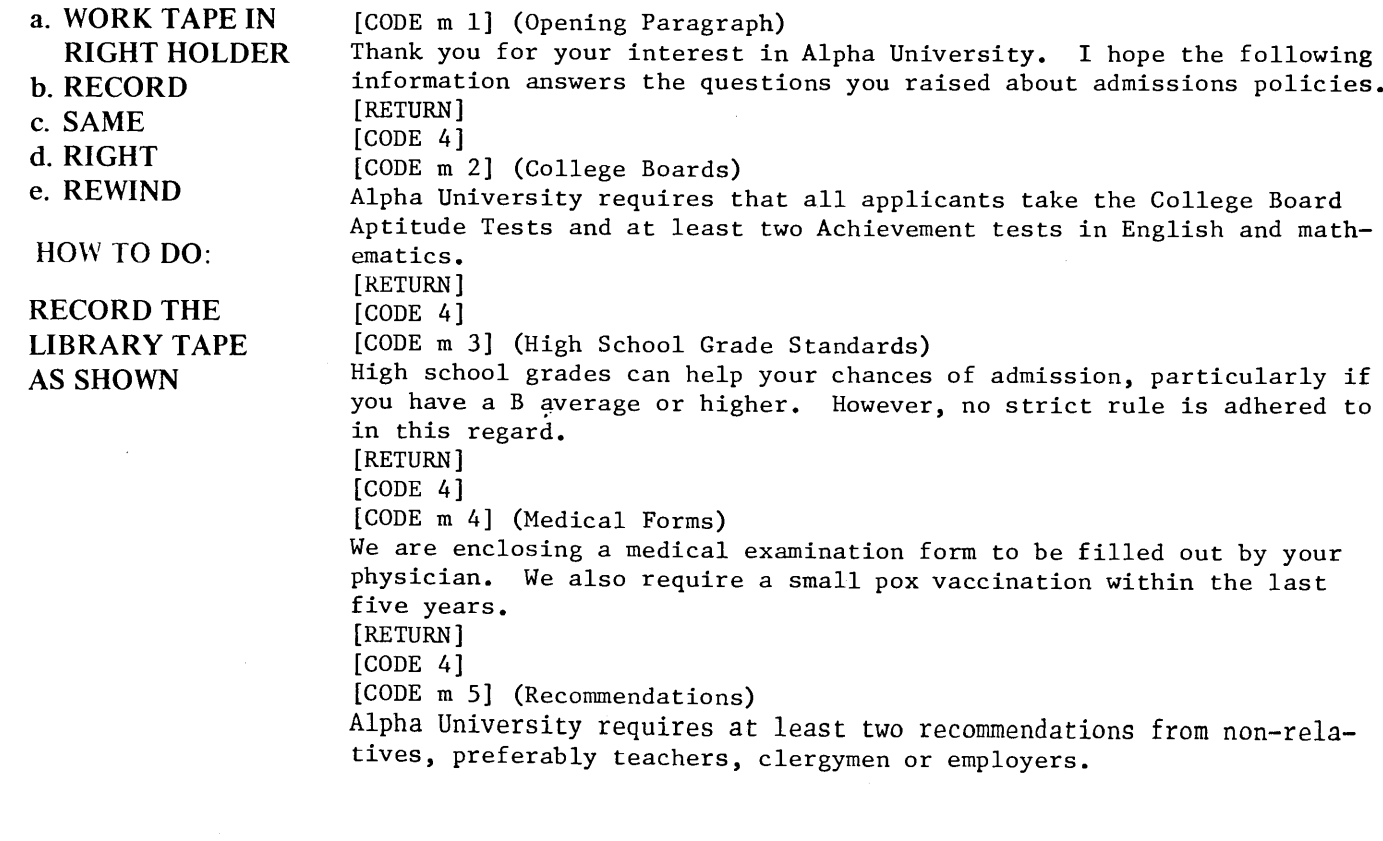

[RETURN] [CODE 4] [CODE m 6] (Opening Day) The University begins classes on September 17, 1973. All paperwork should be completed prior to this date. [RETURN]  $[CODE 4]$ [CODE m 7] (Tuition Fees) Tuition at the university is \$2,500 per year or \$1,750 per semester. Tuition fees must be paid within a week of the opening day of classes. Refunds will not be made if the student withdraws from the university. [RETURN]  $[CODE 4]$ [CODE m 8] (Dormitory Information) Information about the dormitories and student apartments available on campus is enclosed in our publication "Living on Campus". [RETURN]  $[CODE 4]$ [CODE m 9] (Closing Paragraph) If you have any further questions regarding the above or other matters, please contact us again. [RETURN] Sincerely, [RETURN] [RETURN] Ron Bellows  $CR$ Dean of Admissions  $C\mathcal{R}$  $[CODE 4]$ 

€

€

E

E

E

€

E

€

e

E

e

e

C

e.

e

e

e.

e.

#### TASK: CREATING INDIVIDUAL PROGRAM TAPES

When a student writes in asking how much the tuition is at Alpha University, if he should take college boards, and if the school has dormitories, the operator of the System 1200 records a Program Tape containing the date, name and address of the student, salutation, and a series of Memo Codes denoting the desired paragraphs.

If the applicant asks a non-standard question, the answer also is recorded on the Program Tape, at any point.

If you wish, you can record a whole series of names, addresses and paragraphs, and separate each with a (CODE w) (to rewind the Library Tape) and a CODE ]=p. Set the System 1200 to stop at the end of a page or to eject (with continuous paper). It will stop or eject when it reaches the (CODE ]=p). The letter must be played back in the Programmed Assembly condition (Code 2 c).

**STARTING STEPS:** 

a. SECOND WORK **TAPE IN LEFT HOLDER b.** RECORD c. LEFT d. REWIND

HOW TO DO:

1. Record the program tape as follows:

March 23, 1973

```
Mr. William Anderson CR
27 Park Lane CRBrigham, Pennsylvania R
[RETURN]
Dear Mr. Anderson: R
[RETURN]
[CODE m 1][CODE m 7][ODE w](Because the next paragraph is located before the preceding paragraph
on the Library Tape, Code w directs the System 1200 to rewind the Library
Tape).
[CODE \; m \; 2][CODE m 8][CODE \; m \; 9]CODE /
```
TASK: PLAY BACK THE INDIVIDUALIZED LETTER

**STARTING STEPS:** 

a. REWIND BOTH

**TAPES** 

b. LEFT

c. PLAY

d. SAME

HOW TO DO:

1. Touch AUTO/START.

#### **M SKED SEARCH**

The Masked Search feature of the System 1200 utilizes the Programmed Assembly condition to sort automatically from a prerecorded list on tape.

Assume, as an example, you have 100 names and a resses on a list which you use for form letters. However, at times you want to send a mailing only to selected people on the list (doctors at one time, la yers at another).

To set up the mailing list on a Library Tape, befc : each name and address, record a Memo Code th t identifies the addressee's occupation. Include SWITCH Codes at the end of both the inside ad<sup>4</sup>ress and salutation. Be sure to record the Library T e in NO ADJUST.

The Letter Program Tape includes the Memo Code of the desired occupation, recorded at the pl :e where the address is to be played out, a SWITCH Code to return playback to the salutation, and the body of the letter.

efore playback, initiate Programmed Assembly (CODE l c). Set an endpage condition (stop or eject), the appropriate page length command, and be n playback from the Letter Program Tape. Each time the letter tape rewinds and the System encounters CODEmLAWYER, it switches to the Li ary Tape, searches to the next lawyer on the list, plays back the inside address, switches to the letter Program Tape, then back to the Library  $T_{\ell}$  e for the salutation, and then back to the prograin tape for the body of the letter. It continues until the EOD Code is reached on the Library Tape.

b play back only the address, on labels or envelopes, record an Address Program Tape as shown. The CODEmLAWYER again searches the Li ary Tape for the next LAWYER on the list. The SWITCH Code at the end of the address switches control back to the Address Program Tape. Ei er playback stops or the paper ejects (depending on he end page condition you use), the Address Program Tape rewinds, then the System again ee thes the Library Tape for the next LAWYER ıd⊢ ess.

LIBRARY TAPE

mLAWYER Mr. Harvey Jones, Esq. 1 State Street Boston, Massachusetts4 Dear Mr. Jones:4 mDOCTOR Dr. Rudolph Longrin 250 Washington Street Brighton, Pennsylvania4 Dear Dr. Longrin4 etc.

LETTER PROGRAM TAPE

November 3, 1974

mLAWYER

4

Body of Letter  $]=p$ 9

ADDRESS PROGRAM TAPE

mLAWYER

 $]=p$ 9  $\prime$ 

A more sophisticated example of this application creates sublists that are small sections of mailing lists. Ea 1 sublist is included in a larger list, which again can be part of a larger list.

. or example, your list is divided primarily among the various geographical areas in the country. You issign a digit to each area, so CODE m1 represents the Northeast. You break it down a little further, and uss n a digit that represents the size of the city the addressee lives in. So CODE m1 2 represents the addressee ives in the Northeast in a city of 100,000 inhabitants. In a further breakdown, CODE m1 2 5, the 5 represents the addressee makes over \$15,000 per year.

AUIUMAIIL FAUE INUMELIIINA<br>AND TITLING

#### **CHAPTER 13** OCUMENT ASSEMBLY, PROGRAMMED DOCUMENT ASSEMBLY, AND MASKED SEARCH

When you create your letter, use the Memo ( ) de that corresponds to the segment of the mailing list you want to use. If you want to reach creryone in the Northeast, type:

#### November 4, 1974  $m1$ Body of the Letter

 $]=p$ 

9  $\prime$ 

Each time the System reads CODE m1 in the letter, it switches to the other tape, and searches for any address preceded by CODE m1, or CODE m1 5 7 or any Memo Code that begins with CODE m1.

 $\mathbf{I}$ 

If you wish to send the letter to the residents of large cities in the Northeast you type CODE m1 2 in place of CODE m1.

The unique feature of Masked Search is the ability to select any of the Codes. If you want to send letters ily to those people making over \$15,000 a year, type:

> 5 [space] [space]  $[CODE m]$

The System 1200 finds all people making over \$15,000, regardless where they are located, or what size city they live in. The System skips over any characters in place of the spaces, and reads only Memo Codes here the third character is 5.

Another variation of Masked Search allows you to sort lists with extensive categories. For example, le Weber Distribution House wants to keep its est customers informed of its latest publications. Since the customers are interested in categories of ooks only related to their individual fields, the ddress list is set up with Memo Codes identifying only the publications related to each customer. The rst step is to set up a code system for the various ublication categories.

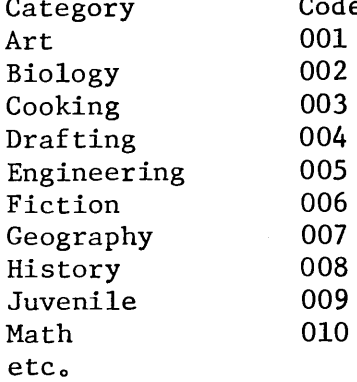

The Library Tape is recorded with the various identifying codes, customer names and addresses, and, of course, appropriate switch codes. Again, be sure to record the list in NO ADJUST.

See the example to the right.

Clarence Seymore is interested only in drafting, engineering and math publications. Mary Clark wants only art, cooking and juvenile books. The entire mailing list is recorded accordingly.

 $m004$  $\overline{4}$  $m005$ 4  $m010$  $\frac{1}{4}$ **mADDRESS** Mr. Clarence Seymore 27 Lake Drive Cincinnati, Ohio Dear Mr. Seymore: 4  $m001$  $\frac{1}{4}$  $m003$  $\overline{4}$ m009 4 **mADDRESS** Mrs. Mary Clark Honeydew Blvd. Stowe, Vt. Dear Mrs. Clark:  $\overline{4}$  $m002$ 4 m007 4  $m008$  $\overline{4}$ **mADDRESS** Mr. Paul Wheatcroft Department Head St. Joseph's Grammar School Orlando, Florida Dear Mr. Wheatcroft: 4

etc.

isume Weber received two new engineering books. The Program Tape is recorded as follows:

 $m005$ **mADDRESS** 

We are most pleased to inform you that we now have available the following publications on engineering:

- The Integrated Circuits Catalog for Design 1. Engineers - by Texas Instruments Incorp. -First Edition @ \$4.95
- Nuclear News Buyers Guide 72 by General  $2.$ Electric -  $@$  \$2.95

If you are interested simply fill in the appropriate information on the enclosed card and mail today.

Sincerely yours,

#### Weber Distribution House

 $]=p$ 9  $\prime$ 

Be sure to type the Programmed Assembly command (CODE & c), then touch AUTO/START. The System s rches for m005 (engineering), switches back to the Program Tape where it is instructed to look for mADDRESS, plays out the appropriate address, switches back to the program tape, types out the body of t<sup>1</sup> eletter, rewinds and proceeds to locate the next m005 for engineering. This process is repeated until all the **P** 105's for engineering are exhausted.

When new cooking publications arrive, the Program Tape is set up as follows:

 $m003$ **mADDRESS** Body of letter with appropriate listing of cooking publications.  $]=p$ 9  $\prime$ 

Again, the System searches out all customer interested in cookbooks, and types out individual, personalized letters.

Do not use CODE w at the end of the letter, since it causes the Library Tape (in the Programmed Assemy condition) to rewind. Instead, use a CODE ]=p before the CODE 9 and use the endpage=stop command.

165

#### **CHAPTER REVIEW CHECK LIST** FOR DOCUMENT ASSEMBLY:

- When searching a Memo Code, be sure to type the Memo Code exactly as shown.
- When searching in TRANSFER, everything prior to the line or Memo Code being searched is transferred.
- SKIP unwanted paragraphs in PLAY. Search to the Memo Code you do want, and everything prior to that is skipped.
- If you play back a Memo Code, it is not transferred to the second tape. If you do not play back the Memo Code, it is transferred.
- When searching, if the tape continues to advance forward past where you think it should, and/or the EOD light illuminates, the System was not able to locate the line or Memo Code you described. Usually, you typed something incorrectly. Stop the SEARCH procedure by touching RESET. Either REWIND and SEARCH again, or, if you are in TRANSFER, SEARCH in PLAY to a point on each tape which you know is correct and continue from there.

#### FOR PROGRAMMED ASSEMBLY:

- In Programmed Assembly (CODE  $\ell$  c), when the System 1200 encounters a Memo Code on a tape, it switches to the other tape, and searches for that same Memo Code. When it finds the Memo Code, it plays back the material following the Memo Code. CODE Q d cancels Programmed Assembly.
- The Library Tape contains a series of pages, paragraphs, sentences or words preceded by Memo Codes, and followed by SWITCH codes.
- The Program Tape contains a series of Memo Codes and/or text that directs which paragraphs are to be extracted from the Library Tape.
- CODE w in the Programmed Assembly condition directs the System 1200 to rewind the opposite tape. CODE 9 rewinds the same tape.

- The prerecorded paragraphs on the Library Tape can contain switch codes for variable information. The variable information can be recorded on the Program Tape along with the Memo Codes.
- Additional paragraphs that vary with each document can be recorded on the Program Tape, along with the Memo Codes.

# Chapter 14 Formatting For Publications

#### **CHANGING FORMATS FOR PUBLICATIONS**

Playout from the System 1200 which is to be used for publication purposes, can be designed with both tyle and variety by recording the proper format settings at the desired positions.

Consider the following example: you have recorded a document with standard margins and tab stops (see Figure A). You would like to have playback in ADJUST or JUSTIFY as shown in Figure B.

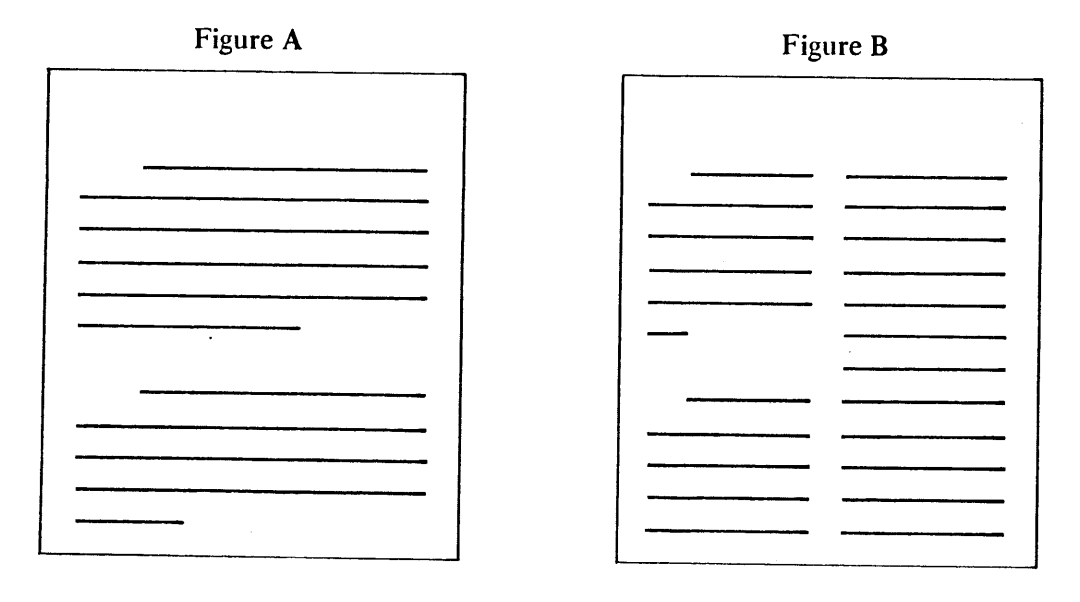

In order to playout a double column format, each column must be played out separately. This presents a roblem because the System cannot accept a new format while part of a line of type is still in the memory. ...' you do move from one column to another and set a new format, part of the playout line will be lost.

The solution is as follows: set the left-hand margin control at the point you want the left margin of the ft column. Type the format (using NO PRINT Mode, if desired), including tabs, adjust zone, and the ppropriate right-hand margin to allow for a narrow column. Record this format on a blank tape, and rewind the tape.

Next, move the left-hand margin control at the point of the left-hand margin of the right-hand column. ecall the format form the rewound tape with CODE MEMO OUT (again, use the NO PRINT Key, if you have a System 1222). Both formats are now stored in the memory.

Now, set the left-hand margin control back at the position for the left column. Begin playback of the left slumn in either ADJUST or JUSTIFY. Be sure to set the proper line count, and an end page=stop command.

167

#### **CHAPTER 14 ORMATTING FOR PUBLICATIONS**

When playback stops at the bottom of the page, rotate the platen back by hand one line above the first ... ne of text in the left column. Space over and set the left-hand margin control at the appropriate position for the left margin of the right column. Carrier return once to clear the spaces from the memory. Do not buch the RESET Key because you will lose the text in the memory. Touch AUTO/START to play back ...e second column. Remember to allow for the carrier return in setting up the line count.

When the second column is complete, again set the left<sup>1</sup>hand margin control back at the position of the ft column. Carrier return, and continue playback on a new sheet of paper.

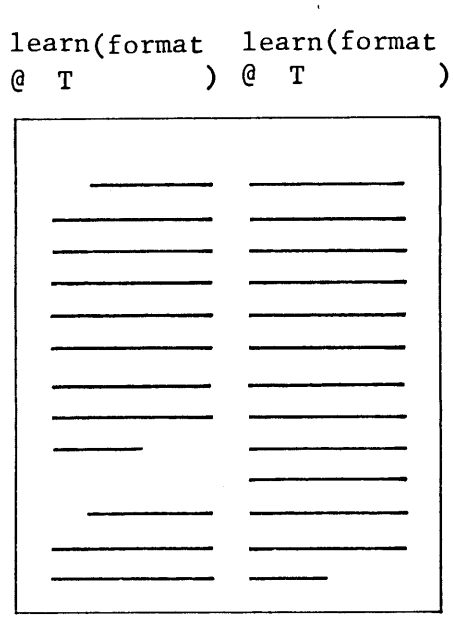

f

Consider this next example: you wish to obtain a "run-around" effect.

In the previous example, you learned the System 200 can retain two or more format settings, as long as the format settings do not overlap. In this example, the two formats being used overlap, and le System cannot accept both at the same time.

You first must play back the text next to the photograph. Set the left-hand margin control far iough in to allow room for the photograph (for example, 45 on the scale). Carrier return once, set the format with tabs, the adjust zone and the rightind margin at the desired positions (using the

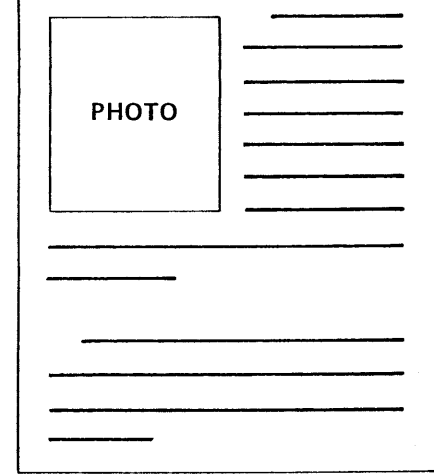

INO PRINT Mode with the System 1222). Play back the text in ADJUST or JUSTIFY, up to the desired location on the paper. You must stop playback at the end of a paragraph.

Unfortunately, a paragraph cannot be split, as in the first example, because you must touch RESET and Grange the format setting. If you stop in the middle of a line, you will lose the text in memory when you touch RESET.

Touch RESET, which positions the carrier at the far-left of the carriage, enter the new format setting using NO PRINT Mode), roll back the platen to compensate for the carrier returns supplied by RESET and the formatting, and continue playback of the remaining text.

# Chapter 15 Automatic Page Numbering And Titling

#### TRODUCTION

In Chapter 9 you learned how to play out a multi-page document automatically by using end page (stop or eject), page length and lines-per-page commands. By using the second tape drive on your System 1200, ong with SWITCH READ codes, end page\* (stop or eject) commands, and lines-per-page commands, you simultaneously can number and/or title each page automatically, at the top or the bottom of the page.

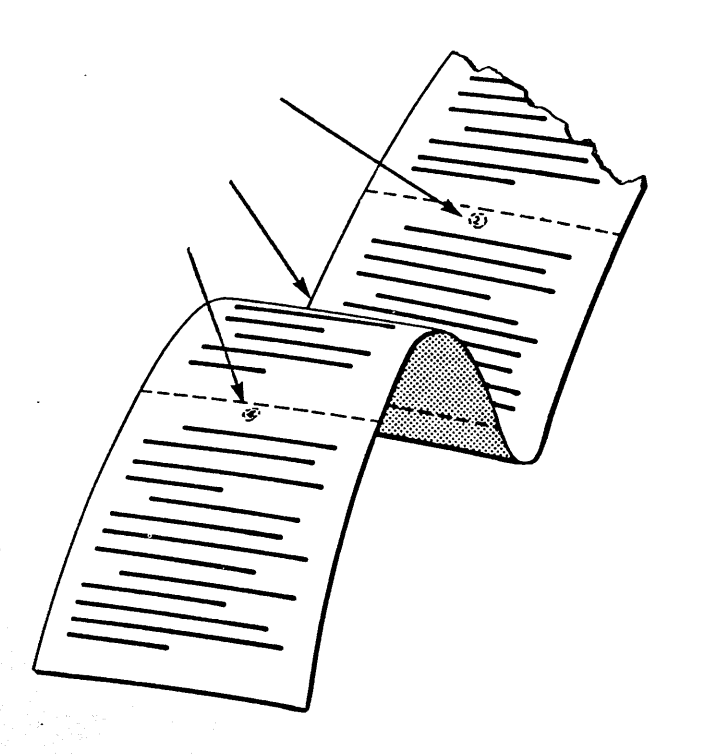

#### **AT THE TOP**

In this lesson, you are to play back a document tape (Prerecorded Tape) with titles and numbers at the top of each page. If you wish, use your own document tape.

To number and/or title pages at the top automatically, you must prepare a page numbering tape containing:

the page numbers and/or titles,

adequate carrier returns to separate the title from the body of the document, and SWITCH READ codes to return control to the document tape after the number and/or title is played out.

#### **CHAPTER 15 AUTOMATIC PAGE NUMBERING AND TITLING** TASK: RECORD THE PAGE NUMBERING TAPE AS SHOWN Legal Document  $-2-$ Dec. 1, 1972 [Return] [Return]  $[Code 4]$ Legal Document  $-3-$ Dec. 1, 1972 [Return] [Return]  $[Code 4]$ Legal Document  $-4-$ Dec. 1, 1972 [Return] [Return]  $[Code 4]$ **STARTING STEPS:** a. WORK TAPE IN **LEFT HOLDER b. RECORD** c. SAME d. LEFT e. REWIND HOW TO DO: RECORD THE PAGE NUMBERING TAPE 1. Type CODE  $\ell$  (naj). Legal Document  $-2-$ Dec. 1, 1972 2. Type the first line of the example. C 3. Touch RETURN twice. € The extra RETURNS must be included to Legal Document  $-2-$ Dec. 1, 1972 separate the page number and/or title from the G body of the document.  $\boldsymbol{\epsilon}$  $\boldsymbol{\epsilon}$ 4. Touch CODE, type 4. Legal Document  $-2-$ Dec. 1, 1972 This SWITCH READ code returns control to the document tape so the System can play out the next 4 page of the document. ł 5. Type the rest of the page numbers and titles as as shown in the example. 6. Type an EOD Code.

#### CLAPTER 15 **AUTOMATIC PAGE NUMBERING AND TITLING**

# T/ JK: PLAY BACK BOTH TAPES AUTOMATICALLY NUMBERING EACH PAGE AT THE TOP

**STARTING STEPS:** 

- a. PRERECORDED TAPE IN
- **RIGHT HOLDER**
- **b. PAGE NUMBERING TAPE IN LEFT HOLDER**
- c REWIND BOTH TAPES
- d. RIGHT
- e PLAY
- f SAME

#### HOW TO DO: PAGE NUMBER IN PLAYBACK

- .. Type the following command:
- CODE le\*e
	- (or for single-sheet paper
- CODE  $l e * s$

End page \* (eject or stop) directs the System 200 to play out a page of material, eject the paper ODE  $\ell$  e \* e), or stop (CODE  $\ell$  e \* s), and then switch to the other tape drive (containing the page umbering tape). The normal endpage commands CODE  $\ell$  e e or CODE  $\ell$  e s) do not cause the System to switch to the other tape drive.

- : Touch RESET.
- 3. Roll the platen down so the typing line is positioned where you want the title played out on a clean sheet of paper (about *eight* lines from the top of the paper).
- 4. Touch AUTO/START.
- 5. Play back two or three pages.
- 6. Place the System back in normal playback condition (CODE  $\ell$  e p).

#### learn (endpage=\*eject)

# Dec.  $-2-$ Legal Dec.  $-3-$ Legal

#### **CHAPTER 15** AUTOMATIC PAGE NUMBERING AND TITLING

#### **OTHER HELPFUL HINTS**

If you want only a page number with no title or date, simply record the second tape as illustrated:

 $[CODE 0]-2-$ **RETURN RETURN**  $[CODE 4]$  $[CODE 0]-3-$ **RETURN RETURN**  $[CODE 4]$ etc.

Remember, the hyphens before and after the number must be coded hyphens. You cannot use an uncoded hyphen immeidately following a center code.

The page number and title plus the extra carrier returns are counted along with the body of the document as part of the line count. Therefore, in the above example, page 1 contains fifty lines of document text, while pages 2, 3, and 4 contain the title line, two carrier returns and 47 lines of text. If you prefer longer sections of text, change the lines-per-page command to 53 (CODE  $\ell$   $\ell$  53) to compensate for the title and **RETURNS.** 

It makes no difference if the document is in the right or left tape drive, or if the page numbering tape is in the right or left tape drive. When playing back, depress the button for the tape drive that contains the document.

In the example you did not number page 1. If you wish to number page 1, record the page number and title at the beginning of your page numbering tape. Play back with the tape control button depressed for the drive containing the page numbering tape.

#### AT THE BOTTOM

To play back a document tape with titles and/or numbers at the bottom of each page, you again must use the end page \* eject command and a page numbering tape along with a lines-per-page command.

- To properly record the page numbering tape, you must make the following decisions:
- 1. The CODE learn  $(\#/page = ?)$  (the page size) of the paper you are using.
- 2. The number of lines of the document tape to be played out per page.
- 3. The number of lines down from the top of the paper the document is to be located (the top margin).
- 4. The number of lines down from the document the page number and/or title line(s) is to be located.
- 5. The amount of page number and/or title line(s).

In this lesson, you are to play back 50 lines of the document tape (Prerecorded Tape), beginning eight lines from the top of a sheet of standard size continuous paper. At the end of the 50 lines, you want to skip a line, switch to the page numbering tape, play out the page number and/or title line(s), carrier return until the typing line is eight lines from the top of the second sheet of continuous paper, then switch control back to the document tape to repeat the process.
# **CHAPTER 15** AUTOMATIC PAGE NUMBERING AND TITLING

Study the diagram. The answers to questions one through five are: 1. CODE learn  $(\#/page = 66)$  (for standard paper).

2.50

- $3.8$
- 4.2
- $5.1$

Î.

Ì

€

9

Э

€

ሩ

₹

€

₹

₹

ี่⊲ิ

₹

ক

ব

₹

デコ

 $\sqrt{2}$ 

=)

 $=$   $\Box$ 

 $= 1$ 

 $\sim$  3

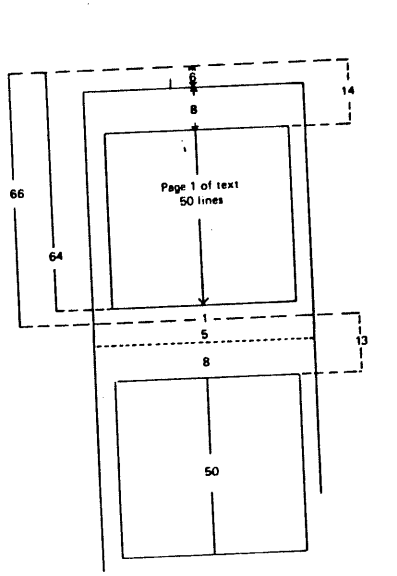

6. Subtract Answer No. 4 (2) from Answer No. 1 (66) to find the correct CODE learn (lines/page = ??).

- 7. Subtract Answer No. 2 (50) from Answer No. 6 (64) to find the proper number of carrier returns to record at the beginning of the page numbering tape (in this lesson, 14).
- 8. Subtract Answer No. 5 from Answer No. 7 to find the proper number of carrier returns to record
- 9. Subtract Answer No. 3 from Answer No. 7 to find the number of lines you must move the platen back above the top of the first page before starting the project (in this lesson, 6).

TASK: RECORD THE PAGE NUMBERING TAPE AS SHOWN

CODE  $\ell$  (naj)  $(14 \times)$ **RETURN** CODE<sub>4</sub> (remember to code the hyphens) CODE o - 1 - $(13 \text{ times})$ **RETURN** CODE<sub>4</sub> (again, code the hyphens) CODE  $o - 2 (13 \times)$ **RETURN** CODE<sub>4</sub> CODE  $o - 3 (13 \times)$ **RETURN** CODE 4 etc.  $CODE/$ 

## **CHAPTER 15 AUTOMATIC PAGE NUMBERING AND TITLING**

### **STARTING STEPS:**

- a. WORK TAPE IN
- **RIGHT HOLDER**
- **b. RECORD**
- c. SAME
- d. LEFT
- e. REWIND

### HOW TO DO:

Record as indicated above, including as many page numbers as necessary before the End of Document code.

#### TASK: PLAYBACK BOTH TAPES AUTOMATICALLY NUMBERING EACH PAGE AT THE BOTTOM

#### **STARTING STEPS:**

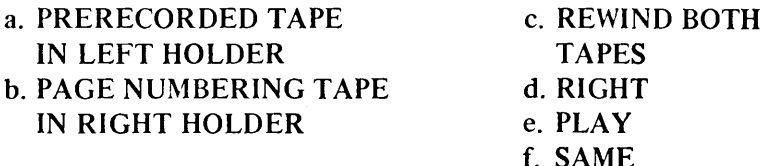

#### HOW TO DO:

- 1. Type CODE  $l$   $l$  64
- 2. Type CODE  $\ell e * e$
- 3. Insert continuous paper in the typewriter so the typing line is positioned at the top of the first page.
- 4. Roll the platen backward six lines.
- 5. Touch RESET, and roll the platen backward one line to compensate for the line feed generated by RESET.
- 6. Touch AUTO/START.

7. Play back two or three pages.

#### **OTHER HELPFUL HINTS**

For other than standard sized continuous paper, you must enter the CODE learn (#/page = xx) before entering CODE  $l e * e$ .

Use steps 1 through 9 in the beginning of this section as an easy guide when setting up page formatting. It makes no difference in which tape drive the document and page numbering tapes are located. When playing back, depress the button for the tape drive that contains the page numbering tape. Also, be sure to touch RESET after typing the end page, lines-per-page and page length commands.

You can record permanent page numbering tapes to be used whenever needed.

Don't forget to start with CODE learn (naj) when recording the page numbering tape. Although not necessary in this lesson, CODE learn (naj) must be recorded, when the document is to be played out in **ADJUST or JUSTIFY.**